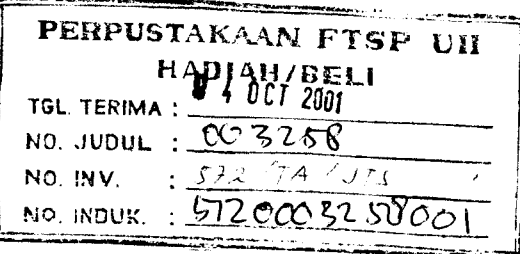

# TUGAS *AKHIR*

# *ANALISIS PENGENDALIAN WAKTU DAN TENAGA KERJA MENGGUNAKAN MICROSOFT PROJECT 98* ( *Studi Kasus LIPPO CIKARANG )*

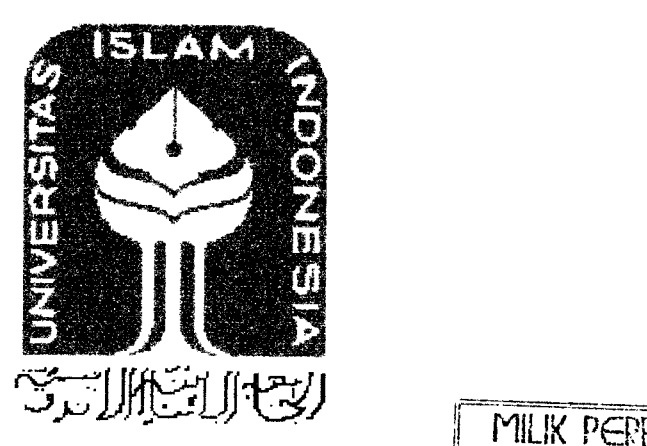

FAKULTAS TEXINK SIML DAN PERENCANAAN UI YOGYAKARTA

DISUSUN OLEH

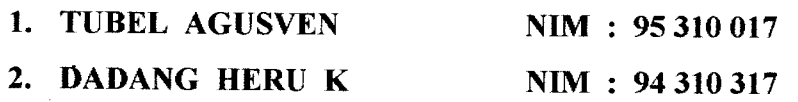

# *JURUSAN TEKNIK SIPIL FAKULTAS TEKNIK SIPIL DAN PERENCANAAN UNIVERSITAS ISLAM INDONESIA YOGYAKARTA 2001*

#### *LEMBAR PENGESAHAN*

# ANALISIS PENGENDALIAN WAKTU DAN TENAGA KERJA MENGGUNAKAN **MICROSOFT PROJECT 98**

# (Studi Kasus LIPPO CIKARANG)

Disusun oleh :

**TUBEL, AGUSVEN** No. Mhs : 95 310 017 NiRM : 950051013114120017

# *DADANG HERU K*

No. Mhs : 94 310 317 NIRM : 940051013114120307

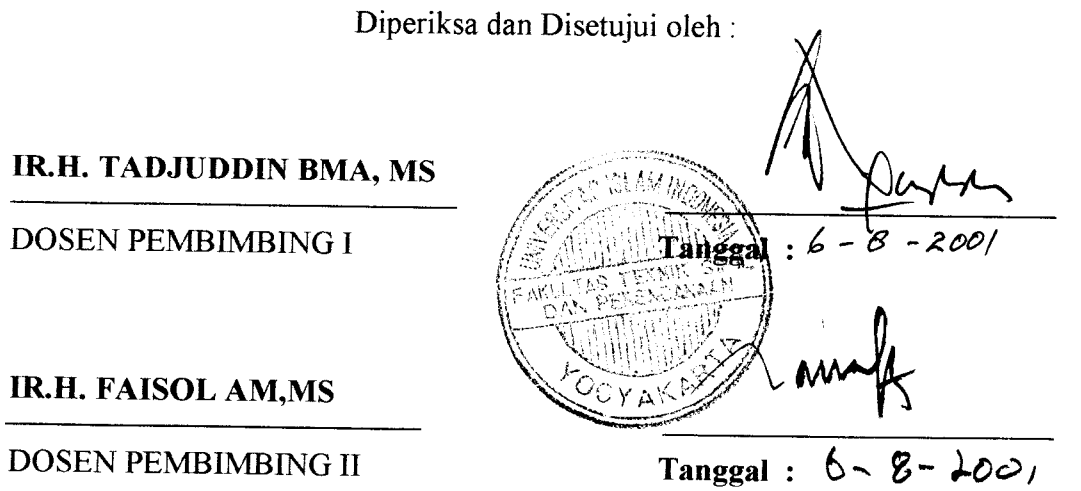

*IR.H. TADJUL* 

 $DOSEN$  *PEMB* 

# *MOTTO*

 $\mathbf{D}$  "......Allah meninggikan orang-orang yang beriman diantara kamu dan orang-orang yang diberi ilmu pengetahuan beberapa derajat..."

( Q.S. Mujadillah : 11)

£3 " Katakanlah, "Apakah sama orang-orang yang mengetahui dengan orang-orang yang tidak mengetahui ?" Sesungguhnya orang berakallah yang dapat menerima pelajaran."

( Q.S. Az-Zumar : 9 )

Q "Mencari ilmu itu seperti ibadah, mengungkapkannya seperti berdzikir, menyelidikinya seperti berjihad, mengajarkannya seperti bersedekah dan memikirkannya seperti berpuasa."

(Ibnu Ady bin Jabbat)

Kupersembahkan karya ini tuk basuh tetesan keringat dan air mata Bapak dan Ibu atas segala cinta dan doa Kakak-kakak dan Adik atas segenap kasihnya serta Teman-teman atas picuan semangatnya

#### *RATA PENGANTAR*

**Assalamu'alaikum wr.wb.**

Puji syukur kami panjatkan kehadirat Allah SWT yang telah melimpahkan rahmat dan hidayah-Nya kepada kita semua, sehingga kami dapat menyelesaikan tugas akhir ini. Sholawat serta salam tetap tercurahkan kepada junjungan kita Rasulullah SAW.

Tugas akhir ini dalam bentuk studi kasus dengan judul "ANALISIS PENGENDALIAN WAKTU DAN TENAGA KERJA MENGGUNAKAN MICROSOFT PROJECT 98 " (Studi kasus Lippo Cikarang), kami ajukan sebagai syarat guna memperoleh derajat Strata 1 (SI) pada Jurusan Teknik Sipil dan Perencanaan Universitas Islam Indonesia.

Penyusunan tugas akhir ini tidak lepas dari dukungan, motivasi dan sumbangan pikiran yang sangat membantu menyelesaikan hambatan yang terjadi hingga selesainya tugas akhir ini. Untuk itu dengan segala keikhlasan hati kami ucapkan terima kasih yang sedalam-dalamnya kepada :

1. Bapak Ir. H. Tadjuddin BMA, MS selaku Dosen Pembimbing I

- 2. Bapak Ir. H. Faisol AM, MS selaku Dosen Pembimbing II
- 3. Bapak Ir. H. Widodo, MSCE, PhD selaku Dekan Fakultas Teknik Sipil dan Perencanaan Universitas Islam Indonesia.
- 4. Bapak Ir. Munadhir, MS selaku Ketua Jurusan Teknik Sipil Fakultas Teknik Sipil dan Perencanaan Universitas Islam Indonesia.
- 5. Bapak Ir. Pumomo selaku Pimpinan Proyek Pembangunan Gedung Sekolah Trinitas Lippo Cikarang.
- 6. Semua pihak yang tidak dapat kami sebutkan satu-persatu yang telah membantu hingga selesainya tugas akhir ini.

Penyusun menyadari dalam menyelesaikan tugas akhir ini banyak kekurangan dan keterbatasan ilmu serta kemampuan yang kami miliki , sehingga kritik dan saran sangat diharapkan untuk pengembangan di masa mendatang. Akhir kata penyusun berharap tugas akhir ini dapat bermanfaat bagi kita semua, amin.

**Wassalamu'alaikum wr. wb.**

Yogyakarta, juli 2001

Penyusun

## *DAFTAR ISI*

 $\sim 10^{11}$  km  $^{-1}$ 

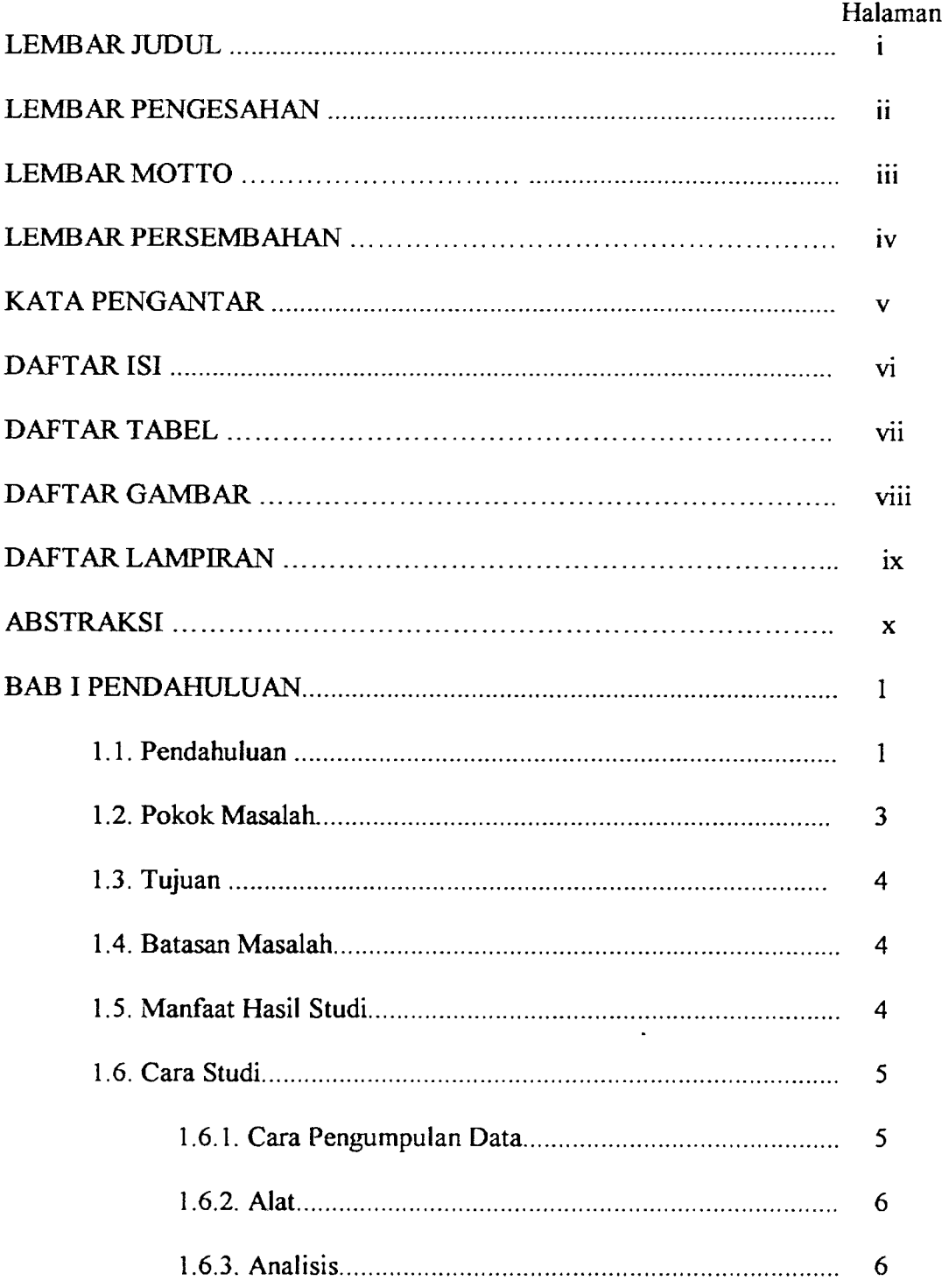

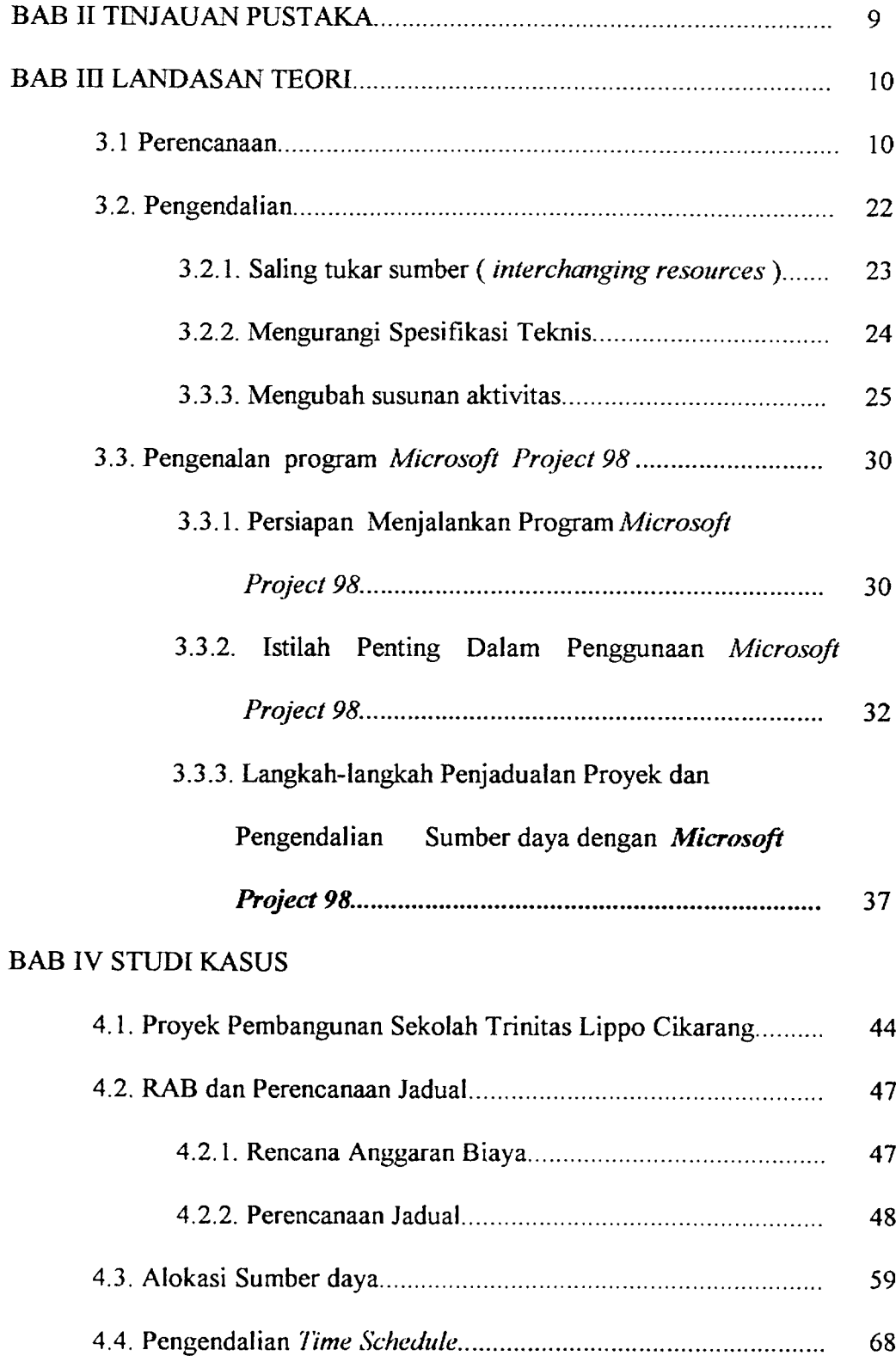

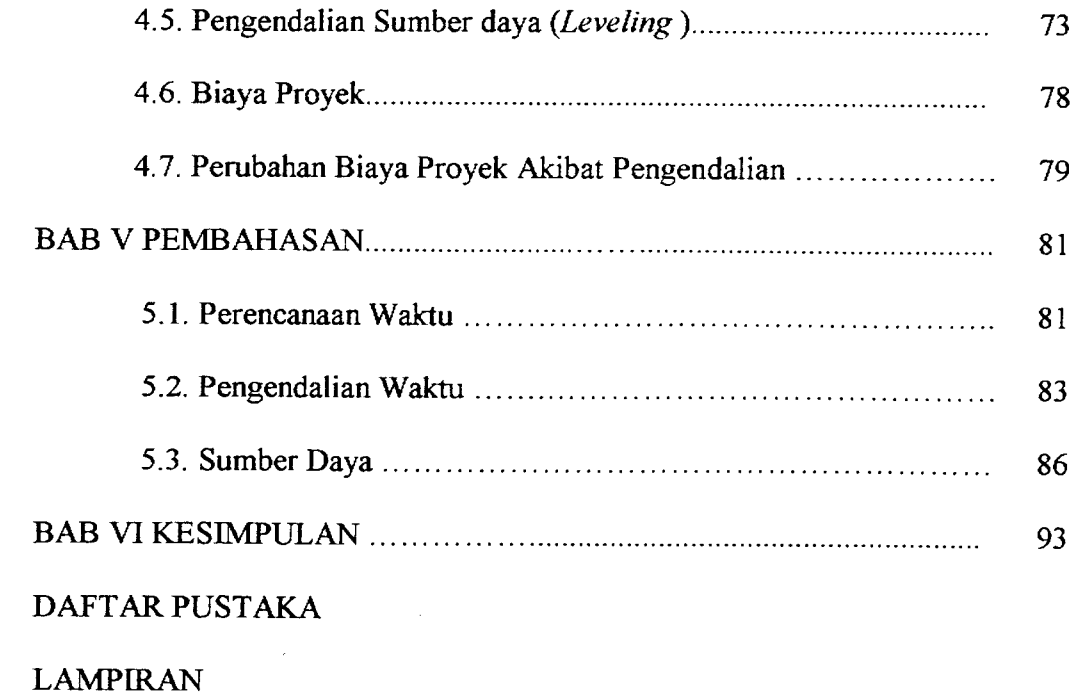

 $\label{eq:2.1} \frac{1}{\sqrt{2}}\sum_{i=1}^n\frac{1}{\sqrt{2}}\sum_{i=1}^n\frac{1}{\sqrt{2}}\sum_{i=1}^n\frac{1}{\sqrt{2}}\sum_{i=1}^n\frac{1}{\sqrt{2}}\sum_{i=1}^n\frac{1}{\sqrt{2}}\sum_{i=1}^n\frac{1}{\sqrt{2}}\sum_{i=1}^n\frac{1}{\sqrt{2}}\sum_{i=1}^n\frac{1}{\sqrt{2}}\sum_{i=1}^n\frac{1}{\sqrt{2}}\sum_{i=1}^n\frac{1}{\sqrt{2}}\sum_{i=1}^n\frac$ 

 $\mathcal{L}(\mathbf{z})$  and  $\mathcal{L}(\mathbf{z})$ 

## *DAFTAR TABEL*

 $\hat{\mathcal{A}}$ 

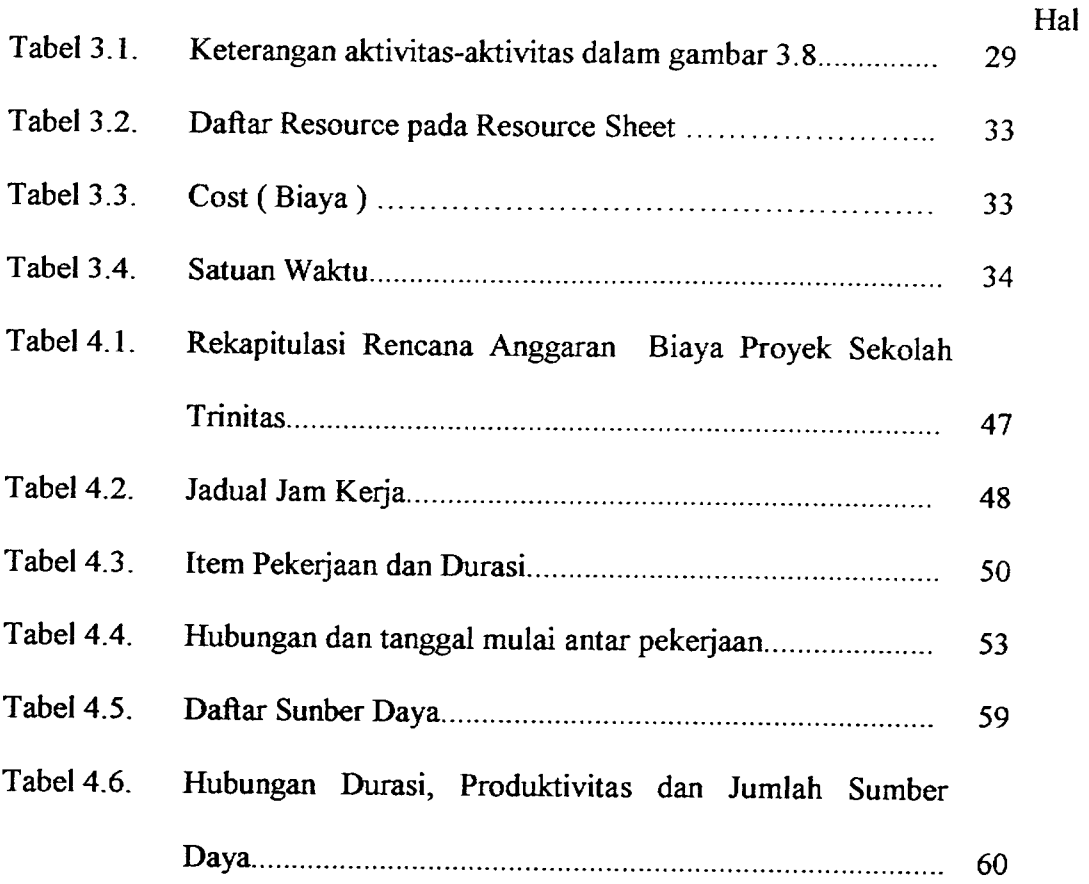

## *DAFTAR GAMBAR*

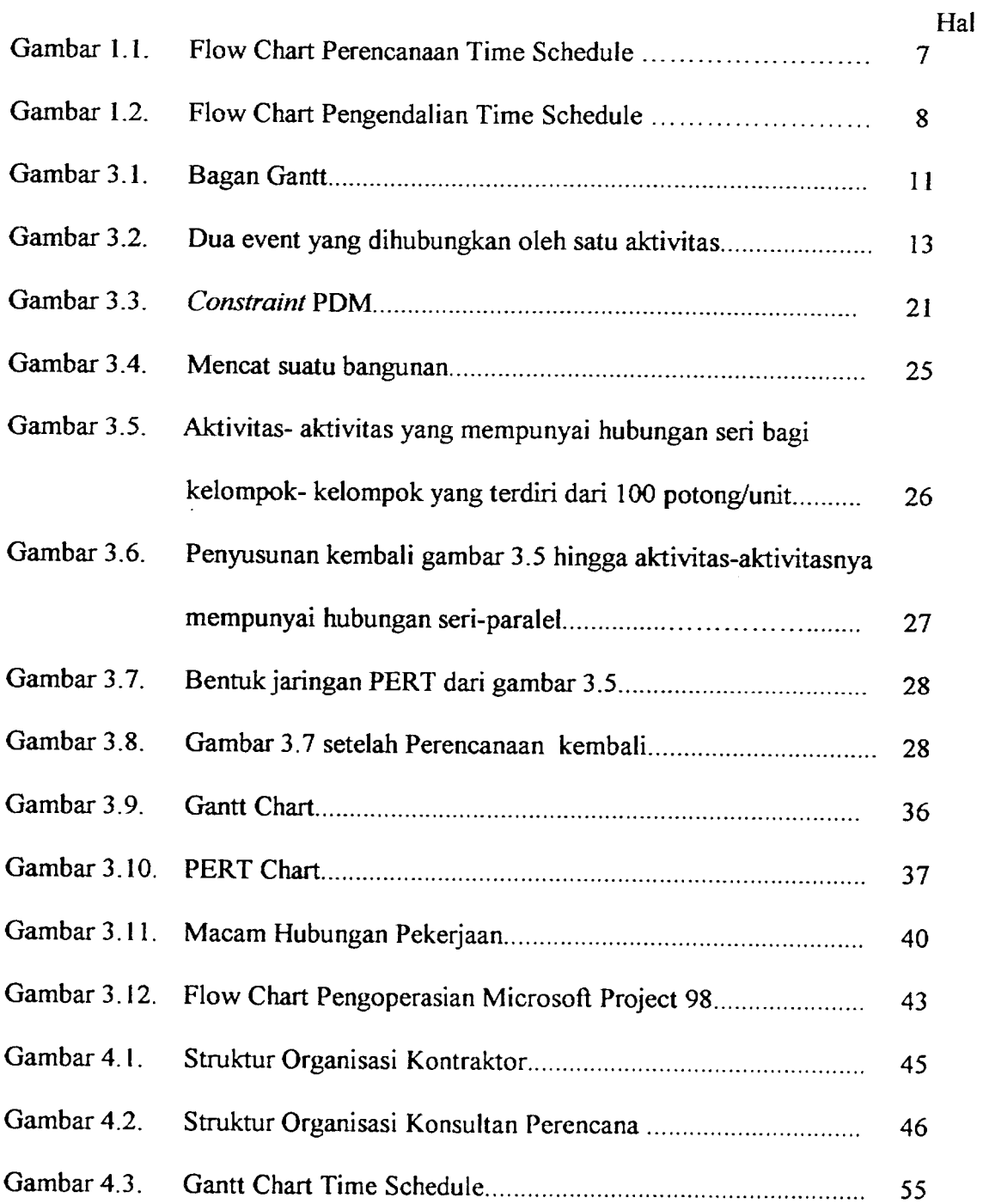

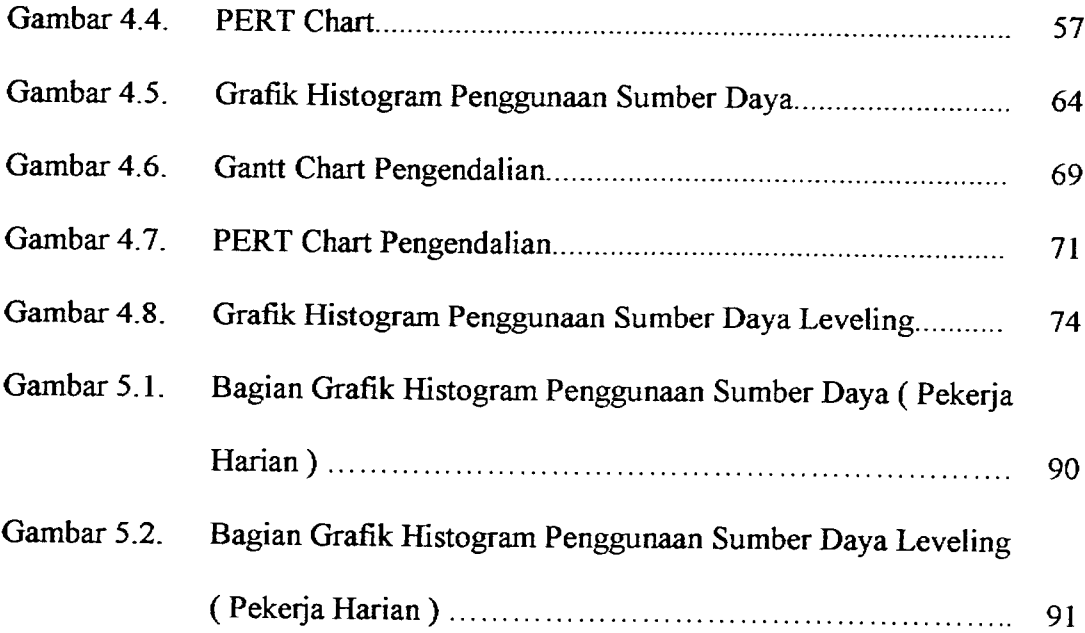

 $\label{eq:2.1} \frac{1}{\sqrt{2}}\int_{\mathbb{R}^3}\frac{1}{\sqrt{2}}\left(\frac{1}{\sqrt{2}}\right)^2\frac{1}{\sqrt{2}}\left(\frac{1}{\sqrt{2}}\right)^2\frac{1}{\sqrt{2}}\left(\frac{1}{\sqrt{2}}\right)^2\frac{1}{\sqrt{2}}\left(\frac{1}{\sqrt{2}}\right)^2.$ 

#### *DAFTAR LAMPIRAN*

## *LAMPIRAN I*

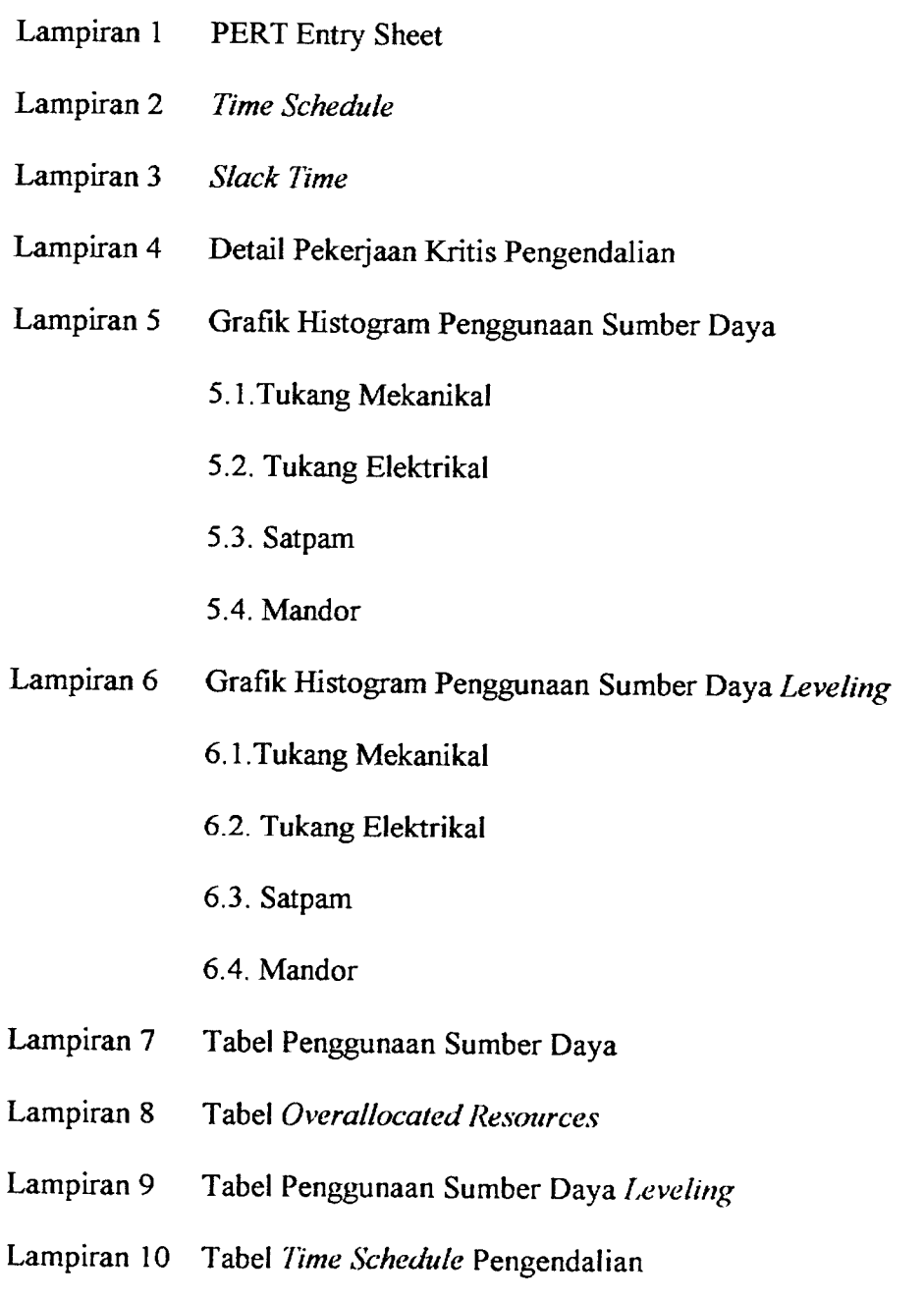

- Lampiran 11 Tabel **Slack Time** Pengendalian
- Lampiran 12 Detail Pekerjaan Kritis Pengendalian
- Lampiran 13 Tabel Biaya Proyek
- Lampiran14 Tabel Biaya Proyek Pengendalian
- Lampiran 15 Data Proyek
- Lampiran 16 Gantt Chart Proyek
- Lampiran 17 Gambar Proyek :
	- a. Gambar Tampak Depan
	- b. Gambar Tampak Samping
	- c. Gambar Denah Pondasi
	- d. Gambar Denah Lt. 1
	- e. Gambar Denah Lt.2
	- f. Gambar Denah Lt.3
	- g. Gambar Potongan

### Lampiran 18 RAB

#### ABSTRAKSI

Perkembangan dan persaingan industri konstruksi di Indonesia yang semakin kompleks menuntut manajer proyek untuk mampu menangani dan mengatasi masalah yang dihadapi dalam pengelolan proyek. Perkembangan teknologi dan informasi dengan menggunakan komputer telah mampu membantu manajer proyek untuk mengelola proyek secara optimal, dengan kata lain proyek terlaksana tepat waktu dan penggunaan sumber daya secara efektif dan efesien.

Penelitian ini melakukan studi perencanaan dan pengendalian terhadap waktu proyek dengan cara merubah hubungan antar pekerjaan tanpa merubah durasi pekerjaannya dan terhadap sumber daya proyek dengan cara **leveling** ( pemerataan ) jumlah tenaga kerja yang melebihi batas penggunaan maksimum unit per hari. Studi perencanaan dan pengendalian tersebut menggunakan **Microsoft Project 98** yang dilakukan pada proyek pembangunan Sekolah Trinitas Lippo Cikarang, Bekasi.

Analisis dilakukan dengan cara studi comparasi terhadap perencanaan, pengendalian waktu dan sumber daya proyek dengan menggunakan **Microsoft Project 98** yang didasarkan pada data-data proyek di lapangan.

Waktu yang dibutuhkan untuk menyelesaikan proyek dalam perencanaan menggunakan **Microsoft Project 98** temyata bisa lebih cepat jika dibandingkan dengan perencanaan waktu yang digunakan pada proyek. Waktu pada tahap perencanaan ternyata berubah dari 232 hari menjadi 191 hari, sedangkan pada tahap pengendalian, waktu berkurang menjadi 162 hari atau sekitar 15% (29 hari ) dari total waktu rencana awal proyek dengan penghematan biaya sebesar 1,48% ( Rp 15.142.480,- ) dari total biaya awal proyek.

Penggunaan sumber daya (tenaga kerja ) lebih teratur atau dapat ditangani dengan baik, di mana **overlocated resouces** ( penggunaan tenaga kerja yang melebihi batas maksimum unit per hari ) yang terjadi dapat diatasi dan fluktuasi penggunaan sumber daya tidak terlalu tajam.

#### BAB I

#### PENDAHULUAN

#### 1.1. Pendahuluan

Dewasa ini pembangunan sarana fisik di Indonesia semakin pesat seiring dengan digalakannya modernisasi oleh pemerintah dengan tujuan menyongsong era tinggal landas. Berbagai proyek berskala besar dikerjakan untuk memenuhi kebutuhan masyarakat yang semakin kompleks. Hal tersebut memicu perkembangan industri konstruksi di Indonesia. Pembangunan sarana fisik perlu suatu pengelolaan yang serius, mengingat semakin besarnya ukuran proyek dan semakin kompleksnya ketergantungan antara satu bagian pekerjaan dengan pekerjaan yang lain dalam satu proyek untuk mencapai hasil yang diinginkan.

Dalam Manajemen Konstruksi, perencanaan, pelaksanaan serta pengendalian dari industri jasa konstruksi dapat diatur sesuai dengan sumber daya yang ada. Karena dalam jasa konstruksi dituntut untuk mampu bersaing dan melaksanakan proyek secara tepat waktu dan lancar sesuai spesifikasi pekerjaan yang terdapat dalam Rencana Kerja dan Syarat-syarat ( RKS ) yang telah ditetapkan.

Proyek konstruksi memiliki karakteristik unik atau tidak bcrulang. Proyek yang terjadi pada suatu proyek tidak akan bcrulang pada proyek lainnya. Hal ini disebabkan oleh kondisi-kondisi yang mempcngaruhi proses suatu proyek

 $\mathbf{1}$ 

konstruksi berbeda satu sama lain. Kondisi alam seperti perbedaan letak geografis, hujan, gempa dan keadaan tanah, merupakan faktor yang turut mempengaruhi keunikan proyek konstruksi.

Pembuatan rencana kerja merupakan salah satu dari langkah awal perencanaan. Perencanaan dibuat untuk mencapai efektifitas dan efisiensi yang tinggi dari sumber daya yang akan digunakan selama pelaksanaan proyek konstruksi. Sumber daya yang direncanakan adalah waktu, biaya, tenaga kerja, peralatan dan **instrumen** lainnya, seperti metode dan informasi. Sumber daya ini harus direncanakan seefisien dan seefektif mungkin agar diperoleh biaya pelaksanan yang minimum. Dalam perencanaan harus memiliki sifat fleksibel agar mampu mengantisipasi perubahan-perubahan kondisi selama proyek berlangsung. Penjadualan yang tepat dengan pengalokasian sumber daya yang tepat mendukung keberhasilan suatu proyek.

Dalam pelaksanaan suatu proyek sangat jarang ditemui suatu proyek yang berjalan tepat sesuai dengan yang direncanakan. Umumnya mengalami keterlambatan dari yang direncanakan, baik waktu maupun kemajuan pekerjaan. Untuk mengatasi keterlambatan , berbagai usaha dapat dikendalikan oleh manajer proyek untuk mengejar waktu penyelesaian yang telah ditentukan.

Dalam proyek-proyek berskala besar dan mempunyai jaringan kerja yang kompleks, biasanya banyak sekali kendala akibat dari berbagai aspek pada proyek yang tidak mungkin dilakukan secara manual, antara Iain :

- a. Penyesuaian model jaringan kerja yang digunakan dengan perubahanperubahan yang terjadi di berbagai pekerjaan
- b. Pemantauan keterkaitan antar pekerjaan yang ada pada proyek
- c. Pengontrolan sumber daya
- d. Pengelolaan biaya
- e. Pemantauan kemajuan pekerjaan dan membandingkan dengan rencana yang telah ditetapkan

Perkembangan pembangunan yang diiringi kemajuan yang pesat telah mampu membantu manajer proyek untuk mengatasi masalah konstruksi yang dihadapi terutama masalah manajemen proyek. Salah satu kemajuan teknologi tersebut adalah pemakaian komputer beserta aplikasi-aplikasinya. Penggunaan komputer beserta aplikasi-aplikasinya tersebut akan dapat meningkatkan kemampuan seorang manajer proyek dalam mengendalikan proyek yang ditanganinya. Dengan bantuan teknologi tersebut, metode-metode pengawasan, evaluasi dan sistem pelaporan akan mudah dilakukan dalam perencanaan dan penyelenggaraan suatu proyek sesuai dengan sasaran biaya, sumber daya mutu dan waktu yang disyaratkan.

#### *1.2. Pokok Masalah*

Yang menjadi permasalahan adalah bagaimana melaksanakan perencanaan, pengendalian proyek secara optimal, dengan kata lain proyek terlaksana tepat waktu dan penggunaan sumber daya secara efektif dan cfisien.

 $\overline{3}$ 

#### *1.3. Tujuan*

Dilihat dari permasalahan, maka penulisan tugas akhir ini bertujuan untuk mengoptimalkan pelaksanaan proyek dengan menggunakan perangkat komputer beserta aplikasinya, dalam hal ini pemakaian program **Microsoft Project.**

#### *1.4. Batasan Masalah*

Pembatasan masalah dalam tugas akhir ini adalah sebagai berikut:

- a. Penerapan **Microsoft Project** dengan menggunakan metode perencanaan PERT **{Program Evaluation Review Technique)** dalam menentukan durasi pelaksanaan proyek, PDM **{Precedence Diagram Methode)** untuk menentukan hubungan antar kegjatan dan Diagram Batang ( **Gantt Chart).**
- b. Permasalahan dititikberatkan pada pengendalian waktu dan tenaga kerja.
- c. Analisis ini dilakukan pada proyek pembangunan Sekolah Trinitas Lippo Cikarang.

#### *1.5. Manfaat Hasil Studi*

Dengan mengetahui prinsip-prinsip dasar pengendalian suatu proyek konstruksi serta penggunaan program komputer untuk merencanakan, mengendalikan kegiatan dan sumber daya dalam proyek , kemudahan dalam penggunaannya, kecepatan dalam mengolah data masukan dan mcnyajikan laporan akan membantu manajer proyek dalam hal perencanaan, pengendalian, kontrol serta pcngambilan keputusan.

Dalam pelaksanaan proyek, digunakan untuk mengetahui biaya yang digunakan untuk menyelesaikan suatu proyek, jumlah peralatan dan material yang diperlukan, jumlah tenaga kerja yang digunakan dalam tiap fase pelaksanaan proyek, cara menghindari tumpang tindih **{overlapping)** dalam perencanaan penjadualan dan bagaimana keterlambatan mempengaruhi kebutuhan tenaga kerja. Selain itu juga memberikan kemudahan-kemudahan dalam menyelesaikan masalah-masalah yang dihadapi dalam pengelolaan proyek dan jika terjadi perubahan kegiatan perancangan pada rencana awal, maka perubahan tersebut akan dapat disesuaikan sehingga penggunaan waktu, biaya dan sumber daya akan efisien.

#### *1.6. Cara Studi*

Studi tentang penerapan program **Microsoft Project** pada perencanaan penjadualan proyek konstruksi didasarakan pada data proyek pembangunan gedung dan beberapa buku referensi. Dari data dibuat suatu perencanaan untuk proyek ini, kemudian dalam pelaksanaan proyek pada suatu waktu tertentu diperiksa kemajuan proyeknya. Analisis studi kasus ini dilakukan pada Proyek Lippo Cikarang, Bekasi.

#### *1.6.1. Cara Pengumpulan Data*

Dalam hal ini data proyek yang dikumpulkan seperti gambar situasi, denah, potongan dimcnsi struktur, jenis pekerjaan, item pekerjaan, volume pekerjaan, harga satuan pekerjaan. Dengan data yang terkumpul kemudian diaplikasikan

5

pada program **Microsoft Project** dalam pengendalian waktu dan tenaga kerja proyek.

#### *1.6.2. Alat*

Alat yang digunakan dalam penyusunan tugas akhir ini adalah :

- a. **Hardware** (perangkat keras)
	- 1. Komputer dengan mikroprosesor minimal 80486 atau yang lebih baik
	- 2. RAM **{RandomAccesMemory)** minimal 4 MB **{Mega Byte)**
	- 3. Monitor VGA atau yang lebih baik
	- 4. **Hard Disk** dengan ruang kosong minimal 14 MB
- b. **Software** (perangkat lunak)
	- 1. **Microsoft Project 98**
	- **2. Microsost Windows** 95/ 98 , sebagai dasar sistem operasi.

#### *1.6.3. Analisis*

Dari data yang terkumpul kemudian diaplikasikan pada program **Microsoft Project** dalam perencanaan penjadualan dan pengendalian proyek. Adapun dalam aplikasi ini penyusun hanya menitik beratkan pada :

 $\bar{z}$ 

- a. Pembuatan **diagram PERT**
- b. Diagram batang **/gantt chart**
- c. Pengalokasian sumber daya
- d. Optimasi **schedule.**

**Flowchart** penggunaan **Microsoft Project 98**

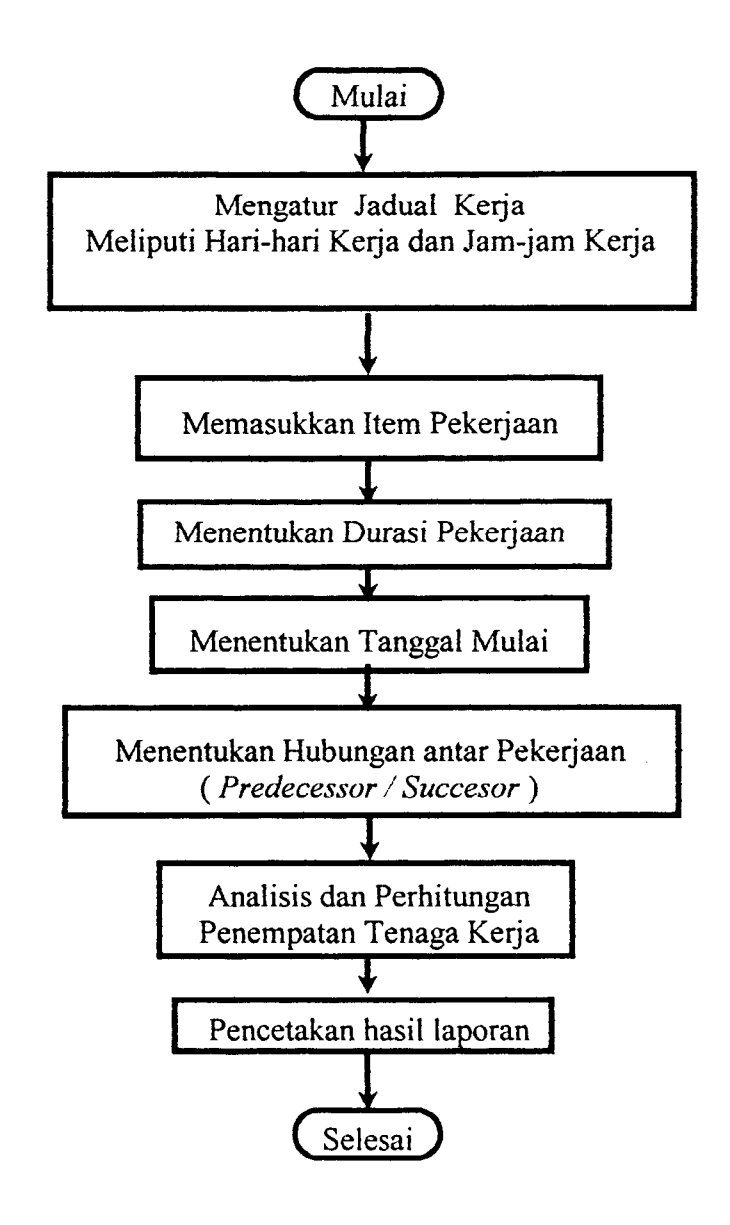

Gambar 1.1. **Flowchart** Perencanaan **Time Schedule**

**Flowchart** penggunaan **Microsoft Project 98**

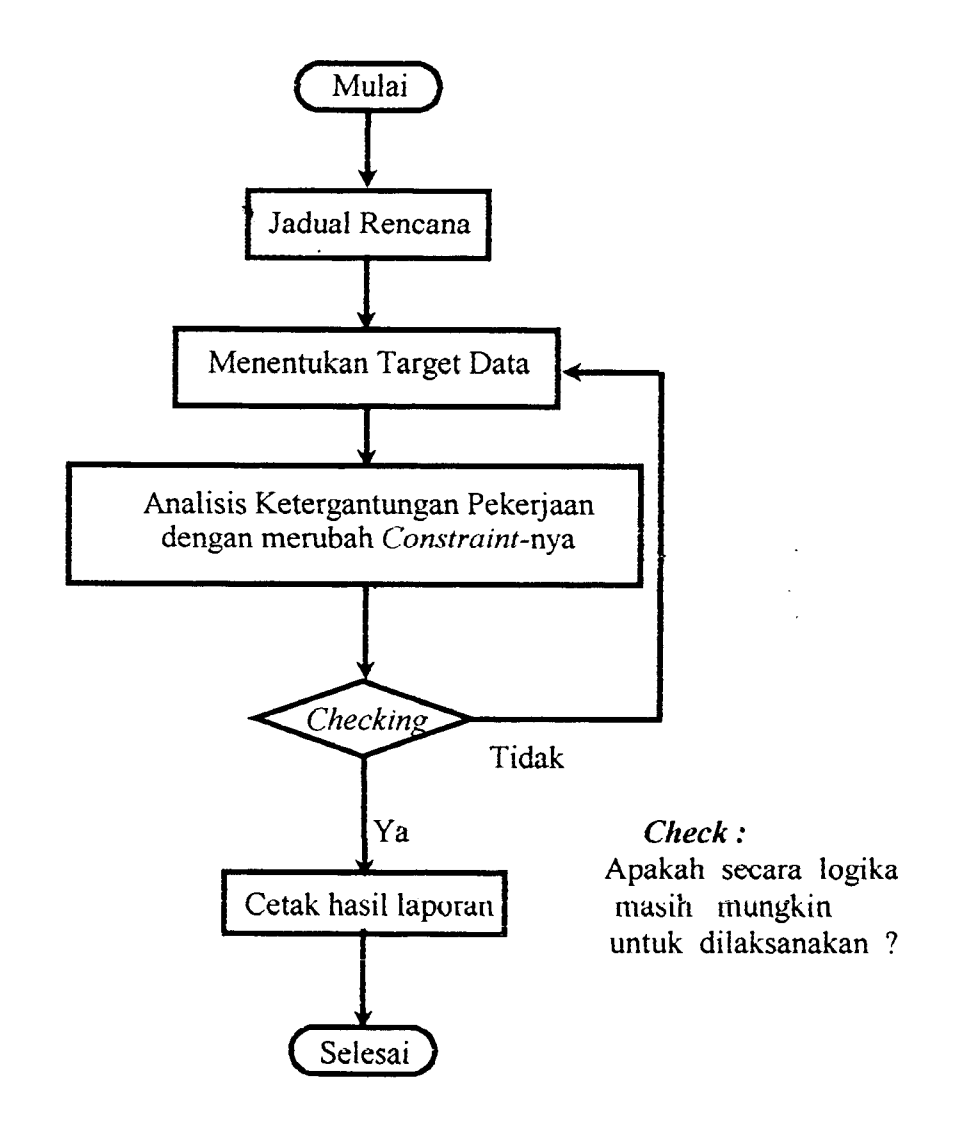

Gambar 1.2. **Flowchart** Pengendalian **Time Schedule**

#### *BAB II*

#### *TINJAUAN* PUSTAKA

#### *2.1 Perencanaan Dengan Alat Bantu Komputer*

Aplikasi **Microsoft Project** telah digunakan oleh Posma L. Sirait pada tahun 1996, yang intinya merupakan perkenalan terhadap program tersebut.

Posma L. Sirait menitikberatkan pemakaian **Microsoft Project** pada pembuatan **precedence diagram,** diagram batang / **gantt chart** dan alokasi sumber daya, yang merupakan bagaimana cara mengoperasikan **Microsoft Project** pada suatu proyek.

Posma L. Sirait hanya melakukan penjadualan ulang setelah proyek selesai atau dengan kata lain hanya sebagai operator sehingga pengendalian waktu yang dibutuhkan proyek tersebut tidak dianalisis.

Proses optimasi pada perencanaan menggunakan **Microsoft Project** berdasarkan aturan sebagai berikut:

- a. Memanfaatkan waktu boleh terlambat **{slack/float)** yang ada.
- b. Mengalokasikan sumber daya dari pekerjaan yang mempunyai **slack/ float** ke pekerjaan dimana sumber dayanya mempunyai beban kerja lebih (overload).

Sehingga optimasi proyek dapat dilakukan dengan dua cara, yaitu : optimasi menunit waktu dan optimasi menurut sumber daya.

#### BAB III

#### LANDASAN TEORI

#### 3.1 Perencanaan

Perencanaan adalah salah satu fungsi manajemen yang merupakan penyelesaian sasaran-sasaran, penetapan program-program dan prosedurprosedur. Tujuan utama perencanaan adalah mereduksi ketidakpastian yang ada sebelum proyek tersebut dilaksanakan dan memberikan basis untuk melaksanakan pengawasan dan pengontrolan bagi manajer proyek.

Sistem untuk suatu proyek konstruksi adalah kumpulan hal-hal atau bagian-bagian dimana manajer proyek dapat berkomunikasi secara lintas fungsional. Suatu sistem terdiri dari subsistem yang ditempatkan pada tempatnya untuk memudahkan pelaksanaan pekerjaan. Sistem-sistem kunci antara lain : organisasi, perencanaan, informasi manajemen, pengendalian proyek dan teknikteknik serta metodologi-metodologi.

Dengan susunan sistem yang ada, maka perlu direncanakan secara seksama untuk tingkat-tingkat sistem yang akan digunakan pada proyek tersebut. Dalam hal ini sistem yang akan digunakan adalah sistem yang berbasis komputer agar dapat mengkalkulasikan atau mentransfcr informasi dengan ccpat. Dengan demikian dapat dihasilkan peraturan-peraturan untuk pembuatan keputusan dengan metode-metode pemecahan masalah yang mengkopi keahlian seorang manusia.

Adapun metode-metode yang digunakan dalam sistem ini antara lain :

#### 3.1.1 **Gantt Chart**

Salah satu metode yang sangat berguna untuk menggambarkan informasi jadual adalah **Gantt Chart,** yang dikembangkan oleh Henry L.Gantt sekitar tahun 1917, seorang perintis di bidang manajemen ilmiah. Gantt Chart menggambarkan rencana dan pelaksanaan nyata sejumlah kegiatan yang ditunjukkan dengan skala waktu secara horisontal. **Gantt Chart** merupakan metode yang efektif dan mudah untuk dibaca yang menunjukkan status sejumlah kegiatan yang berlangsung dibandingkan dengan rencana awal dari masing-masing kegiatan. Sebagai suatu keputusan, **Gantt Chart** dapat membantu dalam mempercepat, pengaturan dan mengalokasikan sumber daya di antara kegiatan. Sebagai tambahan, grafik-grafik biasanya berisi sejumlah simbol khusus untuk menandakan kegiatan penting menyangkut situasi yang digambarkan.

|           | o          | 'ask Namc                  |                                                   |    | Qtr 3, 2000                                                 |           |  | Otr 4, 2000 |                                   |  | Qtr 1, 2001 |  |  | Otr 2, 2001 |             |
|-----------|------------|----------------------------|---------------------------------------------------|----|-------------------------------------------------------------|-----------|--|-------------|-----------------------------------|--|-------------|--|--|-------------|-------------|
|           |            |                            | lJun                                              | Jи | Aug Sop                                                     |           |  |             | Oct   Nov   Doc   Jan   Feb   Mar |  |             |  |  |             | ApriMay Jun |
|           |            | PEKERJAAN PERSIAPAN        | a terrator de nos estas objetivamente do sintento |    |                                                             |           |  |             |                                   |  |             |  |  |             |             |
| 2.        |            | <b>E. PEK. POHDASI</b>     |                                                   |    |                                                             |           |  |             |                                   |  |             |  |  |             |             |
|           | <u>,</u> ⊿ | A. PEK TANAH               |                                                   |    | <b>L-Project Manager Site Operation Manager Site Admini</b> |           |  |             |                                   |  |             |  |  |             |             |
|           | 囜          | <b>B. PBK BETON</b>        |                                                   |    |                                                             | Kayın 121 |  |             |                                   |  |             |  |  |             |             |
| ∴5        |            | <b>G PEK, STRUKTUR</b>     |                                                   |    |                                                             |           |  |             |                                   |  |             |  |  |             |             |
| - 6       |            | <b>E. A. STRUKTUR ATAS</b> |                                                   |    |                                                             |           |  |             |                                   |  |             |  |  |             |             |
|           | 77         | A1. LANTAI DASAR           |                                                   |    | 1.138744                                                    |           |  |             |                                   |  |             |  |  |             |             |
| . 8       | 72         | A2.LT <sub>2</sub>         |                                                   |    | <b>TENNIS WARRANT</b>                                       |           |  |             |                                   |  |             |  |  |             |             |
| $\cdot$ 8 | Ξ          | A3. BAJA: ATAP RISTUDIO    |                                                   |    |                                                             | -11117    |  |             |                                   |  |             |  |  |             |             |
| 10        | ार         | A4 BAJA: ATAP CANOPY       |                                                   |    |                                                             |           |  |             |                                   |  |             |  |  |             |             |

Gambar 3.1. Bagan Gantt

Keuntungan menggunakan **Gantt Chart:**

- 1. Meskipun berisi sejumlah besar informasi, **Gantt Chart** mudah untuk dimengerti.
- 2. Sementara memerlukan pembaharuan yang berulang-ulang ( seperti metode pengendalian / penjadualan yang lain ), **Gantt Chart** mudah untuk ditangani sepanjang keperluan kegiatan tidak berubah atau tidak ada penggantian jadual secara menyeluruh.
- 3. **Gantt Chart** menyajikan gambar yang jelas dari status proyek yang bersangkutan.
- 4. **Gantt Chart** sangat mudah dibuat / dibentuk tanpa harus menggambar diagram PERT terlebih dahulu, karena ada hubungan yang erat antara network CPM / PERT dan **Gantt Chart.**

#### 3.1.2 **Program Evaluationand Review Technique {** PERT )

3.1.2.1. Umum

PERT sebenarnya dikembangkan sebagai suatu teknik untuk mengevaluasi rencana-rencana dan jadual yang dibuat, tetapi kegunaannya tidak terbatas pada hal tersebut. PERT dapat juga digunakan sebagai teknik perencanaan dan penjadualan. Teknik PERT untuk estimasi waktu menyediakan cara untuk menangani beberapa ketidakpastian dalam estimasi waktu yang dikaitkan dengan pelaksanaan berbagai jenis aktivitas. PERT lebih berorientasi keterjadinya peristiwa ( **event oriented).**

Ada dua konsep yang harus diperhatikan sehubungan dengan PERT :

- 1. Event : Suatu event ( kejadian ) adalah suatu keadaan yang terjadi pada saat tertentu.
- 2. Aktivitas : Suatu aktivitas adalah pekerjaan yang diperlukan untuk menyelesaikan suatu kejadian.

Dalam jaringan PERT, kejadian biasanya dilukiskan dalam bentuk lingkaran, dan aktivitas-aktivitas dilukiskan dalam bentuk tanda panah yang menghubungkan dua buah lingkaran. Gambar 3.2 menggambarkan dua event yang dihubungkan oleh satu aktivitas. Event-event ini diberi nomor agar kita dapat membedakannya. Tiap-tiap event menggambarkan titik waktu tertentu; event 1 dapat menggambarkan titik waktu ( pekerjaan dimulai ), dan event 2 dapat menggambarkan titik waktu ( pekerjaan selesai). Tanda panah atau aktivitas yang menghubungkan kedua event ini menggambarkan pekerjaan yang sesungguhnya  $d$ ikerjakan; ia menggambarkan waktu – yaitu waktu yang dibutuhkan untuk merencanakan dan melaksanakan pekerjaan yang sebenarnya.

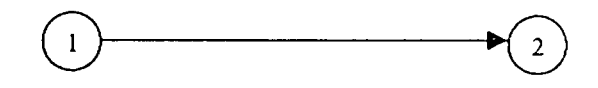

Gambar 3.2. Dua event yang dihubungkan oleh satu aktivitas

Berikut ini diberikan dua definisi resmi antara event dan aktivitas yang dipergunakan dalam PERT :

*Suatu* event adalah suatu keadaan yang terjadi sekctika itu juga pada titik waktu tertentu, tctapi keadaan itu sendiri tidak membutuhkan waktu atau sumber daya.

*Suatu aktivitas* adalah bagian darisuatu proyek kerja, yang membutuhkan waktu dan sumber daya untuk menyelesaikannya.

#### 3.1.2.2. Penggunaan waktu dalam PERT

Dalam PERT, waktu menjadi dasar ukuran : mengenai waktu yang diperlukan oleh suatu proyek, untuk menentukan berapa lama keterlambatan atau lebih cepat dari rencana semula pada titik tertentu, serta untuk mengetahui pekerjaan apa yang terdapat dalam suatu tingkat atau aktivitas proyek. Jelas bahwa waktu merupakan dasar variabel yang sangat penting dalam sistem perencanaan dan pengendalian PERT. Memang terdapat juga pertimbanganpertimbangan Iain dalam PERT selain soal waktu, tetapi waktu merupakan dasar ukuran mengenai pekerjaan yang dibutuhkan dalam suatu proyek.

Dalam PERT, ada tiga perkiraan waktu yang digunakan yaitu :

- 1. *Waktu yang paling optimis,* adalah perkiraan waktu yang mempunyai kemungkinan yang sangat kecil untuk dicapai, yaitu kemungkinan terjadinya hanya satu kali dalam 100. Perkiraan waktu ini menggambarkan waktu untuk dapat menyelesaikan suatu proyek, jika segala sesuatunya berjalan dengan lancar, tanpa persoalan-persoalan maupun cuaca yang tidak cocok, dan sebagainya. Hal ini sangat jarang terjadi, tetapi mungkin juga terjadi, jadi kemungkinannya adalah 1 dalam 100.
- 2. *Waktu yang paling pcsimis,* adalah suatu perkiraan waktu yang lain yang mempunyei kemungkinan sangat kecil untuk dilaksanakan; kemungkinan terjadinya juga hanya satu dalam 100. Perkiraan waktu ini menggambarkan

waktu yang akan dibutuhkan untuk menyelesaikan suatu aktivitas tertentu, jika terganggu oleh cuaca yang tidak cocok, kerusakan-kerusakan, nasib buruk dan sebagainya. Hal ini juga merupakan kejadian yang jarang, tetapi hal ini juga bisa terjadi. Jadi waktu ini juga harus diperhitungkan dalam pertimbangan-pertimbangan dan perhitungan-perhitungan.

3. *Waktu yang paling mungkin,* adalah waktu yang berdasarkan pikiran estimator, menggambarkan lamanya waktu yang paling sering akan dibutuhkan untuk menyelesaikan aktivitas tertentu.

Sekarang menyusul beberapa komentar mengenai perkiraan waktu ini. Perkiraan waktu yang paling optimis biasanya dinyatakan oleh huruf a, waktu yang paling mungkin oleh huruf m, dan waktu yang paling pesimis oleh huruf b. Mengenai waktu yang paing pesimis ini, biasanya tidak diperhitungkan kemungkinan-kemungkinan banjir, kebakaran dan Iain-Iain. Walaupun hal-hal ini mungkin terjadi, kemungkinan terjadinya adalah kurang daril dalam 100.

Setelah ketiga perkiraan waktu dibuat, maka ketiganya harus digabungkan menjadi suatu nilai waktu tunggal yang dapat dipergunakan. Hal ini dilakukan secara aljabar dengan mempergunakan rumusan rata-rata dibobot yang diciptakan para ahli statistik. Walaupun rumusan tersebut tidak dibahas, tetapi dapat diterangkan mengenai mengapa rumusan akhirnya menjadi seperti apa yang akan diberikan disini.

Pertama-tama, dalam menghitung suatu rata-rata tidak akan diberi pertimbangan yang sama terhadap waktu yang paling pesimis dan waktu yang paling mungkin. Kemungkinan bahwa suatu proyek akan dapat diselesaikan pada waktu yang paling mungkin adalah jauh lebih besar jika proyek tersebut diselesaikan pada waktu yang paling pesimis. Oleh sebab itu waktu yang paling mungkin m harus dipertimbangkan jauh lebih besar dari waktu yang paling pesimis b.

Berdasarkan alasan yang sama, perkiraan yang diberikan pada waktu yang paling mungkin haruslah jauh lebih besar dibandingkan perkiraan terhadap waktu yang paling optimis.

Akhirnya, kemungkinannya adalah sama bagi proyek tersebut untuk selesai selambat waktu yang paling pesimis seperti kemungkinannya untuk dapat diselesaikan secepat waktu yang paling optimis. Oleh sebab itu nilai perkiraan terhadap kedua waktu tersebut adalah sama, yaitu a dan b dierikan perkiraan yang sama dalam rumusan aljabar. Rumusnya adalah :

$$
te = \frac{a + 4m + b}{6}
$$

di mana te = waktu yang diharapkan untuk suatu aktivitas, atau jangka waktu yang diharapkan.

Rumusan ini meyatakan bahwa jangka waktu yang diharapkan untuk suatu aktivitas adalah sama dengan waktu yang paling optimis ditambah dengan 4 kali waktu yang paling mungkin ditambah dengan waktu yang paling pesimis, seluruhnya dibagi 6. Sebagaimana telah dinyatakan, untuk waktu yang paling mungkin diberikan nilai yang paling besar, tetapi waktu yang lain juga diberikan nilai walaupun lebih kecil, agar kemungkinan kecil bahwa waktu yang dibutuhkan untuk menyelesaikan proyek dapat terjadi pada waaktu yang paling pesimis atau sebaliknya tidak dilupakan.

3.1.2.3. Prinsip-prinsip dasar pembentukanjaringan pada PERT

- 1. Konsep dasar setiap jaringan PERT adalah hubungan antara aktivitas **event.** Pembentukan dimulai dengan penggabungan dua buah jaringan yang sederhana membentuk suatu jaringan yang sedikit lebih rumit. Inilah prosedur yang dilalui dalam pembentukan bagian-bagian jaringan ( **subnetwork )** yang lebih kecil yang dibutuhkan untuk dapat membentuk keseluruhan jaringan.
- 2. Konsep kedua yang berguna dalam mempersiapkan jaringan PERT adalah aktivitas tanpa waktu ( **Zero-lime activities** ). Ditempatkannya suatu aktivitas tanpa waktu dimaksudkan untuk menunjukkan urutan yang teratur ( yaitu aktivitas yang harus dikerjakan terlebih dahulu dan aktivitas yang dikerjakan kemudian ) dan menggambarkan ketergantungan suatu **event** pada **event** yang lainnya. Dan memang inilah fungsi aktivitas tanpa waktu. Secara formal, suatu aktivitas tanpa waktu dapat didefinisikan sebagai suatu aktivitas yang mencegah terjadinya suatu **event** sebelumsuatu **event** lainnya terjadi.
- 3. Waktu tercepat yang diharapkan(Earliest **expected date )**

Waktu tercepat yang diharapkan ( TE ) yaitu suatu konsep PERT yang berkenaan dengan waktu yang dibutuhkan untuk menyelesaikan pekerjaan tertentu.

Waktu tercepat yaang diharapkan untuk suatu **event** dihitung dengan cara menghitung jalur terpanjang yang terdapat antara **event** permulaan jaringan dengan **event** yang bersangkutan, yang dapat berupa **event** akhir ataupun **event-event** lainnya. Walaupun mungkin salah satu jalurnya dapat diselesaikan dalam waktu yang lebih singkat, tetapi pada akhirnya jalur terpanjanglah yang akan menentukan lamanya waktu tercepat yang dibutuhkan.

4. Waktu paling lambat yang diperkenankan ( TL )

Konsep waktu paling lambat yang diperkenankan ini dinyatakan dalam tanggal yang paling akhir, untuk terjadinya suatu **event,** tanpa mengganggu rencana tanggal selesainya suatu jaringan. Konsep ini dapat dinyatakan dalam suatu tanggal tertentu jika diketahui tanggal terjadinya **event** permulaan jaringan. Jika tidak, maka dinyatakan dalam jangka waktu yang paling lama yang mungkin terdapat, antara **event** permulaan jaringan dengan sesuatu **event** tertentu, tanpa menghambat selesainya jaringan sesuai dengan rencana.

Dalam menghitung TE, prosesnya adalah proses penambahan ( mencari jalur terpanjang yang terdapat antara **event** permulaan jaringan dengan **event** yang bersangkutan), maka dalam menghitung TL, prosesnya adalah proses pengurangan ( mencari jalur terpanjang yang terdapat antara **event** akhir jaringan dengan **event** yang bersangkutan ).

Dalam menghitung TE, jika terdapat dua jalur atau lebih yang menghasilkan nilai yang berbeda-beda, maka dipilih nilai yang paling besar. Sebaliknya dalam menghitung TL, jika terdapat dua jalur atau lebih yang menghasilkan nilai yang berbeda-beda maka dipilih nilai yang paling kecil.

#### 5. Waktu luang **(slack )**

Maksud waktu luang disini adalah tepat seperti apa yang diartikan oleh namanya, yaitu waktu yang terluang. Secara praktis, waktu luang berarti lebih banyak kesempatan untuk bekerja, lebih sedikit hal yang harus dikhawatirkan dan kesempatan untuk memindahkan tenaga manusia, mesin-mesin atau pengawasan ( **supervision )** pada aktivitas lain yang terletak pada jalur kritis. Mengetahui event yang mempunyai waktu luang, sangat penting artinya bagi manajemen.

Waktu luang ditentukan oleh persamaan sebagai berikut:

$$
S = TL - TE
$$

Walaupun rumusan ini kelihatan agak formil, tetapi logika yang dikandungnya jelas sekali. Rumusan tersebut menyatakan bahwa jika diambil waktu yang paling lambat diperkenankan untuk menyelesaikan suatu **event** dan dikurangi dengan nilai waktu tercepat yang diperkenankan serta event tersebut dapat diselesaikan pada waktu tersebut, maka sisa waktunya adalah waktu luang atau surplus. Namun tidak semua waktu luang bernilai positif Ada waktu luang yang bernilai negatif yang berarti suatu event mengalami keterlambatan dan harus dikendalikan.

6. Jalur Kritis atau Lintasan Kritis ( **Critical path )**

Sebelumnya telah diterangkan bagaimana jalur terpanjang yang terdapat dalam suatu jaringan, menentukan waktu tercepat yang diharapkan untuk event akhir jaringan. Jalur terpanjang ini biasanya dinamakan jalur kritis. Jalur kritis adalah jalur dimana terdapat aktivitas-aktivitas yang paling banyak memakan waktu, mulai dari permulaan hingga akhir jaringan. Dan dalam suatu jaringan mungkin saja terdapat lebih dari satu jalur kritis.

Selanjutnya, jalur kritis dalam hubungannya dengan waktu luang adalah : suatu jalur yang nilai waktu luangnya secara aljabar adalah paling kecil.

#### 3.1.3. **Precedence DiagramMethod{** PDM )

PDM **{Precedence Diagram Method)** adalah jaringan kerja dengan kegiatan terletak di dalam node **{activity on node!AON),** sedangkan anak panah berfungsi menunjukkan hubungan antara node yang bersangkutan.

Berbeda dengan CPM maupun PERT, PDM mengenai adanya keterbatasan **{constraint)** antar kegiatan, karena dalam PDM menampung kemungkinan kegiatan boleh dimulai sebelum kegiatan yang mendahuluinya selesai 100%, maka dapat terjadi waktu penyelesaian proyek lebih pendek dibandingkan dengan metode CPM atau PERT.

**Constraint** tersebut antara lain :

- 1. Konstrain Selesai ke Mulai ( FS : **Finish to Start** ), suatu kegiatan dimulai setelah kegiatan yang mendahuluinya selesai.
- 2. Konstrain Mulai ke Mulai ( SS : **Start to Start),** suatu kegiatan mulai setelah kegiatan terdahulu mulai.
- 3. Konstrain Selesai ke Selesai ( FF : **Finish to Finish** ), suatu kegiatan selesai setelah kegiatan terdahulu selesai.
- 4. Konstrain Mulai ke Selesai ( SF : **Start to Finish ),** suatu kegiatan sclcsai setelah kegiatan terdahulu mulai.

Contoh : 3FS - 70%, yang artinya tugas akan dijalankan setelah tugas nomor 3 berlangsung sebanyak 30% ( 70% lagi akan selesai ) dan hubungan keduanya adalah **Finish to Start**

Disamping **constraint,** PDM juga mengenai istilah **lead** dan **lag. Lead** maksudnya adalah waktu mendahului, sedangkan **lag** adalah terlambat atau tertunda.

Penjelasan lebih lanjut adalah sebagai berikut:

a. Bila kegiatan (i) mendahului (j) dan satuan waktu adalah hari, dan digunakan konsep konstrain Selesai ke Mulai ( FS ), maka dapat dirumuskan :

> FS ( $i-j$ ) =  $a$  yang berarti kegiatan (*j*) mulai  $a$  hari, setelah kegiatan yang mendahuluinya (i) selesai. *a* disebut lag time.

Bila digunakan konstrain Mulai ke Mulai (SS), SS ( $i-j$ ) = b, berarti kegiatan (j) mulai setelah *b* hari kegiatan terdahulu (j) mulai, *b* disebut lead time.

**Constraint** FS

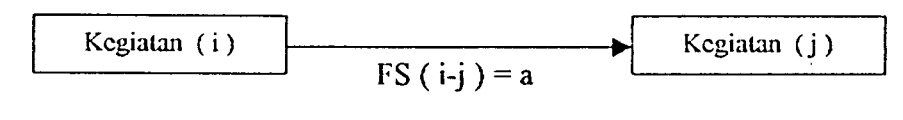

**Constraint** SS

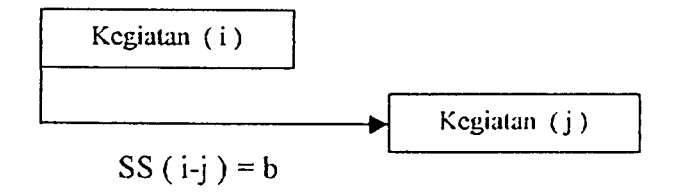
#### **Constraint** FF

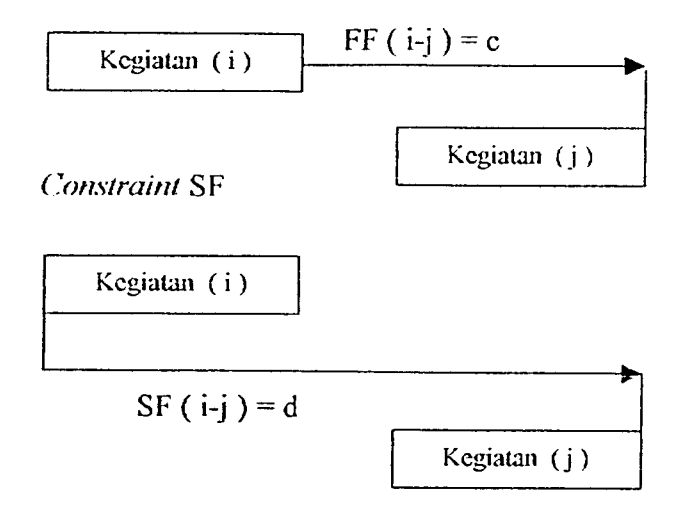

Catatan : b dan d disebut **lead time** a dan c disebut **lag time**

#### Gambar 3.3. Constraint PDM

#### 3.2. PENGENDALIAN

Tidak ada proyek yang direncanakan dengan menggunakan CPM, PERT atau metode lainnya dapat diselesaikan dengan hasil yang memuaskan jika hanya tahap perencanaan dan penjadualan saja yang dilakukan. Satu tahap tambahan perlu disertakan jika harus ada pengenalan terhadap perubahan alami dari proses konstruksi. Pengendalian, suatu kata, dengan kata lain untuk menentukan kualitas perubahan tersebut.

Tidak ada sistem yang mencapai potensi yang maksimum jika pclaksanaannya tanpa dikendalikan. Oleh sebab itu escnsi pengendalian menuntut suatu penggunaan prinsip-prinsip dan konsep-konsep jalur kritis secara

berkesinambungan, yang digunakan untuk pedoman pelaksanaan proyek. Rencana pengendalian harus memastikan bahwa proyek dilaksanakan secara ekonomis, mengetahui batas akhir ( **dead line )** penjadualan dan dengan perhatian terhadap pengadaan sumber daya.

Ada tiga objek utama yang harus dipenuhi rencana pengendalian yang baik untuk menyelesaikan proyek. Pertama dan utama, rencana harus secara akurat menggambarkan pekerjaan dan dapat disesuaikan dengan spesifikasi dan rencana konstruksi yang dirancang. Kedua, rencana harus memenuhi standar dari jadual yang dideteksi, dievaluasi dan diramalkan. Dan ketiga, rencana juga harus memuat ketentuan untuk tindakan koreksi berkala secara ekonomis yang menempatkan jadual tertinggal kedalam jajaran jadual yang diusulkan.

Ada beberapa metode yang digunakan sehubungan dengan pengendalian yang berkaitan dengan waktu, sumber daya yang akhirnya akan berpengaruh terhadap biaya proyek. Adapun metode-metode tersebut antara Iain :

3.2.1. Saling tukar sumber ( **interchanging resources )**

Pendekatan pertama yang dapat dilakukan adalah menghitung apakah ada waktu luang bagi salah satu event yang terdapat dalam jaringan tersebut. Jika ada, maka akan dimiliki ruang gerak atau waktu yang luang yang akan dapat memperpendek waktu yang dibutuhkan untuk menyelesaikan proyek tersebut. Dan tentu saja yang diperhatikan waktu luang yang bernilai positif.

Langkah selanjutnya menempatkan tenaga kerja/sumber dari aktivitas yang memiliki waktu luang tersebut ke dalam aktivitas yang terlctak pada jalur kritis. Penempatan tenaga kerja ini akan memperpendek waktu yang ada pada jalur kritis dan akan mengurangi waktu luang pada aktivitas yang tenaga kerjanya dipindahkan. Perpendekan waktu pada jalur kritis dan pengurangan waktu luang pada aktivitas yang bersangkutan biasanya memiliki nilai yang sama dan dilakukan hingga tingkat waktu yang dapat diterima.

Perlu diingat dalam penempatan sumber daya ini, bahwa sumber daya memiliki keahlian yang sama atau penempatan sumber daya pada aktivitas yang mempunyai sifat yang memungkinkan setiap pekerja dapat melaksanakan pekeriaan tersebut sama baiknya seperti pekerja lain.

Dengan metode ini, waktu yang dibutuhkan untuk menyelesaikan proyek akan berkurang dan memungkinkan untuk tidak menambah pengunaan sumber daya/tenaga kerja karena meggunakan tenaga kerja yang sudah tersedia.

## 3.2.2. Mengurangi spesifikasi teknis

Metode kedua yang dapat dipakai untuk mengurangi waktu yang dibutuhkan untuk menyelesaikan suatu proyek tertentu adalah pengurangan beberapa spesifikasi teknis yang meliputi proyek tersebut. Misalnya, jika salah satu syarat teknis untuk suatu proyek tertentu adalah bahwa cat harus dibiarkan mengering selama 3 hari sebelum diberikan lapisan cat yang berikutnya jika diinginkan untuk memberi dua lapis cat pada suatu bangunan tertentu.

Hal tersebut dapat digambarkan berikut ini:

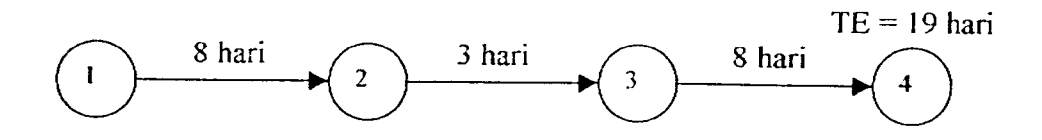

Gambar 3.4. Mencat suatu bangunan

Aktivitas 1-2 menggambarkan pekerjaan pencatan lapisan yang pertama, aktivitas 2-3 menggambarkan waktu untuk mengeringkan dan aktivitas 3-4 menggambarkan pekerjaan pencatan lapisan yang terakhir. Jika spesifikasi teknis tersebut dikurangi, misalnya hingga jarak waktu antara dua pencatan dikurangi menjadi 2 hari, maka TE untuk **event** akhir jaringan akan dapat dikurangi. Namun tidak semua spesifikasi teknis dapat dikurangi. Dalam kebanyakan hal, pengurangan spesifikasi teknis yang dapat dilakukan sangat terbatas. Sebagai contoh, suatu proses penuangan beton. Jika berdasarkan spesifikasinya, beton tersebut harus dibiarkan ( **set-up** ) selama 5 hari sebelum dapat memikul suatu beban, dan tanpa pertimbangan yang matang, spesifikasi teknisnya dikurangi menjadi 2 hari, maka hasilnya mungkin merupakan bencana bila beton ini kemudian dibebani dengan sesuatu.

#### 3.2.3. Mengubah susunan aktivitas

Penghematan waktu dapat dilakuan dengan cara mengubah susunan atau menyusun kembali struktur aktivitas yang terdapat dalam jaringan. Berikut ini contoh sederhana dari pengendalian produksi yang mcnerapkan prinsip menyusun dan merencanakan kembali jaringan PERT tertentu.

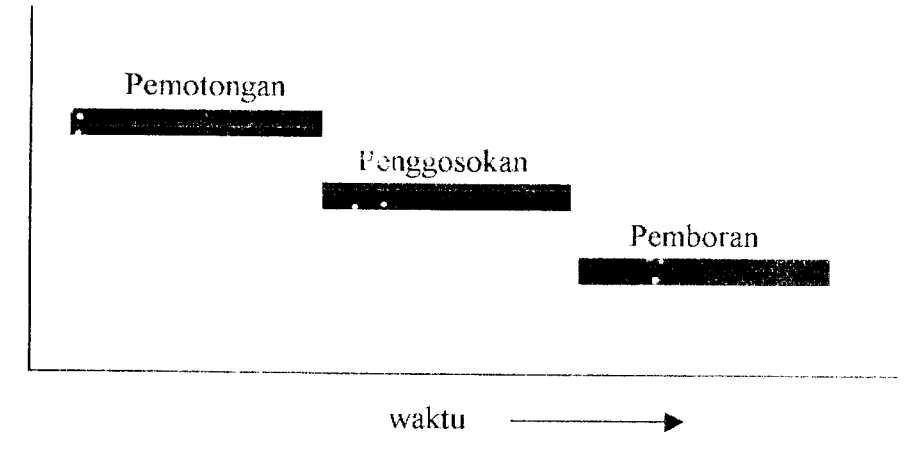

Gambar 3.5. Aktivitas-aktivitas yang mempunyai hubungan seri bagi kelompokkelompok yang terdiri dari 100 potong/unit.

Dimisalkan bahwa suatu bagian dari suatu barang jadi masih harus diproses lebih lanjut, yaitu melalui tiga operasi mesin lagi sebelum selesai seluruhnya. Jika bagian-bagian ini dikirimkan ke bagian mesin dalam kelompokkelompok yang terdiri dari 100 unit dan diinginkan ke-100 unit ini dikirimkan bersama-sama, maka prosesnya dapat digambarkan dalam suatu bagan seperti pada gambar 3.5. Dalam istilah PERT, aktivitas-aktivitas yang digambarkan demikian, dinamakan aktivitas yang mempunyai hubungan seri, yang berarti bahwa aktivitas yang satu harus diselesaikan terlebih dahulu sebelum aktivitas yang lainnya dapat dimulai.

Jika sudah ada beberapa unit yang selesai dipotong, apa salahnya jika langsung dikirim ke bagian penggosokan dan tidak lagi menunggu hingga seluruh kelompok yang terdiri dari 100 unit ini selesai diproses. Begitu juga untuk proses pemboran Aktivitas-aktivitas yang sudah mngalami perubahan susunan ini

digambarkan dalam gambar 3.6, dan menunjukan adanya penghematan waktu yang lumayan.

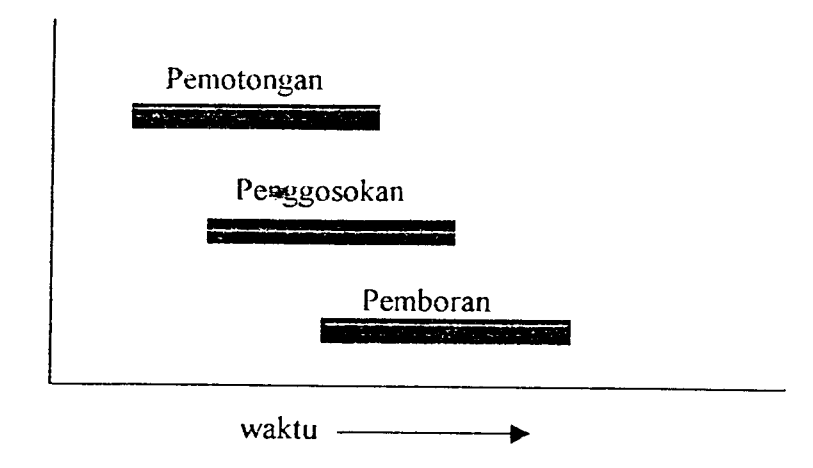

Gambar 3.6. Penyusunan kembali gambar 3.5 hingga aktivitas-aktivitasnya mempunyai hubungan seri-paralel.

Berdasarkan gambar 3.6 menurut istilah PERT, hal ini disebut sebagai tindakan pengubahan aktivitas-aktivitas yang mempunyai hubungan seri menjadi aktivitas-aktivitas yang mempunyai hubungan seri-paralel. Berarti bahwa sekarang aktivitas-aktivitas tersebut dapat berlangsung secara sejajar ( perlu diingat bahwa aktivitas tersebut berlangsung secara sejajar bukan serentak ). Aktivitas yang mempunyai hubungan seri-paralel adalah aktivitas-aktivitas yang dapat berlangsung secara sejajar, yaitu aktivitas-aktivitas yang berbeda-beda yang dapat beroperasi pada waktu yang sama.

Berikut ini contoh jika bagan sederhana tersebut dijadikan jaringan PERT, dan sebelunya ditentukan waktu yang sama untuk ketiga proses tersebut.

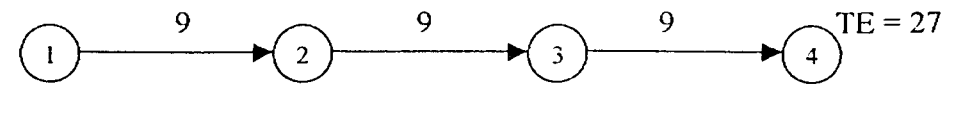

Gambar 3.7. Bentuk jaringan PERT dari Gambar 3.5

Pada gambar 3.7 ketiga aktivitas digambarkan dalam bentuk jaringan PERT sebagai aktivitas-aktivitas yang mempunyai hubungan seri. Aktivitas 1-2 merupakan kegiatan pemotongan dengan waktu 9 hari, 2-3 kegiatan penggosokan dengan waktu 9 hari dan 3-4 kegiatan pemboran dengan waktu 9 hari. TE untuk event akhir jaringan ( selesainya pemboran ) adalah jumlah seluruh jangka waktu yang diharapkan dari ketiga aktivitas tersebut, yaitu 27 hari. Selanjutnya adalah mengubah susunan jaringan tersebut menjadi susunan hubungan seri-paralel.

Langkah pertama adalah menentukan jangka waktu antara dimulainya proses pemotongan dan dimulainya proses penggosokan, begitu juga jangka waktu dimulainya proses pemboran. Dimisalkan jangka waktunya 2 hari. Hasilnya dalam bentuk jaringan yang baru sebagamana digambarkan dalam gambar 3.8 berikut ini.

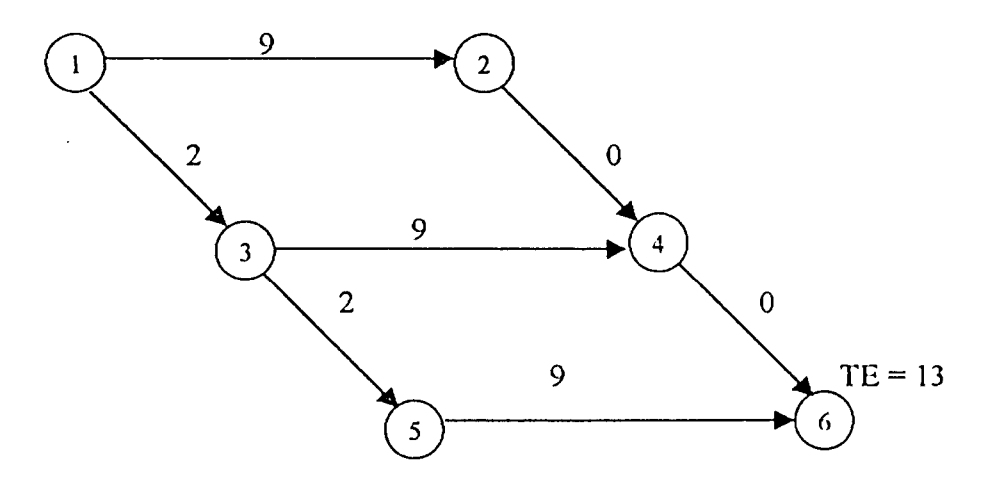

Gambar 3.8. Gambar 3.7 setelah perencanaan kembali

| Aktivitas | Keterangan                                                                                                    |
|-----------|----------------------------------------------------------------------------------------------------|
| $1-2$     | Pemotongan 100 unit                                                                                                    |
| $1-3$     | Jangka waktu 2 hari antara waktu aktivitas pemotongan (1-2)<br>dimulai<br>dengan waktu selesainya suatu jumalh yang cukup<br>banyak hingga aktivitas 3-4 (penggosokan) dapat dimulai. |
| $2 - 4$   | Aktivitas semu ( dummy ) atau aktivitas tanpa waktu yang<br>dipergunakan untuk menjaga keutuhan bentuk jaringan.                                                                      |
| $3-4$     | Penggosokan 100 unit                                                                                                    |
| $3 - 5$   | Jangka waktu 2 hari antara waktu aktivitas penggosokan (3-4)<br>dimulai dengan waktu selesainya suatu jumlah yang cukup banyak<br>hingga aktivitas 5-6 (pemboran) dapat dimulai.      |
| $5-6$     | Pemboran 100 unit                                                                                                    |
| $4 - 6$   | Aktivitas semu atau aktivitas tanpa waktu yang dipergunakan<br>untuk menjaga keutuhan bentuk jaringan                                                                                 |

Tabel 3.1. Keterangan aktivitas-aktivitas yang terdapat dalam Gambar 3.8

Diubahnya susunan aktivitas dari hubungan seri menjadi hubungan seriparalel memungkinkan untuk mengurangi TE untuk **event** akhir jaringan dari 27 hari menjadi 13 hari. Namun perlu diperhatikan bahwa tidak semua aktivitas yang dapat diubah susunannya dari hubungan seri menjadi hubungan seri-paralel.

Dalam **Microsoft Project,** metode PERT digunakan untuk menentukan durasi atau waktu pekerjaan karena durasi pekerjaan dihitung atau ditentukan berdasarkan tiga estimasi waktu.

Sedangkan PDM digunakan dalam menentukan ketergantungan antar kegiatan dengan hubungan menggunakan variasi **constraint.** Jadi, **Microsoft Project 4** menggunakan kombinasi dari metode-metode yang telah disebutkan di atas.

#### *3.3. PENGENALAN PROGRAM MICROSOFT PROJECT 98*

#### *3.3.1. Persiapan Menjalankan Program* **Microsoft Project 98**

3.3.1.1. Umum

Microsoft Project 98 merupakan suatu paket program sistem perencanaan proyek yang dapat membantu pemakainya dalam menyusun perencanaan **(scheduling)** suatu proyek. Dengan paket bantuan program ini seorang pengelola proyek akan dibantu dalam hal memperhitungkan jadwal waktu secara terperinci pekerjaan demi pekerjaan. **Microsoft Project** juga mampu membantu melakukan pencatatan dan pemantauan terhadap pemakaian sumber daya, baik yang berupa sumber daya manusia, peralatan-peralatan maupun biaya. Yang dapat dikerjakan oleh **Microsoft Project** antara lain ; mencatat kebutuhan tenaga kerja pada setiap sector pekerjaan, mencatat jam kerja pada pegawai, jam lembur dan menghitung pengeluaran sehubungan dengan ongkos tenaga kerja, memasukan biaya tetap pada setiap sector pekerjaan, menghitung total biaya proyek , serta membantu dalam mengontrol penggunaan tenaga kerja pada beberapa pekerjaan untuk menghindari terjadinya overalocation (kelebihan beban pada penggunaan tenaga kerja). Program ini juga mampu menyajikan laporan pada setiap posisi yang dikehendaki sesuai dengan perkembangan yang terjadi. Laporan yang dihasilkan bisa berupa visual, yaitu tampilan layar maupun hasil cetak melalui *printer*.

Dalam mengelola data masukan, **Microsoft Project** menggabungkan tiga metode manajemen yang telah kita kenal dalam Manajemen Konstruksi. Ketiga metode manajemen tersebut yaitu :

a. PERT ( **Program Evolution Review Technique )**

Yaitu metode yang memakai perhitungan peluang statistik dalam menghitung durasi proyek dan lebih banyak mengacu pada representasi gratis yang menggambarkan keterkaitan masing-masing tugas dalam proyek. Dalam **Microsoft Project** PERT digunakan untuk menentukan durasi kegiatan yang dihitung berdasarkan tiga estimasi waktu yaitu : **optimistic, pessimistic** dan **expected duration.**

**b. Gantt Chart**

Yaitu metode yang prinsipnya menggambarkan aktivitas pekerjaan ke dalam bentuk grafis dengan skala waktu.

c. PDM ( **Precedence Diagram Method )**

Yaitu jaringan kerja dengan kegiatan terletak di dalam node **{activity on node/AON),** dengan hubungan ketergantungan antar kegiatan menggunakan variasi **constraint.**

3.3.1.2. Hal yang dibutuhkan dalam menjalankan **Microsoft Project 98**

Agar program **Microsoft Project 98** dapat dijalankan degan baik , ada beberapa hal yang diperlukan yaitu :

a. **Hardware** (perangkat keras)

Komputer dengan **mikroprosesor 80486** atau yang lebih baik dengan RAM 4 **Mega Byte** ke atas, monitor VGA atau yang lebih baik **Hard Disk** dengan ruang kosong tidak kurang dari 14**MegaByte.**

b. **Software** (perangkat lunak)

Software pendukung untuk menjalankan **Microsoft Project 98** ini yaitu: DOS 3.3 **(Disk Operating System)** atau yang lebih baru, **Microsost Windows** 3.XX atau 95.

c. Pemakai **Microsoft Project** sebaiknya sudah mengenai prinsip penggunaan dan pengoperasian DOS dan **Windows,** dan akan lebih mendukung jika mengenai bahasa Inggris walaupun secara pasif, karena dalam pengoperasian program ini akan menjumpai pesan-pesan maupun fasilitasfasilitas bantuan dalam bahasa Inggris.

# *3.3.2. Istilah Penting Dalam Penggunaan* **Microsoft Project 98**

**a. Project** (proyek)

Yaitu suatu rangkaian pekerjaan yang dapat dibuat jadualnya untuk mencapai suatu target tertentu.

**b. Task**

Yaitu suatu pekejaan yang merupakan bagian dari suatu proyek.

**c. Resources** (sumberdaya)

Yaitu semua sumber daya, baik berupa perangkat keras atau peralatan maupun perangkat lunak atau sumber daya manusia.

Tabel 3.2. Daftar Resource pada Resource Sheet

|               | Resource Name<br>A | Intiels | Max. Units | Std. Rate           | Accrue At Base Calendar |
|---------------|--------------------|---------|------------|---------------------|-------------------------|
| 纬             | <b>Tukang Besi</b> | b       | 30         | Ro17,500kl Prorated | CEN                     |
|               | Con/ gali          |         | 25         | Rp17,500kd Prorated | œn                      |
| $\frac{2}{3}$ | Kayu               |         | 40         | Rp17,500ki Prorated | œN                      |
| $\frac{1}{4}$ | Batul pasang       |         | 30         | Rp17,500kl Prorated | CEN                     |

## **d. Cost** (biaya)

Yaitu sejumlah uang yang dikeluarkan sebagai biaya terhadap penyelesaian suatu pekerjaan atau kegiatan, bisa berupa biaya tetap **{fixed cost)** maupun **variabel cost.**

Biaya ini dapat dihitung dalam satuan jam, harian, mingguan, bulanan maupun borongan

 $T<sub>ahel</sub> 3 3$  *Cost (Biava)* 

| 1 avul <i>J.J.</i> Oost | Fixed Cost | Fored Cost Accrual | iotal Cost | Baseine |     |
|-------------------------|------------|--------------------|------------|---------|-----|
| PEKERJAAN PERSIAPAN     | Roû        | Prorated           | Rp0        | Rp)     | Rp0 |
| <b>S PEK, POHDASI</b>   | Rт         | Prorated           | Rp.        | RpO     | Rp0 |
| A. PEK TANAH            | Rol        | Prorated           | ΒЮ         | Ro0     | Rp0 |
| <b>B. PEK BETON</b>     | Рŵ         | Frorated           | Rol        | RoO     | RрO |

**e. Duration** (durasi)

Yaitu waktu yang dibutuhkan untuk menyelesaikan suatu pekerjaan atau kegiatan . Dalam **Microsoft Project** dasar satuan waktu yang digunakan adalah sebagai berikut:

| Havel J.4. Jaluati mangu |                                  |
|--------------------------|----------------------------------|
| Singkatan                | Untuk satuan                     |
| m                        | Minute (menit)                   |
| ħ                        | Hour (jam)                       |
| d                        | Day (hari)                       |
| W                        | Week (minggu)                    |
| ed                       | Elapsed day (satu hari penuh)    |
| ew                       | Elapsed week (satu minggu penuh) |

Tabel 3.4. Satuan Waktu

## / **Calender** (kalender)

Penanggalan atau pengaturan satuan waktu, selain berpedoman pada penanggalan standar yang dapat dapat disesuaikan dengan rencana kerja, dalam penanggalan ini juga dapat dimasukkan hari-hari kerja, hari libur dan jam kerja yang kita tentukan sesuai dengan kebutuhkan.

**g. Predecessor**

Yaitu suatu task atau kegiatan yang harus dimulai atau selesai sebelum task atau kegiatan yang lain dimulai atau diakhiri.

Dalam suatu proyek, suatu kegiatan senantiasa saling berkaitan dengan kegiatan yang lain sehingga antara satu kegiatan dengan kegiatan yang lain mempunyai hubungan. Jika kegiatan B terkait dengan kegiatan A, maka kegiatan A dikatakan **Predecessor** bagi kegiatan B. **Predecessor** dinyatakan dengan nomor ID atau nomor baris dari kegiatan yang menjadi **predecessor** tersebut. Jadi jika kegiatan Aberada pada baris 2dan kegiatan B berada pada baris 3, maka pada kolom predecessor kegiatan B diisikan nomor baris kegiatan A, yaitu 2.

**h. Milestone**

**Milestone** berarti sebagai tonggak atau penanda. Suatu **milestone** biasanya diletakkan pada suatu posisi pekerjaan agar mudah diketahui.

/'. **Baseline**

Yaitu suatu patokan atau target dari suata proyek sehingga nantinya dapat dijadikan sebagai perbandingan dengan kenyataan yang diperoleh di lapangan. Jika suatu rencana proyek telah matang dan disetujui baik jadual maupun perkiraan biayanya, maka rencana tersebut dapat ditetapkan sebgai **baseline,**

**j. Tracking**

Yaitu pengisian data yang diperoleh di lapangan pada perencanaan yang telah dibuat **{baseline).** Setelah proses **tracking,** dapat dibandingkan apakah rencana yang dibuat sesuai dengan apa yang diperoleh di lapangan atau tidak.

**k. Gantt Chart**

Yaitu suatu cara untuk menampilkan grafik, dimana pada layar ditampilkan grafik batang horisintal yang menggambarkan setiap pekerjaan dengan masing-masing durasinya.

Posisi batang horizontal menggambarkan periode waktu, dimana skala waktunya ditunjukkan dengan tanggal dan nama bulan di bagian atas grafik tersebut. Batang-batang horizontal ini juga mampu menggambarkan hubungan antara pekerjaan yang digambarkan dengan rangkaian garis dan ujung panah yang menunjukkan arah hubungan , serta menampilkan nama sumber daya yang ditugaskan pada pekerjaan tersebut.

|    | <b>Duredon</b> | Stert                                | Finish Prodoc  | FTFTS | 28 Jun 100      | 03 14 00        |
|----|----------------|--------------------------------------|----------------|-------|-----------------|-----------------|
|    |                | 2 days Mon 26/06/00 Tue 27/06/00     |                |       | وتجيبت          |                 |
| 2  |                | 3 days VNed 26/06/00                 | Fri 30/06/00 1 |       | <b>CATE STA</b> |                 |
| з. |                | 2 days Wed 28/06/00 Thu 29/06/00     |                |       | <b>TESTAN</b>   |                 |
|    |                | 4 days Fri 30/06/00 Wed 05/07/00 3   |                |       |                 | <b>CALCULUM</b> |
| s. |                | 3 days Mon 26/06/00 Wed 26/06/00     |                |       | レーションメー         |                 |
| 6  |                | 4 days Fri 23/05/00 Wed 28/06/00 SFF |                |       |                 |                 |
|    |                |                                      |                |       |                 |                 |
|    |                |                                      |                |       |                 |                 |

Gambar 3.9. Gantt Chart

#### /. **PERT Chart**

Yaitu gambaran dari suatu jaringan kerja, dimana masing-masing pekerjaan diwakili oleh sebuah kotak yang disebut **node.** Pada **Micrososft Project, node** ini berisikan informasi dasar mengenai pekerjaan yang bersangkutan, yang meliputi nama pekerjaan , nomor ID, tanggal mulai dan tanggal selesai. Untuk lebih jelasnya dapat dilihat pada gamba berikut *ini:*

 $\overline{\phantom{a}}$ 

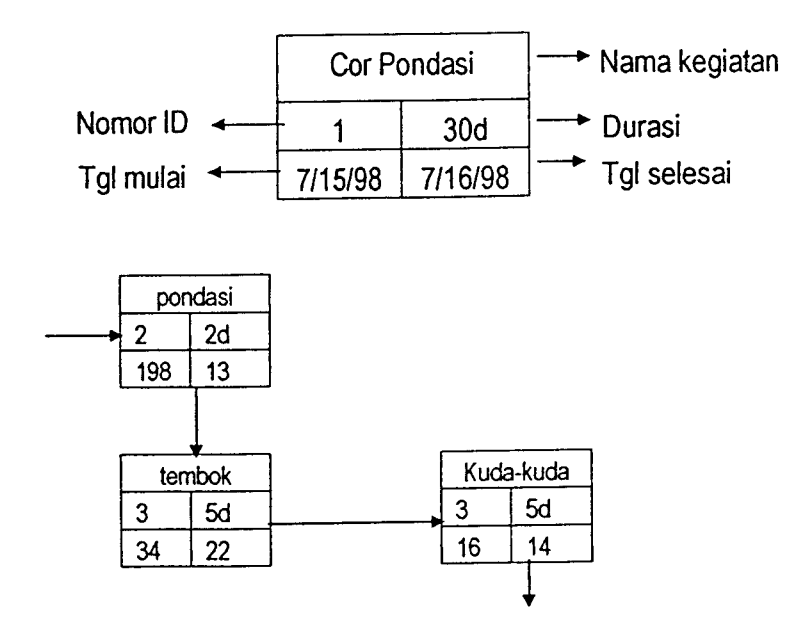

Gambar 3.10. PERT Chart

# *3.3.3. Langkah-langkah Penjadualan Proyek dan Pengendalian Sumber daya* dengan Microsoft Project

Langkah-langkah penggunaan**Microsoft Project 98** dalam perencanaan dan

penjadualan proyek secara umum adalah sebagai berikut:

- 1. Pengumpulan data atau informasi.
- 2. Pembuatan kalender kerja.
- 3. Pemasukan nama jenis-jenis pekerjaan pada kolom task name.
- 4. Pengisian durasi dari masing-masing jenis pekerjaan.
- 5. Pengisian sifat ketergantungan antara satu kegiatan dengan kegiatan lainnya.
- 6. Penyusunan daftar sumberdaya dan proses penugasan masing-masing sumber daya kepada masing-masing pekerjaan.
- 7. Penyusunan biaya yang dibutuhkan dan memasukkan biaya tersebut pada masing-masing pekerjaan.
- 8. Pencetakan laporan.
	- **a. Gantt Chart,**
	- b. **Cost Report,**
	- c. Daftar Sumber daya, dll.

Adapun untuk lebih jelasnya masing-masing langkah dapat diuraikan sebagai berikut:

1. Pengumpulan data / informasi

Data / informasi yang dibutuhkan adalah data yang bersifat mewakili penjadualan proyek secara garis besar (yang sesuai dengan bestek), seperti kapan dimulainya proyek, kapan rentang waktu yang disyaratkan untuk menyelesaikan proyek, sumber daya yang dibutuhkan (manusia, alat, bahan dan biaya).

2. Pembuatan kalender kerja

Langkah pertama dalam menyusun kalender kerja adalah menentukan hari kerja dan hari libur proyek, setelah itu baru ditentukan jam kerja dan jam istirahat masing-masing hari kerja tersebut. Hari kerja proyek ditentukan secara umum dari hari Senin sampai Sabtu, dan hari-hari libur proyek biasanya disesuaikan dengan hari-hari libur yang terdapat pada penanggalan umum, seperti Hari Raya Idul Fitri, Tahun Baru dan Iain-Iain.

3. Pemasukan nama jenis-jenis pekerjaan pada kolom task name

Proses pemasukan nama jenis-jenis pekerjaan adalah sebagai berikut:

- a. Ketik pekerjaan-pekerjaan yang telah disusun pada kolom task name mulai dari baris pertama.
- b. Klik tombol enter untuk memasukkan hasil ketikan tersebut maka sel aktif akan berpindah ke baris berikutnya secara otomatis.
- 4. Pengisian durasi dari masing-masing jenis pekerjaan

**Microsoft Project** menggunakan satuan waktu **minute** (menit), **hour** (jam), **day** (hari) dan **week** (minggu) selain itu juga ada istilah **elapsed day** (hari penuh), dimana satu hari tidak lagi dihitung 8 jam tapi 24 jam kerja dan **elapsedweek** berarti seluruh minggu yang dihitung 7 hari penuh**@** 24 jam . Cara pengisian durasi adalah sebagai berikut:

- a. Letakkan *pointer pada field duration* pekerjaan yang hendak diisikan durasinya
- b. Ketik jumlah durasi yang diikuti dengan singkatan nama satuan durasi.
- 5. Pengisian sifat ketergantungan antara satu kegiatan dengan kegiatan lainnya Langkah untuk menentukan jenis hubungan pekerjaan adalah
	- 5.1. Aktifkan **Gantt Chart** bila belum tampil.
	- 5.2. Klik ganda garis hubung tugas-tugas yang akan ditentukan jenis hubungannya, maka akan tampil kotak dialog yang menyediakan jenisjenis hubungan, yaitu:
		- a. Start-to-start (SS), yaitu kedua pekerjaan akan dimulai secara bersamaan.
		- b. Finish-to-finish (FF), yaitu kedua pekerjaan akan berakhir secara bersamaan.
- c. **Finish-to-start** (FS), yaitu pekerjaan baru boleh dimulai jika pekerjaan lain sudah selesai.
- d. **Start-to-fmish** (SF), yaitu pekerjaan baru boleh diakhiri jika pekerjaan lain dimulai.
- e. **None,** yaitu kedua tugas tidak saling berhubungan.

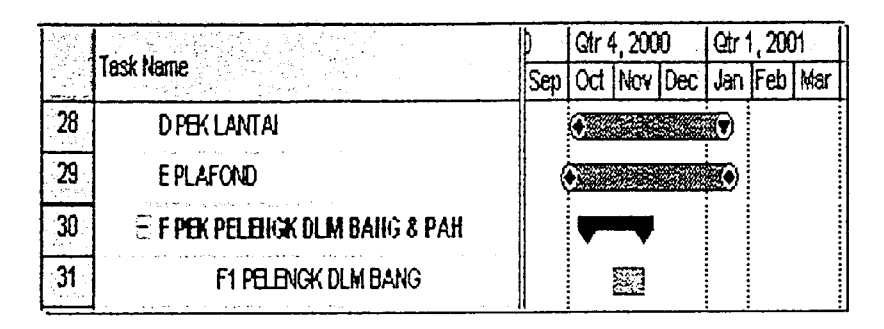

Gambar 3.11. Macam hubungan pekerjaan.

6. Penyusunan daftar sumber daya dan proses penugasan masing-masing sumber daya kepada masing-masing pekerjaan

Langkah pertama adalah mempersiapkan daftar sumber daya pada **Resource Sheet** yaitu dengan cara :

- a. Dari menu **view** klik **Resource Sheet** sehingga muncul sebuah formulir pengisian data sumber daya dengan fasilitas pengisian data sebanyak 10 kolom.
- b. Isikan nama-nama sumber dayanya **{Resource name)**
- c. Isikan kode nama **{Initial)**
- d. Isikan kelompok sumber daya **{Group)**
- e. Jumlah sumber'daya **{Max. Unit)**
- f. Besar gaji **{Std. Rate)**
- g. Besar gaji lembur **{Ovt. Rale)**
- h. Gaji sumberdaya untuk sekali pemakaian **{Cost/Use)**
- i. Besar penambahan **{Accrue at)**
- j. Isikan kalender yang dipakai **(Base Calender)**

Setelah **Recource Sheet** selasai kemudian proses penugasan sumber daya pada tiap pekerjaan melalui **Resource Assignment** yang caranya sebagai berikut:

- a. Letakkan **pointer** pada **Gantt Chart view,**
- b. Klik icon **Resource Assignment** sehingga muncul kotak dialog **Resource Assignment,**
- c. Ketik nama pada kotak **Name** dan jumlah pada kotak **Units,** pada kotak dialog bisa diisi personil maupun perkakas, lalu klik tombol **Enter** (centang di sebelah kiri **Resource),**
- d. Klik tombol **Assign,** lanjutkan memilih **Resource** yang lain.
- e. Klik **Close.**
- f. Jika terjadi kesalahan dalam memasukkan nama **Resource,** maka ada tombol untuk mengganti **{Replace)** dan membuang **{Remove),** kemudian klik ganda kotak **Name-nya.** maka akan muncul kotak dialog **Resource Information,**
- g. Setelah melakukan pengisian klik **OK,** lalu tombol **Close** pada kotak dialog penugasan.
- 7. Penyusunan biaya yang dibutuhkan dan memasukkan pada masing-masing pekerjaan.

Langkah-langkahnya sebagai berikut :

- a. Dari menu **View,** pilih **Gantt Chart,**
- b. Dari menu **View,** pilih **Table** lalu **Cost,** maka akan muncul kotak dialog tabel biaya,
- c. Pada kotak **Fixed Cost,** isikan besar biaya yang diperlukan,
- d. Klik **Enter.**

Sedangkan untuk pengontrolan biaya, langkahnya sebagai berikut:

- 1. Dari menu View, pilih Resource Sheet,
- **2.** Pilih sumber daya yang ditangani,
- 3. Klik tombol **Resource Information,**
- 4. Klik tab **Costs,** pilih **Cost accrual,** pilih metode penambahannya.

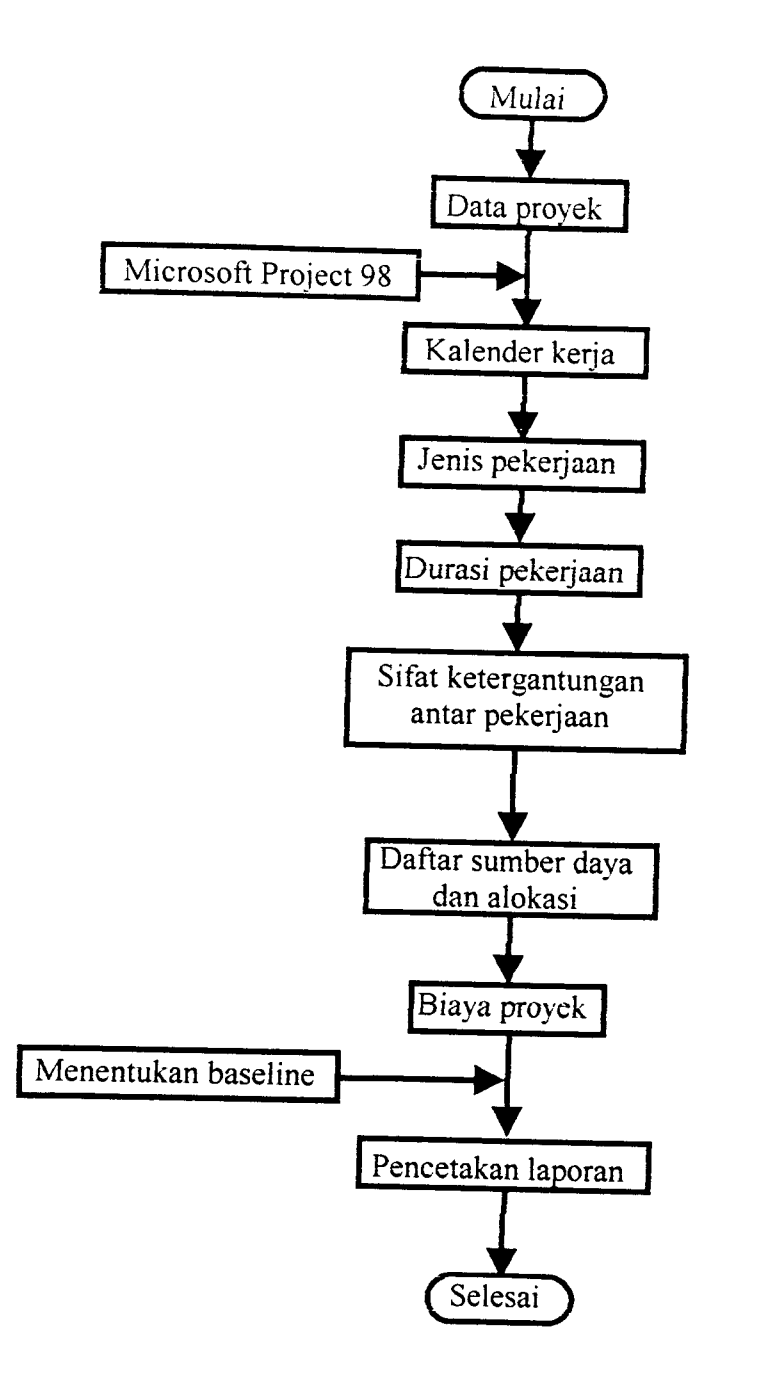

Gambar 3.12. **Flow Chart** Pengoperasian **Microsoft Project** 98

#### BAB IV

### STUDI KASUS

#### *4.1. Proyek Pembangunan Sekolah Trinitas Lippo* Cikarang

Proyek ini terletak di kawasan Ruko Roxy Lippo Cikarang Jawa Barat, dengan dana pembangunan sebesar Rp 1.024.328.000,- ,yang dikerjakan selama 36 minggu. Pengerjaan proyek ini tidak termasuk pemancangan tiang pancang karena tiang pancang sudah dipancang sebelum proyek berjalan, sehingga pengerjaan pemancangan, dana tiang pancang, tidak dimasukkan dalam RAB dan **time schedule.** Dalam **time schedule** hanya dimasukan pengerjaan pemotongan tiang pancang.

Jam kerja yang ditentukan dalam jadual adalah mulai jam 08.00 sampai jam 12.00 kemudian jam 13.00 sampai jam 17.00 (8jam kerja per hari).

Pihak-pihak yang melaksanakan proyek ini antara lain :

Kontraktor Utama : PT. Lapang Timur Jaya

Konsultan Perencana : PT. Lippo Cikarang

Dibawah ini gambar struktur organisasi kontraktor utama dan struktur organisasi konsultan perencana.

### *STRUKTUR ORGANISASI*

 $\bar{z}$ 

## *PT. LAPANG TIMUR JAYA*

## *PROYEK SEKOLAH TRINITAS LIPPO CIKARANG*

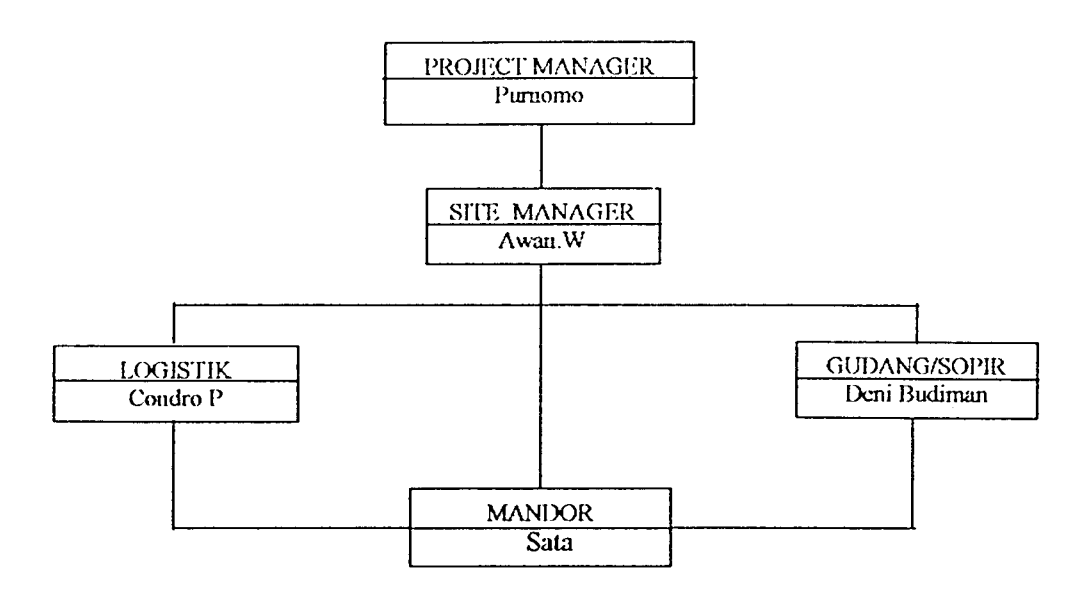

Gambar 4.1. Struktur Organisasi Kontraktor

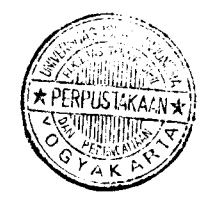

#### STRUKTUR ORGANISASI

### PT. LIPPO CIKARANG

## PROYEK SEKOLAH TRINITAS CIKARANG

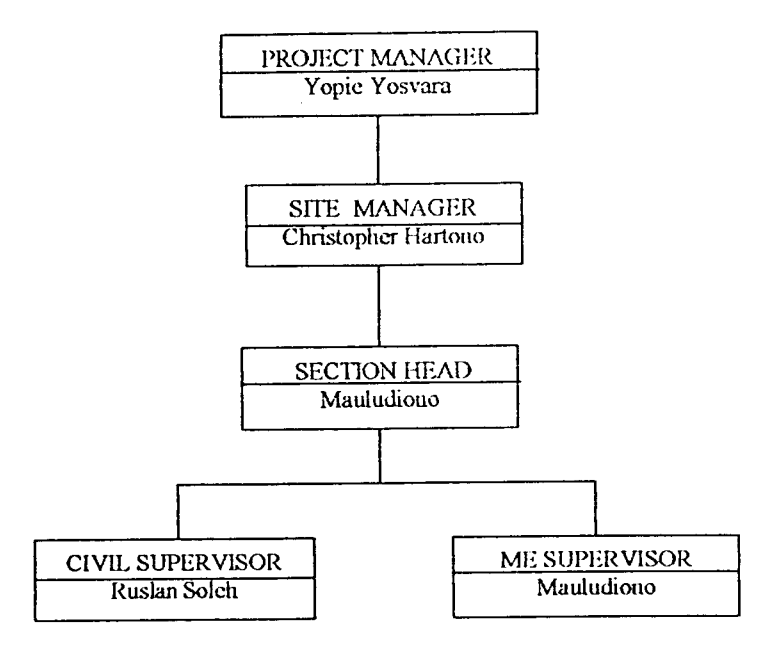

Gambar 4.2. Struktur Organisasi Konsultan Perencana

## *4.2. RAB dan Perencanaan Jadual*

## *4.2.1 Rencana Anggaran Biaya*

Rekapitulasi Rencana Anggaran ( RAB ) pada Proyek Pembangunan Gedung

Sekolah "Trinitas" Lippo Cikarang dapat dilihat pada tabel 4.1.

*Tabel 4.1* Rekapitulasi Rencana Anggaran Biaya Proyek Sekolah Trinitas PEKERJAAN : STRUKTUR, FINISHING & M.E.

| A. BIAYA LANGSUNG |                                              |                      |  |  |  |  |
|-------------------|----------------------------------------------|----------------------|--|--|--|--|
| $\mathbf{I}$      | PEKERJAAN TANAH                              | Rp. 17.675.300,00    |  |  |  |  |
| $\mathbf{I}$      | PEKERJAAN STRUKTUR PONDASI                   | 462.000,00<br>Rp.    |  |  |  |  |
| $\mathbf{H}$      | PEKERJAAN STRUKTUR BETON                     | Rp. 364.040.830,00   |  |  |  |  |
| IV                | PEKERJAAN LANTAI                             | Rp. 91.802.656,00    |  |  |  |  |
| V                 | PEKERJAAN DINDING                            | 94.730.282,00<br>Rp. |  |  |  |  |
| <b>VI</b>         | PEKERJAAN PLAFOND                            | 11.720.400,00<br>Rp. |  |  |  |  |
| <b>VII</b>        | PEKERJAAN PINTU DAN JENDELA                  | Rp. 104.642.350,00   |  |  |  |  |
| <b>VIII</b>       | PEKERJAAN SANITAIR                           | 19.258.000,00<br>Rp. |  |  |  |  |
| IX                | PEKERJAAN MEKANIKAL                          | Rp. 6.807.250,00     |  |  |  |  |
| $X_{-}$           | PEKERJAAN ELEKTRIKAL                         | 40.037.200,00<br>Rp. |  |  |  |  |
| X1                | PEKERJAAN TELEPHONE                          | 900.000,00<br>Rp.    |  |  |  |  |
| XII               | PEKERJAAN INSTALASI AC                       | Rp. 3.100.000,00     |  |  |  |  |
| <b>XIII</b>       | PEKERJAAN TANGGA DAN VOID                    | 3.400.924,00<br>Rp.  |  |  |  |  |
| XIV               | PEKERJAAN CAT                                | 45.790.693,00<br>Rp. |  |  |  |  |
| XV                | PEKERJAAN SITE DEVELOPMENT                   | 20.354.000,00<br>Rp. |  |  |  |  |
| <b>XVI</b>        | <b>ITEM TAMBAHAN</b>                         | 2.150.000,00<br>Rp.  |  |  |  |  |
|                   | <b>B. BIAYA TAK LANGSUNG (Preliminaries)</b> |                      |  |  |  |  |
|                   | PERSIAPAN, PRASARANA DAN<br>PEKERJAAN        | Rp. 99.731.500,00    |  |  |  |  |
|                   | <b>PENUNJANG</b>                             |                      |  |  |  |  |
|                   | Sub Total                                    | Rp. 931.207.785,00   |  |  |  |  |
|                   | Jasa Pemborong 10%                           | 93.120.778,50<br>Rp. |  |  |  |  |
|                   | Total                                        | Rp.1.024.328.563,50  |  |  |  |  |
|                   | Dibulatkan                                   | Rp.1.024.328.000,00  |  |  |  |  |

*Terbilang* :

SATU *MILYAR DUA PULUH EMPAT IUTA TIGA RATUS DUA PULUH DELAPAN RIBU RUPIAH*

#### *4.2.2. Perencanaan Jadual*

Sebelum menyusun **time schedule** yang baru, terlebih dahulu dilakukan pengumpulan data-data yang ada di proyek, antara lain meliputi : data pekerjaan proyek, durasi proyek, volume pekerjaan, upah pekerjaan dan data lain yang dianggap perlu.

Dengan mempelajari dan mencermati jadual pelaksanaan atau **time schedule** pada Proyek Gedung Sekolah Trinitas, dan dengan mengadakan beberapa penyesuaian terhadap **time schedule** dan data-data yang ada, maka disusun time schedule yang baru dengan menggunakan **Microsoft Project 98.**

Adapun tahap-tahap dalam penyusunan **time schedule** dengan menggunakan **Microsoft Project 98** antara lain :

1. Mengatur jadual jam kerja, yaitu penentuan hari-hari kerja dan jam-jam untuk kalender proyek yang menggambarkan jadual jam kerja setiap sumber daya atau komponen yang bekerja pada proyek. Berikut ini tabel jadual jam kerja pada proyek Sekolah Trinitas :

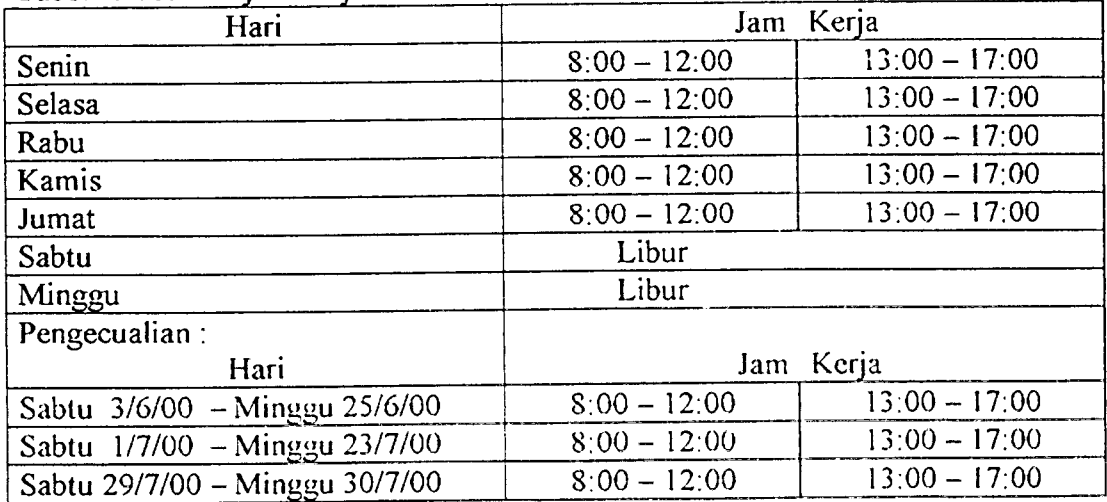

Tabel 4.2. Jadual jam kerja

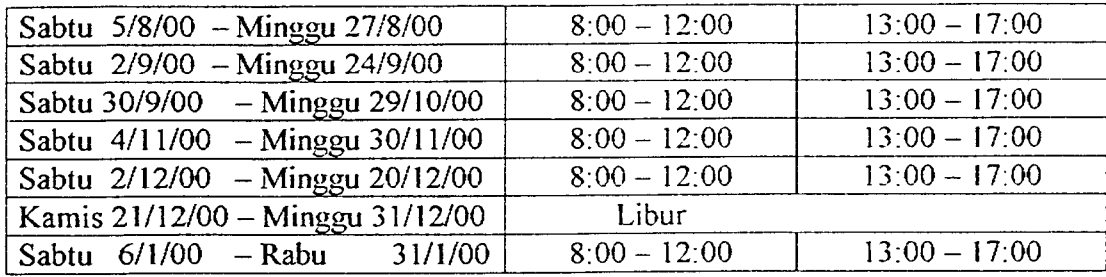

2. Memasukkan item pekerjaan dan penentuan durasi pekerjaan

Pada tabel yang sudah tersedia ( Tabel PERT **Entry Sheet )** masukkan item pekerjaan pada kolom atau *field task name* dan dilanjutkan dengan penentuan durasi pekerjaan.

Dalam menentukan durasi pekerjaan, **Microsoft Project** menggunakan metode PERT yang memakai tiga estimasi waktu, yaitu :

a. Waktu optimis **{optimisticduration)**

Dalam menentukan durasi ini, yang menjadi pertimbangan adalah bahwa pelaksanaan proyek berdasarkan produktivitas kerja ideal berjalan lancar tanpa adanya kendala , baik **internal {** tenaga dapat bekerja giat tanpa gangguan kesehatan ) maupun **eksternal {** material dan alat-alat tersedia, tidak ada gangguan cuaca seperti hujan, badai, dll).

b. Waktu pesimis **{pessimistic duration)**

Yang menjadi pertimbangan dalam menentukan durasi ini adalah proyek tidak berjalan lancar, karena terjadi gangguan, baik **internal {** tenaga kerja tidak bekerja dengan giat, mengalami gangguan kesehatan, dll. ) maupun **eksternal {** material dan pcralatan tidak tersedia, adanya gangguan cuaca seperti : hujan, badai, dll. ).

Waktu yang sering terjadi (expected duration)  $\mathbf{c}$ .

Dalam menentukan durasi ini, berdasarkan dari pengalaman dan data-data proyek yang sudah ada.

Dengan anggapan bahwa **optimistic duration** dan **pessimistic duration** berkisar dari 20% hingga 30% dari waktu yang sering terjadi dan dengan menggunakan rumus:

Optimistic dur.  $+(4 \times Expected \, dur.) + Possimistic \, dur.$ durasi  $\hspace*{0.4em} = \hspace*{0.4em}$ 6

maka dihitung durasi yang digunakan dalam **time schedule.** Penentuan **Optimistic duration, Pessimistic duration , Expected duration** dan durasi waktu pekerjaan yang dihitung berdasarkan ketiga estimasi waktu tersebut Selanjutnya, dalam pelaksanaan proyek ( **time schedule )** digunakan durasi hasil perhitungan tersebut.

Setelah memasukkan item pekerjaan dan penentuan durasi pekerjaan, maka hasilnya dapat dilihat pada tabel 4.3. berikut ini :

| ID             | Nama Kegiatan           | Dur.                                | Opt.Dur                      | Expc.Dur | Pes.Dur |
|----------------|-------------------------|-------------------------------------|------------------------------|----------|---------|
|                |                         | (hari)                              | (hari)                       | (hari)   | hari)   |
|                | (1)                     | $\langle \, \mathrm{II} \, \rangle$ | $\langle \text{III} \rangle$ | (IV)     | V       |
|                | <b>START</b>            | 0                                   | 0                            | 0        |         |
| $\overline{2}$ | PEKERJAAN PERSIAPAN     | 191                                 | 152                          | 191      | 230     |
| 3              | PEKERJAAN TANAH         | 32                                  | 21                           | 32       | 43      |
| 4              | Pengukuran dan Bouplank | $\overline{2}$                      |                              | 2        | 3       |
| $\mathsf{S}$   | Galian T.poer, sloof    | Q                                   |                              | Q.       |         |

Tabel 4.3. Item Pekerjaan dan Durasi

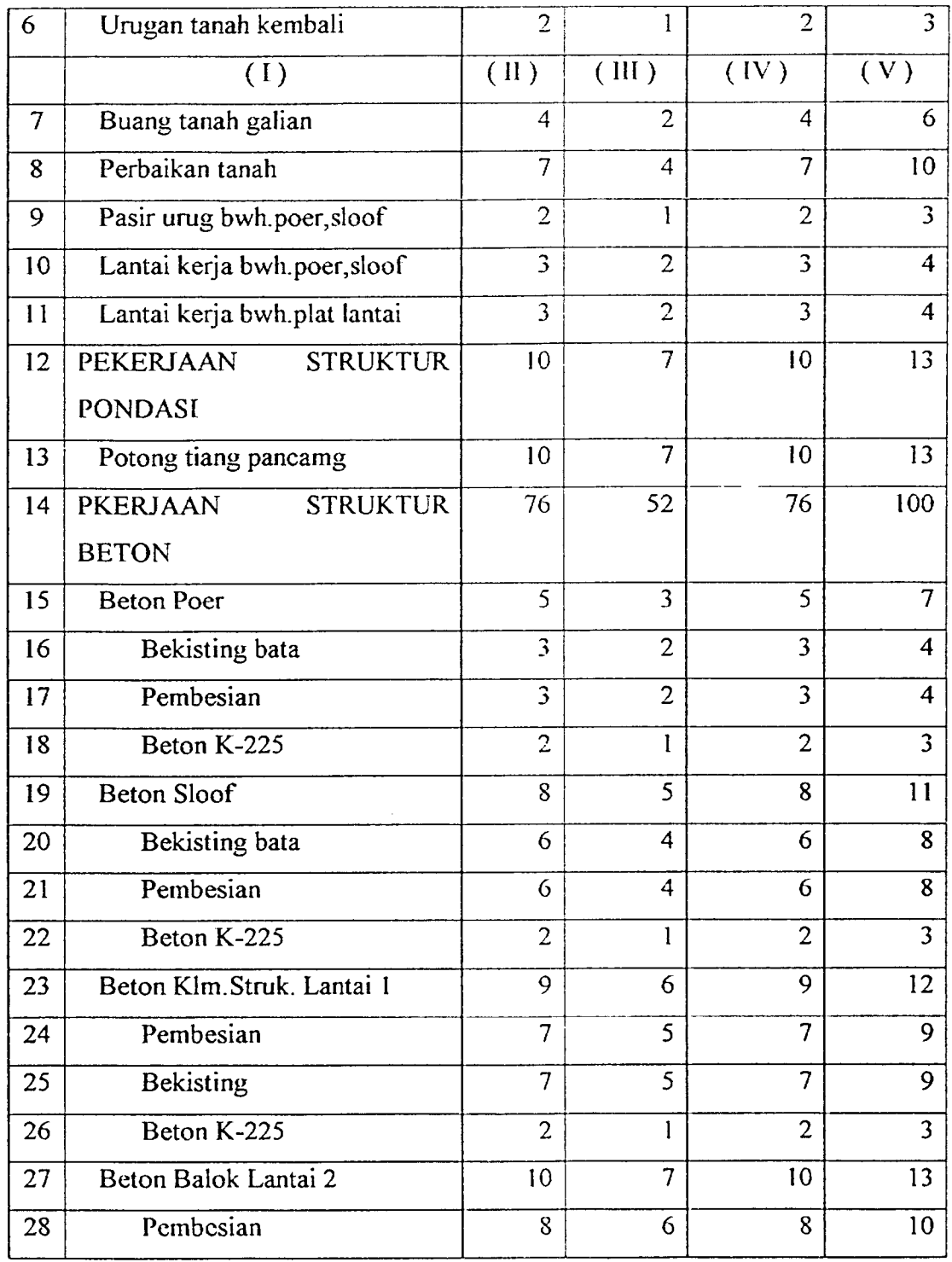

Secara kescluruhan, hasil dari output mengenai item pekerjaan dan durasi tersebut dapat dilihat pada Lampiran 1.

Menentukan hubungan antar pekerjaan dan tanggal mulai (**start )** dari item pekerjaan

Setelah memasukkan item pekerjaan dan penentuan durasi, selanjutnya pilih tabel *Entry* untuk menentukan hubungan dan tanggal mulai dari item pekerjaan.

Dalam menentukan hubungan antar pekerjaan adalah dengan menggunakan logika ketergantungan antar pekerjaan tersebut. Kemudian diikuti dengan menentukan **conslraint-nya.** Dalam menentukan **constraint** hubungan antar pekerjaan **Microsoft Project** menyediakan beberapa jenis hubungan yaitu :

- b. **Start to start {** SS ), yaitu kedua pekerjaan akan dimulai secara bersamaan.
- c. **Finish to finish** ( FF ), yaitu kedua pekerjaan akan berakhir secara bersamaan.
- d. **Finish to start {**FS ), yaitu pekerjaan kedua akan akan dimulai pada saat tugas pertama selesai.
- e. Start to finish (SF), yaitu tugas pertama akan dimulai pada saat tugas kedua selesai.

Untuk mempermudah pengerjaan maka dipilih hubungan SS sebagai pilihan awal untuk menghubungkan antar tugas. Dengan ditentukannya **Predecessor,** maka secara otomatis **Microsoft Project** akan menentukan **Successors.** Setelah penentuan durasi dan hubungan antar pekerjaan, dengan memasukan

tanggal mulai pada satu atau beberapa pekerjaan, maka tanggal mulai untuk

pekerjaan Iain akan ditentukan oleh **Microsoft Project** secara otamatis. Tanggal selesai **{finish)** juga akan ditentukan secara otomatis.

Contoh :

*Tabel 4.4.* Tabel Hubungan dan tanggal mulai antar pekerjaan

| ID                      | <b>Task Name</b>    | duration            | start   | Finish          | Predecessors     | <b>Successors</b> |
|-------------------------|---------------------|---------------------|---------|-----------------|------------------|-------------------|
| L                       | Start               | $0 \, \text{days}$  | Mon     | Mon             |                  | $\overline{2}$    |
|                         |                     |                     | 4/17/00 | 4/17/00         |                  |                   |
| $\overline{2}$          | Pekerjaan Persiapan | 191 days            | Mon     | Sun             | 1                | 4SS, 143          |
|                         |                     |                     | 4/17/00 | 11/5/00         |                  |                   |
| $\overline{3}$          | Pekerjaan Tananh    | 32 days             | Mon     | Tue             |                  |                   |
|                         |                     |                     | 4/17/00 | 5/30/00         |                  |                   |
| $\overline{\mathbf{4}}$ | Pengukuran &        | $\overline{2}$ days | Mon     | Tuc             | 2S <sub>S</sub>  | $5SS+1$           |
|                         | Bouplank            |                     | 4/17/00 | 4/18/00         |                  |                   |
| 5                       | Galian T.poer,      | 9 days              | Tue     | $\overline{Fi}$ | $4SS+1$          | 13SS+2            |
|                         | Sloof               |                     | 4/18/00 | 4/28/00         |                  |                   |
| 6                       | Urugan tanah        | $2 \text{ days}$    | Tue     | Wed             | $22FS-1$         | 7,8SS             |
|                         | Kembali             |                     | 5/16/00 | 5/17/00         |                  |                   |
| $\overline{\mathbf{z}}$ | Buang tanah         | 4 days              | Tue     | Tuc             | $\overline{6,8}$ | 143               |
|                         | galian              |                     | 5/25/00 | 5/30/00         |                  |                   |
| 8                       | Perbaikan tanah     | 7 days              | Tuc     | Wed             | $\overline{6SS}$ | $7,11FS-2$        |
|                         |                     |                     | 5/16/00 | 5/24/00         |                  |                   |
| $\overline{9}$          | Pasir urug bawah    | 2 days              | Tuc     | Wed             | 13FS-2           | $10SS+1$          |
|                         | poer, sloof         |                     | 5/2/00  | 5/3/00          |                  |                   |
| 10                      | Lantai kerja bwh.   | $3$ days            | Wed     | Fri             | $9SS+1$          | $16SS+2,$         |
|                         | poer, sloof         |                     | 5/3/00  | 5/5/00          |                  | $20S S + 2$       |
| $\mathbf{11}$           | Lantai kerja bwh.   | 3 days              | Tuc     | Thu             | <b>8FS-2</b>     | $68SS+2$          |
|                         | plat lantai         |                     | 5/23/00 | 5/25/00         |                  |                   |

Mengenai tabel hubungan antar pekerjaan dan tanggal mulai pekerjaan, secara keseluruhan dapat dilihat pada *Lampiran* 2.

Setelah tahap-tahap tersebut dilakukan (selain tabel-tabel yang disebutkan diatas) maka akan didapat hasil-hasil / **output** yang dapt digunakan untuk tahap selanjutnya. Adapun **output** tersebut antara lain :

a. **Gantt Chart**

Pada **Gantt Chart** dapat dilihat atau diperoleh informasi mengenai item pekerjaan, durasi item pekerjaan, **milestone {** penanda awal atau berakhimya urutan suatu kegiatan ), waktu pelaksanaan dari item pekerjaan ( waktu mulai dan selesai ), diagram batang dari item pekerjaan. **Gantt Chart** hasil output tersebut dapat dilihat pada *Gambar 4.3* berikut ini:

## b. **PERT Chart**

Selain **Gantt Chart,** diperoleh juga **output** berupa **PERT Chart. Dari PERT Chart** ini dapat diperoleh informasi mengenai item pekerjaan yang dilengkapi dengan identitas (ID ), durasi, tanggal mulai dan selesainya item pekerjaan, hubungan antar pekerjaan, waktu mulai dan selesainya proyek. Mengenai **PERT Chart** dapat dilihat pada *Gambar 4.4* berikut ini:

## c. Tabel **Slack Time**

Hasil **output** yang lain yaitu berupa Tabel **Slack lime** yang berisi informasi mengenai waktu mulai paling awal atau **earliest start,** waktu selesai paling awal atau earliest finish, waktu mulai paling akhir atau late start, waktu selesai paling akhir atau **late finish,** waktu luang yang terdiri **free slack** dan **total slack.** Semua informasi tersebut sangat berguna untuk tindakan pengendalian atau **Leveling** sumber daya terutama jika dilakukan pengendalian atau **Leveling** secara manual. Mengenai Tabel **Slack Time** dapat dilihat pada *Lampiran* 3.

d. Tabel Detail pekerjaan kritis

Hasil **output** lain yang juga berguna yaitu tabel detail pekerjaan krtis. Pada tabel ini diperoleh informasi mengenai item pekerjaan yang dilengkapi dengan predecessors, successors, durasi, tanggal mulai dan selesainya item pekerjaan. Tabel ini berguna untuk tindakan pengendalian serta kontrol untuk mengetahui pekerjaan-pekerjaan yang perlu penanganan yang serius. Karena pekerjaan kritis tidak boleh mngalami keterlambatan dan jika terjadi keterlambatan akan mengganngu jalannya proyek bahkan bisa berakibat gagalnya proyek tersebut. Mengenai tabel detail pekerjaan kritis dapat dilihat pada *Lampiran 4.*

## 4.3. *Alokasi* Sumber Daya

Penempatan sumber daya sangat berpengaruh terhadap jalannya suatu proyek. Oleh sebab itu perlu penanganan yang serius terhadap penempatan sumber daya tersebut. Adapun sumber daya yang digunakan dalam Proyek Pembangunan Gedung Sekolah Trinitas dapat dilihat pada Tabel 4.5 berikut.

| <b>Hapel 4.3.</b> Danial Sumocr $D\alpha f\alpha$ |                    |         |               | Maks. Unit per hari |
|---------------------------------------------------|--------------------|---------|---------------|---------------------|
| N <sub>o</sub>                                    | Sumber Daya        | Inisial | Upah per hari |                     |
|                                                   |                    |         | Rp)           |                     |
|                                                   |                    | M       | 30.000        |                     |
|                                                   | Mandor             |         |               |                     |
| $\overline{2}$                                    | Tukang Kayu        | Tk      | 22.000        | 30                  |
|                                                   |                    | 75a     | 20,000        | 50                  |
| 3                                                 | <b>Tukang Batu</b> |         |               | 20                  |
| 4                                                 | <b>Tukang Besi</b> | Tbe     | 20.000        |                     |
| 5                                                 | Pekerja Harian     | Ph      | 15.000        | 30                  |
|                                                   |                    |         | 20.000        | 10                  |
| 6                                                 | Tukang Mekanikal   | Tm      |               |                     |
| 7                                                 | Tukang Elektrikal  | Te      | 25.000        | 10                  |
|                                                   |                    |         | 15.000        | $\overline{c}$      |
| 8                                                 | Satpam             | S       |               |                     |

*Tabe* 4.5. Daftar Sumber Daya

Langkah selanjutnya adalah menentukan jumlah sumber daya yang bekerja pada tiap item pekerjaan. Penentuan jumlah sumber daya ini berdasarkan volume pekerjaan yang diperoleh dari data proyek serta produktivitas ideal dari sumber daya. Dengan menggunakan durasi pekerjaan yang merupakan hasil perhitungan dari *tabel 4.3* dan perhitungan manual yang menggunakan **Microsoft Excel** maka akan diperoleh jumlah sumber daya sebagaimana yang terdapat dalam *tabel 4.6* berikut ini:
| Tabel 4.6. Hubungan Durasi, FroudRuvius duni | Vol.           |                         | Durasi  Produktivitas Jmh.Pekerja |                           | Рекегја                   |
|----------------------------------------------|----------------|-------------------------|-----------------------------------|---------------------------|---------------------------|
| Nama Kegiatan                                |                | (hari)                  | (vol./org/hr)                     | (orang)                   | yg dipakai                |
| (satuan)<br>(   )                            | $(\mathbb{I})$ | $(\mathbb{H})$          | (W)                               | (V)                       | $(\overline{V}$           |
| Pengukuran & Bouplank (m)                    | 114            | $\overline{2}$          | 19                                | 3                         | $\overline{\mathbf{3}}$   |
| Galian T. poer, sloof (m3)                   | 88.57          | $\overline{9}$          |                                   | 5 1.96822222              | $\overline{2}$            |
| Urugan tanah kembali (m3)                    | 29.52          | $\overline{2}$          | $\overline{5}$                    | 2.952                     | $\overline{\overline{3}}$ |
| Buang tanah galian (m3)                      | 88.57          | 4                       |                                   | 6 3.69041667              | 4                         |
| Perbaikan tanah (m3)                         | 670            | 7                       | 6 <sup>1</sup>                    | 15.952381                 | $\overline{16}$           |
| Pasir urug bwh.poer,sloof (m3)               | 6.84           | $\overline{2}$          | 4                                 | 0.855                     | 1                         |
| Lantai kerja bwh.poer, sloof (m2)            | 4.1            | $\overline{\mathbf{3}}$ |                                   | 2 0.683333333             | 1                         |
| Lantai kerja bwh.plat lantai (m2)            | 20.4           | $\overline{\mathbf{3}}$ | $\overline{2}$                    | 3.4                       | 4                         |
| PEKERJAAN STRUKTUR PONDASI                   |                |                         |                                   |                           |                           |
| Potong tiang pancang (bt)                    | 84             | 10                      |                                   | 9 0.93333333              | 1                         |
| PEKERJAAN STRUKTUR BETON                     |                |                         |                                   |                           |                           |
| <b>Beton Poer</b>                            |                |                         |                                   |                           |                           |
| Beton K 225 (m3)                             | 34             | $\overline{2}$          |                                   | 3 5.66666667              | $\overline{6}$            |
| Bekisting bata (m2)                          | 98.26          | $\overline{\mathbf{3}}$ |                                   | 6 5.45888889              | $\overline{6}$            |
| Pembesian (kg)                               | 2971           | $\overline{3}$          |                                   | 155 6.38888172            | 7                         |
| <b>Beton Sloof</b>                           |                |                         |                                   |                           |                           |
| Beton K 225 (m3)                             | 44.21          | $\overline{2}$          |                                   | 3 7.36833333              | $\overline{8}$            |
| Bekisting bata (m2)                          | 366.1          | $\overline{6}$          |                                   | 6 10.1694444              | $\overline{11}$           |
| Pembesian (kg)                               | 8120           | $\overline{6}$          |                                   | 155 8.73145161            | $\overline{9}$            |
| Beton Kolom Struktur Lt. 1                   |                |                         |                                   |                           |                           |
| Beton K 225 (m3)                             | 19.69          | $\mathbf{z}$            |                                   | 3 3.28216667              | 4                         |
| Bekisting (m2)                               | 161.2          | 7                       |                                   | 54.60428571               | $\overline{5}$            |
| Pembesian (kg)                               | 4627           | 7                       |                                   | 155 4.26473733            | $\overline{5}$            |
| Beton Balok Lt. 2                            |                |                         |                                   |                           |                           |
| Beton K 225 (m3)                             | 55.89          | $\mathbf{2}$            |                                   | 9.315<br>3                | 10                        |
| Bekisting (m2)                               | 434.2          |                         | 8                                 | 10.8545<br>51             | $\overline{11}$           |
| Pembesian (kg)                               | 6557           |                         | 8                                 | 155 5.28801855            | $\overline{6}$            |
| Beton Plat Lt. 2                             |                |                         |                                   |                           |                           |
| Beton K 225 (m3)                             | 77.13          |                         | 3                                 | 8.57<br>3                 | $\overline{9}$            |
| Bekisting (m2)                               | 434.2          |                         | $\overline{\mathbf{z}}$           | 5 12.4051429              | 13                        |
| Pembesian (kg)                               | 6492           |                         | $\overline{\overline{7}}$         | 155 5.98306912            | 6                         |
| Beton Kolom Struktur Lt. 2                   |                |                         |                                   |                           |                           |
| Beton K 225 (m3)                             | 19.69          |                         | $\overline{2}$                    | 3 3.28216667              | $\overline{\mathbf{4}}$   |
| Bekisting (m2)                               | 161.2          |                         | 7                                 | 5 4.60428571              | 5                         |
| Pembesian (kg)                               | 4627           |                         | 7                                 | 155 4.26473733            | $\overline{\mathbf{5}}$   |
| Beton Balok Lt. 3                            |                |                         |                                   |                           |                           |
| Beton K 225 (m3)                             | 55.89          |                         | $\mathbf{2}$                      | 9.315<br>$\mathbf{3}$     | 10                        |
| Bekisting (m2)                               | 434.2          |                         | 8 <sup>1</sup>                    | 10.8545<br>$\mathsf{S}$   | 11                        |
| Pembesian (kg)                               | 6557           |                         | 8 <sup>1</sup>                    | 155 5.28801855            | 6                         |
| Beton Plat Lt. 3                             |                |                         |                                   |                           |                           |
| Beton K 225 (m3)                             | 77.13          |                         | 3                                 | 8.57<br>3                 | 9                         |
| Bekisting (m2)                               | 434.2          |                         | 7                                 | 5.12.4051429              | 13                        |
| Pembesian (kg)                               | 6492           |                         | 7                                 | 155 5.98306912            | 6                         |
| Beton Kolom Struktur Lt. 3                   |                |                         |                                   |                           |                           |
| Beton K 225 (m3)                             | 19.69          |                         | 2                                 | $3\overline{)3.28216667}$ | 4                         |
| Bekisting (m2)                               | 161.2          |                         | $\overline{7}$                    | 5 4.60428571              | ŝ                         |
|                                              |                |                         |                                   |                           |                           |

Tabel 4.6. Hubungan Durasi, Produktivitas dan Jumlah SumberDaya

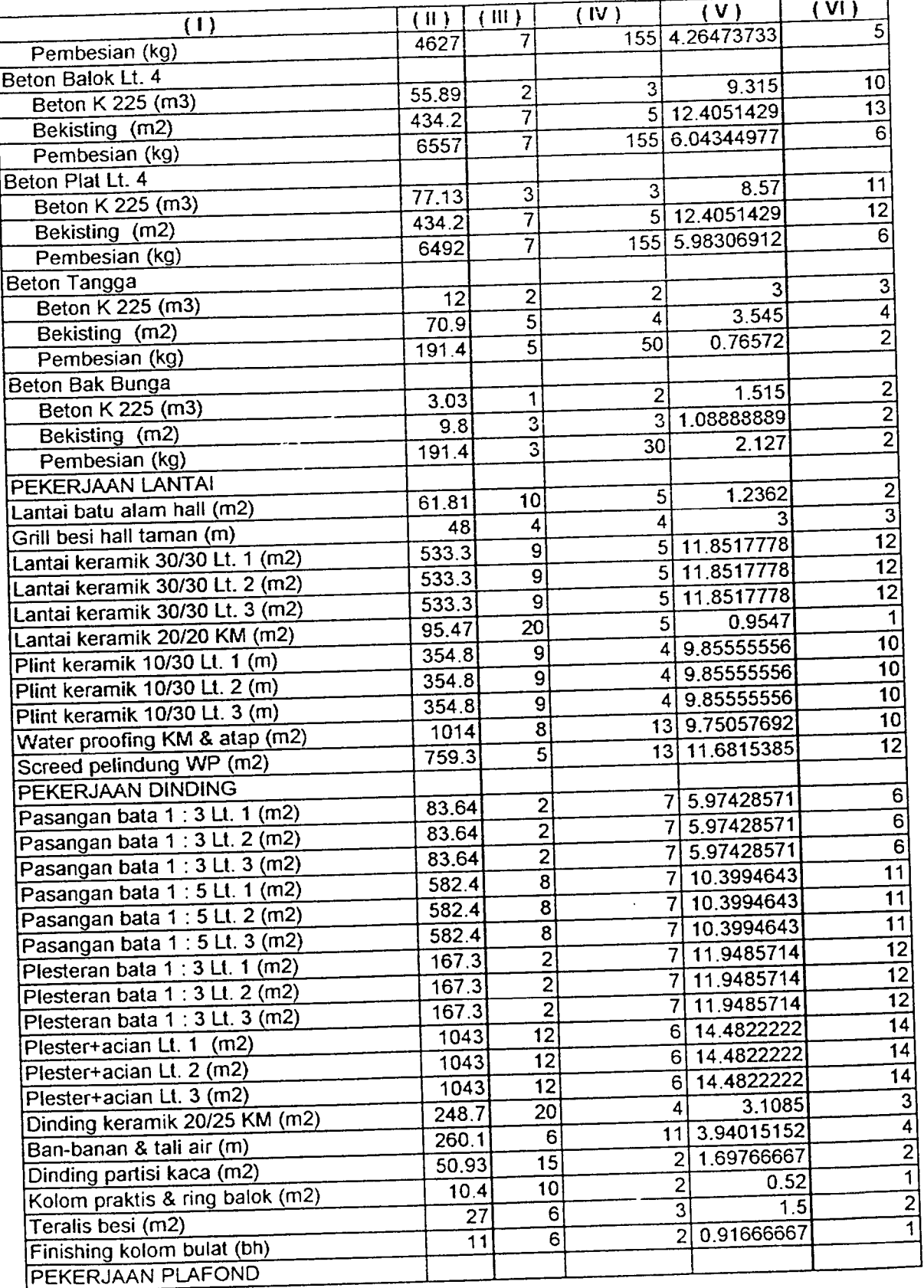

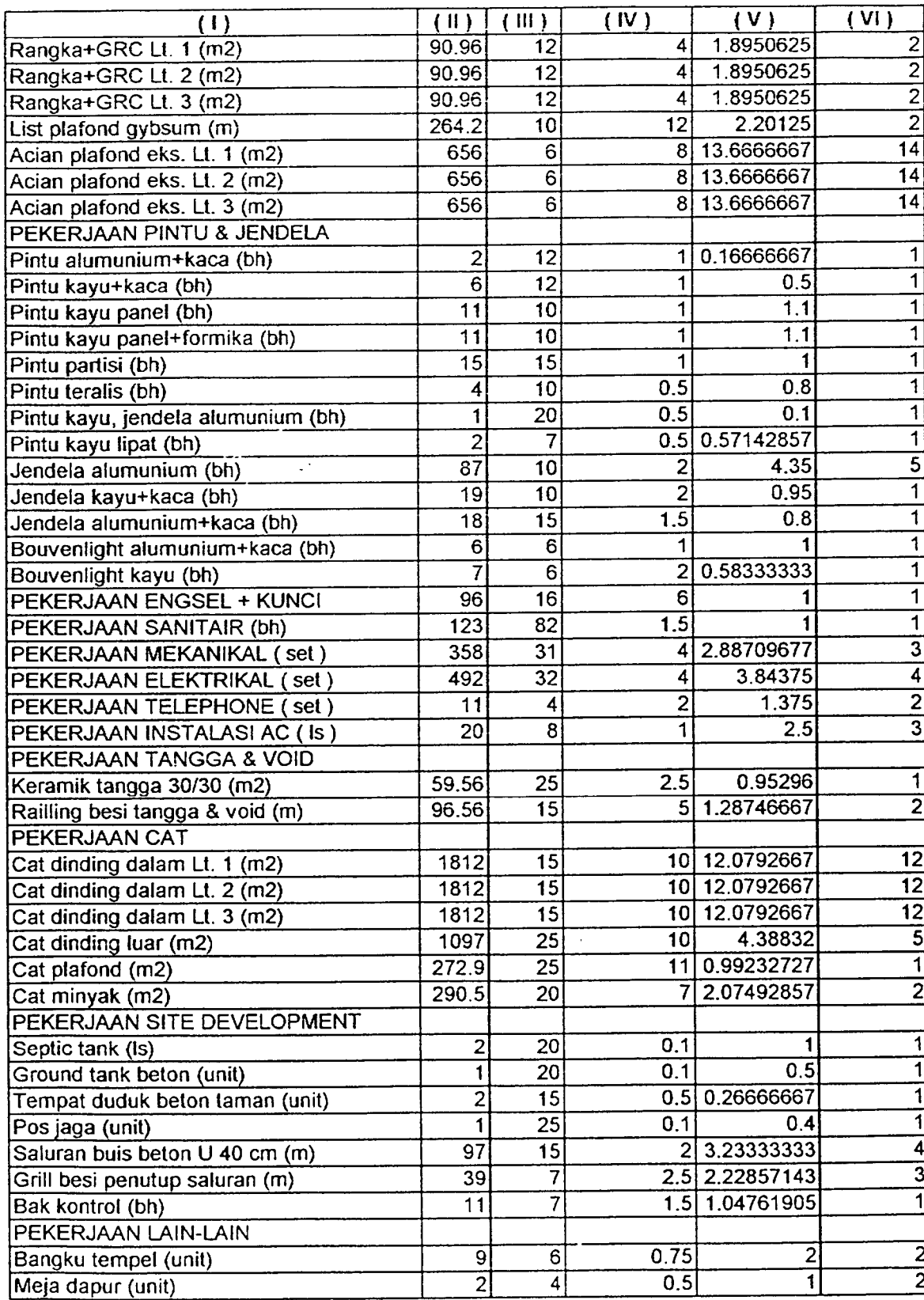

Setelah menghitung jumlah sumber daya yang dibutuhkan, selanjutnya memasukkan jumlah sumber daya tersebut yang disesuaikan dengan klasifikast pada item pekerjaa di dalam **Microsoft Project** dan **Microsoft Project** akan mengolah data tersebut. Hasil yang diperoleh dari masukkan data tersebut berupa grafik histogram dan tabel.

Grafik histogram menampilkan informasi mengenai kumulatif penggunaan berdasarkan klasifikasi sumber daya untuk tiap hari pemakaian.

Selanjutnya grafik histogram dilengkapi dengan adanya tabel penggunaan setiap sumber daya pada item pekerjaan dan tabel **overheated resources** jika terjadi jumlah sumber daya yang digunakan melebihi batas maksimum penggunaan per hari. Tabel ini berisi informasi mengenai klasifikasi sumber daya pada item pekerjaan, disertai tanggal penggunaan, jumlah dan lamanya penggunaan untuk tiap item pekerjaan. Mengenai tabel-tabel ini dapat dilihat pada *Lampiran 7* dan *Lampiran 8.*

Informasi tersebut berguna untuk tindakan **leveling** atau kontrol terhadap penggunaan sumber daya.

Grafik histogram yang memiliki fluktuasi dan adanya **overheated resources (** pada *tukang batu* :tanggal 9-17 Agustus'OO dan *pekerja harian* : tanggal 26 Juli - 25 Agustus'OO ) dapat dilihat pada *Gambar 4.5.1, Gambar 4.5.2, Gambar 4.5.3* dan *Gambar 4.5.4* berikut ini. ( mengenai grafik histogram sumber daya yang lain dapat dilihat pada *Lampiran* 5.

### 4 4 Pengendalian Waktu

Setelah menyusun time schedule rencana yang diikuti dengan pengalokasian sumber daya pada item pekerjaan, tindakan selanjutnya yaitu melakukan pengendalian terhadap waktu dari time schedule tersebut.

Banyak cara yang dilakukan untuk mengendalikan waktu, diantaranya dengan cara memperpendek jadual yaitu dengan merubah constraint dari item pekerjaan.

Contoh : Pekerjaan pemotongan tiang pancang (ID no.13) memiliki *predecessor* Galian tanah poer, sloof ( ID no.5 ) dimana pekerjaan no.13 tersebut memiliki constraint hubungan 5SS + 2 days, yang berarti pekerjaan no. 13 dimulai setelah pekerjaan no.5 berjalan selama 2hari.

Dengan memulai pekerjaan no.13 setelah pekerjaan no.5 berjalan 1 hari maka

constraint hubungan menjadi 5SS + 1 day.<br>Untuk pekerjaan yang lain dapat dilihat pada **Lampiran 10** kolom Predecessors. Hasil dari merubah jadual ini antara lain

a. Gantt Chart<br>Pada Gantt Chart dapat dilihat atau diperoleh informasi mengenai item pekerjaan, durasi item pekerjaan, milestone ( penanda awal atau berakhirnya urutan suatu kegiatan ), waktu pelaksanaan dari item pekerjaan (waktu mulai<br>dan selesai ), diagram batang dari item pekerjaan setelah dilakukan pengendalian. Gantt Chart hasil pengendalian tersebut dapat dilihat pada Gambar 4.6 berikut ini:

b. PERT Chart<br>Selain Gantt Chart, diperoleh juga output berupa PERT Chart. Dari PERT Chart ini dapat diperoleh informasi mengenai item pekerjaan yang dilengkapi<br>dengan identitas ( ID ), durasi, tanggal mulai dan selesainya item pekerjaan, hubungan antar pekerjaan, waktu mulai dan selesainya proyek setelah • **mm- Chart** hasil pengendalian dapat dilakukan pengendalian. Mengena, **PhKl Chart** dilihat pada *Gambar 4.7* berikut ini:

### c. Tabel **Slack Time**

Hasil output yang lain yaitu berupa Tabel Slack Time yang berisi informasi mengenai waktu mulai paling awal atau earliest start, waktu selesai paling awal atau earliest finish, waktu mulai paling akhir atau late start, waktu selesai paling akhir atau late finish, waktu luang yang terdiri free slack dan total slack setelah dilakukan pengendalian. Semua informasi tersebut sangat berguna jika dilakukan tindakan pengendalian atau *Leveling* sumber daya berikutnya jika masih memungkinkan, terutama jika dilakukan pengendalian atau Leveling secara manual. Mengenai Tabel Slack Time dapat dilihat pada

#### Lampiran 11.

### d. Tabel Detail pekerjaan kritis

Hasil output lain yang juga berguna yaitu tabel detail pekerjaan krtis. Pada tabel ini diperoleh informasi mengenai item pekerjaan yang dilengkapi dengan predecessors, successors, durasi, tanggal mulai dan selesainya item pekerjaan setelah dilakukan pengendalian. Tabel ini berguna untuk tindakan pengendalian berikutnya jika masih memungkinkan serta kontrol untuk mengetahui pekerjaan-pekerjaan yang perlu penanganan yang serius. Karena pekerjaan kritis tidak boleh mngalami keterlambatan dan jika terjadi keterlambatan akan mengganggu jalannya proyek bahkan bisa berakibat gagalnya proyek tersebut. Mengenai tabel detail pekerjaan kritis dapat dilihat pada Lampiran 12.

# 4.5. Pengendalian Sumber Daya (Leveling)

Agar penggunaan sumber daya lebih efisien, setelah penempatan sumber<br>daya dalam item pekerjaan maka diadakan tindakan pemerataan sumber daya atau **leveling**

Salah satu tujuan dilakukannya *leveling* adalah untuk mengatasi<br>overlocated resources (penempatan sumber daya yang melebihi penggunaan

maksimum unit per hari ).<br>Microsoft Project akan melakukan tindakan leveling secara otomatis jika diinginkan. Namun tindakan *leveling* dapat dilakukan secara manual dengan<br>menggunakan informasi sumber daya hasil olahan sebelumnya (Lampiran 7 dan<br>Lampiran 8) dan memanfaatkan waktu luang atau slack (Lampiran 3).

ran 8) dan memamuankan.<br>Berikut ini dilakukan leveling secara otomatis oleh Microsoft Project. Hasil yang diperoleh berupa grafik histogram dan tabel.

Pada grafik histogram ditampilkan mengenai kumulatif penggunaan

sumber daya untuk tiap hari pemakaian setelah dilakukan *leveling*.<br>Tabel yang dihasilkan berisi informasi mengenai klasifikasi sumber daya pada item pekerjaan, disertai tanggal penggunaan, jumlah dan lamanya pada item pekerjaan, and menggunaan setelah dilakukan leveling. Mengenai tabel

ini dapat dilihat pada Lampiran 9 .<br>Berikut ini grafik histogram hasil leveling yang masih memiliki fluktuasi (Gambar 4.8.1, gambar 4.8.2, Gambar 4.8.3 dan Gambar 4.8.4) dan fluktuasi yang terjadi tidak begitu tajam. ( Mengenai grafik histogram sumber daya yang lain dapat dilihat pada Lampiran 6).

4.6. Biaya Proyek

Biaya merupakan salah satu faktor penting dalam pelaksanaan proyek. Karena tanpa biaya, proyek tidak akan berjalan. Dan biaya juga perlu penanganan yang serius agar tidak melebihi anggaran yang ada.

Sebelum mengisikan jumlah biaya pada tabel biaya, sebaiknya perlu diketahui beberapa istilah yang ada pada tabel biaya, antara lain :

- a. **Baseline Cost** yaitu : anggaran yang tersedia untuk proyek atau anggaran yang direncanakan untuk pelaksanaan proyek.
- b. **Fixed Cost** yaitu : biaya yang yang dikeluarkan oleh proyek selain biaya sumber daya manusia / tenaga kerja.
- c. **Total Cost** yaitu jumlah biaya yang dikeluarkan untuk pelaksanaan proyek atau jumlah biaya dari **Fixed Cost** ditambah biaya yang dikeluarkan untuk tenaga kerja.
- d. **Variance** yaitu besarnya penyimpangan biaya atau selisih antara **Total Cost** dengan **Baseline Cost.**

Setelah mengetahui beberapa istilah dalam tabel biaya, selanjutnya dilakukan pengisian biaya pada tabel biaya.

Adapun langkah-langkah dalam pengisian tabel biaya antara lain :

- 1. Pengisian **Baseline Cost** pada kolom **Baseline,** diisi dengan dana yang direncanakan untuk proyek.
- **2.** Pengisian **FixedCost**

Sebelum pengisian **Fixed Cost,** pada kolom **Total Cost** sudah terisi dengan besarnya biaya yang digunakan untuk sumber daya. Hal ini dikarenakan sebelum pengisian biaya proyek, terlebih dahulu sudah dihitung pengalokasian sumber daya. Dana alokasi sumber daya secara otomatis diisikan kedalam kolom **Total Cost** pada tabel biaya oleh **Microsoft Project.** Dengan memperhatikan besarnya selisih antara **Total Cost** yang hanya diisi oleh biaya sumber daya dengan **baseline Cost {** kolom **Variance** ), maka besarnya selisih tersebut untuk perencanaan awal diisikan pada kolom **Fixed Cost** sehimgga **Total Cost** jumlahnya berubah menjadi sama besar dengan **Baseline** dan **Variance** menjadi *nol.* Dalam pendistribusian **Fixed Cost { Fixed Cost Accrual ),** sebagai standar Microsoft Project menghitung dengan distribusi rata-rata per hari ( **Prorated).** Hasil pengisian biaya proyek dapat dilihat pada Lampiran 13.

### 4.7. Perubahan Biaya Proyek Akibat Pengendalian

Dengan adanya pengendalian proyek yang menyebabkan perubahan waktu pada proyek akan menyebabkan perubahan pada biaya proyek. Pengendalian pada proyek ini menyebabkan perubahan waktu penyelesaian proyek dari 191 hari menjadi 162 hari ( berkurang 29 hari ). Pada proyek ini,yang mengalami perubahan durasi yaitu pekerjaan persiapan.

Dengan hitungan manual, maka diisikan nilai **Fixed Cost** untuk pekerjaan persiapan sebagai berikut:

a. **Fixed Cost** perencanaan Rp 88.271.500, durasi 191 hari, maka besarnya distribusi rata-rata per hari yaitu Rp 88.271.500 / 191 = Rp 462.154,45

79

b. Untuk **Fixed Cost** pengendalian dengan durasi 162 hari, maka besarnya **Fixed Cost**yaitu Rp 462.154,45 x 162 = Rp 74.869.020,-

Selanjutnya nilai tersebut diisikan kedalam Fixed Cost pekerjaan persiapan. Hasilnya dapat dilihat pada *Lampiran 14.*

Pada *Lampiran 14,* setelah dilakukan tindakan pengendalian maka diperoleh penghematan biaya sebesar Rp 15.142.480,- atau sekitar 1,48%.

#### BABV

#### PEMBAHASAN

#### *5.1. Perencanaan Waktu*

Perencanaan waktu merupakan langkah awal untuk melaksanakan suatu proyek konstruksi. Dari hasil analisis didapat:

- a. Waktu rencana proyek menurut data dilapangan : 232 hari ( *Lampiran* 16 **Gantt Chart** proyek).
- b. Waktu perencanaan proyek menggunakan **Microsoft Project :** 191 hari (Lampiran *2* )

Dari data di atas, terdapat selisih waktu sebesar 232 hari - 191 hari = 41 hari, hal ini berarti:

*Penyusunan waktu atau time schedule dengan menggunakan Microsoft Project lebih cepat dibandingkan dengan cara manual atau cara yang digunakan oleh proyek menurut data di lapangan.*

Hal ini dimungkinkan karena fasilitas yang dimiliki oleh **Microsoft** Project. Salah satu fasilitas yang ada yaitu hubungan kegiatan yang menggunakan **constraint** yang terdiri dari **Start to Start ( SS), Start to Finish ( SF), Finish to Start (FS)** dan **Finish to Finish (FF).**

Dengan keempat **constraint** tersebut, penyusunan jadual lebih mudah dan kerangka jadual menjadi kesatuan yang utuh dari keseluruhan jadual proyek. Selain itu dengan adanya empat **constraint** tersebut, memungkinkan untuk melakukan variasi terhadap hubungan pekerjaan sehingga dapat memperpendek waktu pelaksanaan tanpa harus merubah durasi pekerjaan.

Contoh : Pekerjaan *Beton Kolom Struktur Lt.l,* dengan rincian :

1. Pekerjaan pembesian, durasi 7 hari( A)

 $\label{eq:2} \frac{1}{\sqrt{2\pi}}\left(\frac{1}{\sqrt{2\pi}}\right)^2\left(\frac{1}{\sqrt{2\pi}}\right)^2\left(\frac{1}{\sqrt{2\pi}}\right)^2.$ 

- 2. Pekerjaan bekisting, durasi 7 hari ( B )
- 3. Pekerjaan pengecoran, durasi 2 hari ( C )

Jika pekerjaan tersebut dilakukan berurutan yaitu setelah pembesian dilanjutkan dengan bekisting dan terakhir pengecoran, berarti pekerjaan A,B,C memiliki hubungan FS ( **Finish to Start ),** maka pekerjaan *Beton Kolom Struktur Lt.l* akan diselesaikan dalam waktu 16 hari.

Dengan merubah hubungan pekerjaan antara pekerjaan A dan B dari FS menjadi SS + 2 hari ( **Start to Start )** yaitu pekerjaan B dapat dilaksanakan bersamaan dengan pekerjaan A, setelah pekerjaan A berlangsung selama 2 hari. Maka sebagai penentu akhir dari kedua pekerjaan tersebut yaitu pekerjaan B dengan total waktu penyelesaian pekerjaan A dan B selama 9 hari. Dengan demikian, pekerjaan *Beton Kolom Struktur Ltl* akan dapat diselesaikan dalam waktu <sup>11</sup> hari setelah pekerjaan B selesai dan dilanjutkan dengan pekerjaan C.

Dari uraian di atas, terdapat selisih waktu selama 5 hari dan ini baru hanya untuk satu pekerjaan.

Jadi, dengan fasilitas yang ada pada **Microsoft Project** memungkinkan untuk menyusun rencana pelaksanaan proyek lebih cepat yaitu dengan melakukan variasi terhadap hubungan pekerjaan dengan menggunakan **constraint** tanpa mengubah durasi pekerjaan dan kerangka jadual menjadi kesatuan yang utuh dari keseluruhan jadual proyek.

#### 5.2. Pengendalian Waktu

Dari rencana awal, selanjutnya dilakukan pengendalian terhadap waktu proyek dengan **Crash Program.** Dari hasil analisis :

- a. Waktu rencana proyek menggunakan **Microsoft Project:** 191 hari ( *Lampiran 2)*
- b. Waktu rencana proyek setelah dilakukan pengendalian dengan merubah **constraint** : 162 hari ( *Lampiran 10* )

Terdapat beberapa cara pengendalian waktu dengan **Crash Program,** yaitu diantaranya :

- 1. Dengan merubah **constraint,** hal ini akan memperpendek jadual pelaksanaan proyek dengan konsekuensi untuk tiap item pekerjaan memiliki durasi tetap, jumlah tenaga kerja tetap dan biaya juga tetap.
- 2. Dengan merubah durasi item pekerjaan, yaitu memperpendek jadual proyek dengan merubah atau mempersingkat durasi item pekerjaan. Hal ini akan menambah jumlah tenaga kerja, berarti akan menambah biaya pengeluaran.

Dengan hanya merubah **constraint,** pelaksanaan proyek dapat dipercepat dari 191 hari menjadi 162 hari. Dan jika dilanjutkan dengan merubah durasi, maka waktu pelaksanaan proyek akan lebih cepat dari 162 hari. Tetapi hal ini perlu pertimbangan, karena dengan merubah atau memperpendek durasi, maka akan memerlukan tenaga kerja tambahan dan hal ini memungkinkan untuk menambah biaya yang akan dikeluarkan.

Dengan penggunaan variasi dari **constraint** hubungan pekerjaan, akan dimungkinkan penyusunan waktu atau jadual lebih efektif dan efisien.

Yang dimaksud dengan efektif dan efisien di sini adalah jadual pelaksanaan pekerjaan lebih padat dan waktu luang yang tersedia menjadi lebih sedikit sehingga ada pekerjaan yang berubah menjadi kritis. Perubahan pekerjaan non-kritis menjadi kritis dapat dilihat dengan membandingkan *Lapiran* 2 dan Lampiran 10 ( pekerjaan kritis dicetak miring ).

Dengan adanya perubahan pekerjaan dari non-kritis menjadi kritis akibat dilakukannya pengendalian, maka perlu penanganan yang serius terhadap sumber daya, baik tenaga kerja maupum material.

Pada pekerjaan non-kritis, jika terjadi keterlambatan akibat sumber daya tersebut, maka masih bisa diatasi dengan menggeser pekerjaan tersebut atau tindakan penundaan terhadap suatu pekerjaan sehingga tidak mempengaruhi waktu pelaksanaan proyek secara keseluruhan. Namun jika keterlambatan itu terjadi pada pekerjaan kritis, maka akan mempengaruhi pelaksanaan proyek bahkan bisa mengakibatkan proyek gagal.

Oleh sebab itu pada pekerjaan kritis, perlu penanganan yang intensif terhadap sumber daya, antara lain :

- 1. Pada penanganan sumber daya manusia atau tenaga kerja, perlu dijaga agar mutu pekerjaan tetap stabil dan produktivitas tidak menurun.
- 2. Pada penanganan material, harus dijaga agar ketersediaan bahan tetap ada dan pengadaannya tidak terlambat.

Dengan merubah **constraint,** waktu pelaksanaan proyek dipercepat dari 191 hari menjadi 162 hari ( dengan konsekwensi jumlah tenaga kerja tetap, durasi item pekerjaan tetap ) akan mengakibatkan perubahan terhadap biaya proyek, yaitu biaya **overhead** yang meliputi biaya transportasi tenaga kerja, penyewaan kantor untuk proyek, listrik, air, telepon untuk kantor proyek dan biaya lain yang tidak berhubungan langsung dengan pekerjaan fisik proyek.

Dari hasil analisis, biaya proyek pada rencana awal yaitu Rp 931.207.785,- ( *Lampiran* 13 ) dengan waktu proyek 191 hari dan dengan hitungan manual selanjutnya memasukkan hasil hitungan tersebut pada tahap pengendalian dan biaya proyek pada tahap pengendalian sebesar Rp 916.065.305,- ( *Lampiran 14* ) dengan waktu proyek 162 hari, maka adanya penurunan biaya proyek setelah dilakukannya pengendalian sebesar Rp 15.142.480,- atau sekitar 1,48 % dengan waktu proyek (191 - 162) hari = 29 hari lebih cepat atau sekitar 15 %.

Jadi dengan menggunakan **Microsoft Project,** pengendalian proyek menjadi lebih mudah. Penggunaan **constraint** dengan melakukan variasi terhadap hubungan pekerjaan masih memungkinkan untuk memperpendek jadual proyek

sehingga waktu proyek menjadi lebih optimal dan hal ini akan mengoptimalkan juga penggunaan biaya proyek.

#### 5.3. *Sumber Daya*

Yang dimaksud sumber daya di sini adalah sumber daya manusia atau tenaga kerja dan pada pembahasan ini dibahas mengenai pengalokasian sumber daya tersebut.

Dari hasil analisis pada *Gambar* 4.5. Grafik Histogram Penggunaan Sumber Daya terdapat:

- a. *Overlocated Resources* ( penggunan sumber daya yang melebihi batas penggunaan maksimum unit per hari) pada penggunaan *pekerja harian* dan *tukang batu.*
- b. Grafik histogram penggunaan sumber daya memiliki fluktuasi yang tajam.

**Overheated Resources** terjadi karena adanya pembatasan terhadap penggunaan sumber daya ( sumber daya terbatas ) dan jadual penggunaan sumber daya tersebut tidak hanya pada satu pekerjaan, tetapi pada beberapa pekerjaan pada hari yang sama atau lebih dari satu pekerjaan pada hari tersebut yang menggunakan sumber daya yang sama ( *Gambar* 4.5, **Overheated Resources** untuk : *tukang batu* pada tanggal 9-17 Agustus 2000, *pekerja harian* pada tanggal 26 Juli  $-25$  Agustus 2000).

Terbatasnya sumber daya ( dengan konsekwensi jumlah sumber daya tetap ) dan terjadi penggunaan sumber daya yang melebihi kapasitas penggunaan maksimum unit per hari, maka kebutuhan akan sumber daya sesuai dengan jumlah yang dibutuhkan pada hari tersebut tidak akan dapat dipenuhi. Hal ini akan menghambat jalannya pelaksanaan proyek.

Mengenai adanya fluktuasi yang tajam dari grafik histogram penggunaan sumber daya berarti adanya *PHK sumber* daya yang tidak konstan.

Dalam hal ini, selisih antara sumber daya yang di-PHK dengan sumber daya yang dibutuhkan untuk pekerjaan pada hari berikutnya sangat besar. Untuk menyediakan jumlah tenaga kerja di lapangan dalam kondisi seperti ini sangat sulit.

Untuk mengoptimalkan penggunaan sumber daya tersebut, maka diadakan tindakan **leveling. Leveling** pada kasus ini diorientasikan pada :

- a. Batasan jumlah sumber daya manusia
- b. Fluktuasi sumber daya manusia

Yang menjadi prioritas dalam **leveling** ini adalah batasan jumlah sumber daya, karena setelah diadakan **leveling** masih adanya fluktuasi pada penggunaan sumber daya manusia, sedangkan untuk batasan jumlah sumber daya sudah memenuhi atau tidak melebihi batas penggunaan maksimum unit perhari.

Pada *Gambar 4.8* dan *Lampiran* 6 merupakan grafik histogram penggunaan sumber daya setelah **leveling.**

Setelah diadakan tindakan **leveling,** penggunaan sumber daya telah memenuhi batas penggunaan maksimum unit per hari ( tidak melebihi batas ). Hal ini dimungkinkan karena pada tindakan **leveling,** pengunaan sumber daya akan didistribusikan dengan menggeser pekerjaan dari jadual yang padat ke jadual yang kurang padat sehingga penggunaan sumber daya tidak melebihi batas penggunaan maksimum unit per hari.

Penggeseran pekerjaan harus diperhatikan dan dipertimbangkan hingga batas yang memungkinkan yaitu dengan memperhatikan waktu luang yang tersedia ( total **slack** ), jika tidak, maka penggeseran pekerjaan tersebut akan berakibat bergesernya waktu pelaksanaan

Setelah dilakukan tindakan **leveling,** fluktuasi yang tajam pada grafik histogram berkurang dan jarak antara fluktuasi yang berbeda memiliki rentang yang cukup panjang atau lama, hal ini berarti:

- a. Selisih antara sumber daya yang di-PHK dan jumlah sumber daya yang dibutuhkan untuk hari berikutnya tidak terlalu besar sehingga pengadaan sumber daya tidak terlalu sulit.
- b. Dengan adanya rentang cukup lama antara fluktuasi yang berbeda, memungkinkan pelaksana untuk pengadaan jumlah sumber daya yang dibutuhkan untuk pekerjaan pada hari-hari berikutnya, dengan kata lain, pelaksana memiliki waktu untuk menyediakan sumber daya yang dibutuhkan.

#### Contoh :

Pada penggunaan *Pekerja Harian,* terjadi **overheated resources** dari tanggal 26 Juli'00 hingga tanggal 25 Agustus'OO sebelum **leveling.** Setelah dilakukan **leveling, overheated resources** dapat diatasi dan fluktuasi pada grafik tidak begitu tajam. Tindakan **leveling** menggeser batas penggunaan pekerja harian pada tanggal 23 Sept'00 menjadi tanggal 16 Oktober'00. Hal ini dapat dilihat dengan membandingkan grafik histogram pekerja harian pada Gambar *4.5.4* dan Gambar 4.8.4. Adapun pekerjaan yang mengalami penggeseran antara lain pekerjaan Plester + acian Lt.l pada tanggal 28Juli'00 menjadi tanggal 1 Agustus'OO, pekerjaan lain dapat dilihat dengan membandingkan Gambar 4.5 dan Gambar 4.8. Mengenai waktu rencana penyelesaian proyek tidak mengalami perubahan yaitu tetap pada tanggal 5 November'OO.

Berikut ini, ditampilkan bagian grafik histogram pekerja harian yang mengalami **overheated resources** dan grafik histogram pekerja harian setelah dilakukan **leveling.**

Pada bagian tersebut, grafik histogram yang dihasilkan menunjukkan adanya **overheated resources** karena adanya pembatasan sumber daya dan setelah dilakukan tindakan **leveling** grafik histogram yang dihsilkan tidak rata atau masih adanya fluktuasi. Hal ini dikarenakan, dalam **leveling, Microsoft Project** tidak langsung memindahkan diagram **overheated resources** tersebut pada diagram yang memiliki kumulatif yang kecil, tetapi tergantung pada item pekerjaan yang menggunakan sumberdaya tersebut dengan mempertimbangkan **slack** yangada. Untuk lebih jelas dapat dilihat pada Gambar 5.1 dan Gambar 5.2 berikut ini:

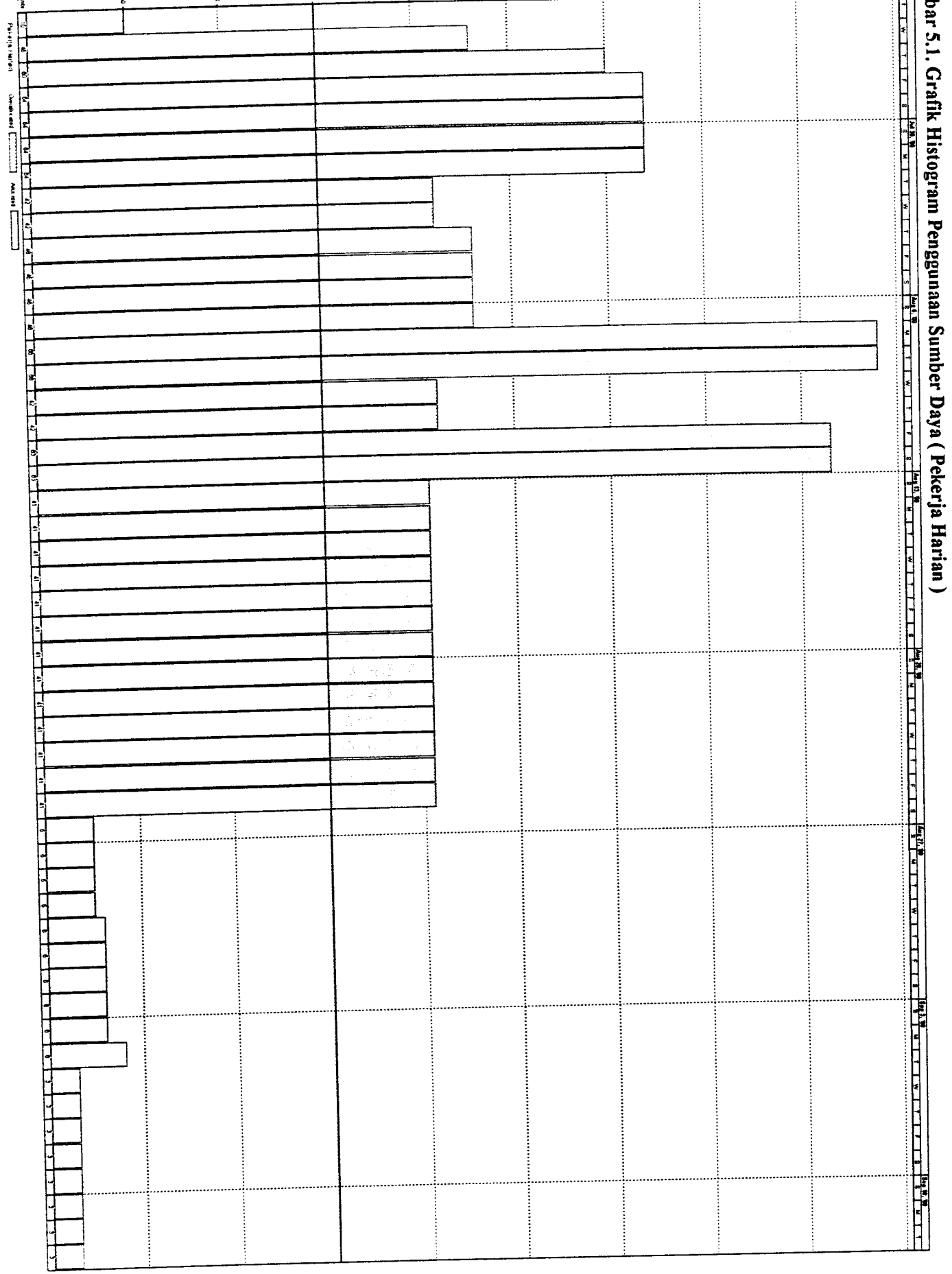

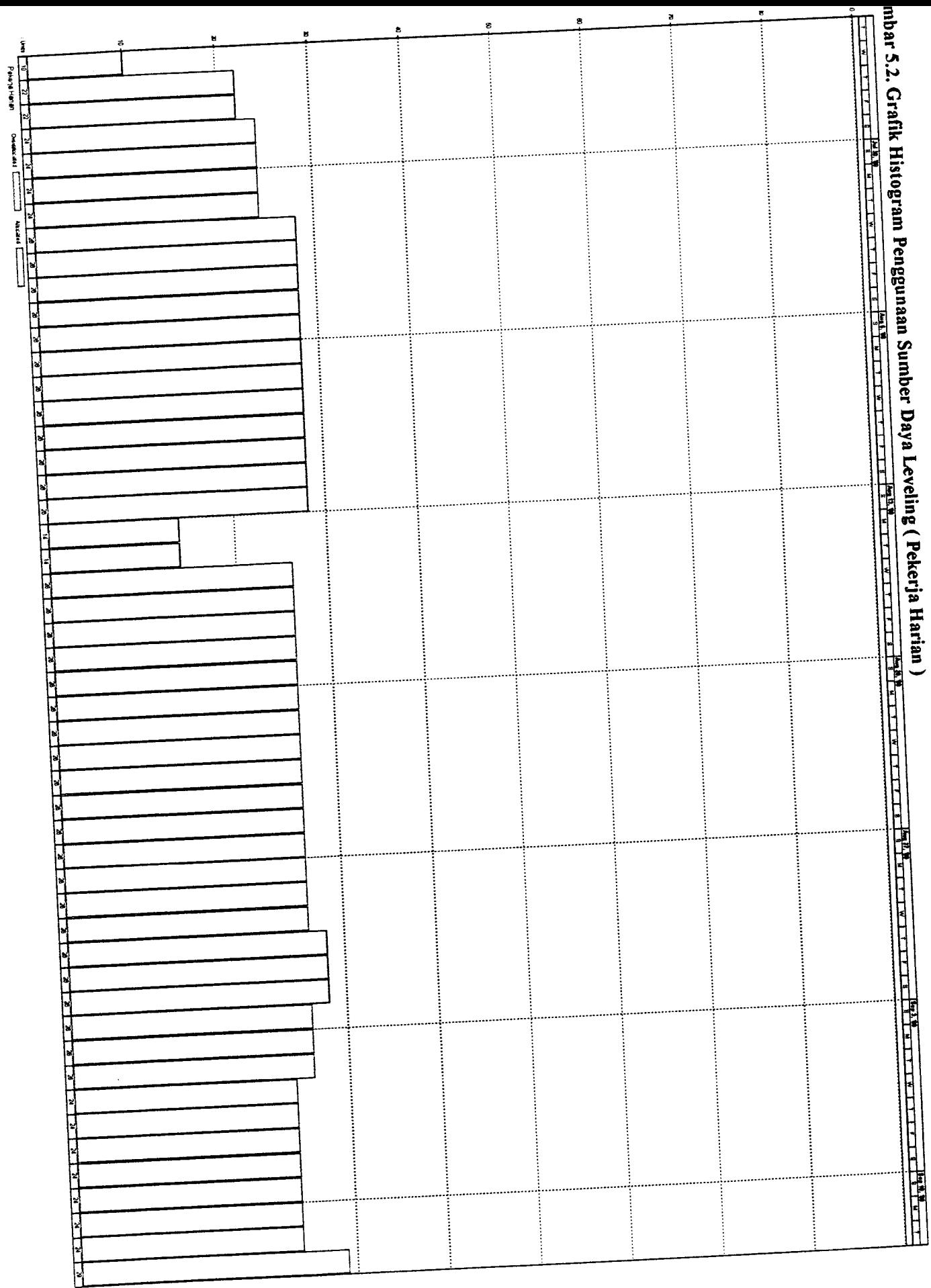

Oleh sebab itu, dengan menggunakan **Microsoft Project** pengalokasian sumber daya akan menjadi lebih mudah, pengaturan dan pemerataan sumber daya dapat ditangani dengan cermat. Hal ini akan mengoptimalkan pengalokasian sumber daya pada proyek, sehingga kendala akibat sumber daya akan dapat diatasi dan proyek akan dapat dilaksanakan sesuai jadual yang diharapkan.

#### BAB VI

#### KESIMPULAN

Setelah melakukan analisis dengan penggunaan fasilitas yang ada pada **Microsoft Project,** maka diperoleh beberapa kesimpulan, antara lain :

- 1. Pada tahap perencanaan, fasilitas yang ada pada **Microsoft project** memungkinkan untuk menyusun rencana pelaksanaan proyek lebih cepat yaitu dengan melakukan variasi terhadap hubungan pekerjaan dengan menggunakan **constraint** tanpa mengubah durasi pekerjaan dan kerangka jadual menjadi kesatuan yang utuh dari keseluruhan jadual proyek. Pada proyek studi kasus , waktu rencana proyek menurut data di lapangan selama 232 hari, setelah menggunakan **Microsoft Project** waktu rencana proyek menjadi 191 hari.
- 2. Pada tahap pengendalian waktu, penggunaan **Microsoft Project** memungkinkan pengendalian proyek menjadi lebih mudah. Penggunaan **constraint** dengan melakukan variasi terhadap hubungan pekerjaan masih memungkinkan untuk memperpendek jadual proyek tanpa mengubah durasi dari masing-masing pekerjaan sehingga waktu proyek menjadi lebih optimal dan hal ini akan mengoptimalkan juga penggunaan biaya proyek. Pada studi kasus, setelah dilakukan pengendalian dengan **Microsoft Project,** waktu

93

rencana proyek dari 191 hari menjadi 162 hari sehingga ada pengurangan waktu proyek sebesar <sup>15</sup> %( <sup>29</sup> hari ) dan ada penghematan biaya sebesar 1,48 %(Rp 15.142.480,-).

3. Dengan menggunakan **Microsoft Project,** pengalokasian sumber daya akan menjadi lebih mudah, pengaturan dan perataan sumber daya dapat ditangani dengan cermat. Pada studi kasus, terjadi **overlocated resources** dan fluktuasi yang tajam pada penggunaan sumber daya. Setelah dilakukan leveling, **overlocated resources** dapat diatasi dan fluktuasi penggunaan sumber daya tidak begitu tajam, dan waktu proyek tidak mengalami perubahan.

#### DAFTAR PUSTAKA

- Ahuja. Hira N, SP Dozi, SM Abourizk, 1994, Project Management fTechniques In Planning and Controlling Construction Project), John Wiley & Sons, Inc, New York.
- Anonim, 1992, Microsoft Project For Windows Busines Project Planing System, Microsoft.

Djoko Pramono, 1996, Microsoft Project 4.0, Elex Media Komputindo, Jakarta.

- 1999, Mudah Menguasai Microsoft Project 98, Elex Media Komputindo, Jakarta.
- Haedar Ali, Tubagus, 1995, Prinsip-prinsip Network Planning, PT Gramedia, Jakarta.
- Harris B Robert, 1978, Precedence And Arrow Networking Tecniques For Construction, John Wiley & Sons ,New York.
- Iman Soeharto, 1997, Manajemen Proyek, Erlangga, Jakarta.
- Richard I Levin, Charles A. Kirkpatrick, 1987, Perencanaan dan Pengendalian dengan PERT dan CPM. Balai Aksara, Jakarta.
- Wicaksono Amirul, 1994, Manajemen Konstruksi Dengan Program Komputer Sebagai Alat Bantu (Tugas Akhir), JTS FT-UGM.

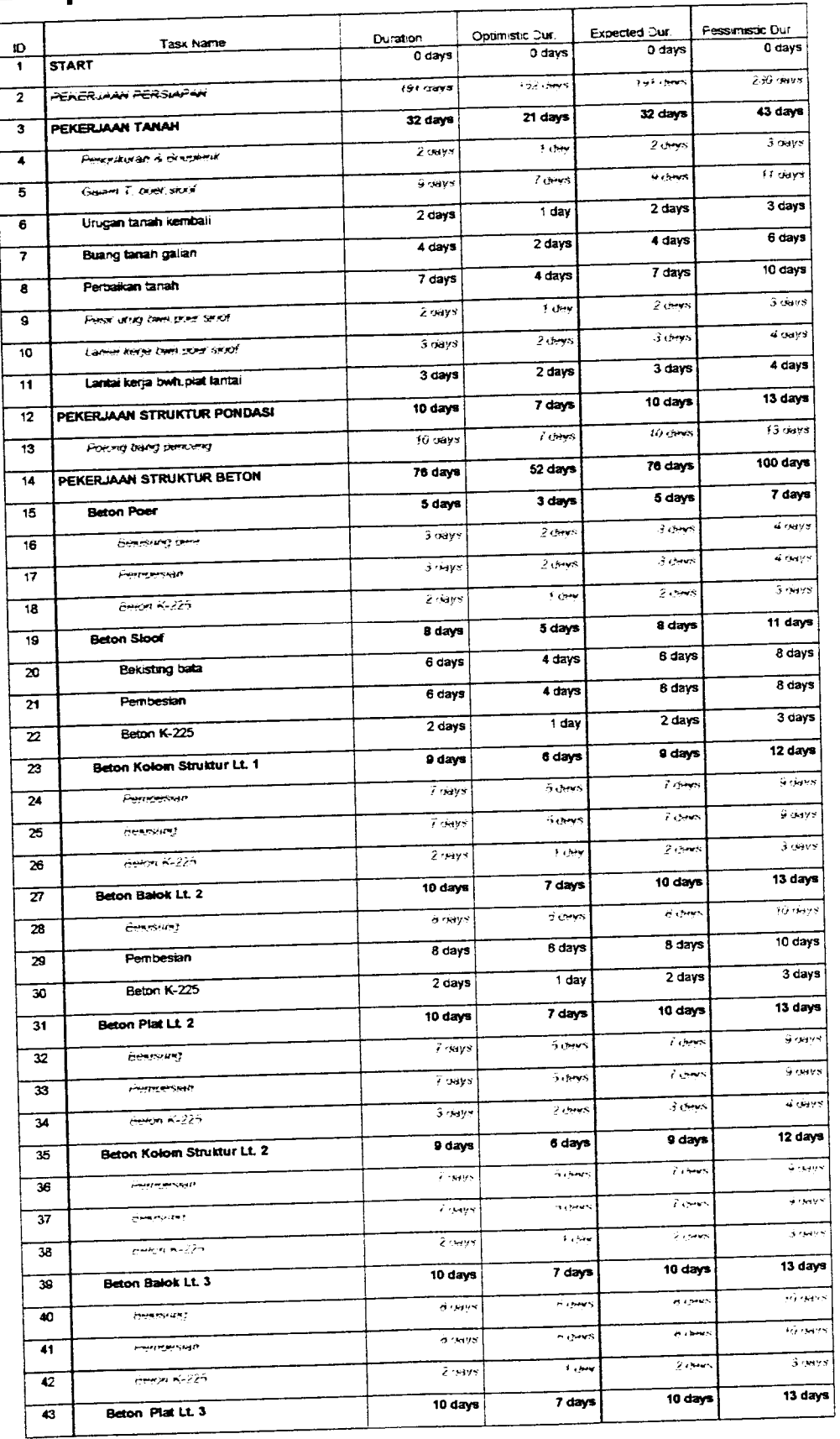

# Lampiran 1.1 : PERT Entry Sheet

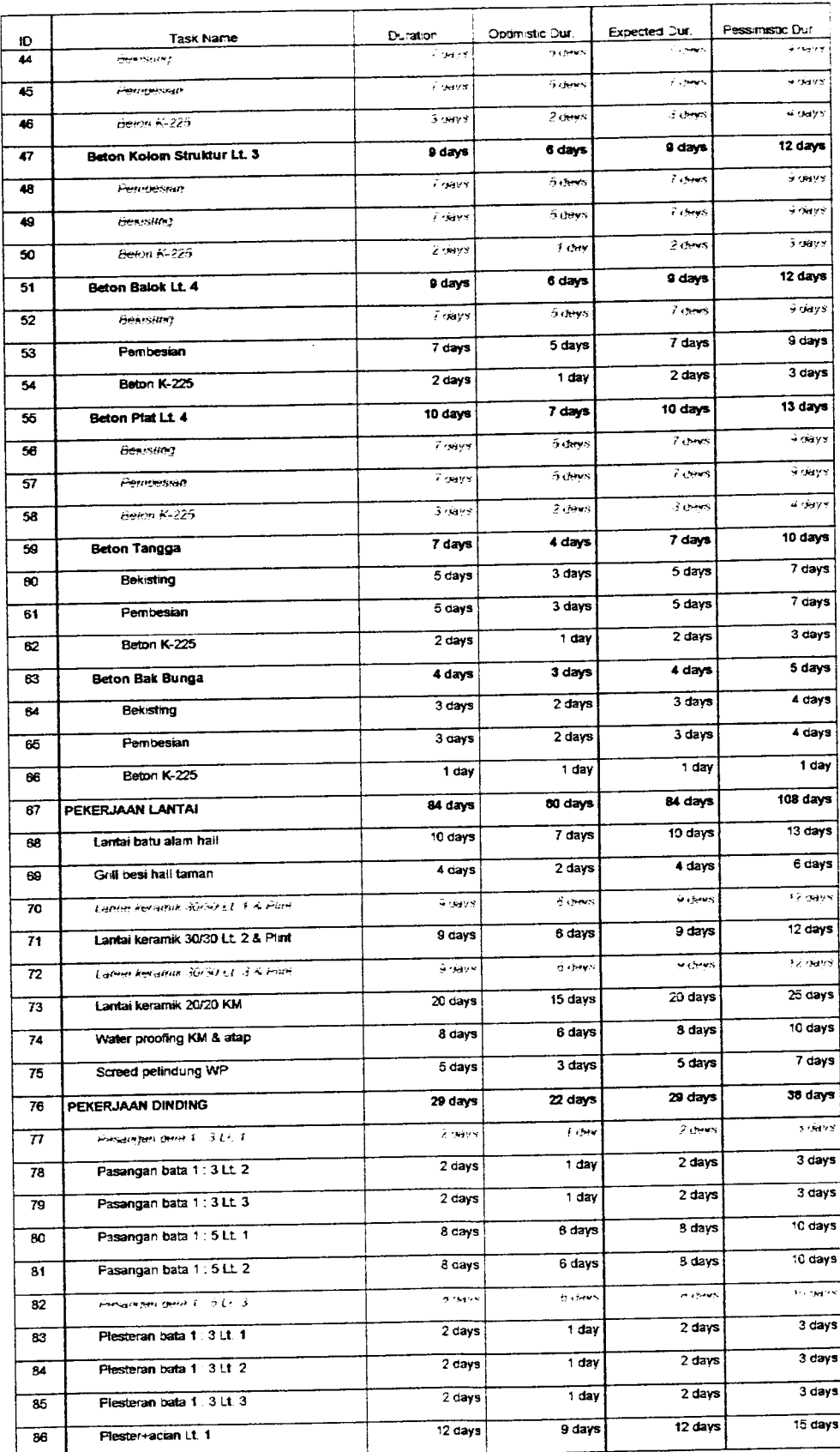

### Lampiran 1.2 : PERT Entry Sheet

### ampi

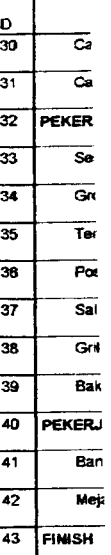

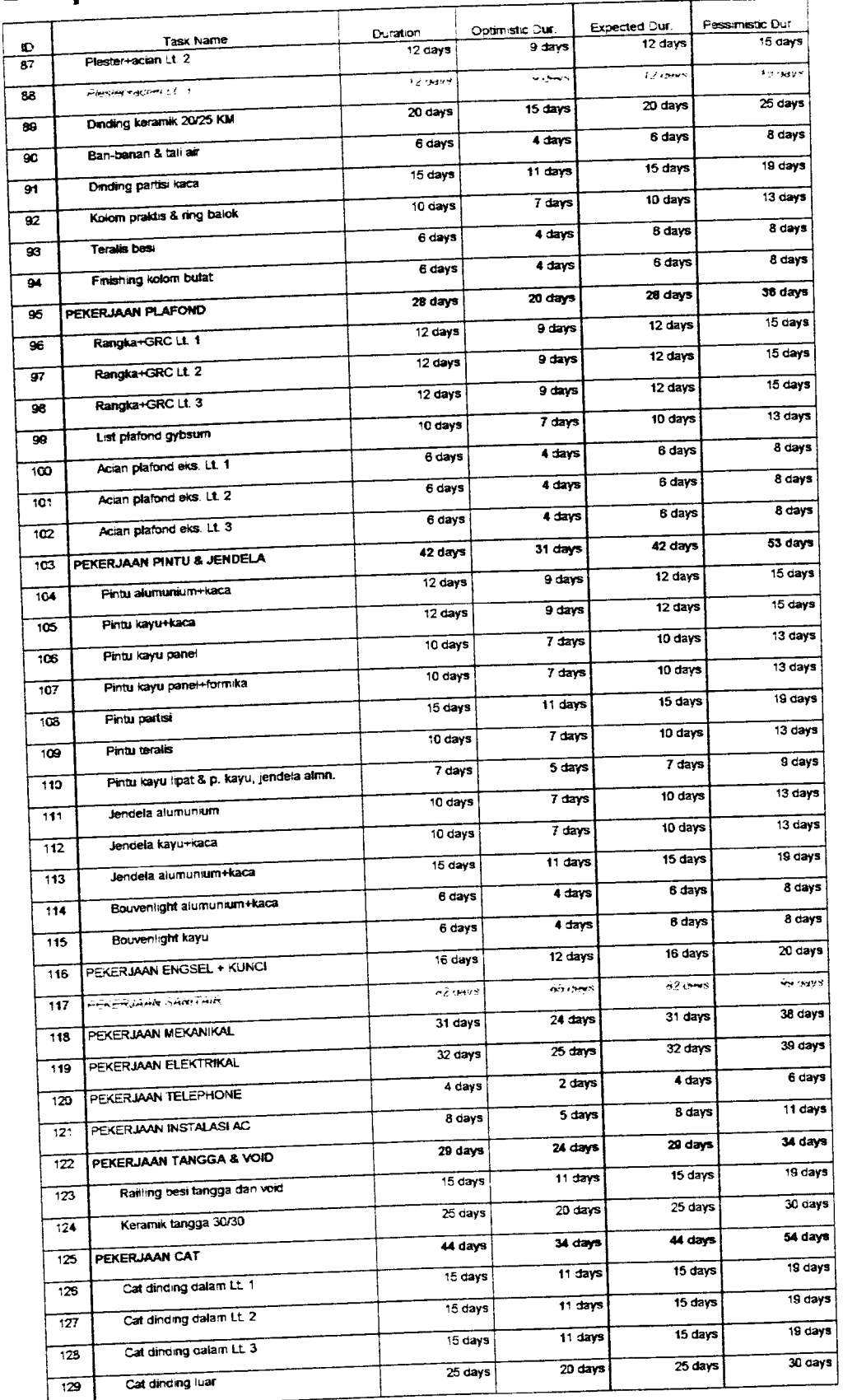

# Lampiran 1.3 : PERT Entry Sheet

### Lampiran 2.1 : Time Schedule

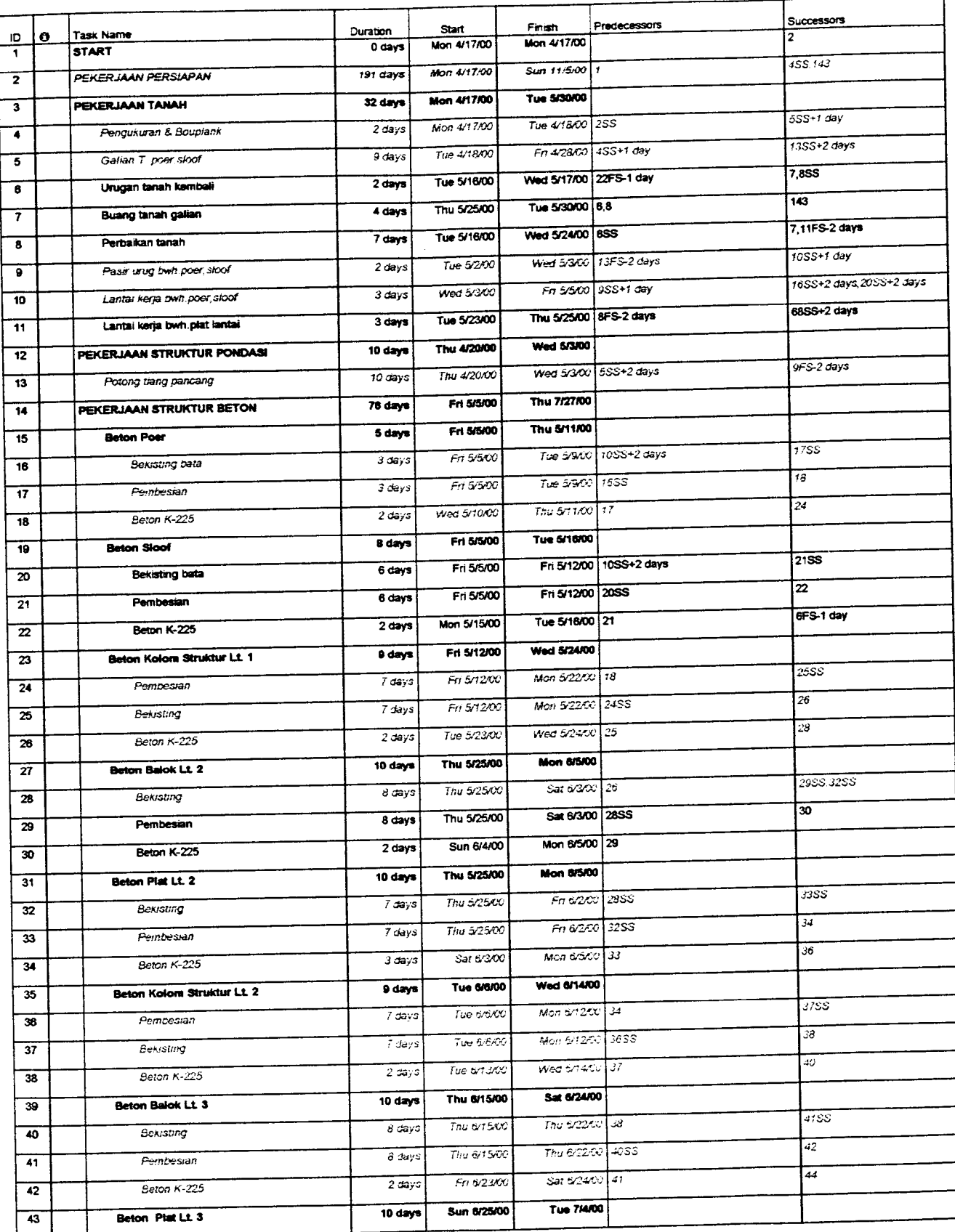

# Lampiran 2.2 : Time Schedule

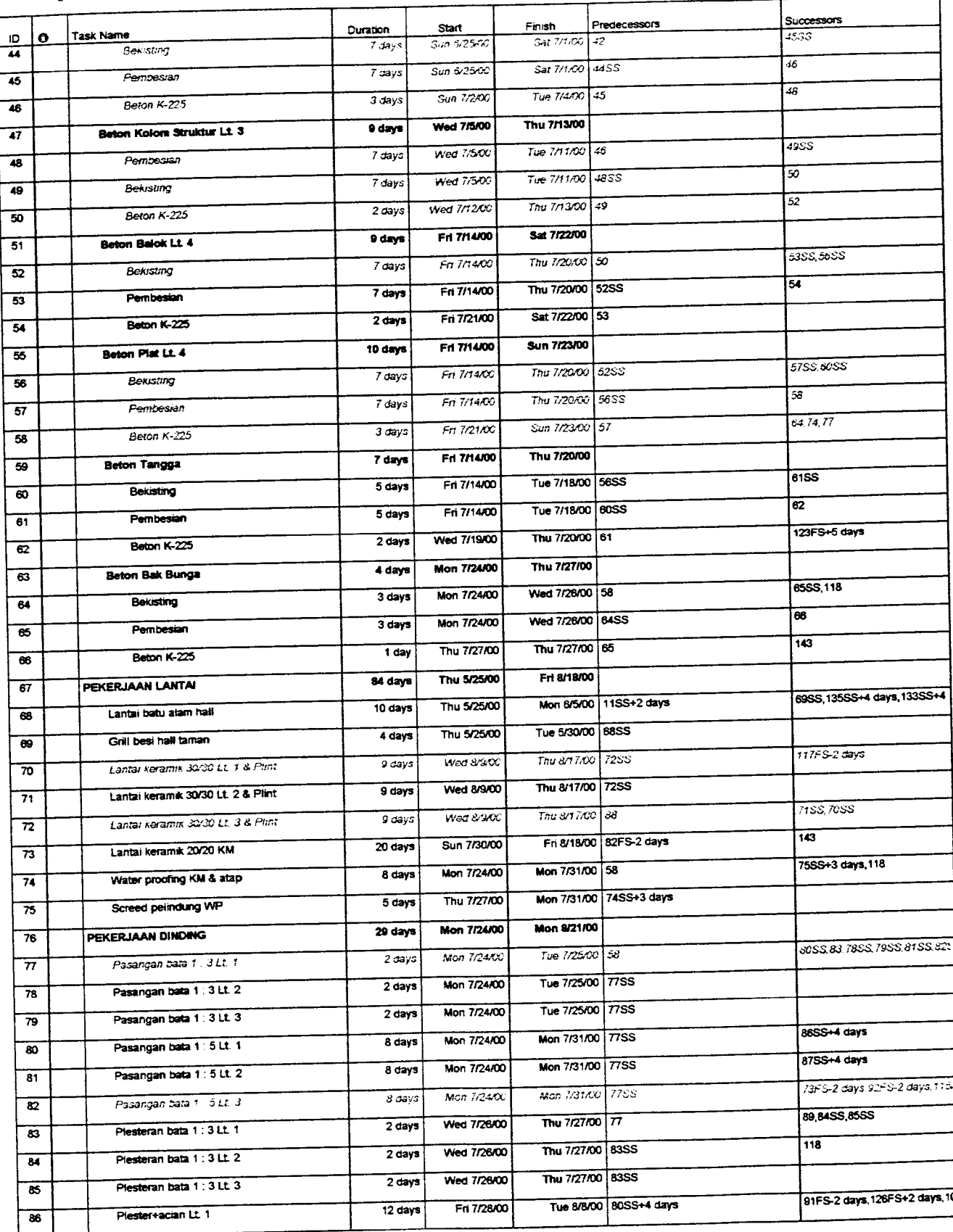

# *Lampiran 2.3 : Time Schedule*

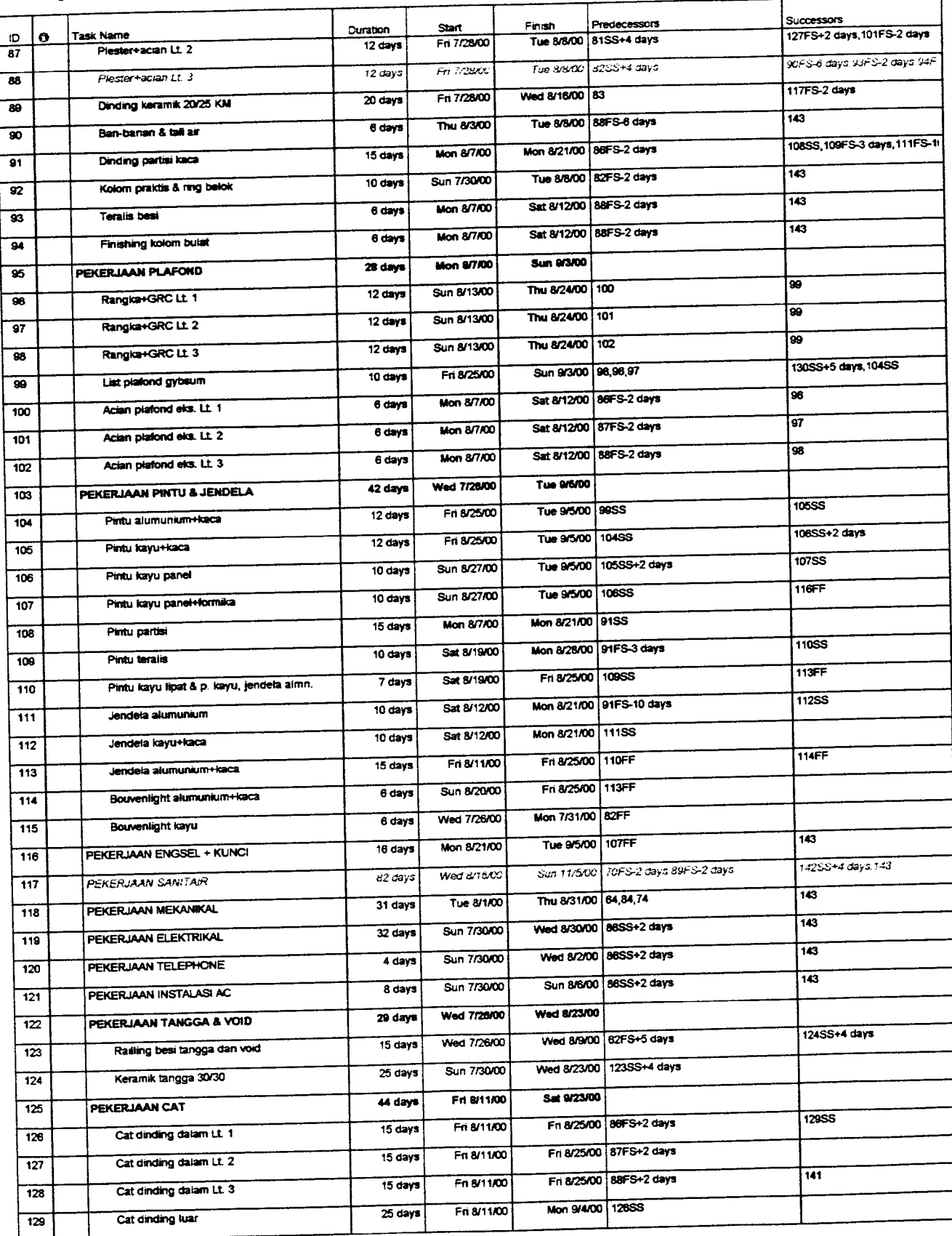

# *Lampiran 2.4 : Time Schedule*

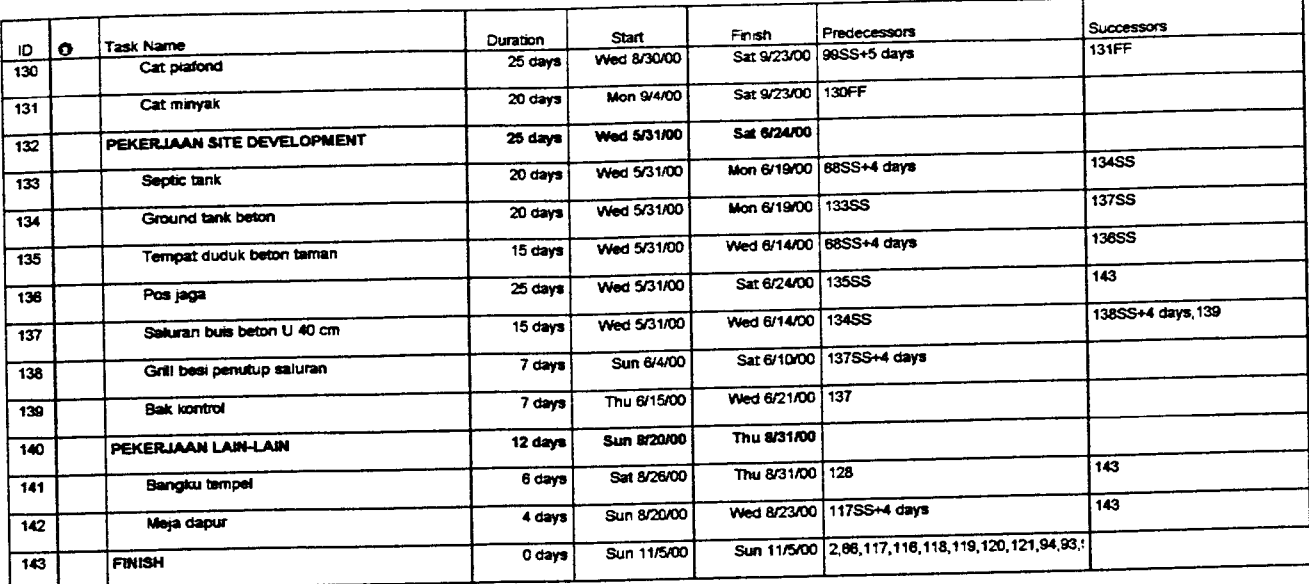

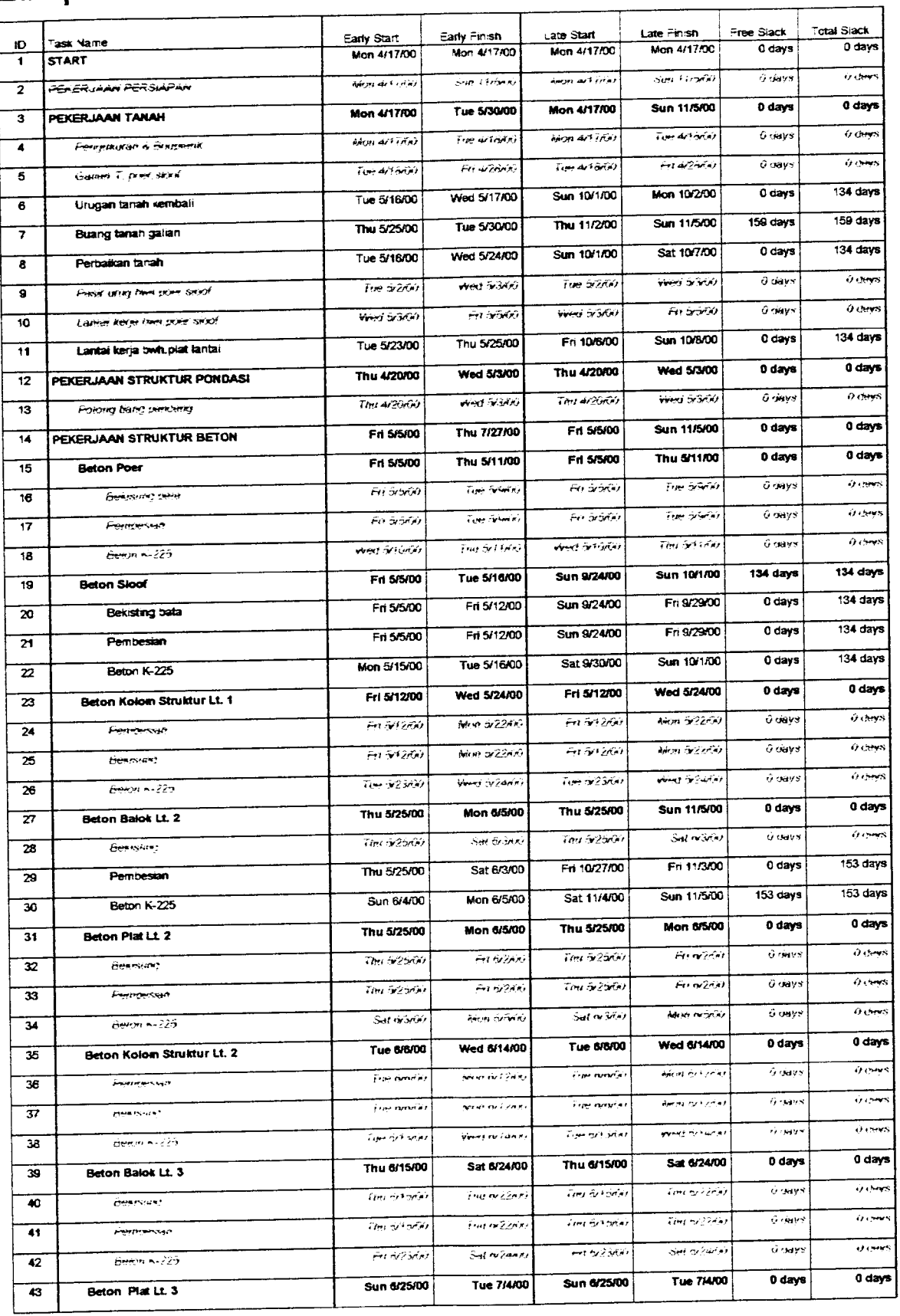

### Lampiran 3.1 : Tabel Slack Time

# Lampiran 3.2 : Tabel Slack Time

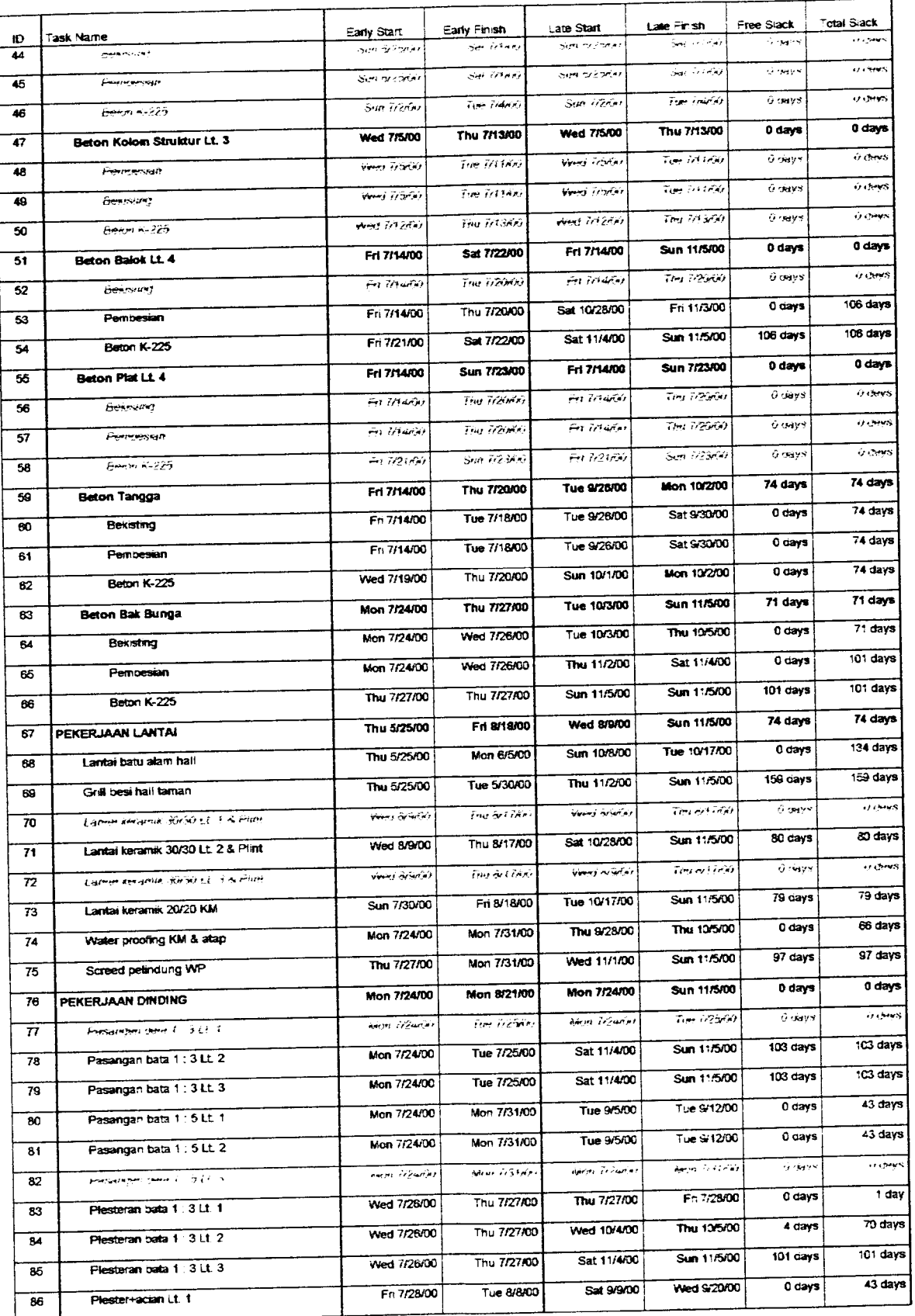

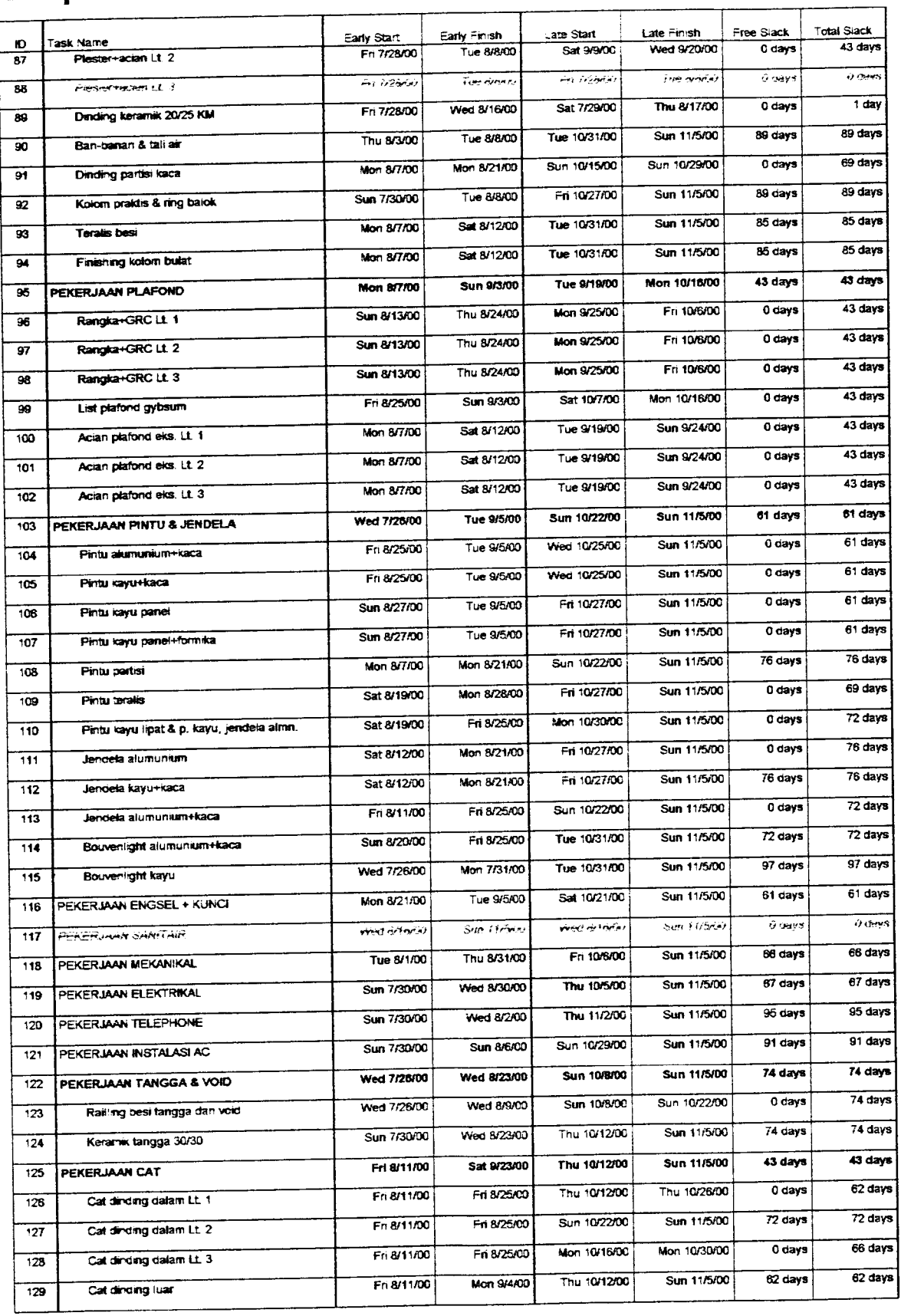

### Lampiran 3.3 : Tabel Slack Time
### Lampiran 3.4 : Tabel Slack Time

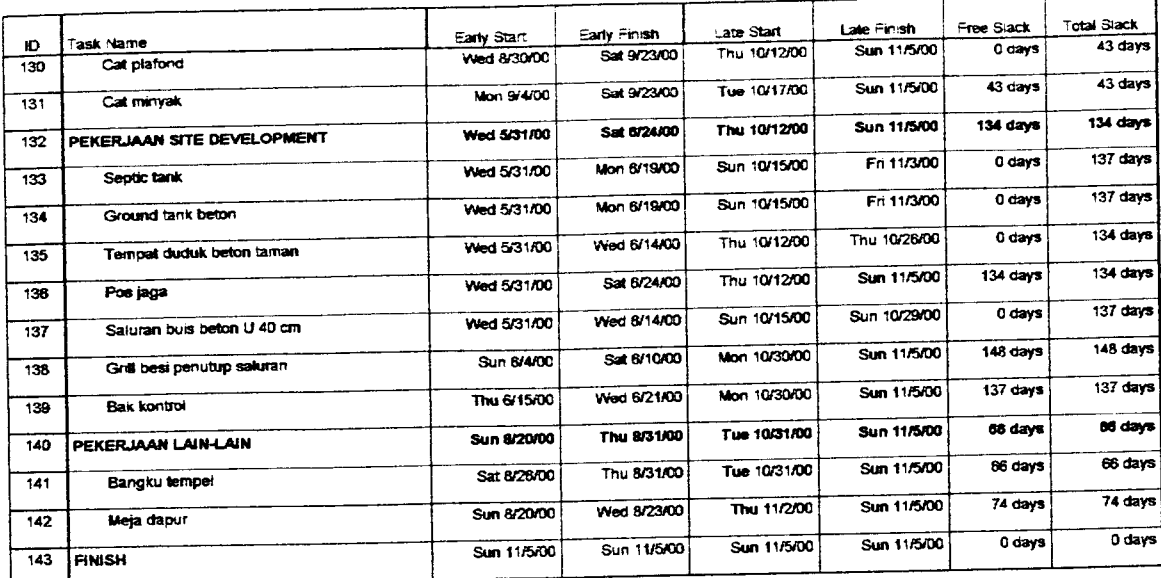

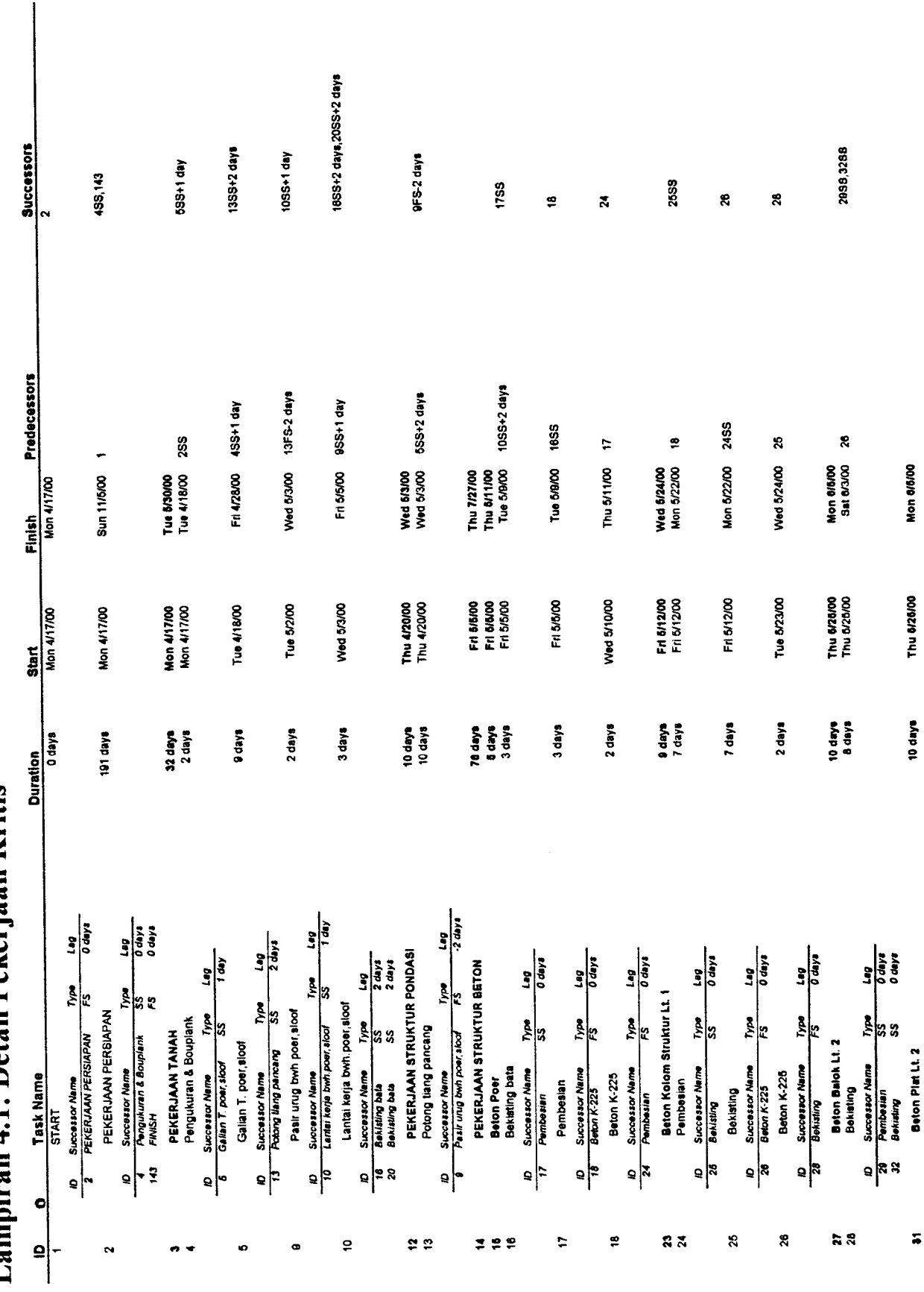

*Lampiran 4.1: Detail Pekerjaan* Lampiran 4.1: Detail Pekerjaan Kritis

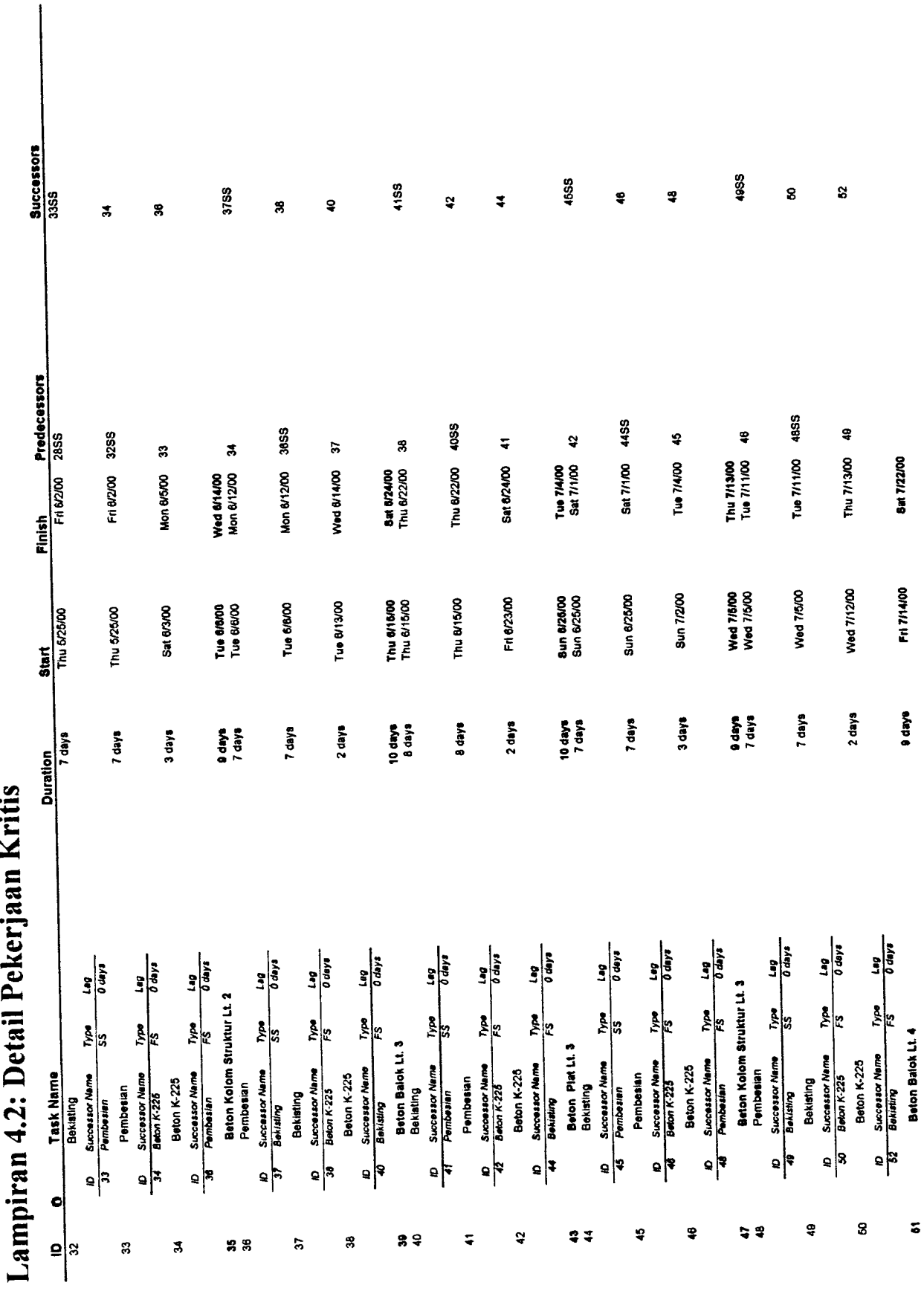

*Lampiran 4.2: Detail Pekerjaan Kritis*

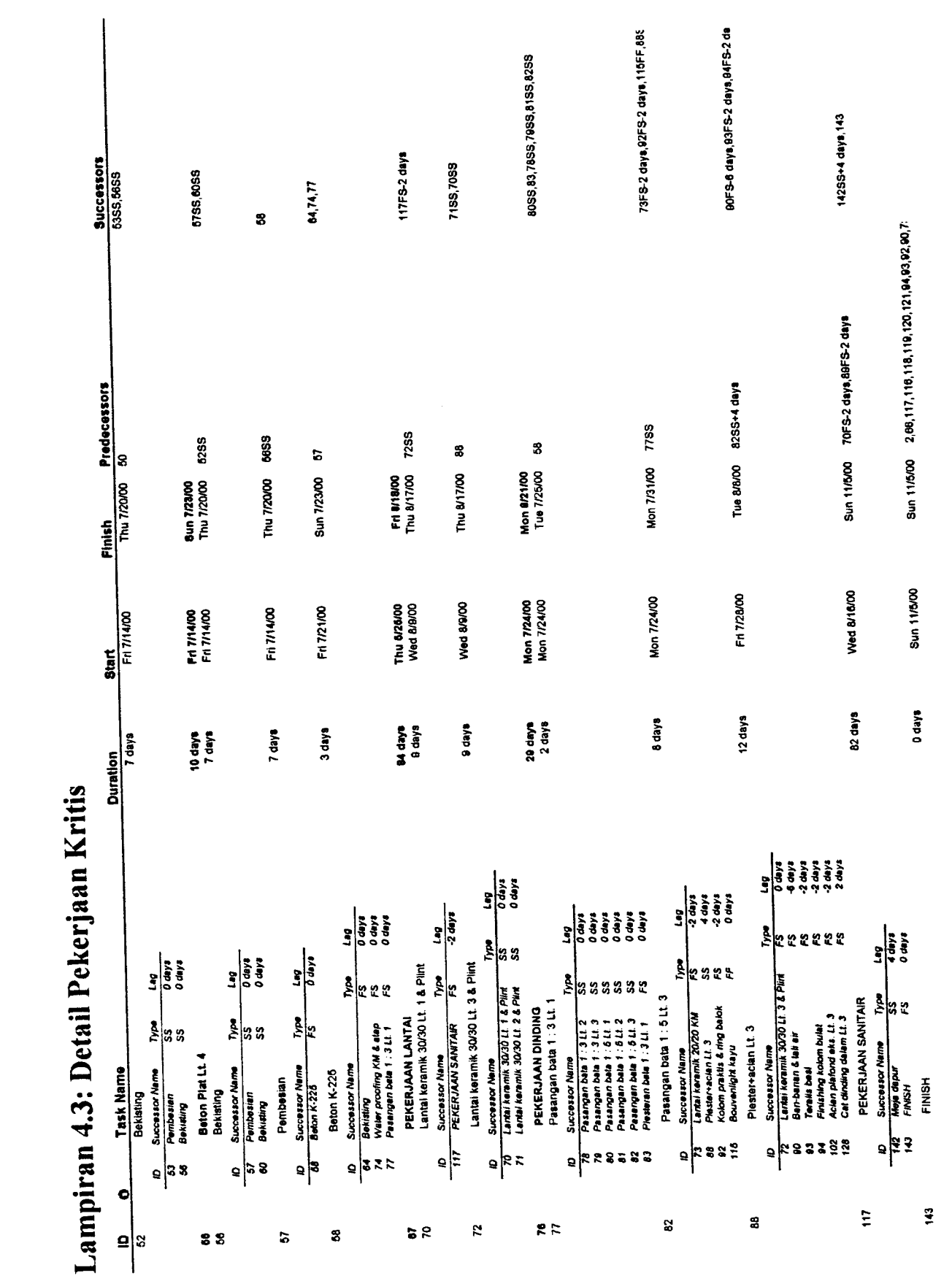

Kritis  $\cdot$ .  $\overline{a}$ 

# *Lampiran 7.1 : Tabel Penggunaan Sumber Daya*

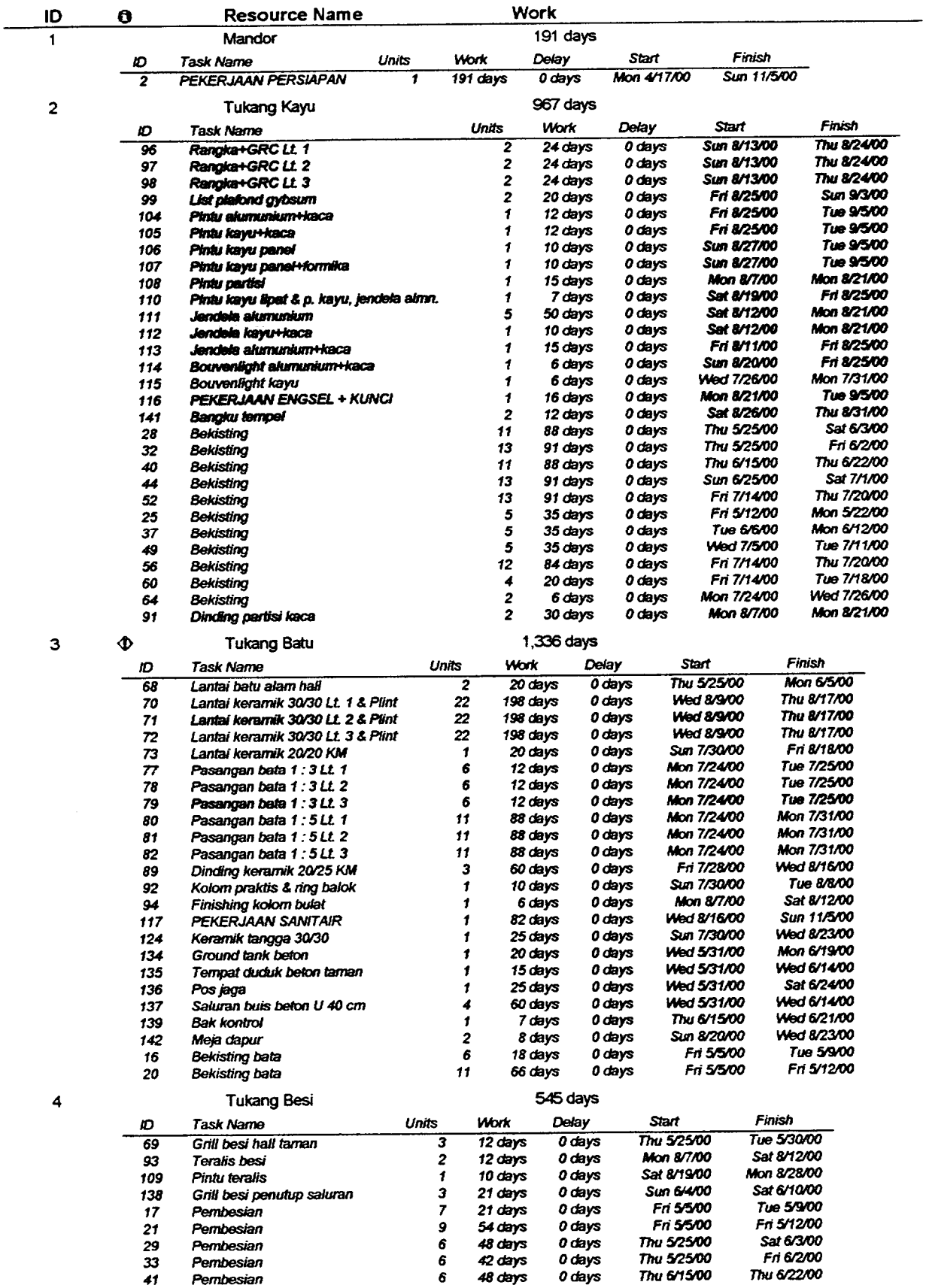

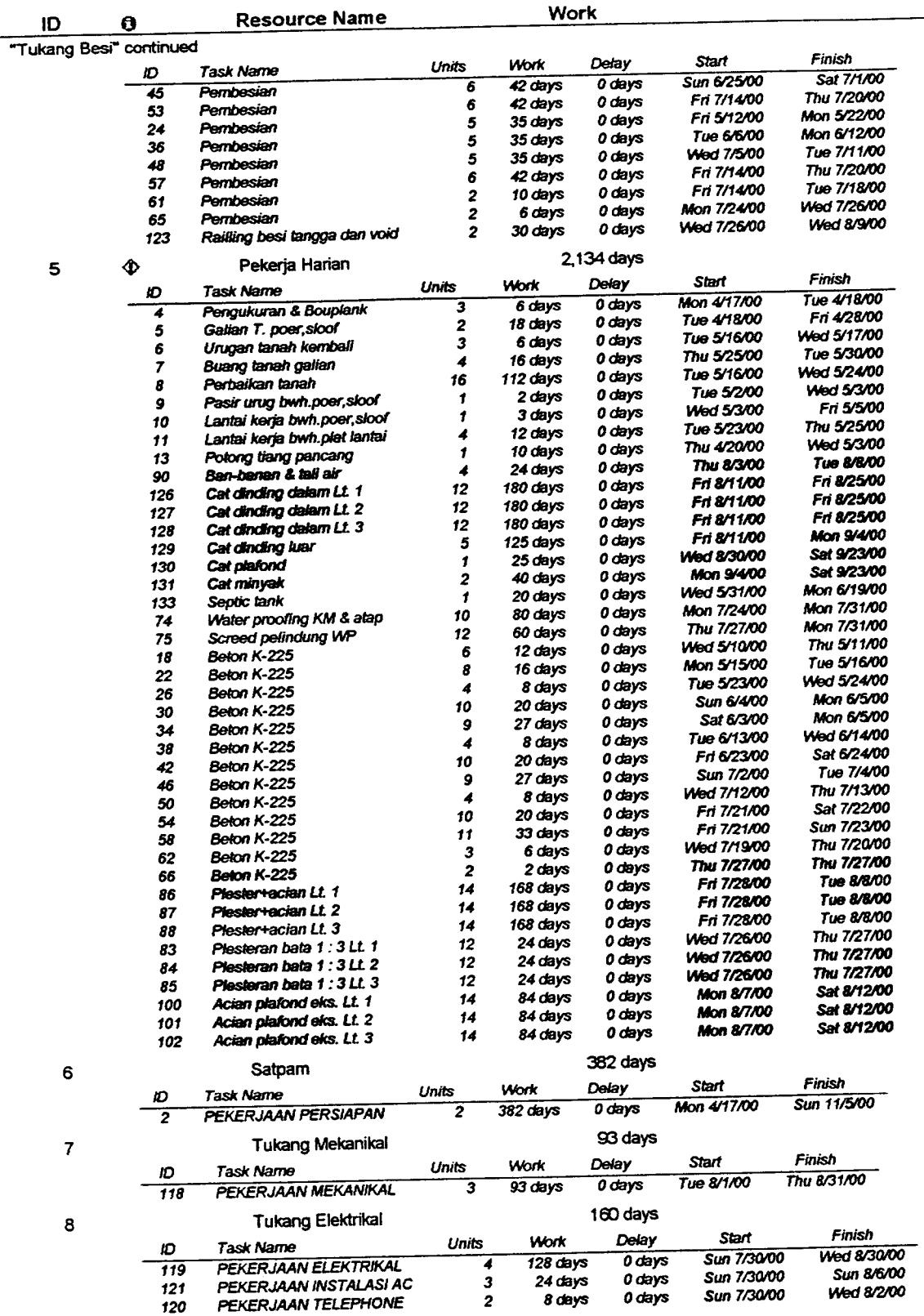

# *Lampiran 7.2 :Tabel Penggunaan Sumber Daya*

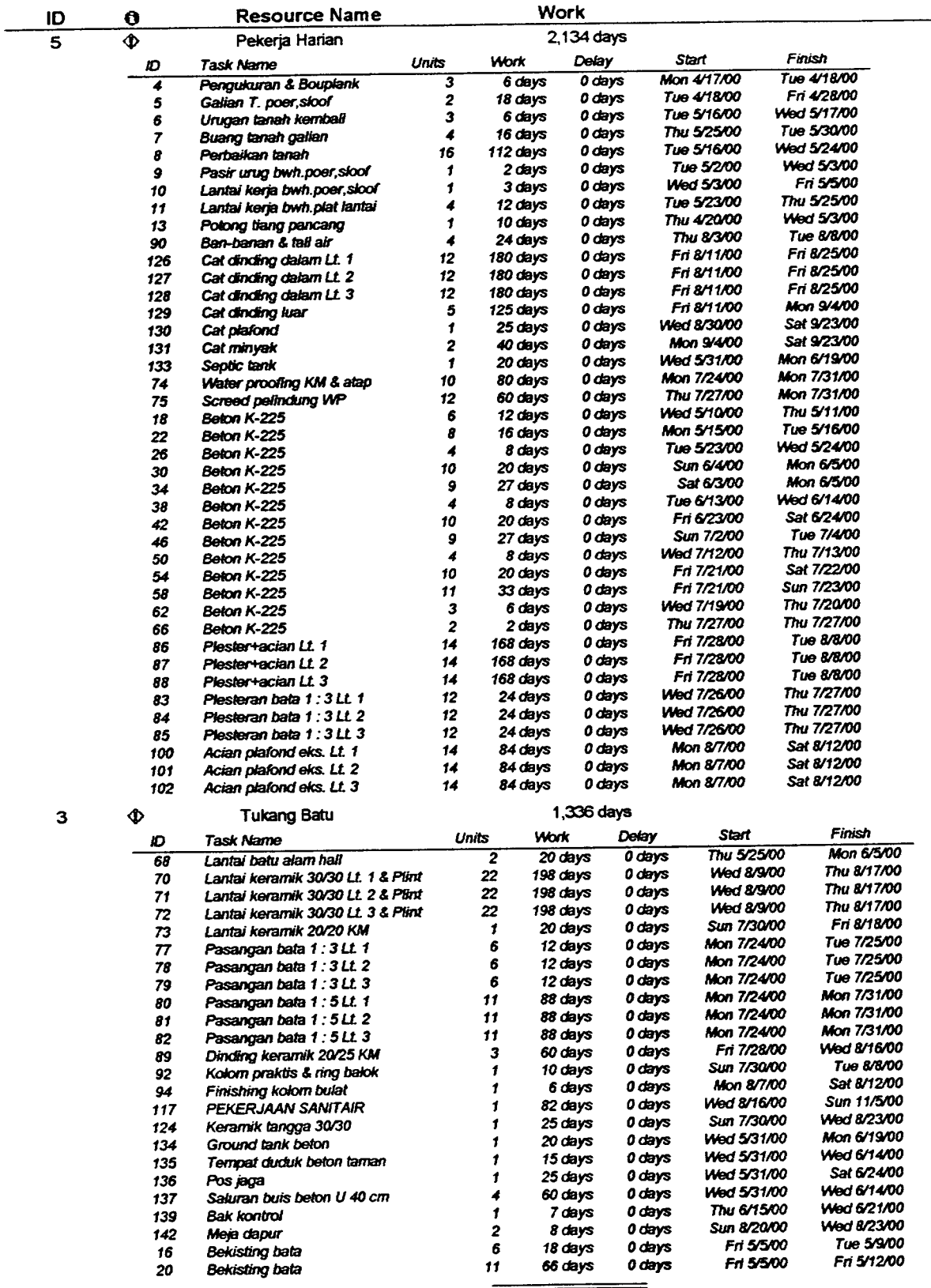

#### *Lampiran 8 : Overlocated Resources*

*3,470 days*

# *Lampiran 9.1 :Tabel Penggunaan Sumber Daya Leveling*

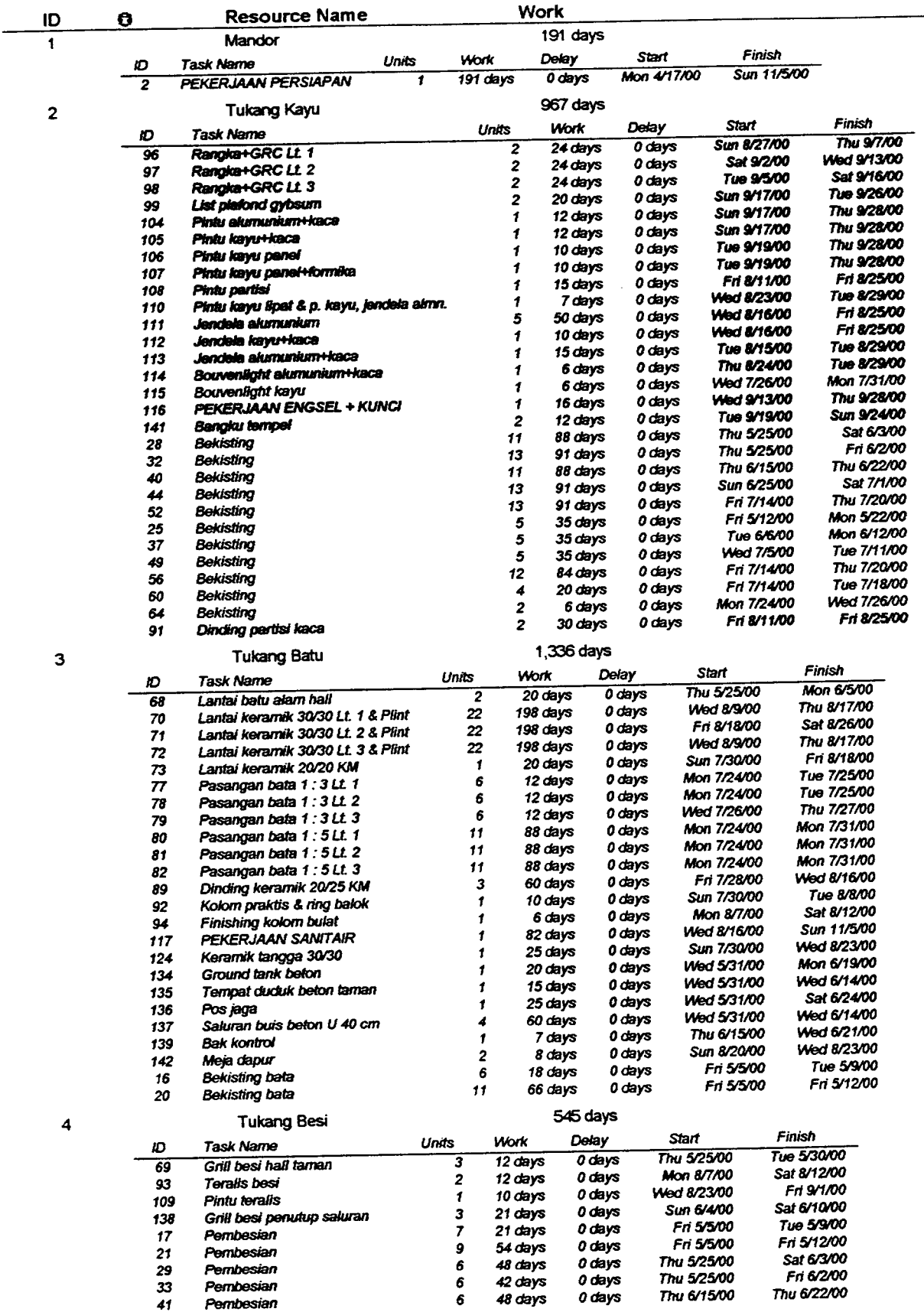

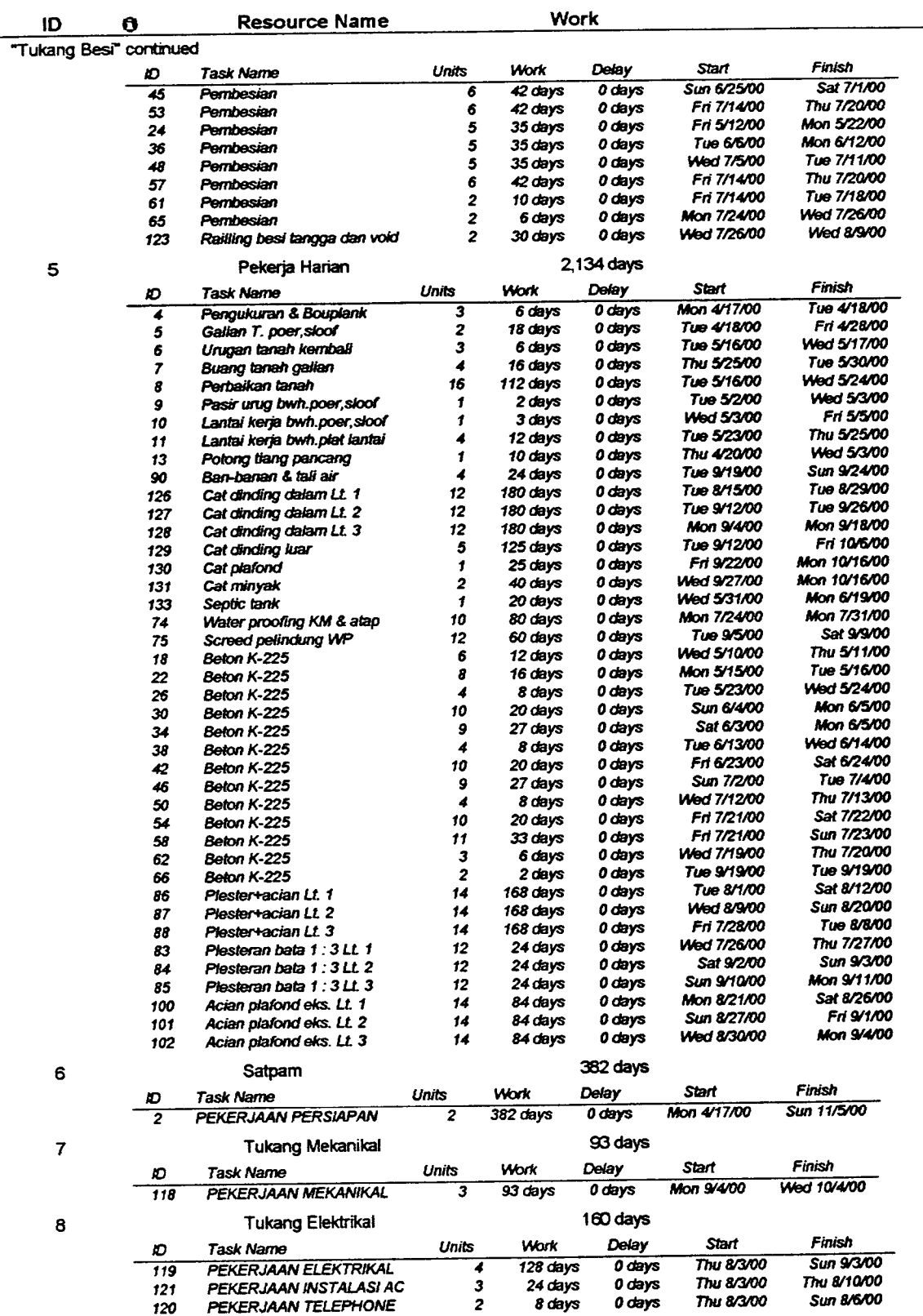

# *Lampiran 9.2 :Tabel Penggunaan Sumber Daya Leveling*

# *Lampiran 10.1 :Time Schedule Pengendalian*

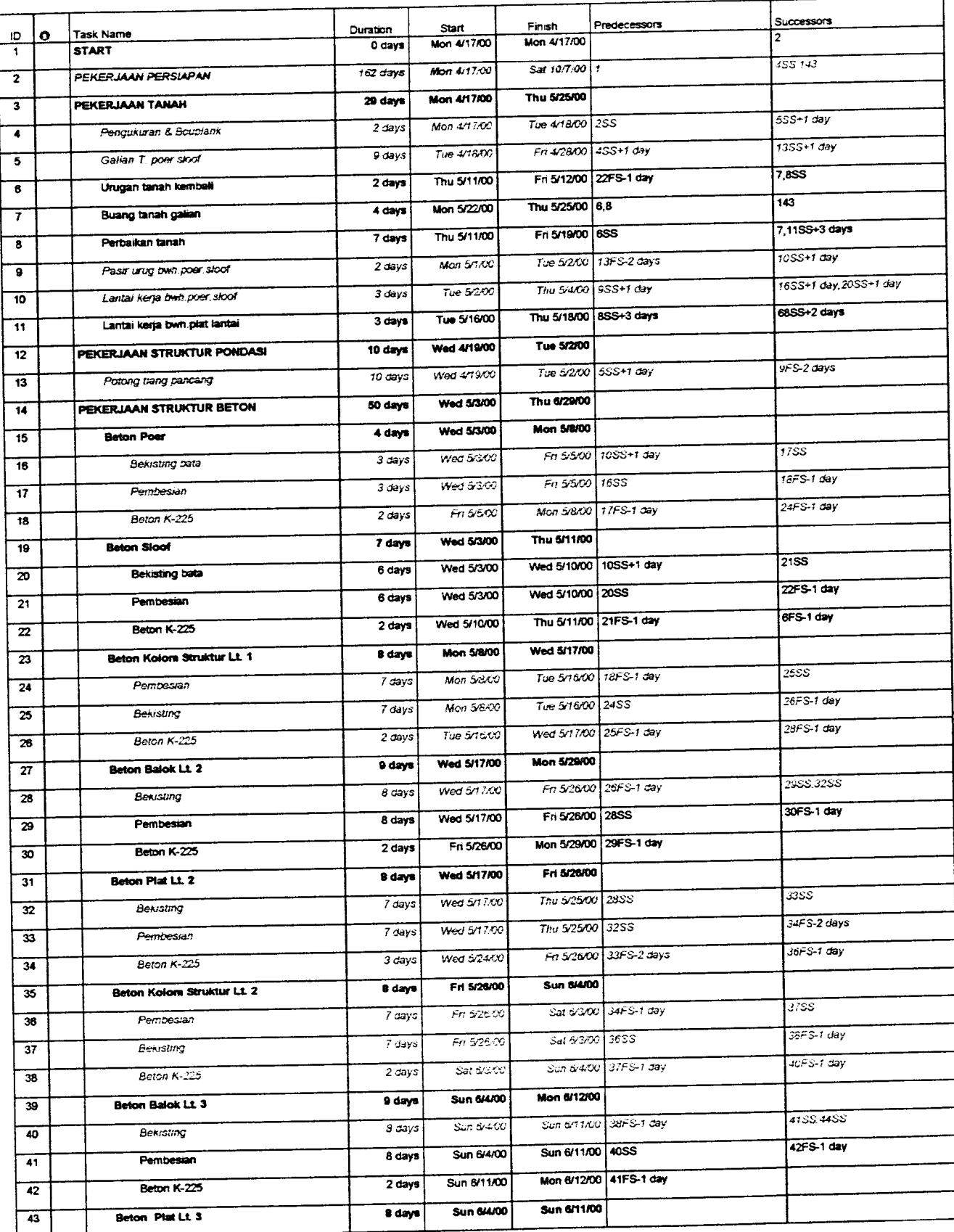

### Lampiran 10.2 : Time Schedule Pengendalian

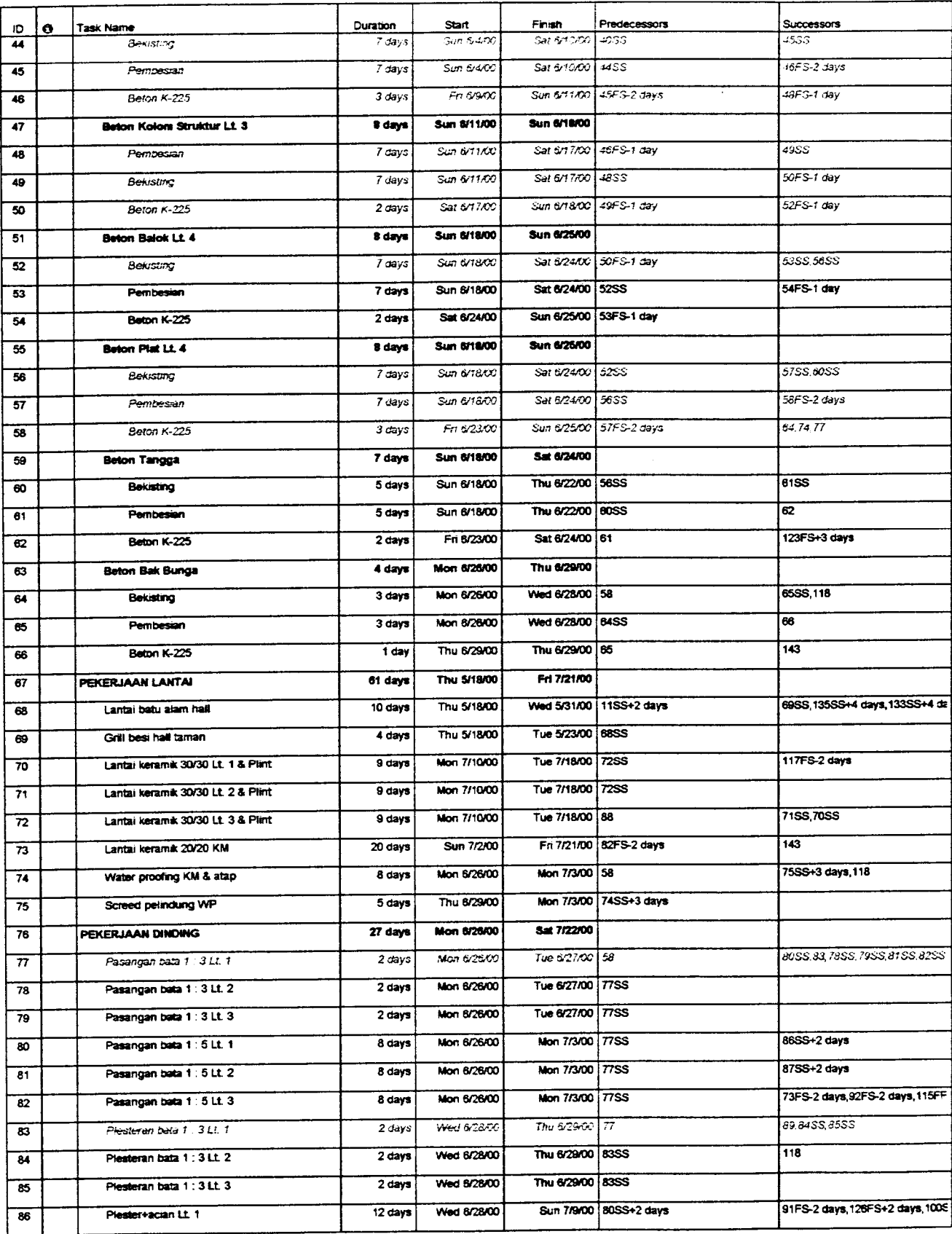

# *Lampiran 10.3 :Time Schedule Pengendalian*

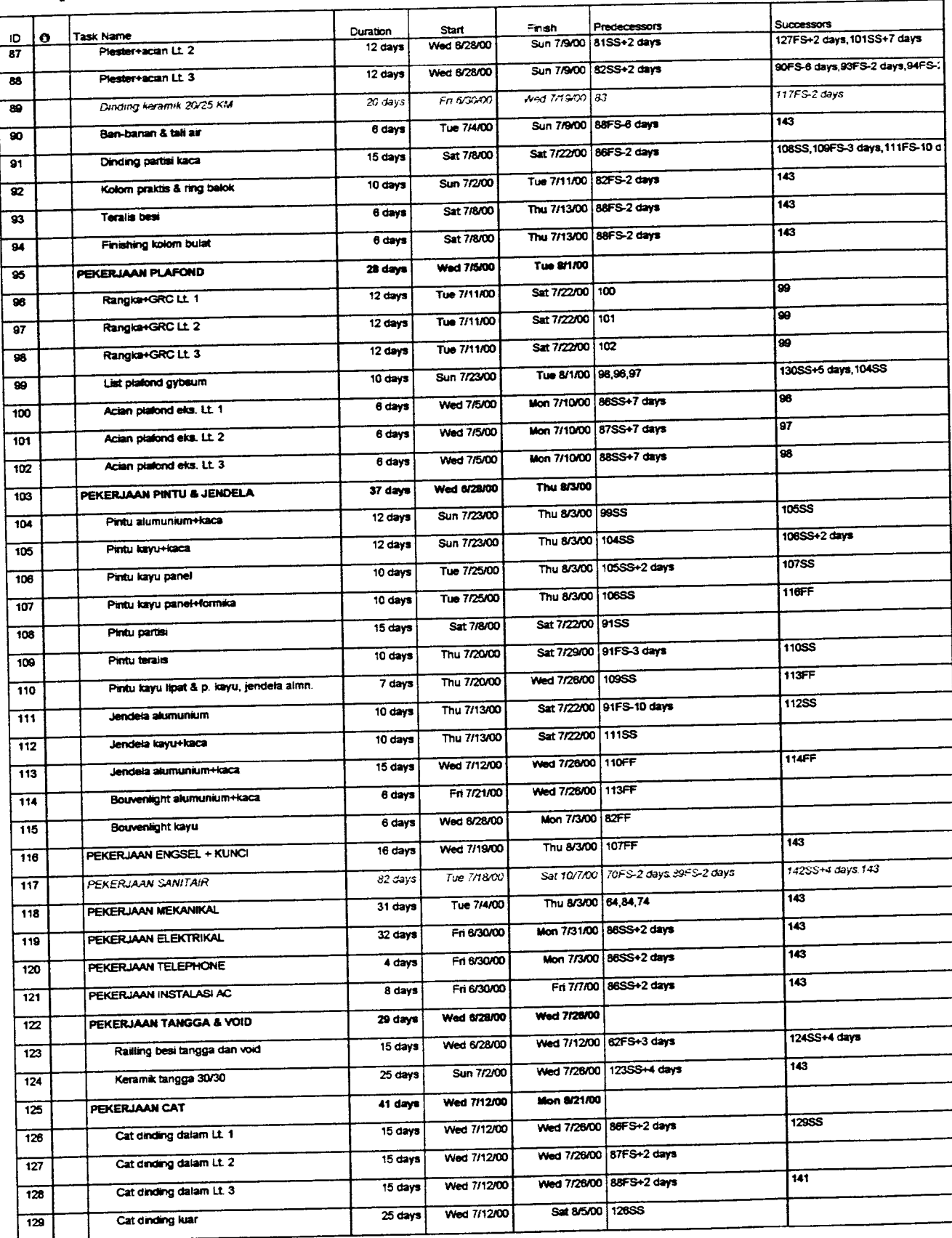

#### *Lampiran 10.4 : Time Schedule Pengendalian*

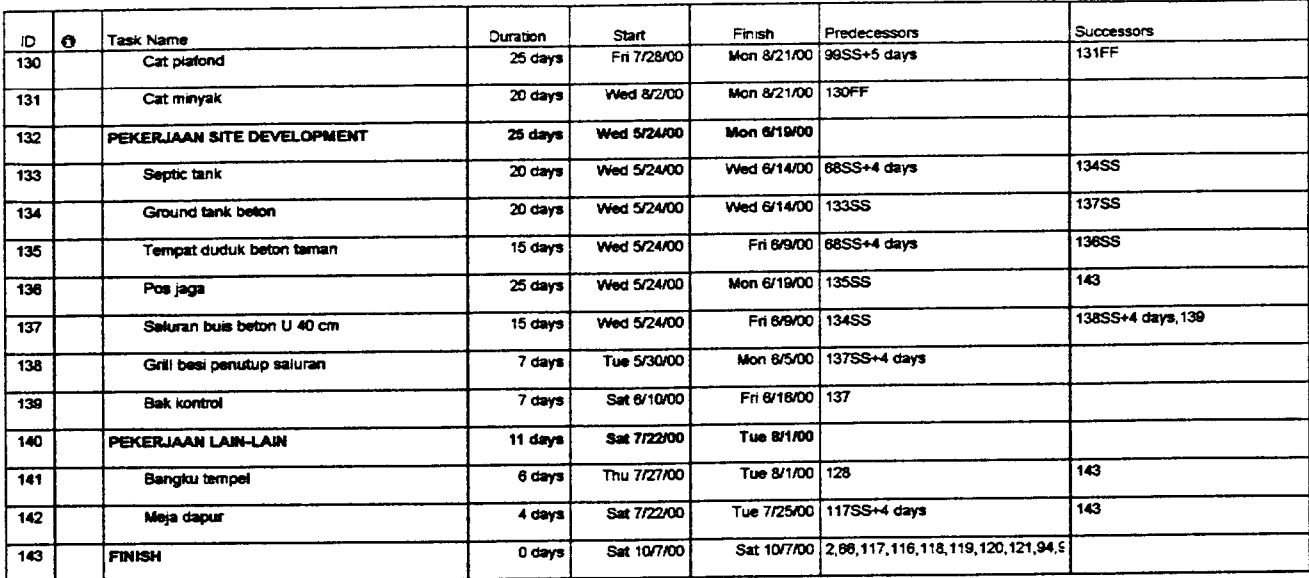

# Lampiran 11.1 : Tabel Slack Time Pengendalian

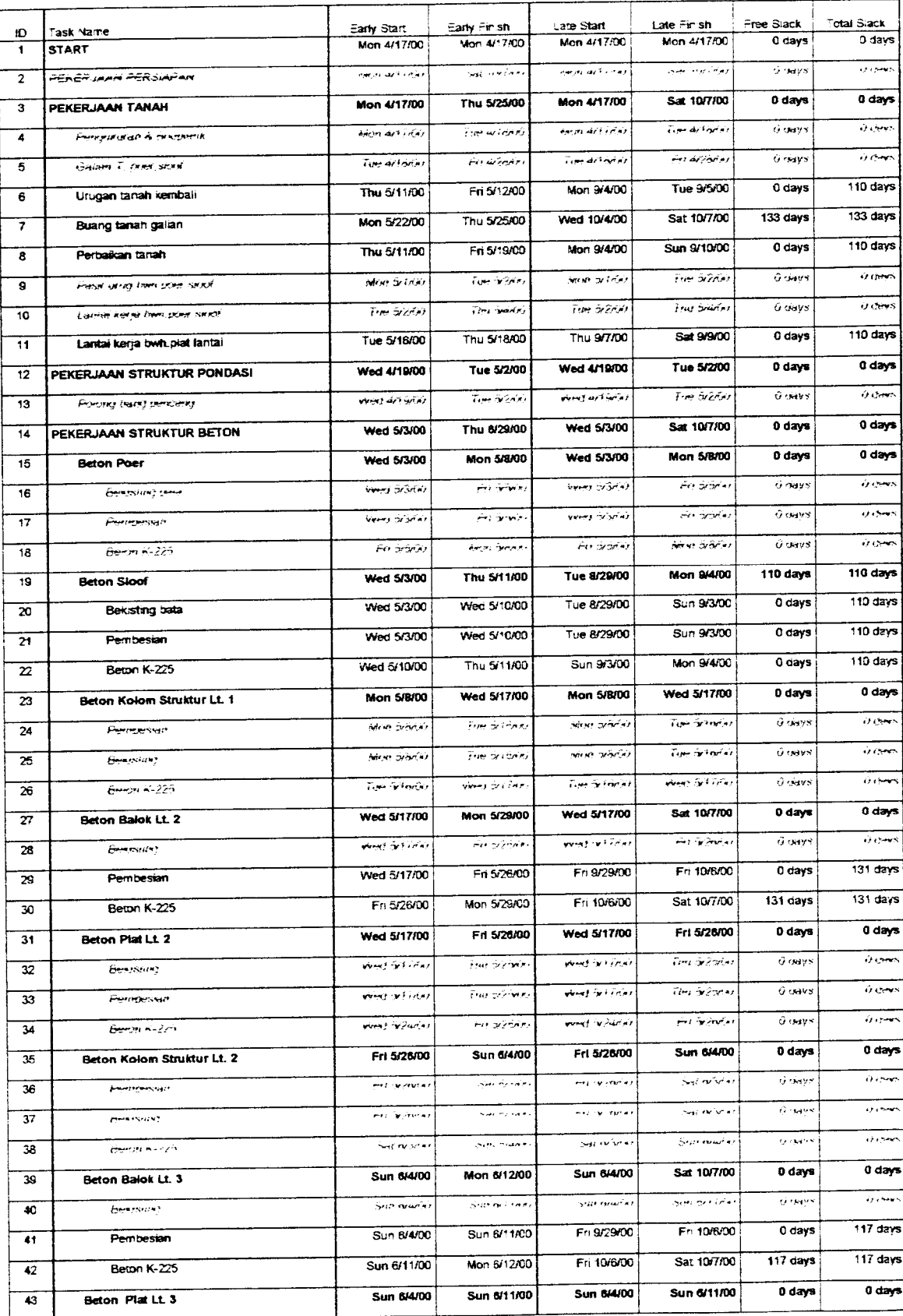

# Lampiran 11.2 : Tabel Slack Time Pengendalian

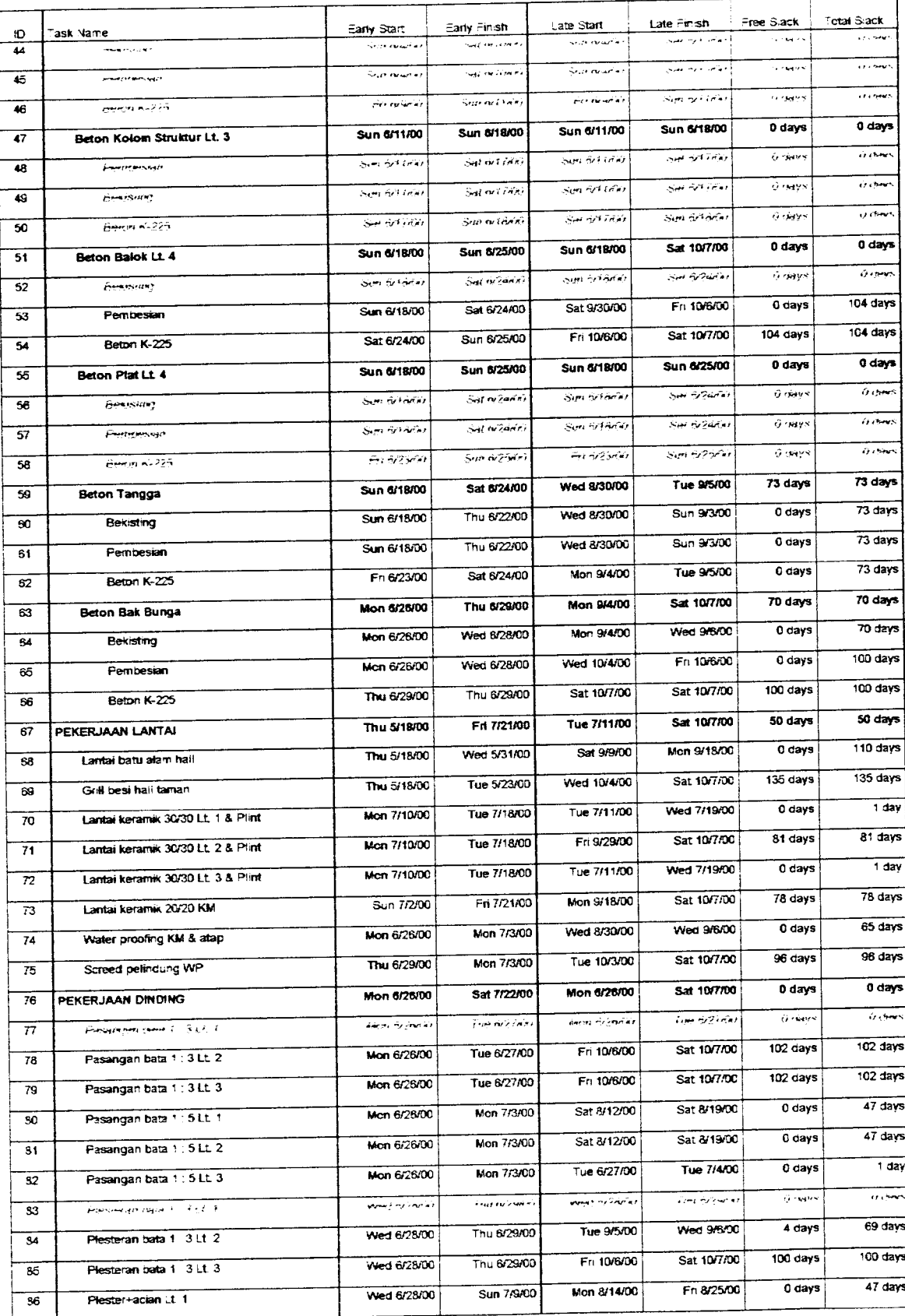

### Lampiran 11.3 : Tabel Slack Time Pengendalian

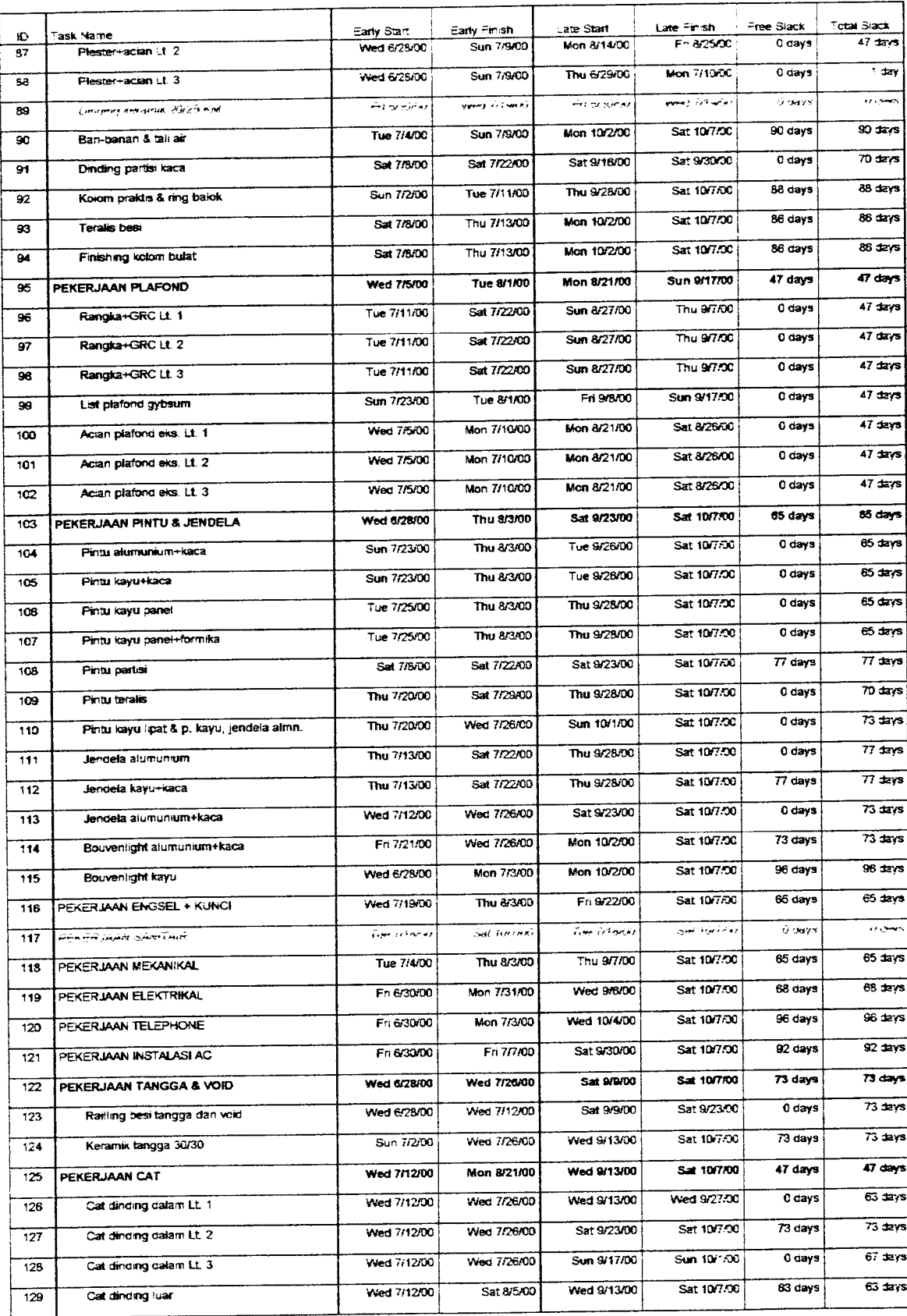

# Lampiran 11.4 : Tabel Slack Time Pengendalian

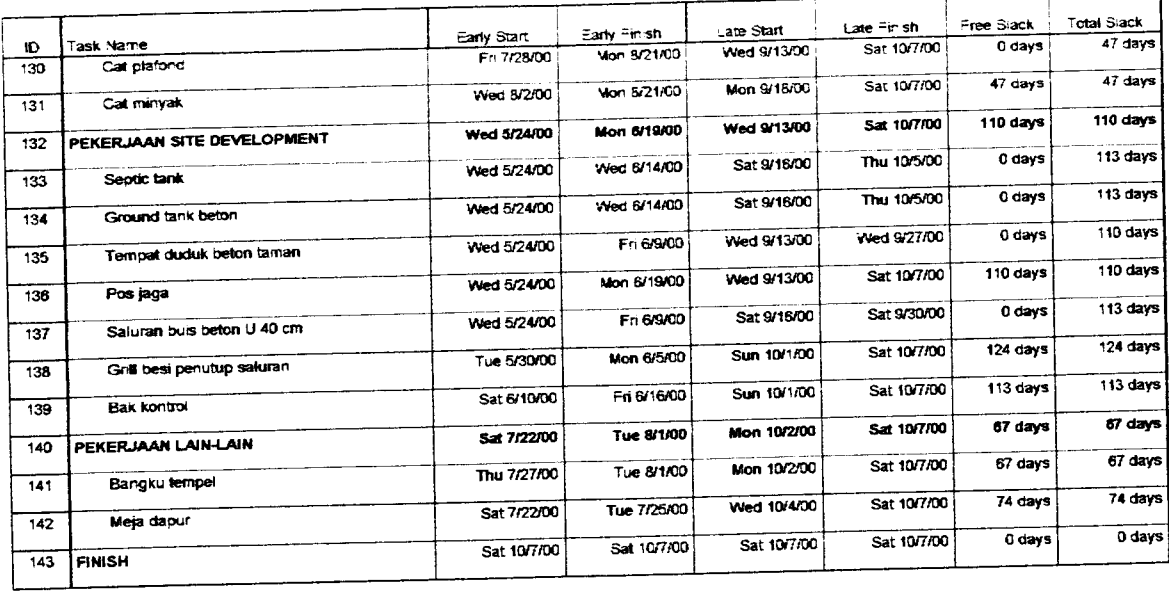

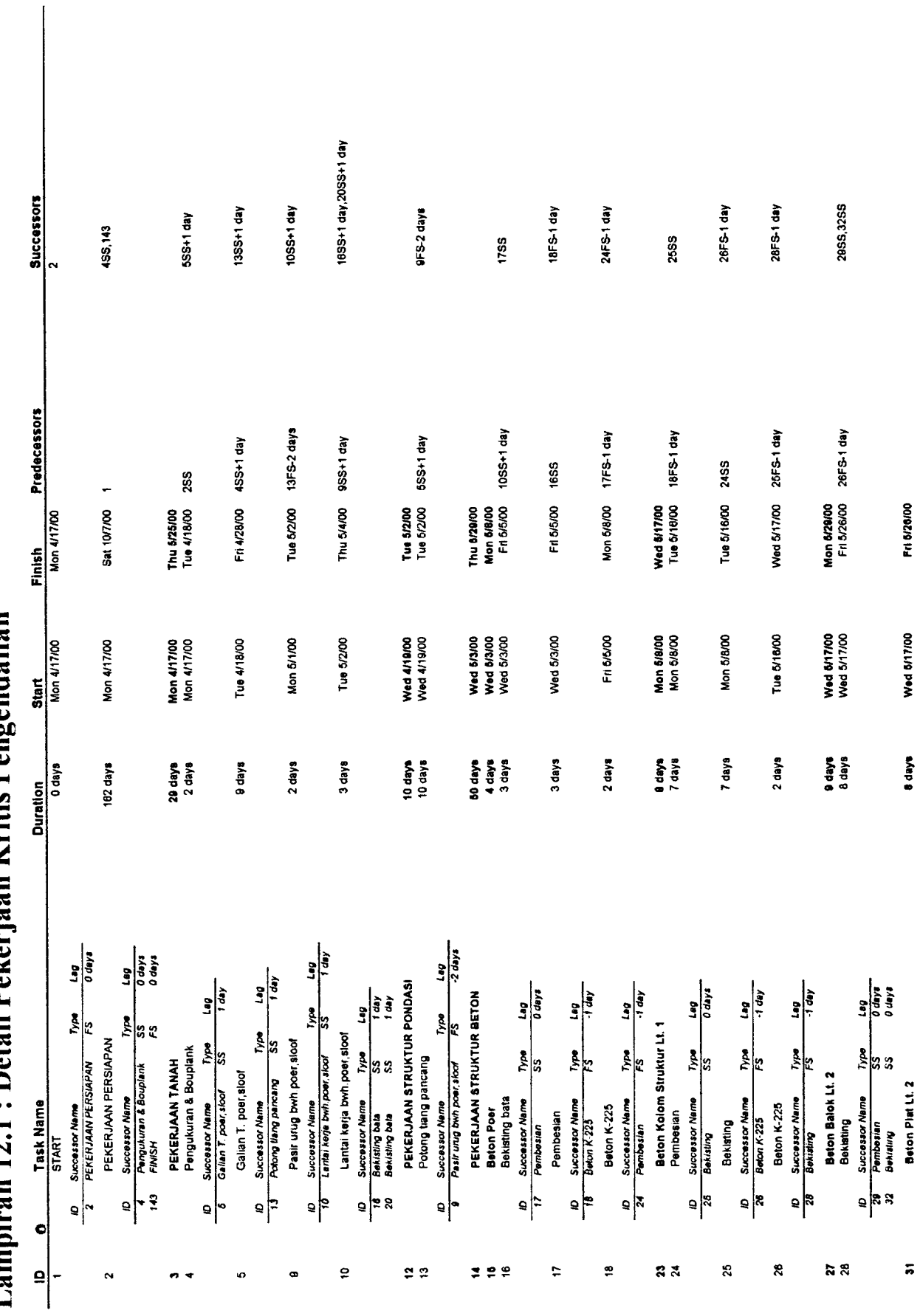

Lampiran 12.1 : Detail Pekerjaan Kritis Pengendalian *Lampiran 12.1 : Detail Pekerjaan Kritis Pengendalian*

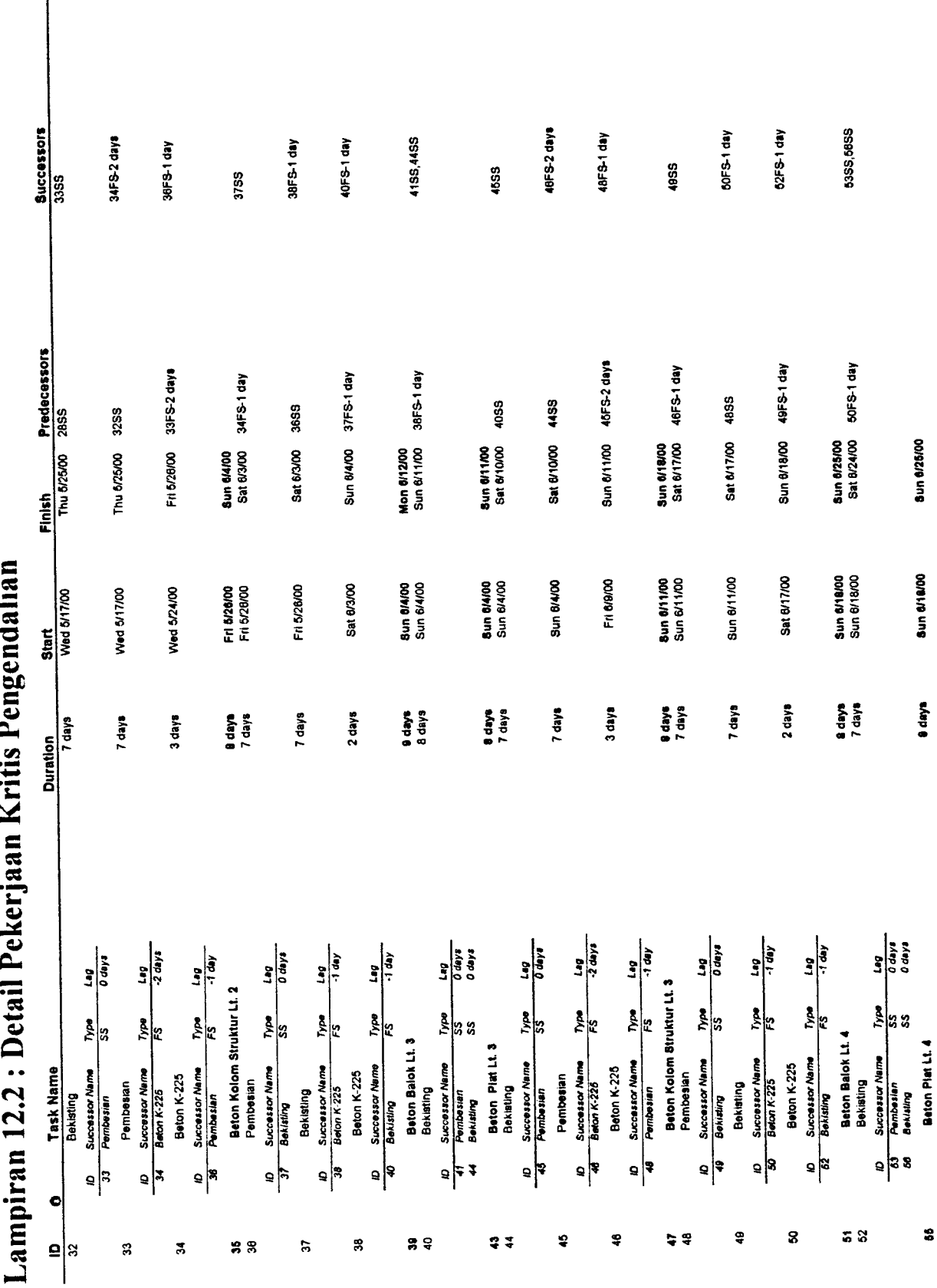

12 Octoil Pekeriaan Kritis Pengendalian *Lampiran 12.2 : Detail Pekerjaan Kritis Pengendalian* أ.

I

*08*

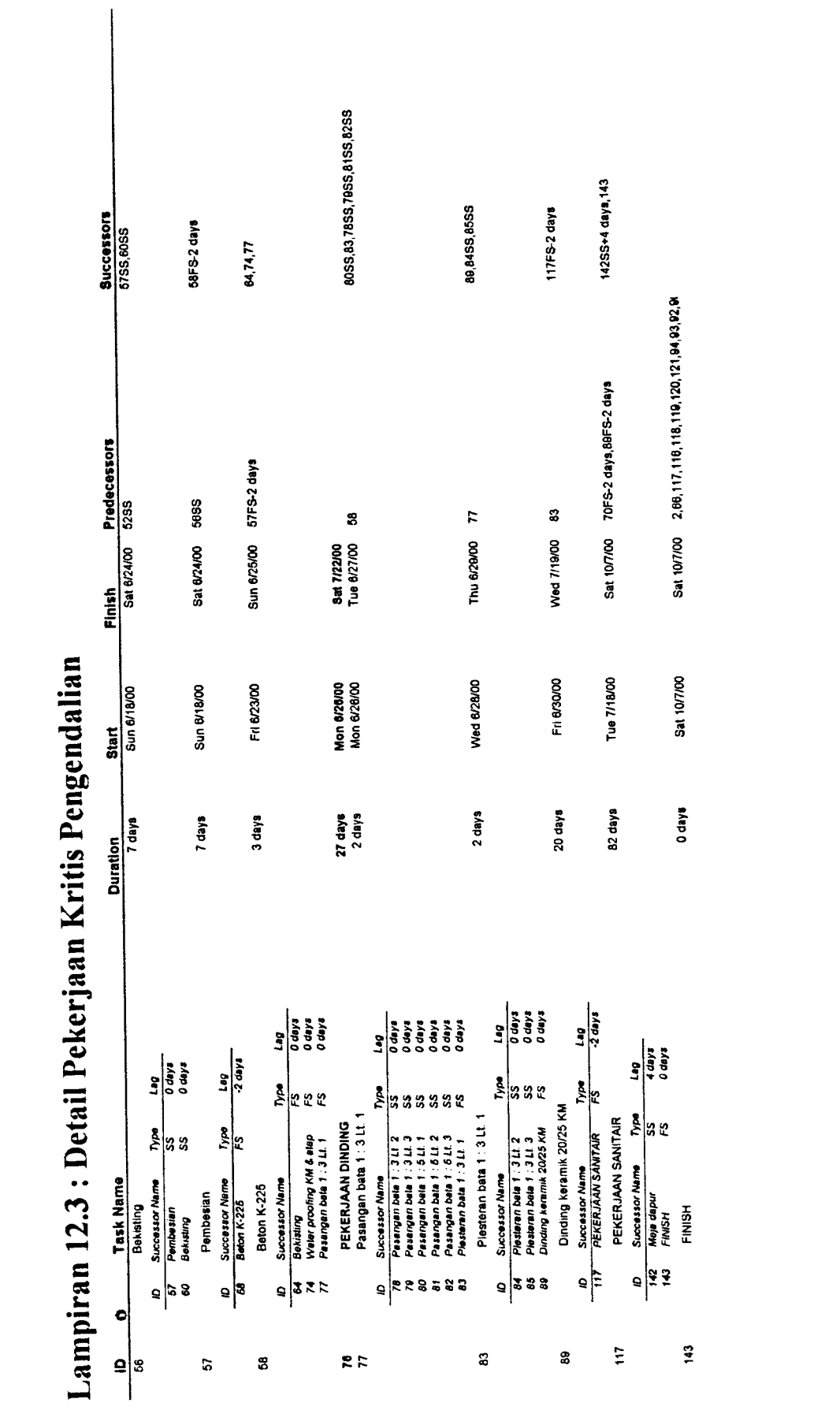

### Lampiran 13.1 : Tabel Biaya Proyek

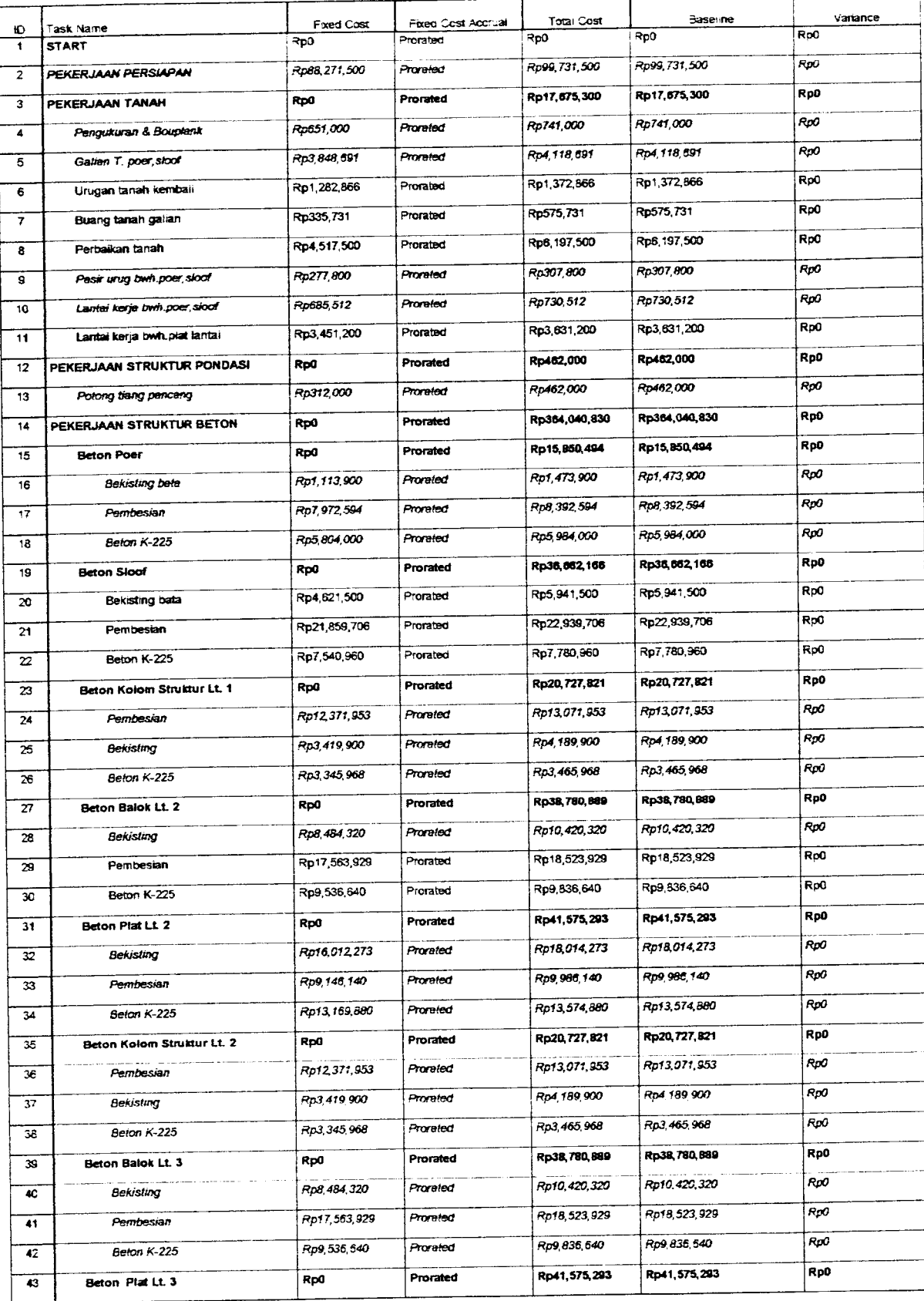

### Lampiran 13.2 : Tabel Biaya Proyek

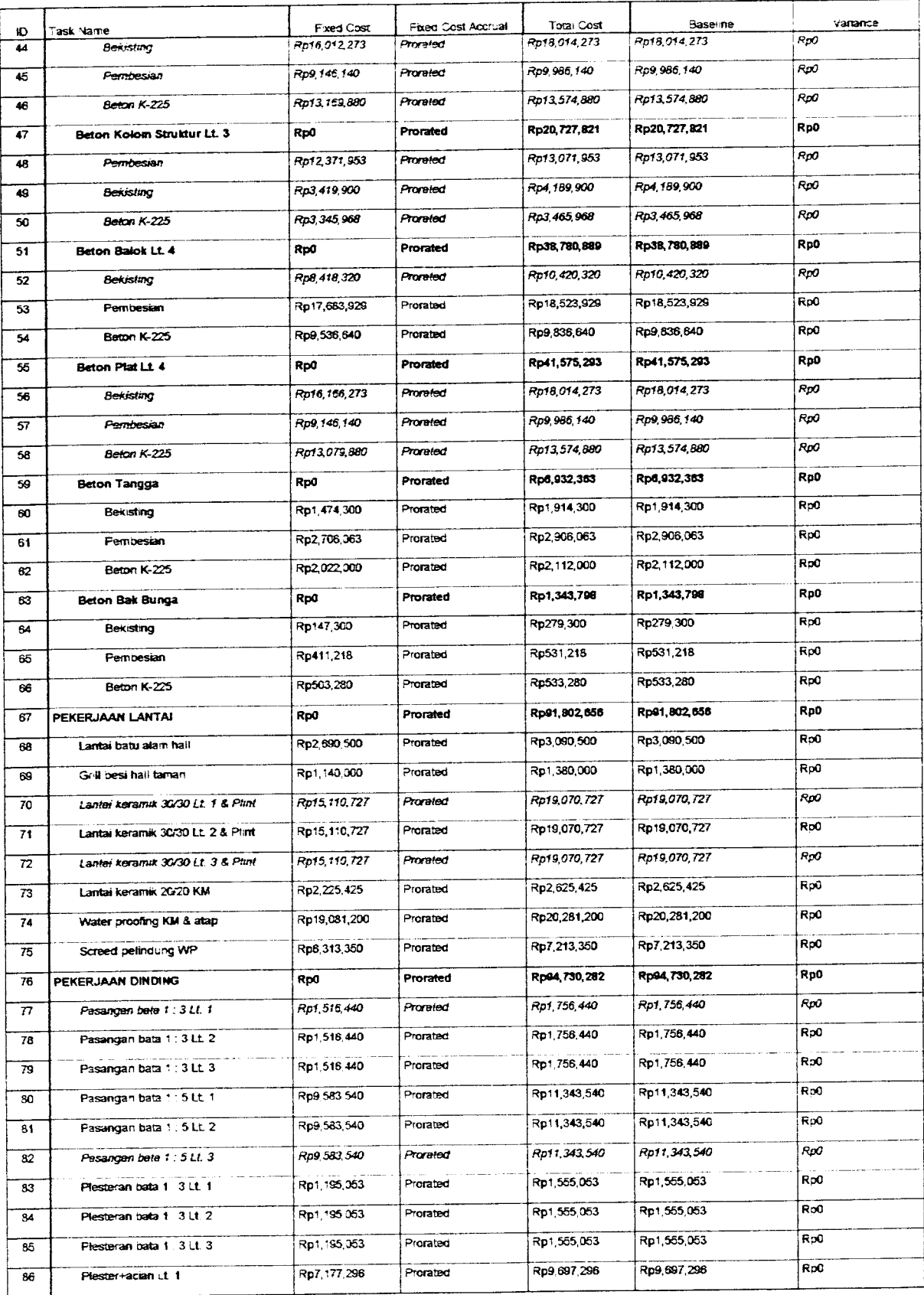

#### Lampiran 13.3 : Tabel Biaya Proyek

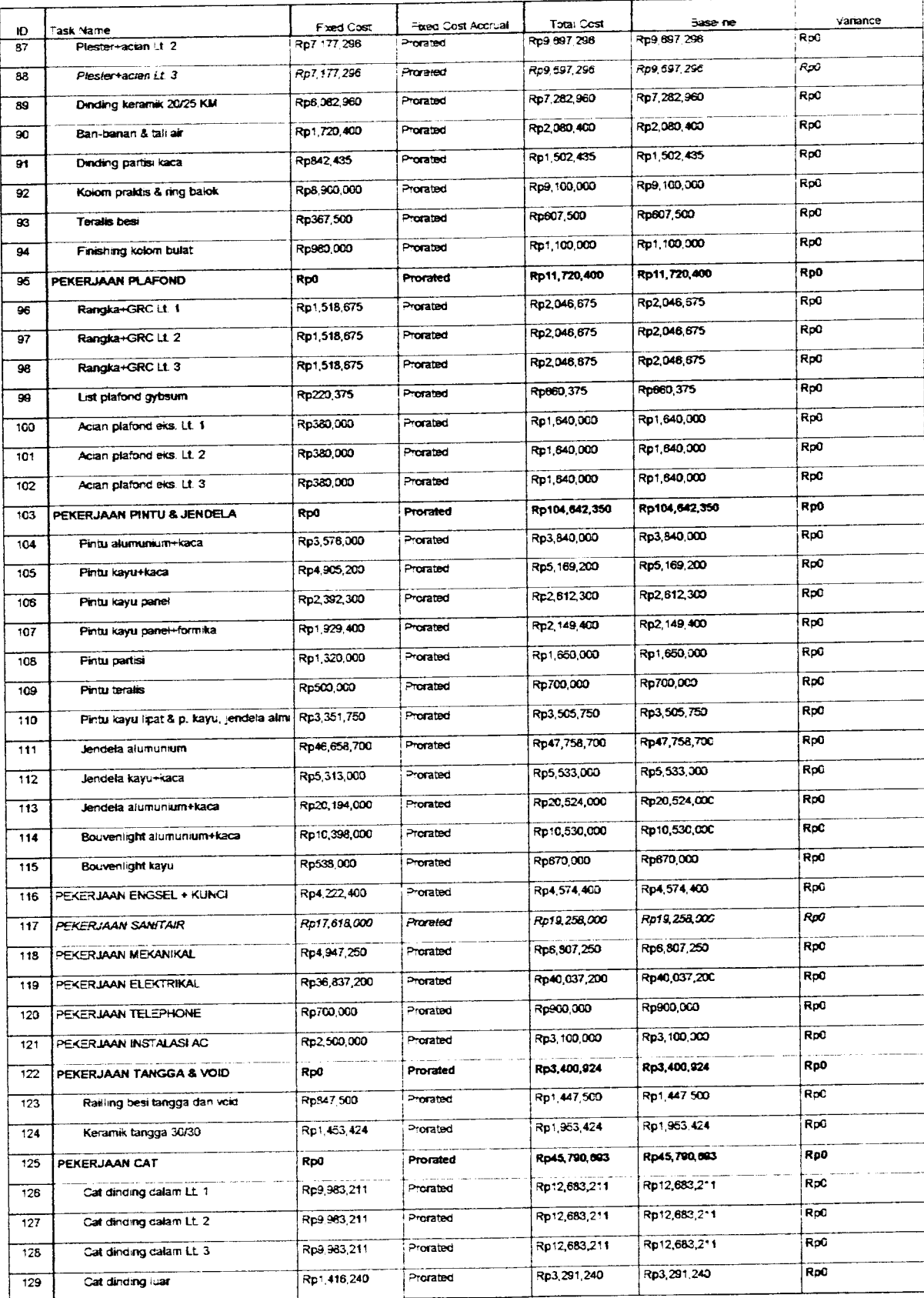

# Lampiran 13.4 : Tabel Biaya Proyek

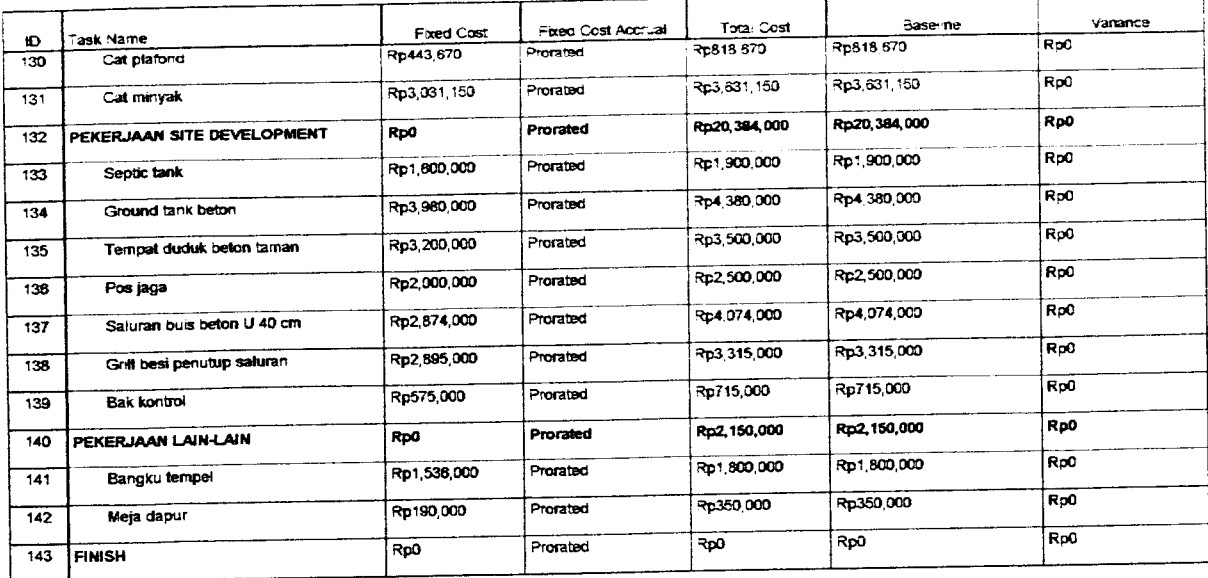

# Lampiran 14.1 : Tabel Biaya Proyek Pengendalian

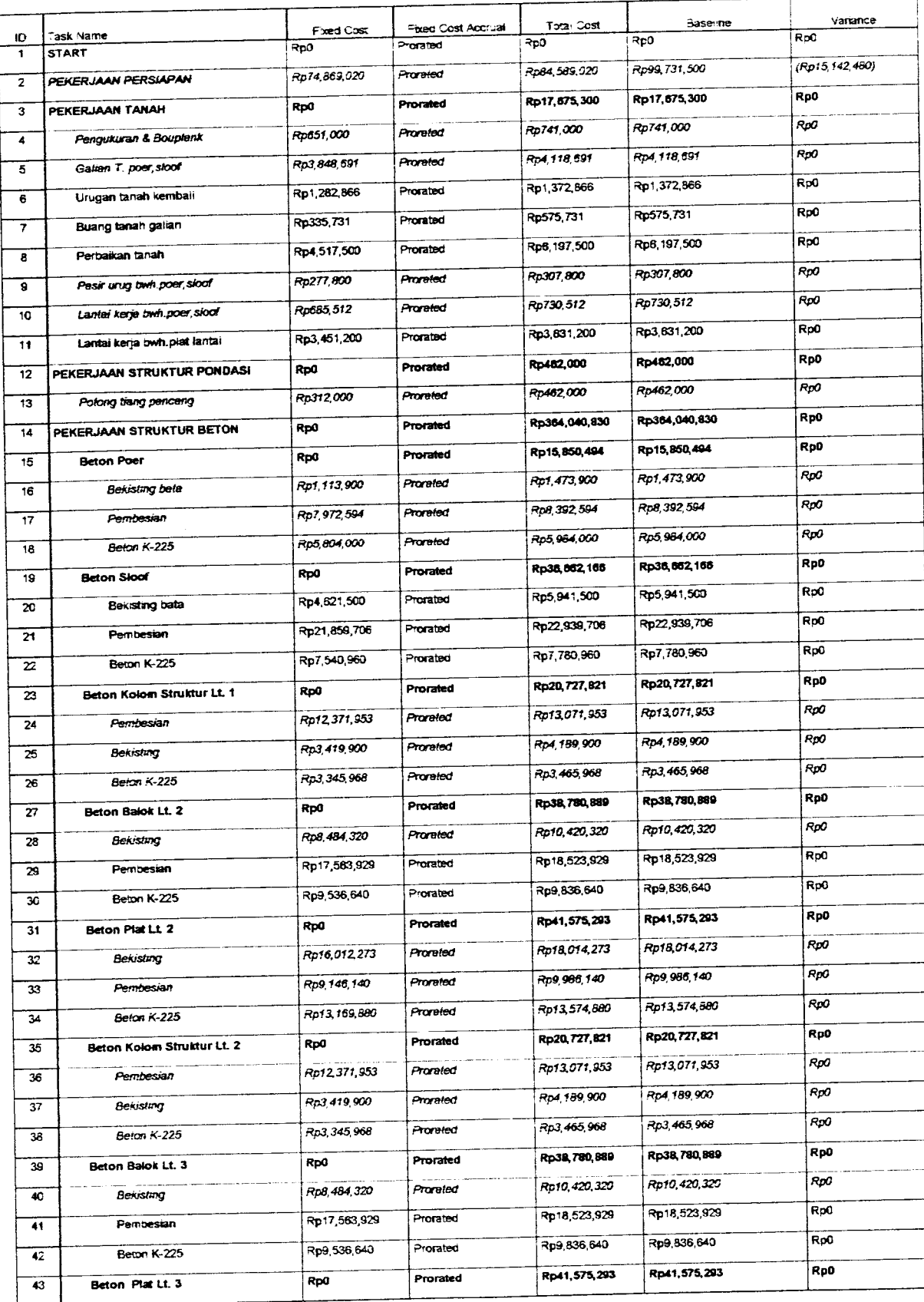

# Lampiran 14.2 : Tabel Biaya Proyek Pengendalian

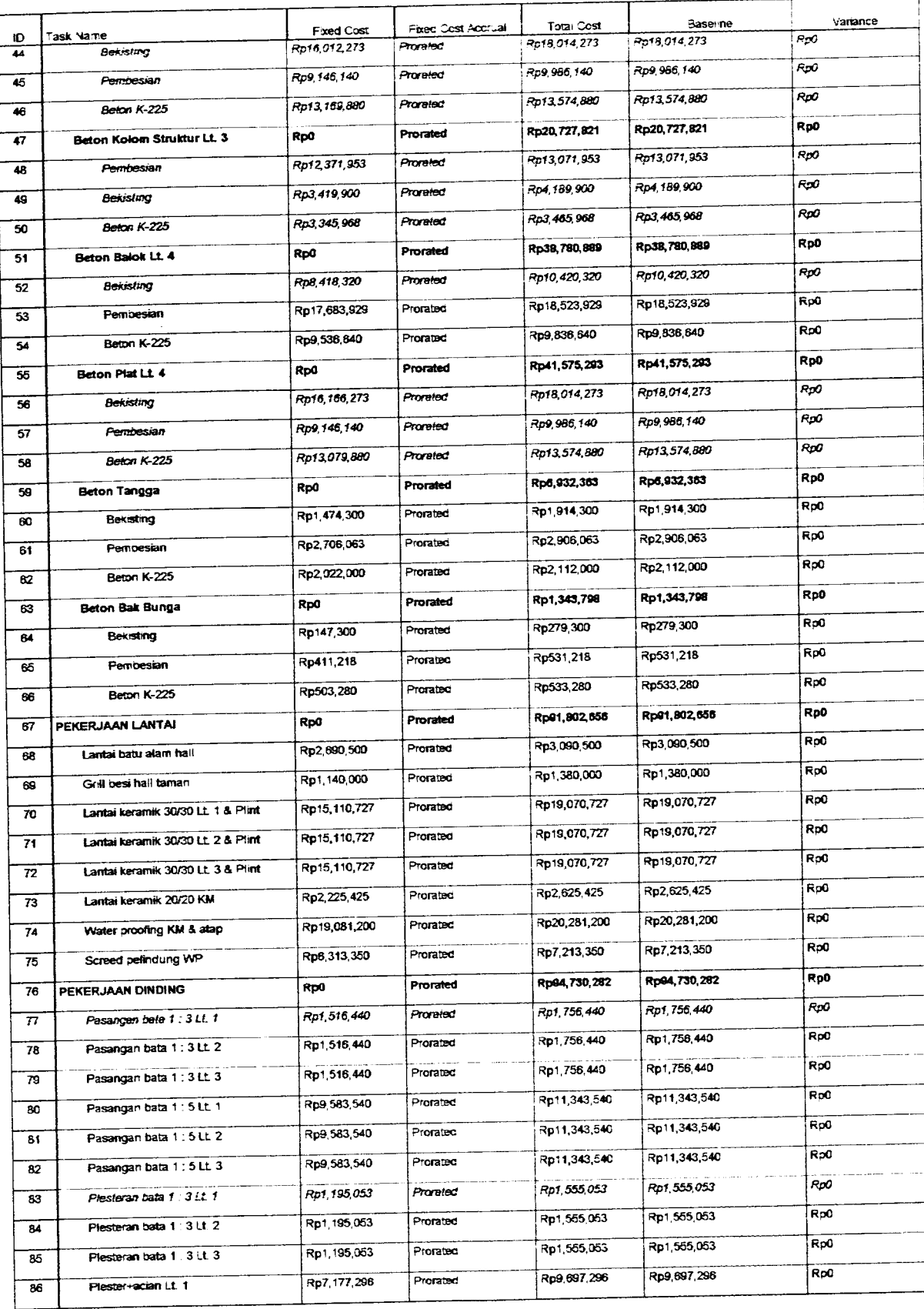

#### Tabel

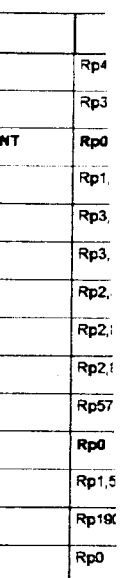

# Lampiran 14.3 : Tabel Biaya Proyek Pengendalian

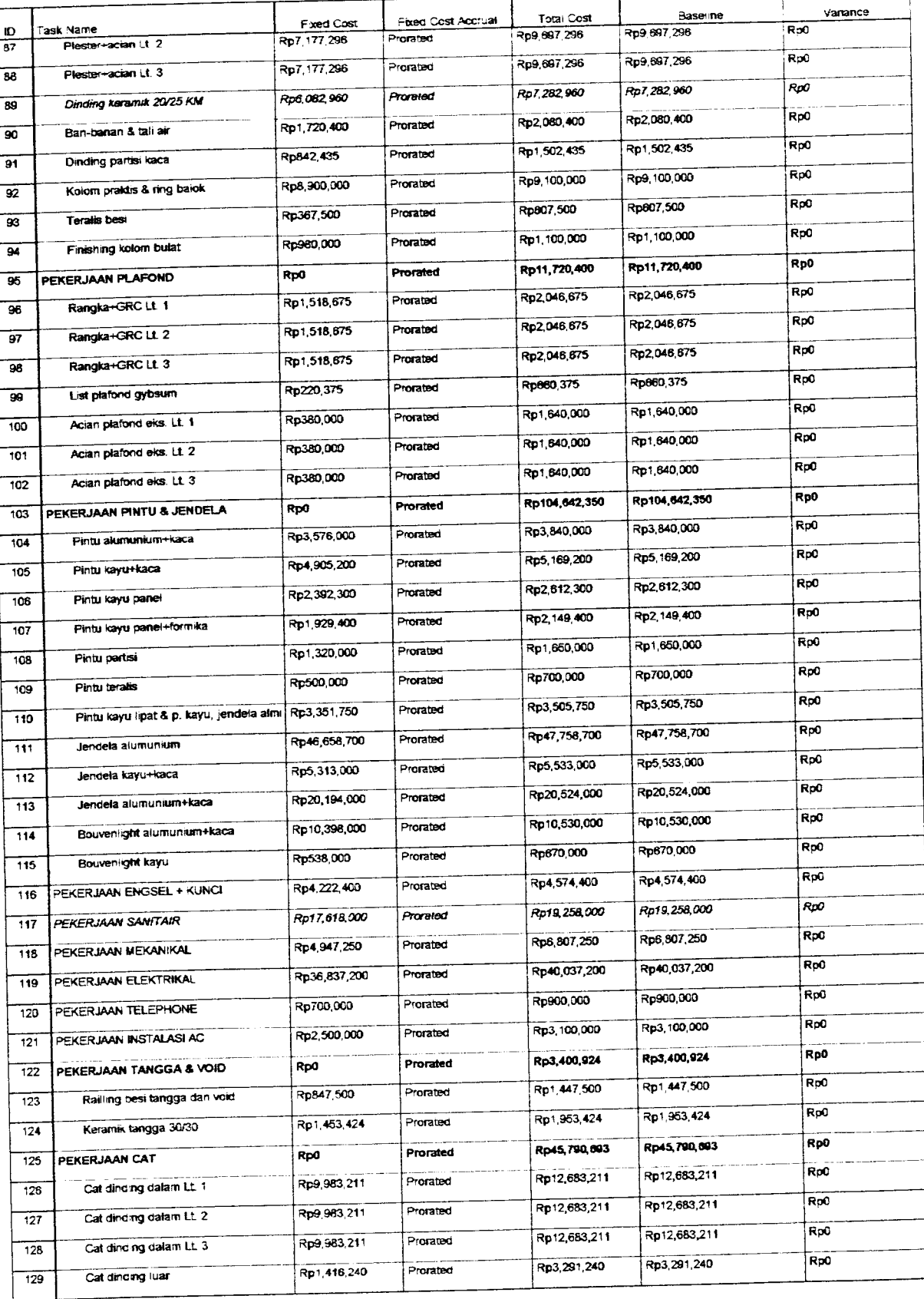

LAPORAN MANAJEMEN KONSTRUKSI PEMBANGUNAN GEDUNG SEKOLAH TRINITAS PERIODE: MEI 2000

Diperiksa/Disetujui,

*W?t '//.*

(Yopie Yosvara)

Dibuat oleh,

(Christopher Hartono)

#### *t* LAPORAN

*WE BE CARD TO SEE OF THE WAY* 

*l*

#### 01. Data Proyek:

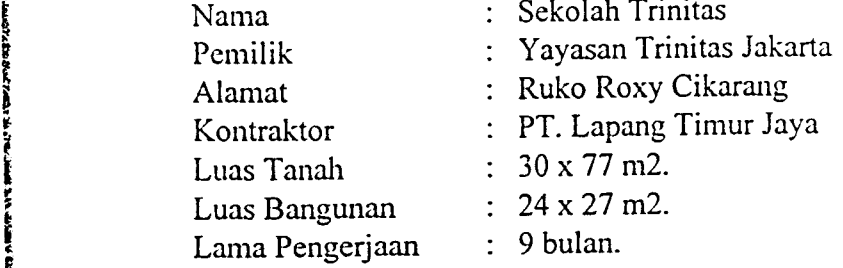

#### *02. Laporan Progress* :

Progress sampai dengan tanggal 16 Mei 2000 adalah 8, $\propto$ % (terlampir)

- *| 03. Permasalahan* : **<sup>I</sup>** a. Masalah dengan cuaca, dimana hujan hampir setiap hari, maka galian tanah terjadi **\** genangan air dan lumpur ini terjadi pada lokasi kavling bangunan dan pada pagar **i** bangunan (lampiran laporan cuaca).
	- b. Masalah air kerja kesulitan karena sampai saat ini belum selesai dikerjakan.
	- c. Masalah batu bata untuk Bekesting sloof dan poer .

#### 04. Solusi

*fr*

**The County of Security** 

*3 I*

- a. Kita sudah atasi dengan cara sedot air hujan dengan mesin pompa dan lumpumya kita buang sehingga kondisi tanah dasar kering setelah itu kita padatkan.
- b. Air untuk sementara kita ambil dari proyek lain yang mana air kerjanya masih jalan, dan untuk air kerja masih bisa kita diatasi, tapi untuk tenaga kerja mereka belum dapat menggunkan air bersih terutama keperluan mandi, cuci dll..
- c. Untuk bata kita atasi menggunakan bahan material lain sebagai pengganti kita aunakan bataco kondisi selesai 100%.

#### 5. Teknis Lapangan

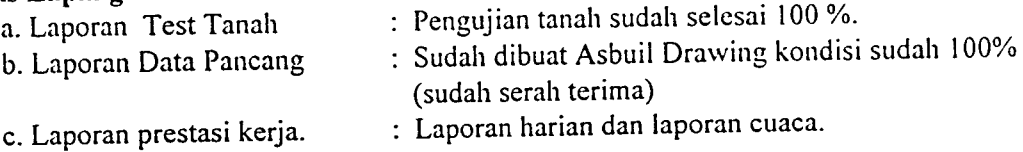

#### *6. Dokumentasi (terlampir)*

#### *STRUKTUR ORGANISASI MANAJEMEN KONSTRUKSI PROYEK : SEKOLAH TRINITAS LIPPO CIKARANG*

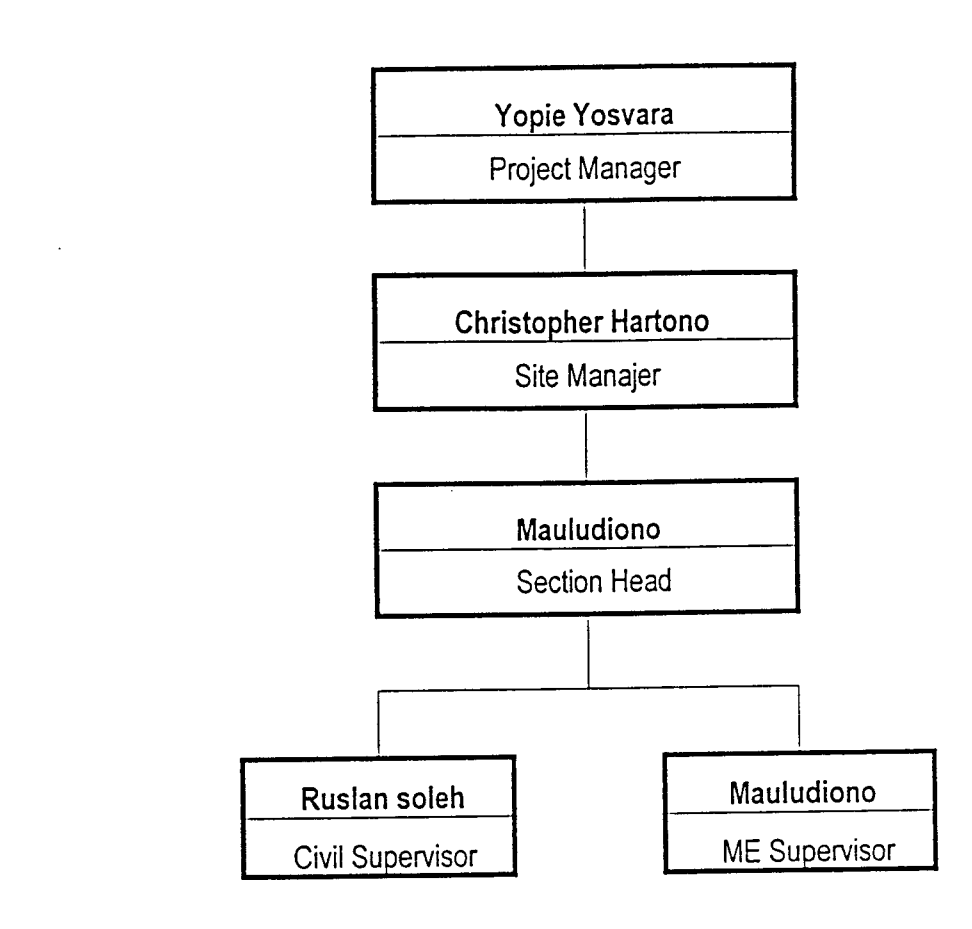

Hormat kami, *PT. LIPPO CIKARANG*

*^%£-^*

*Yopie Yosvara* Project Manager

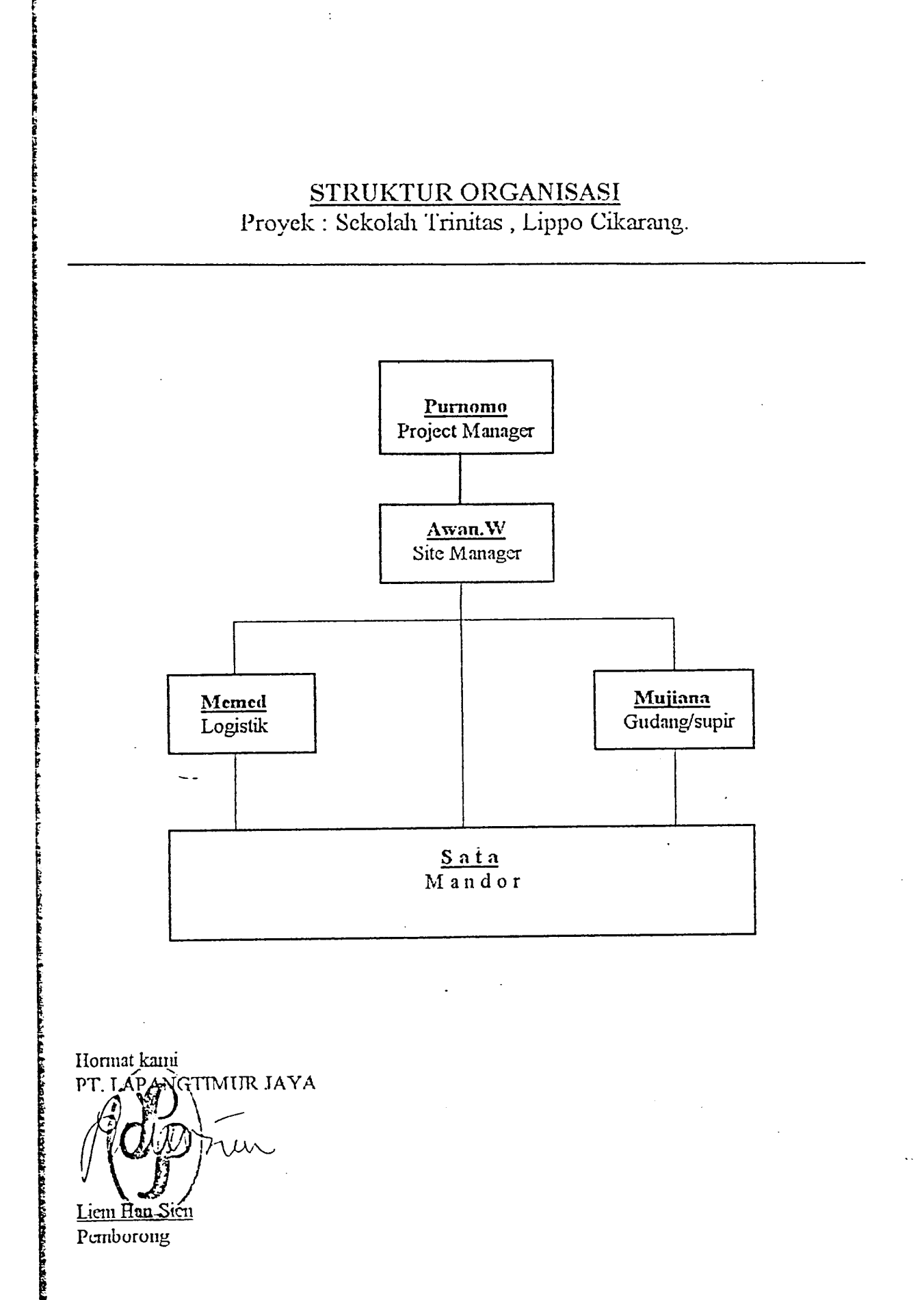

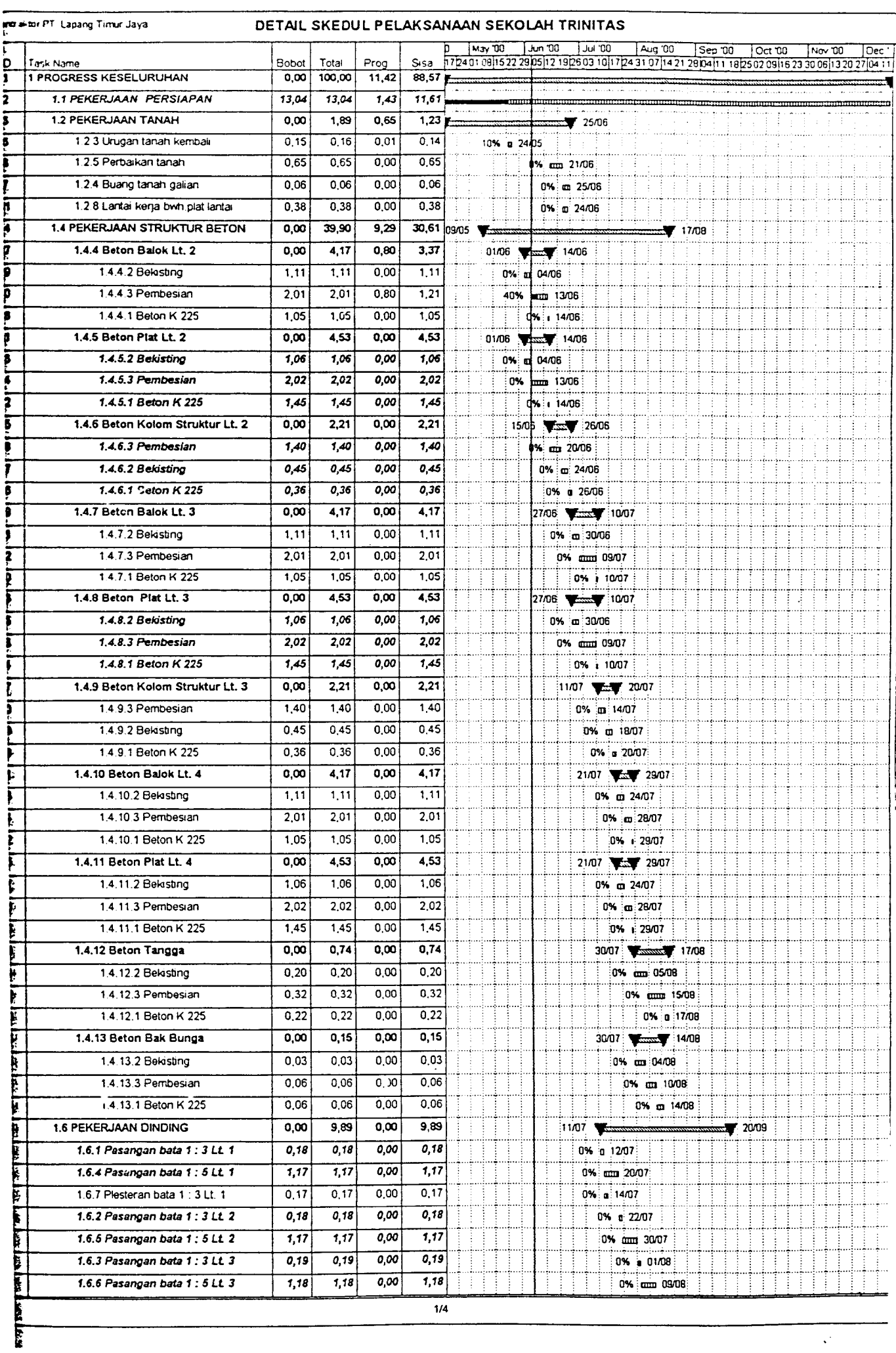

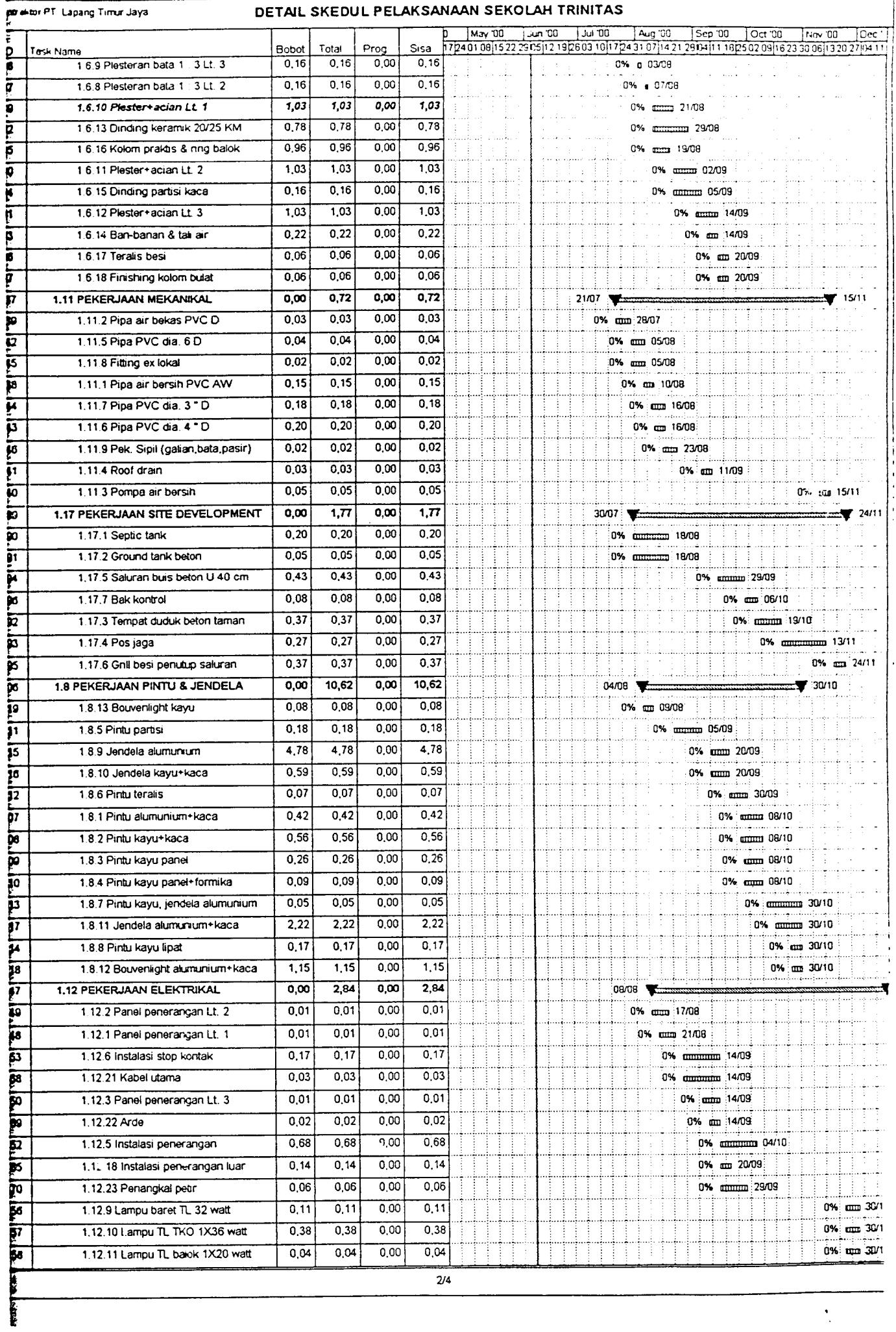

*•*

Ť

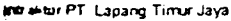

#### *• DETAIL SKEDUL PELAKSANAAN SEKOLAH TRINITAS*

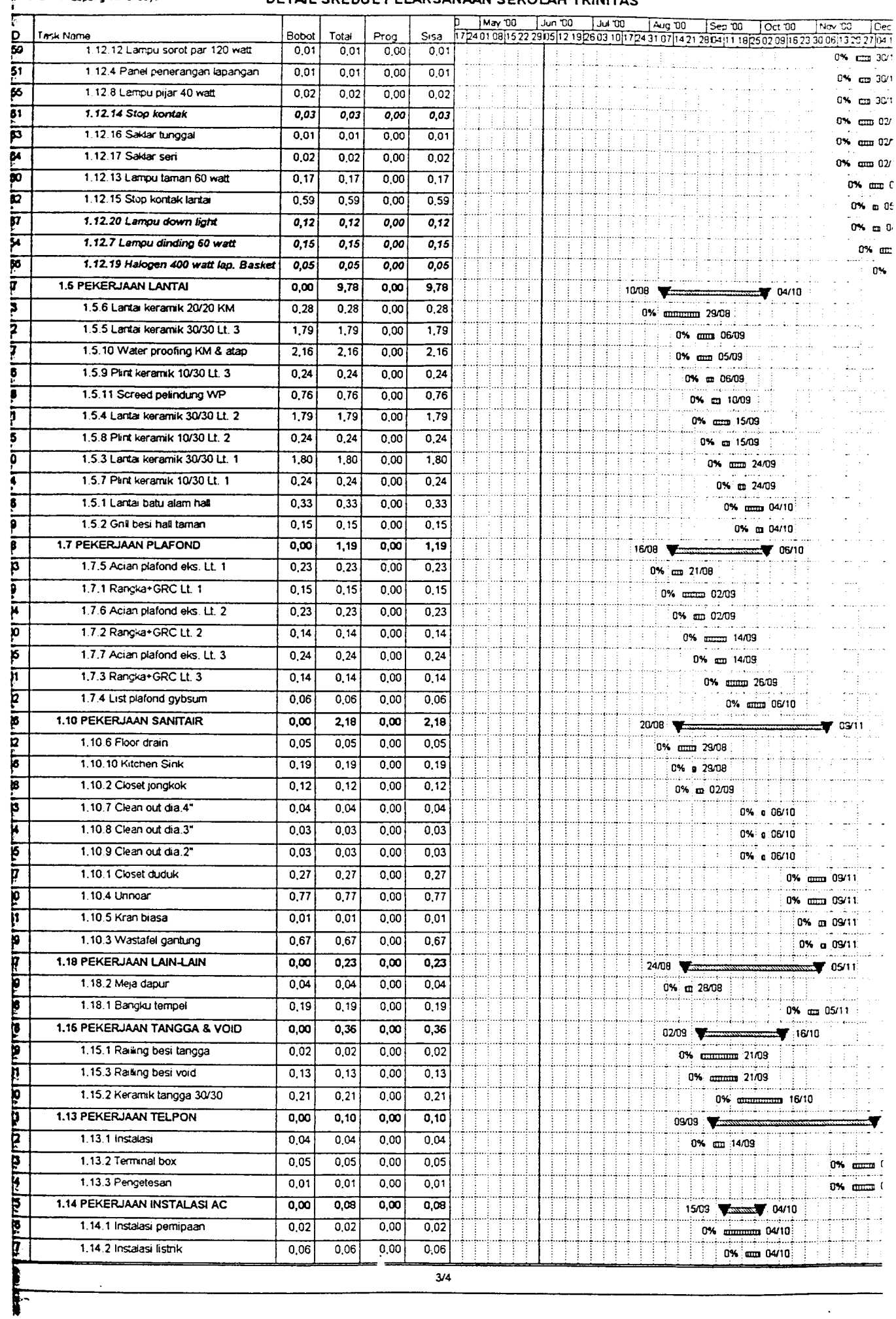

 $\ddot{\phantom{0}}$ 

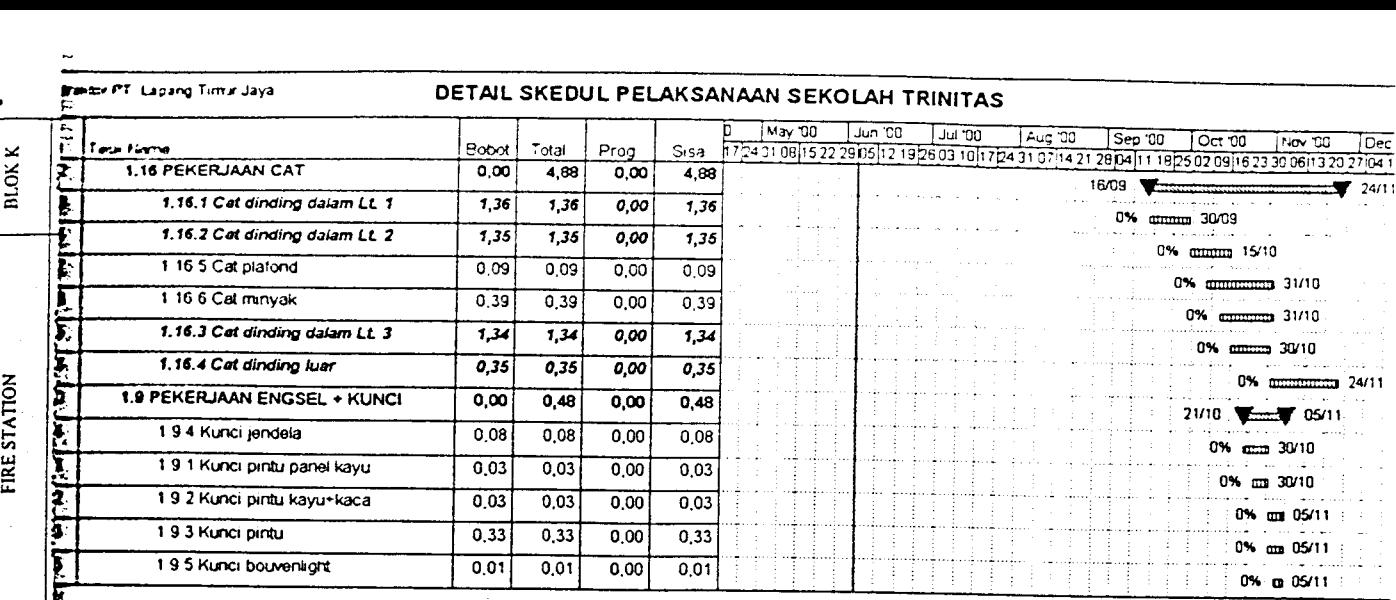

 $\frac{1}{24/11}$ 

 $\overline{a}$ 

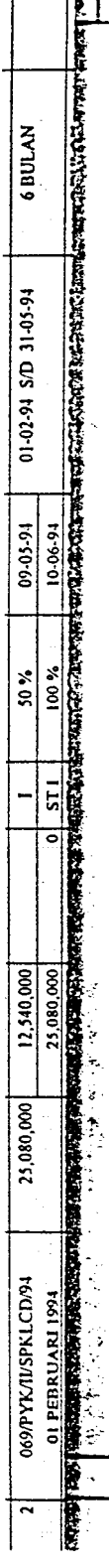

 $\lambda$ 

 $\bar{z}$ 

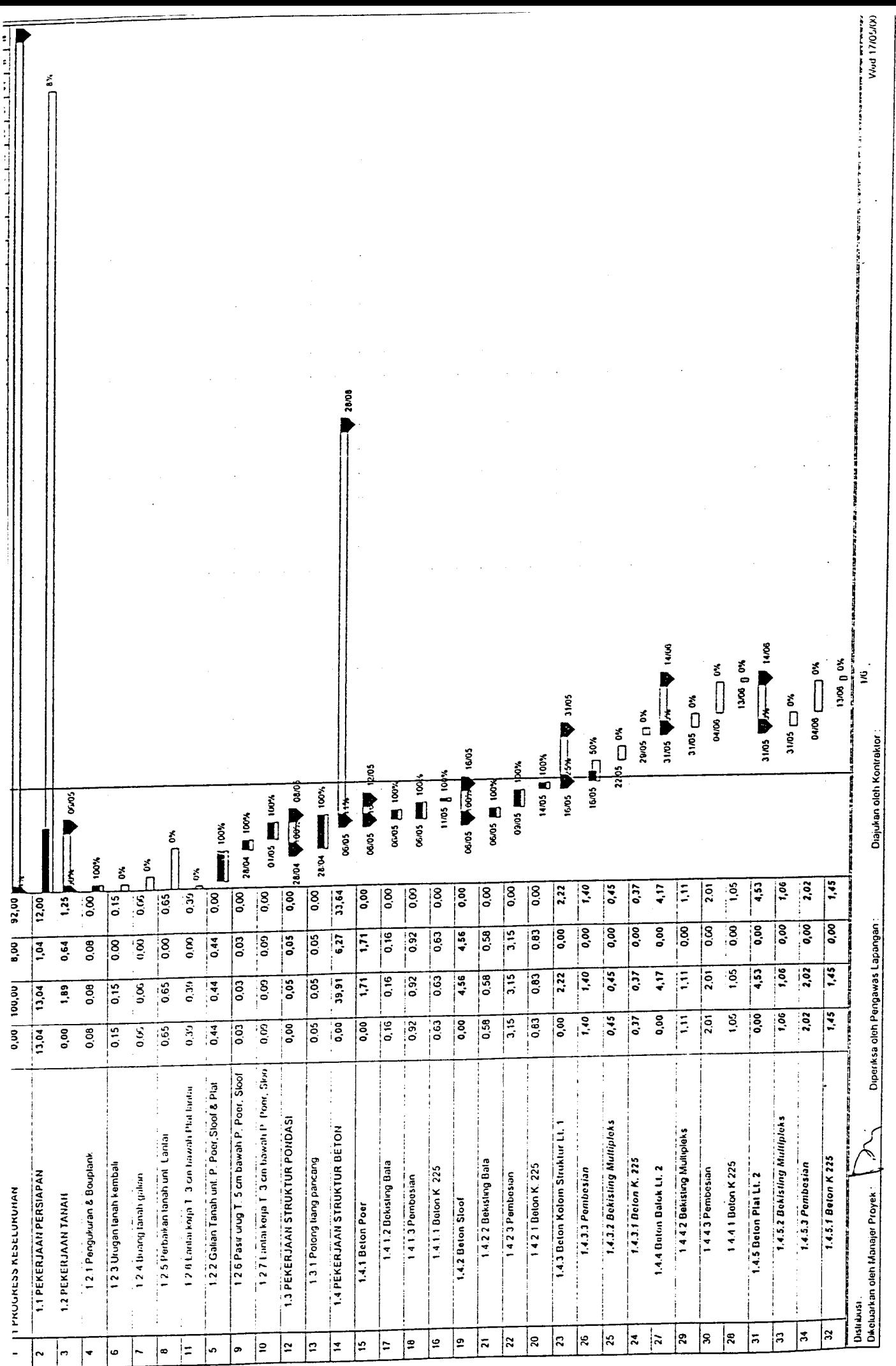
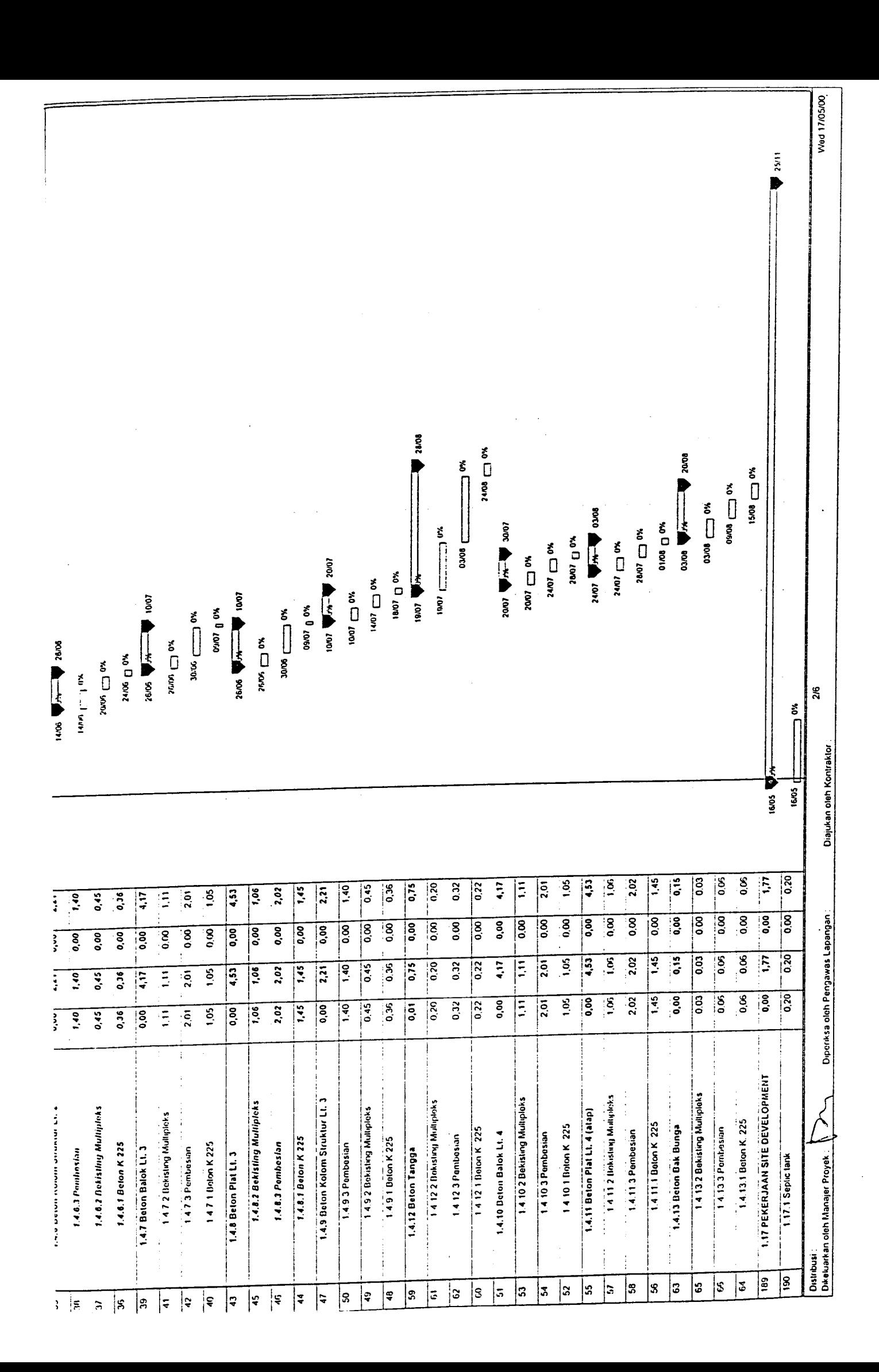

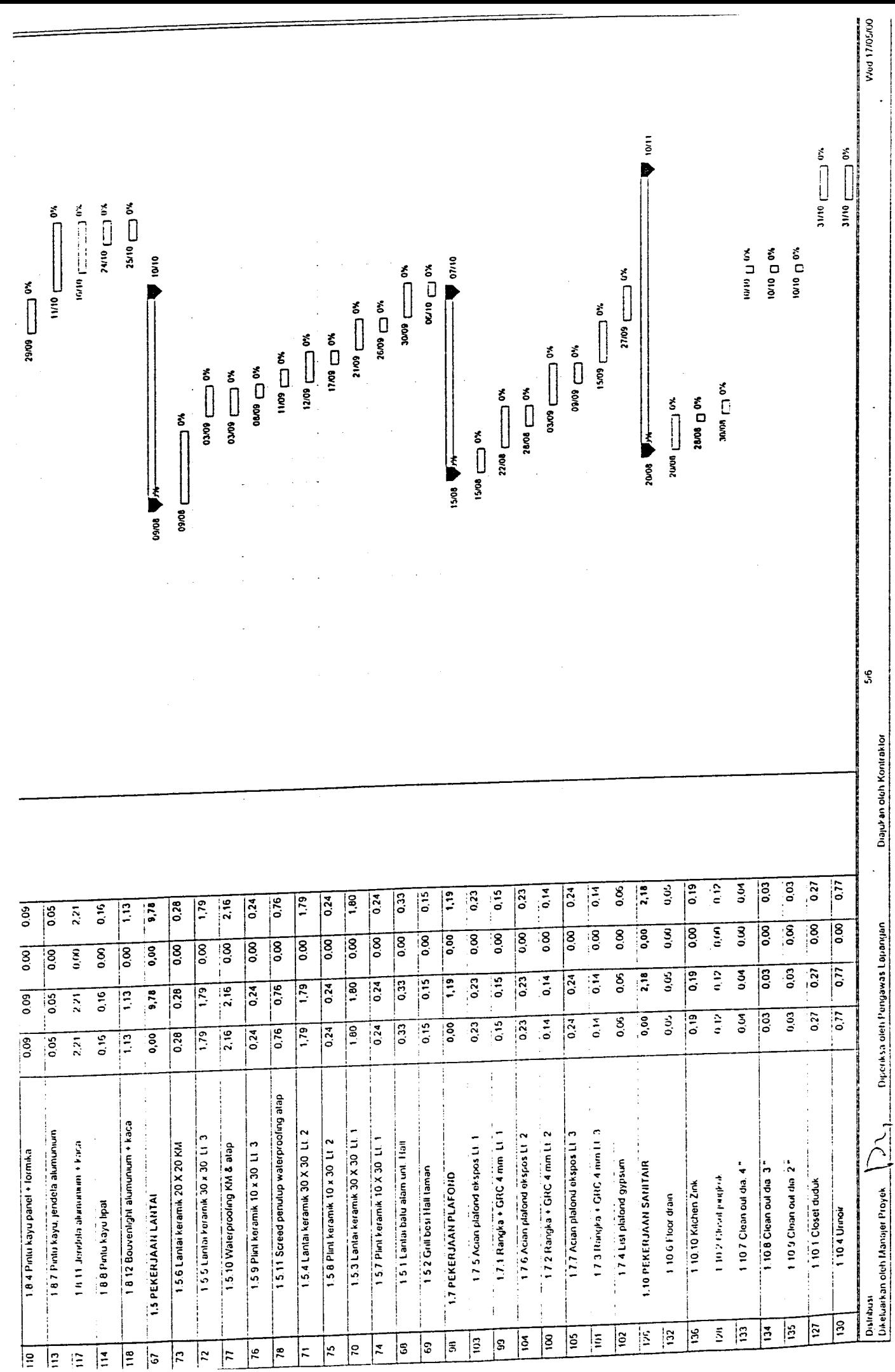

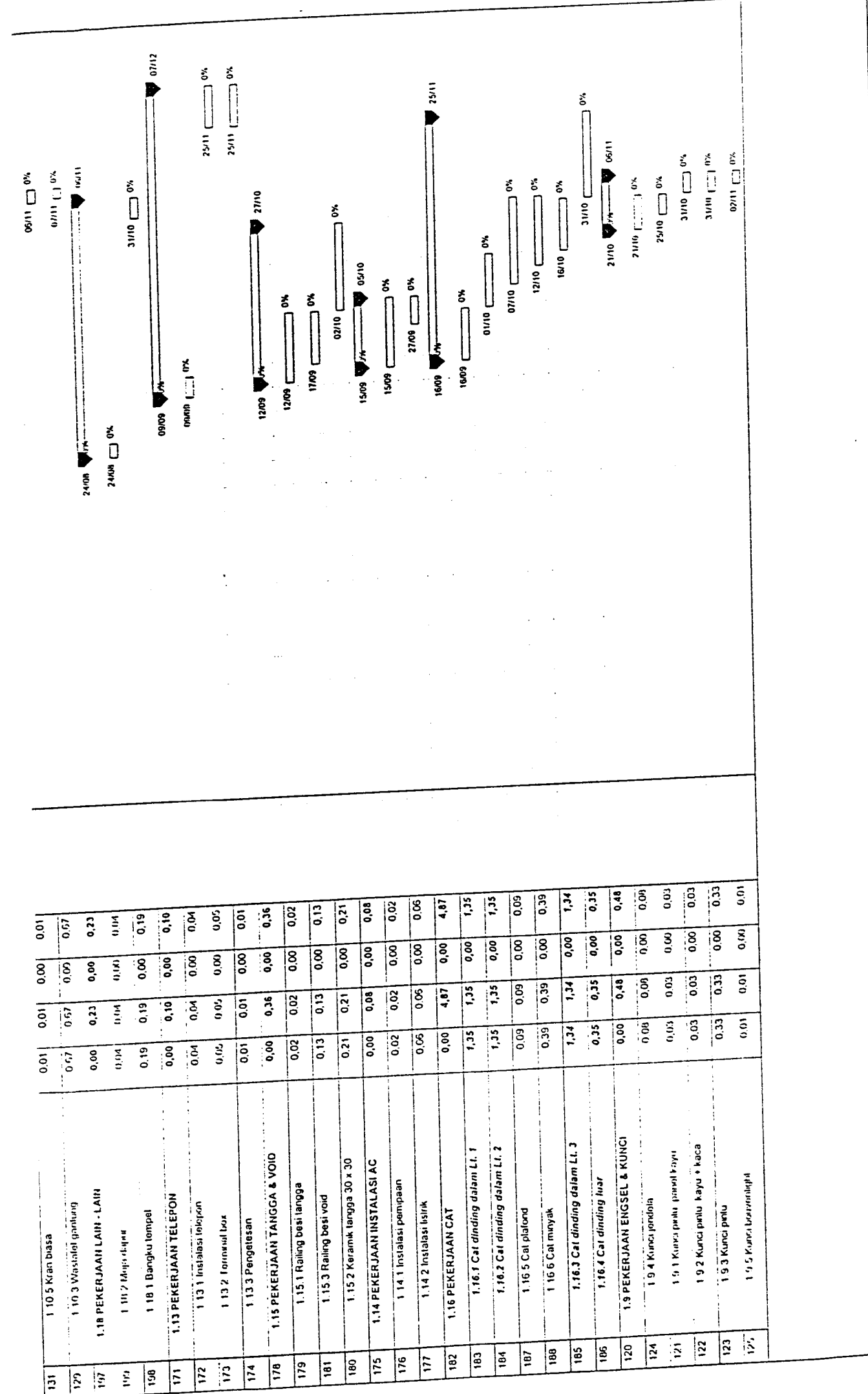

Wed 17/05/00 Wod 17/05/00

*6/6*

Diajukanoleh Kontraklor:

Diajukan oleh Kontraklor:

Diperiksa oleh Pengawas Lapangan Dikeluarkan oloh Manaier Pioyek *J7>-* Diperiksa oleh Pengawas Lapangan

Distribusi.<br>Dikeluarkan oleh Manajer Proyek.

J<br>P

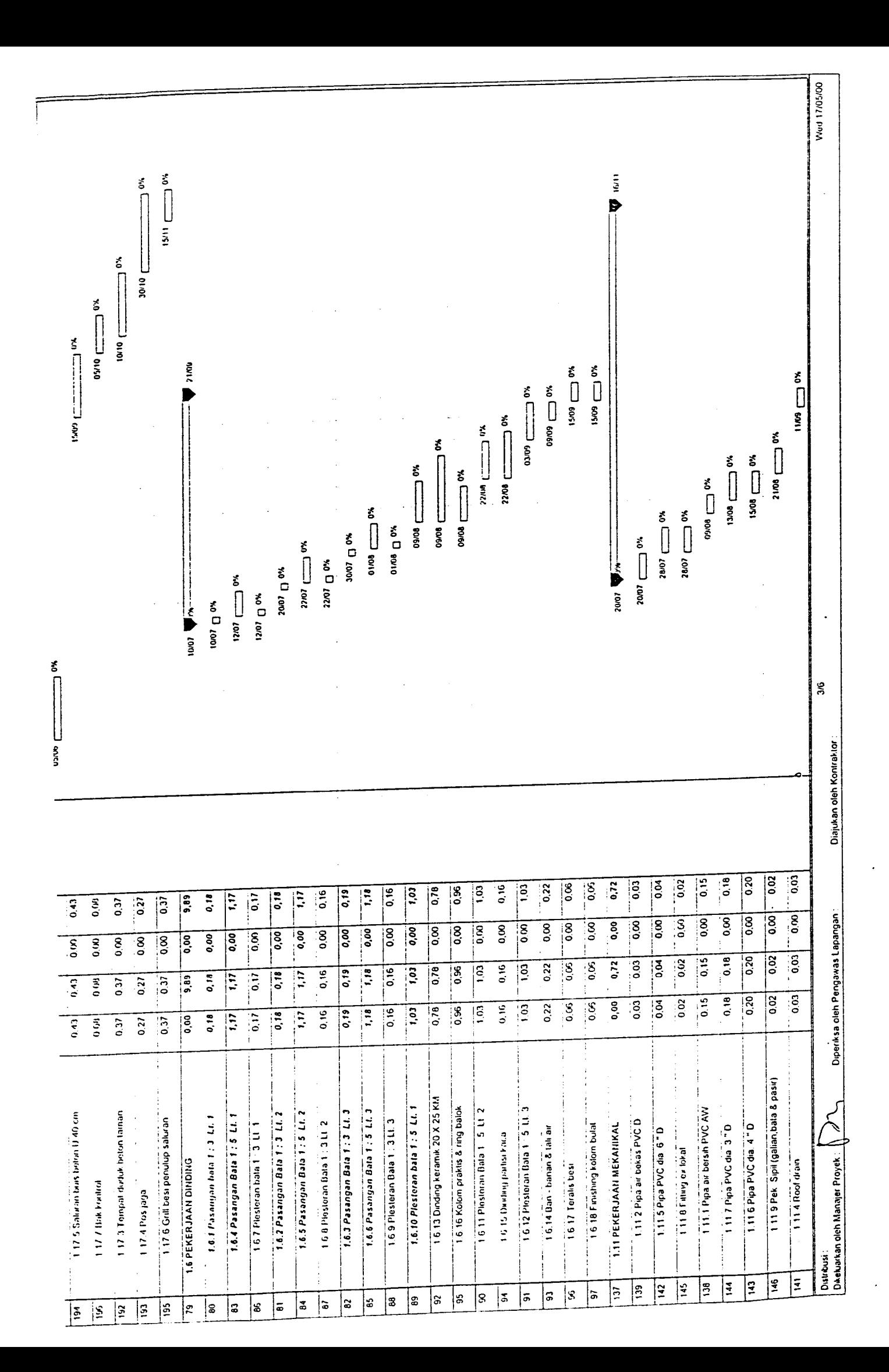

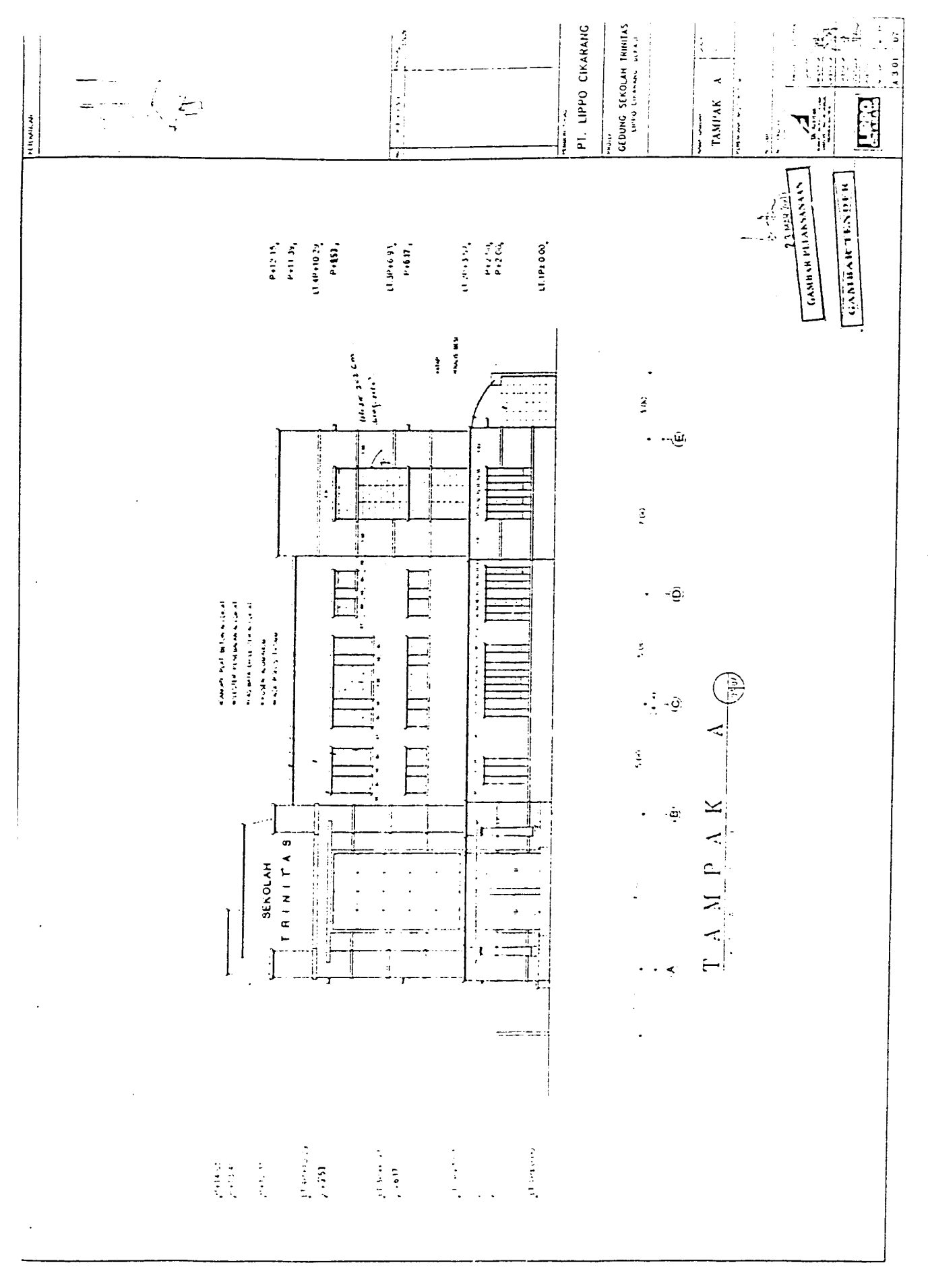

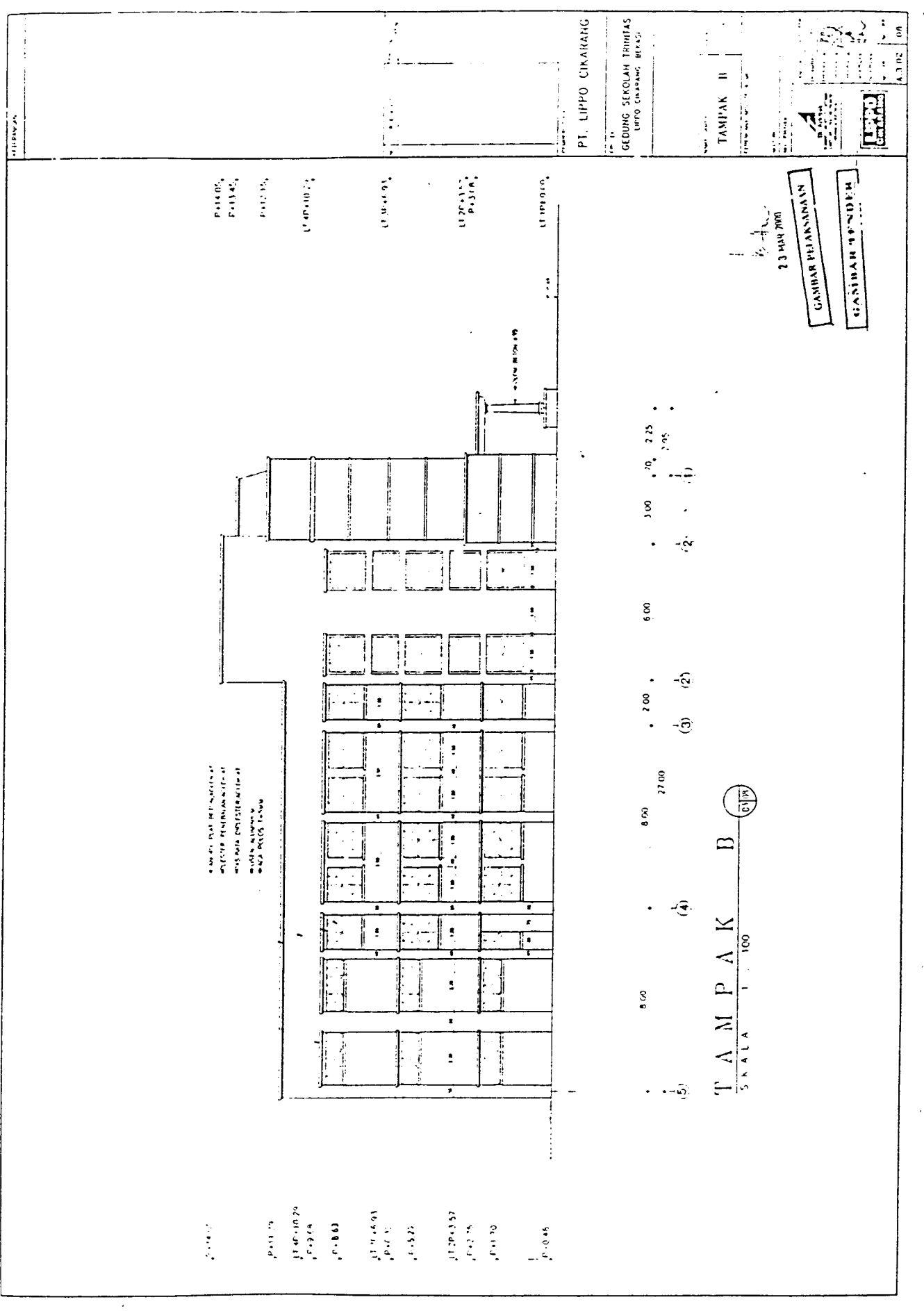

 $\ddot{\phantom{0}}$ 

 $\mathcal{L}^{\pm}$  .

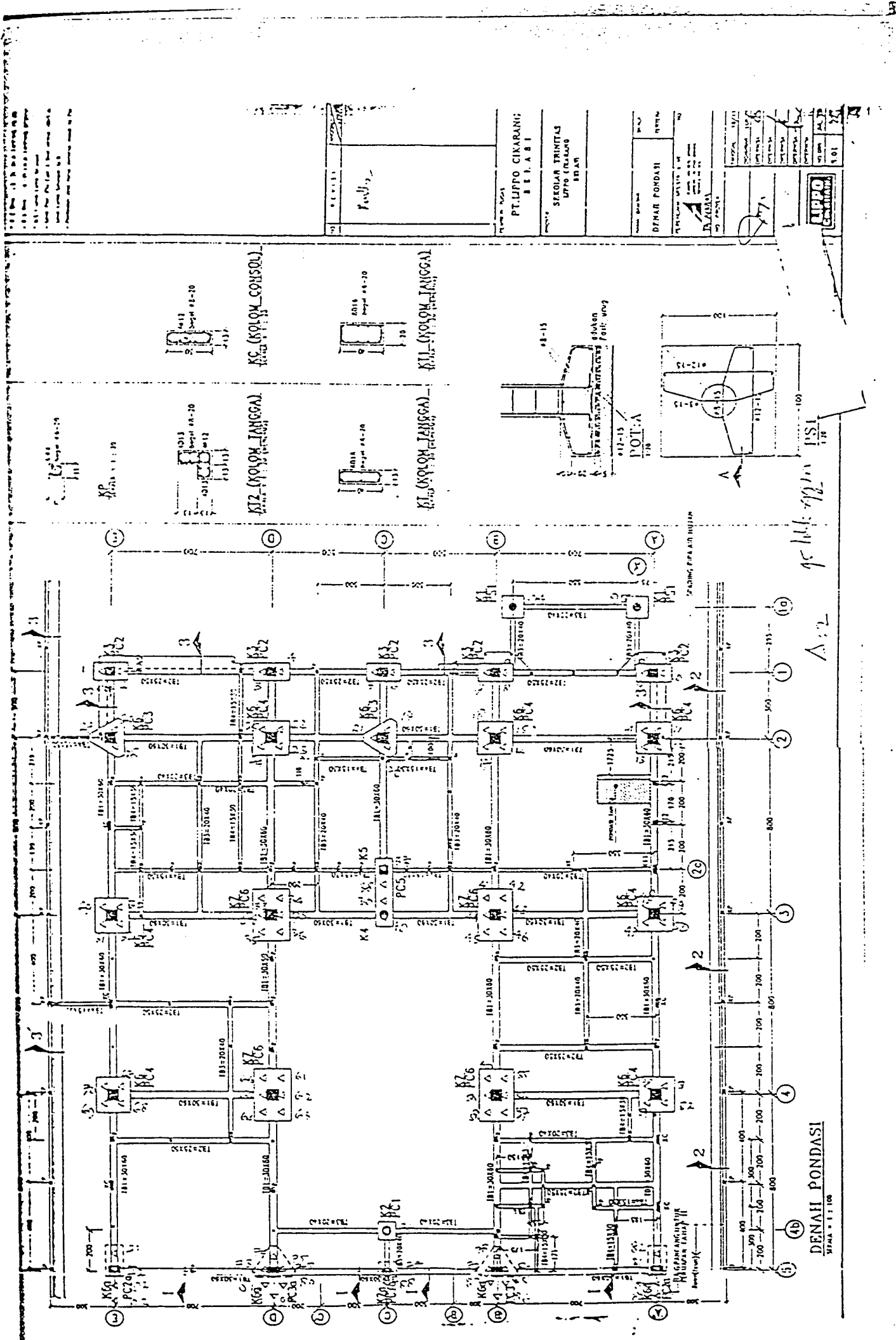

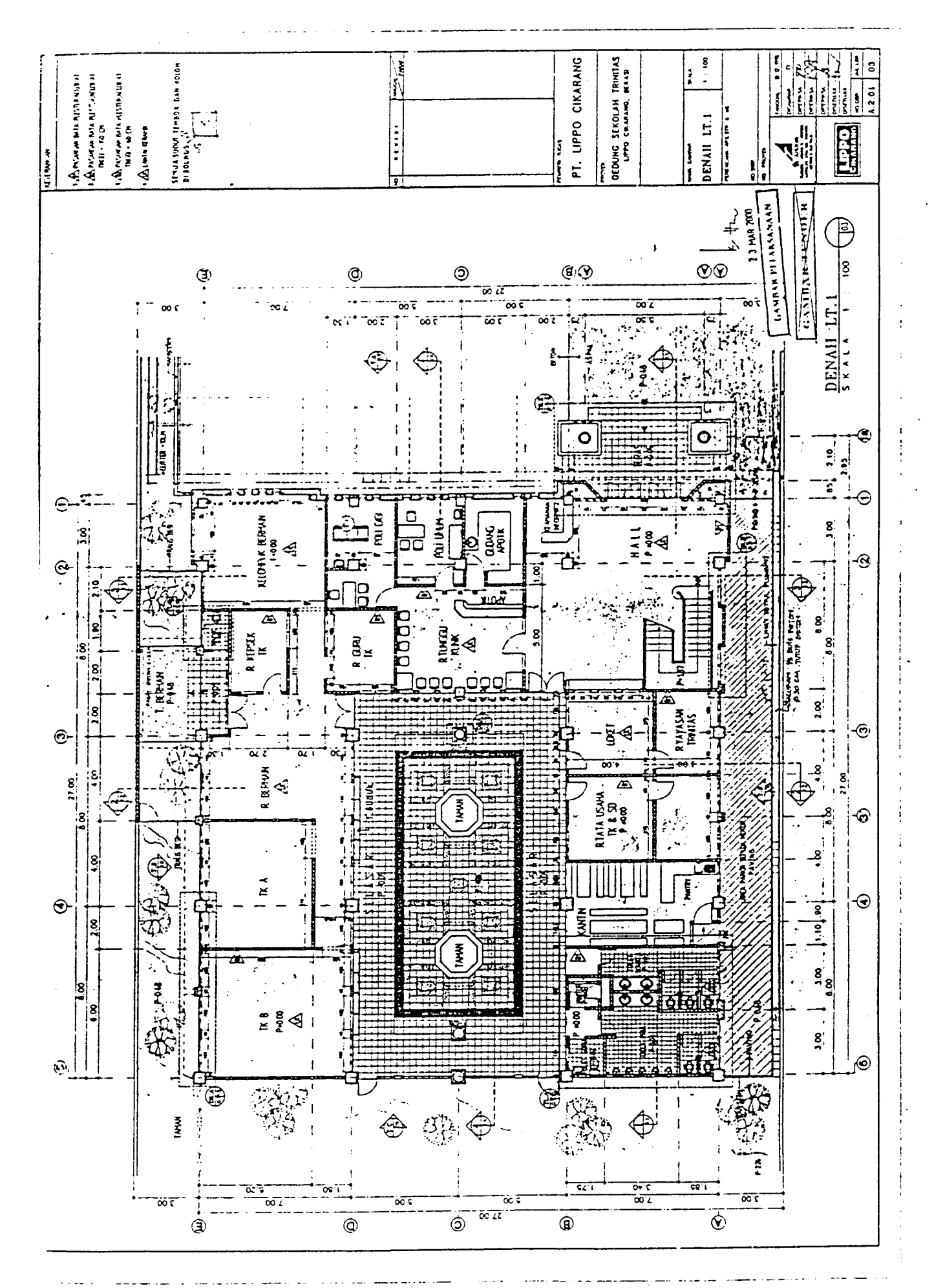

¢

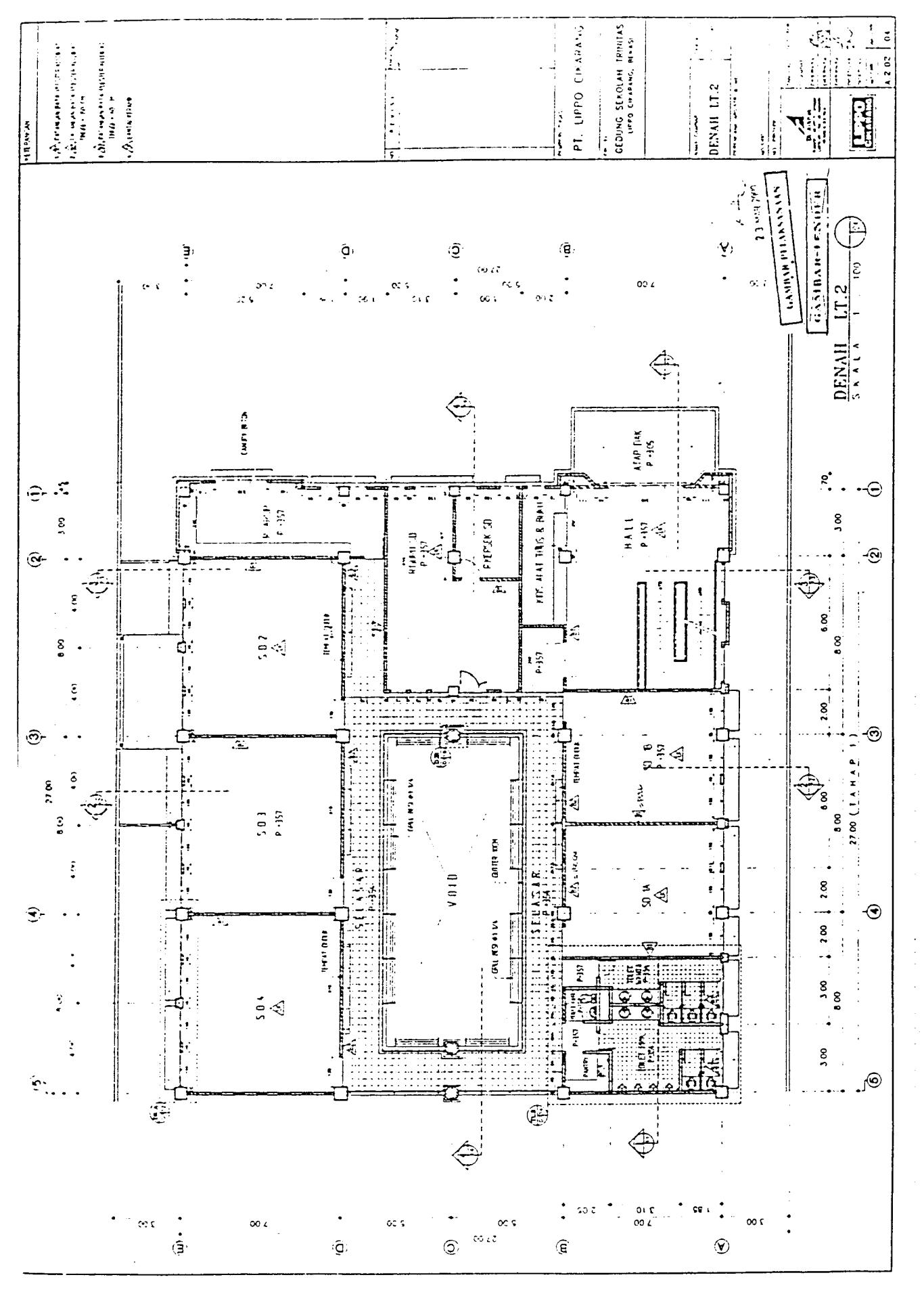

 $\bar{\bar{z}}$ 

 $\frac{1}{2}$ 

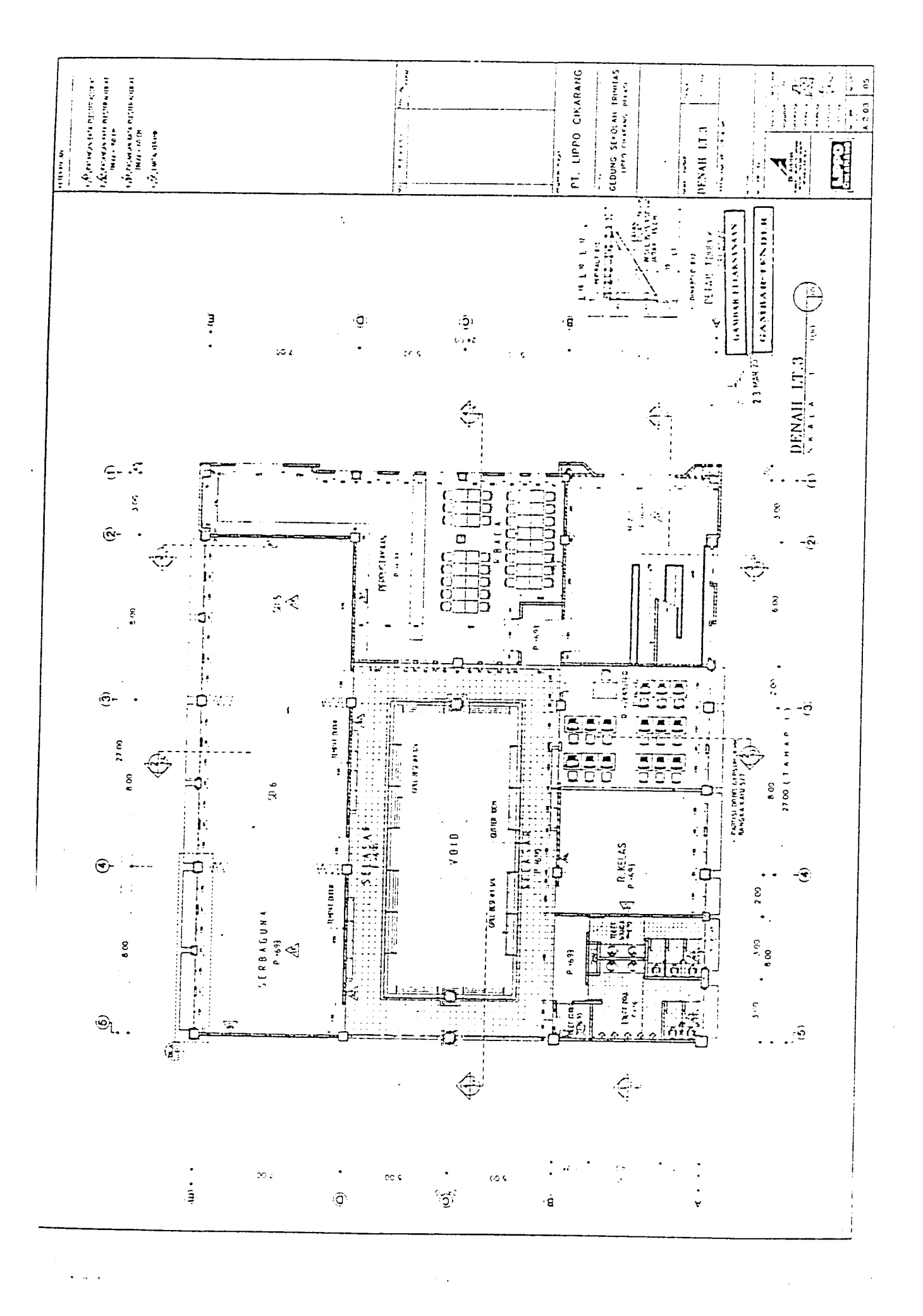

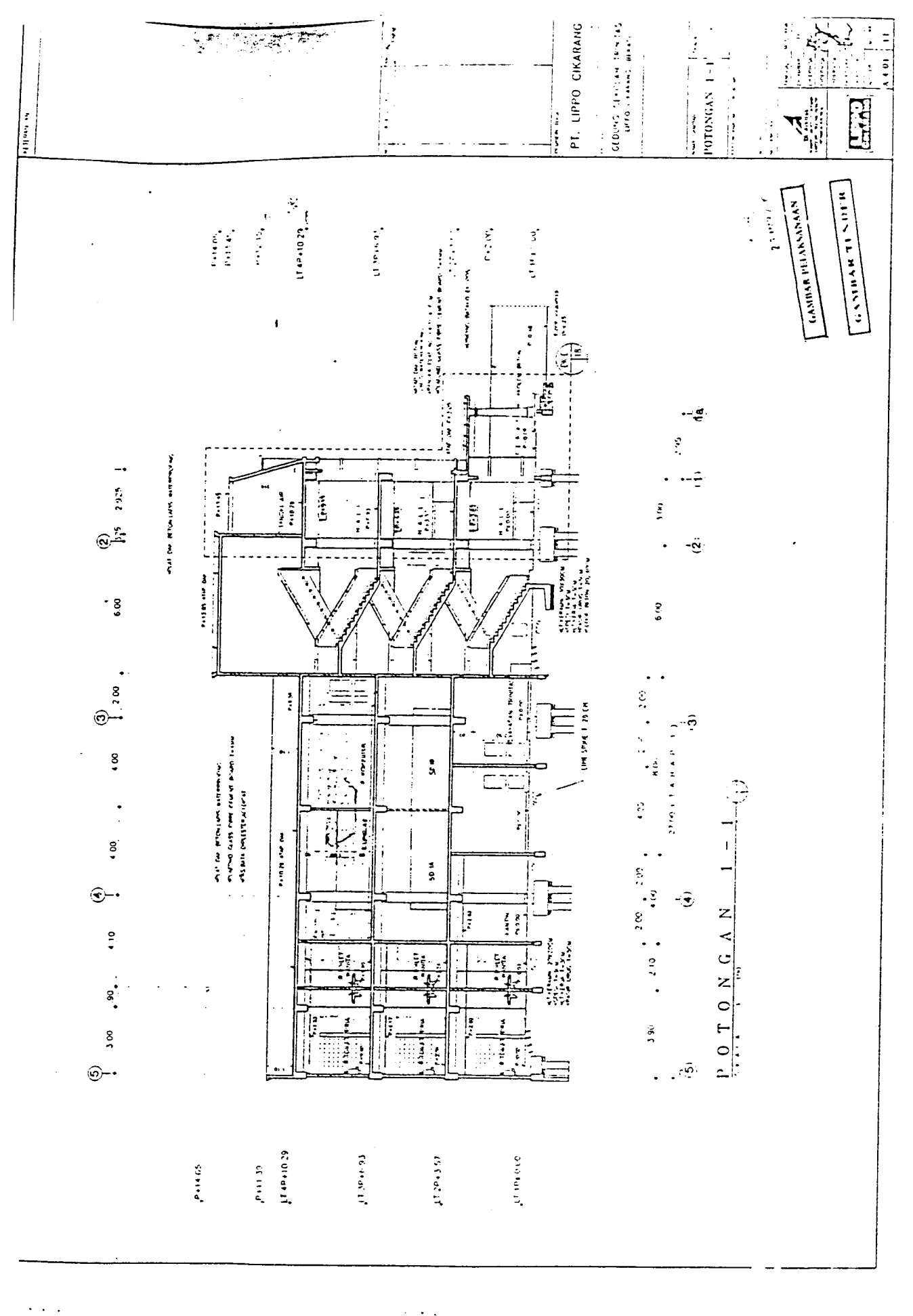

 $\sim$   $\sim$ 

 $\sim$   $\sim$ 

 $\frac{1}{2}$ 

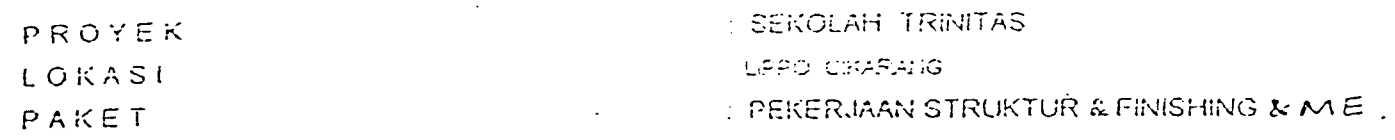

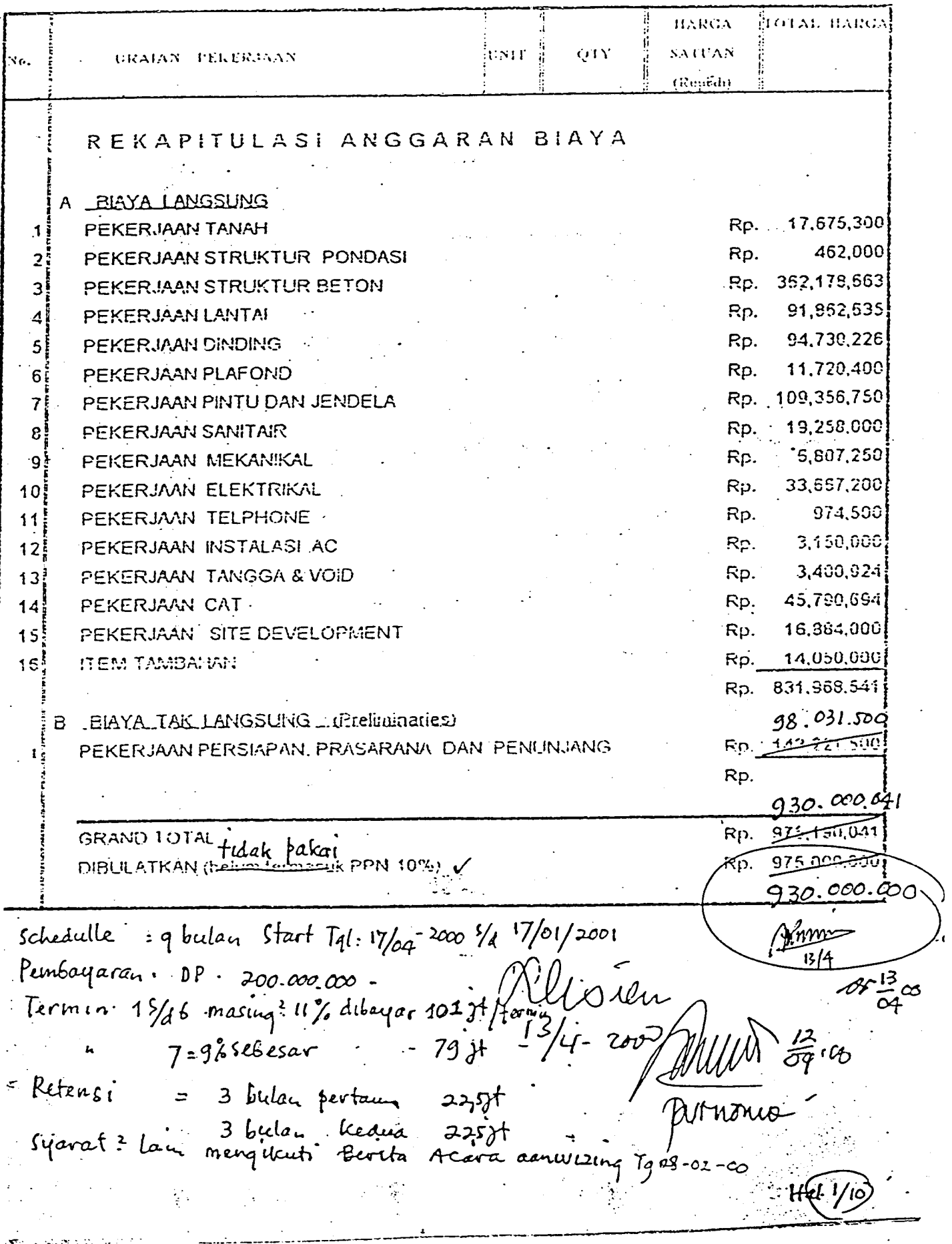

 $\downarrow$ 

 $\left\|e^{i\theta T^{\frac{1}{2}}\int_{0}^{T^{\frac{1}{2}}\int_{0}^{T^{\frac{1}{2}}\int_{0}^{T^{\frac{1}{2}}\int_{0}^{T^{\frac{1}{2}}\int_{0}^{T^{\frac{1}{2}}\int_{0}^{T^{\frac{1}{2}}\int_{0}^{T^{\frac{1}{2}}\int_{0}^{T^{\frac{1}{2}}\int_{0}^{T^{\frac{1}{2}}\int_{0}^{T^{\frac{1}{2}}\int_{0}^{T^{\frac{1}{2}}\int_{0}^{T^{\frac{1}{2}}\int_{0}^{T^{\frac{1}{2}}\int_{0}^{T$ 

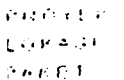

 $\mathcal{L}$ 

 $\lambda$ 

 $\label{eq:4} \mathcal{W} \cap \mathcal{W}(\mathcal{G})$ 

医尿病

 $\mathbf{q}$ 

"我们"

 $\hat{\boldsymbol{\beta}}$ 

## $\ddot{\phantom{0}}$  $\langle Q \rangle \bar{\psi} \langle \bar{\psi} \bar{\psi} \bar{\psi} \rangle$  . The<br>rations

CEPA CHARANG

PER BRIANNI STRUMTUR E FORMANT

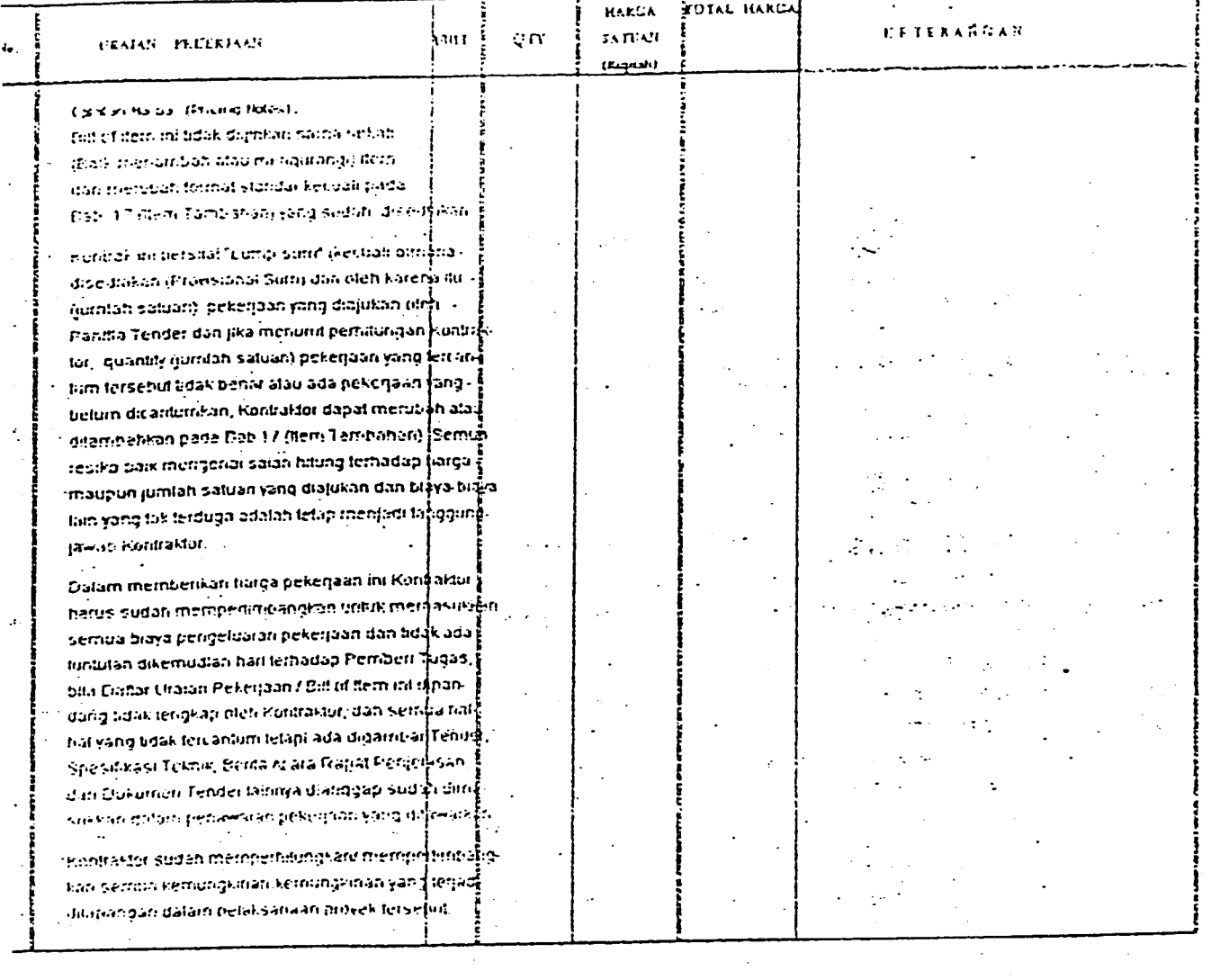

 $\frac{13}{04}$  co

 $\delta\mathbb{Z}$ 

. .

بالمعاد

经济

 $Ha^{\frac{3}{2}}$ 10

 $\hat{\mathbf{u}}$ 

# etorický e

# $1.18431$

 $p$  and  $\bar{p}$  )

# SCHOLAR HOMETOS EIPPO CIRARANG **CHOOD OF SERVE RURTUR & ENORMIC**

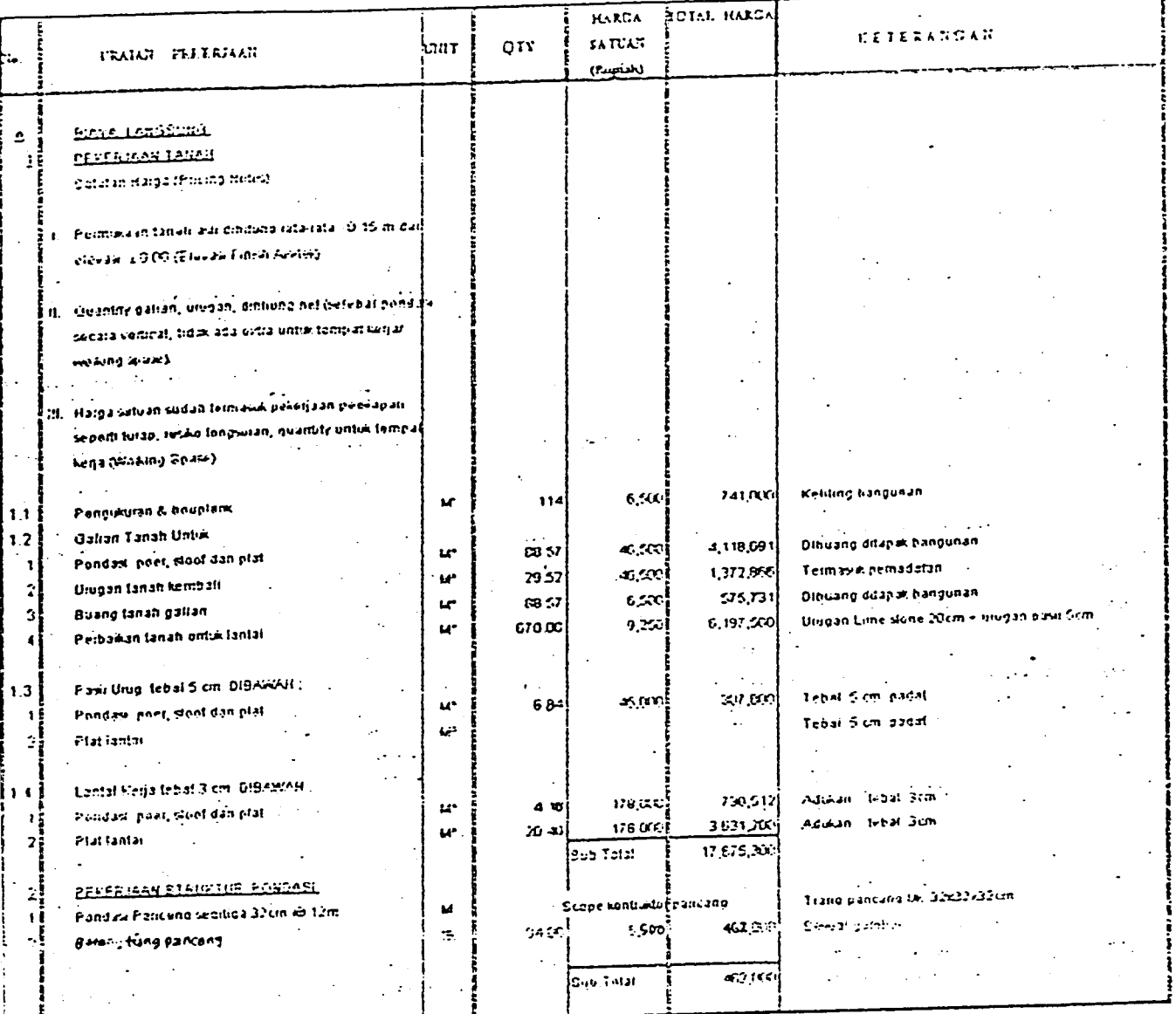

 $\star$  .

 $\frac{13}{90}$  or

 $\ddot{\phantom{a}}$ 

ţ

1۵  $\ddotsc$ 

 $\mathbb{R}^n$ 

 $|t|$ 

Ļ

J.

يت

 $\ddot{\phantom{0}}$ "我们"

 $\mathbb{Z}^{\mathbb{Z}^2}$ 

त्त्रस्य  $\frac{1}{\sqrt{2}}\sum_{i=1}^{n}$  $\tilde{U}$  (2)  $\tilde{U}$  (2)  $\tilde{U}$  (3) LURASI<br>PANET

l,

## Starton Houstal **CHARACTERS**

**CERER UNI STRUMTION L'EDUCHURI** 

 $\omega_{\rm{max}}=0.01$  and  $\omega_{\rm{max}}=0.1$ 

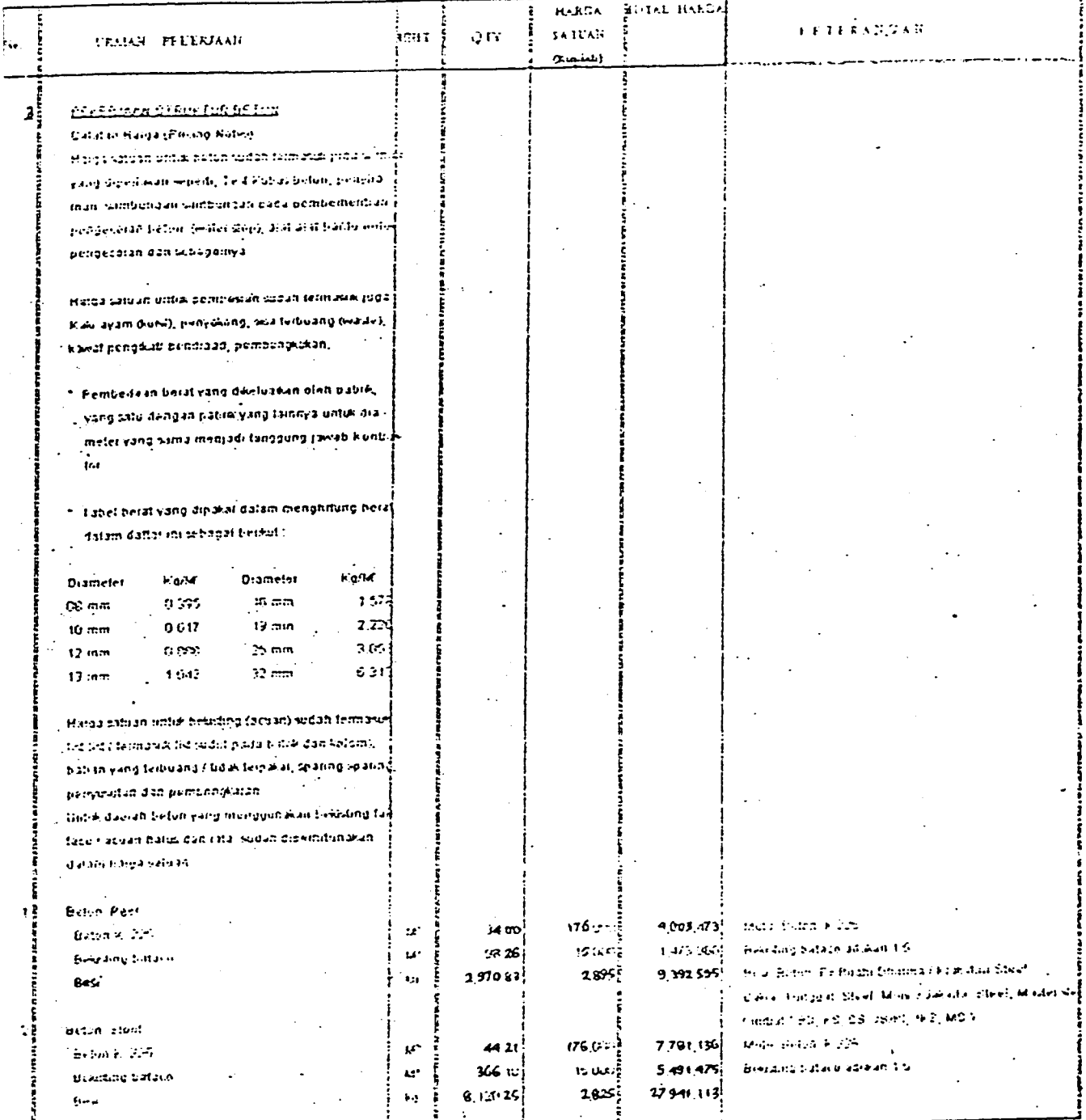

 $\sqrt{2}$ 

一套

 $\ddot{\phantom{0}}$ 

 $\sim$   $\sim$  $\frac{1}{2}$  $\hat{z} = \hat{z}$  .  $\sim$ أنواب والوار  $\mathbb{R}^2$  $\bar{\gamma}$  $\hat{\mathcal{A}}$ 

 $\mathbb{C}$ 

我们的

 $\bar{\omega}_{\rm eff}$ 

 $-05\frac{13}{04}00$ 

 $4/10$ 

Hal.<br>E

#### PROVER

#### $\mu$  (ii)  $\sim 12.4$

 $\gamma$  and  $\tilde{\gamma}$ 

Ξ,

 $\cdot$  $\ddot{\phantom{0}}$ 

 $\ddotsc$ 

 $\ddot{\phantom{a}}$ 

 $\ddot{\phantom{a}}$ 

 $\omega_{\rm{CP}}$ 

 $\frac{1}{2}$ 

 $\overline{a}$ 

j.

ķ

○ 十二十四

 $\ddot{\phantom{a}}$ 

 $\ddot{\cdot}$ 

**SEP OLAR TRINITIES** 

**LIPPIO CHARANT** 

FERERIAMI STRUKTUR & FINGHITIG

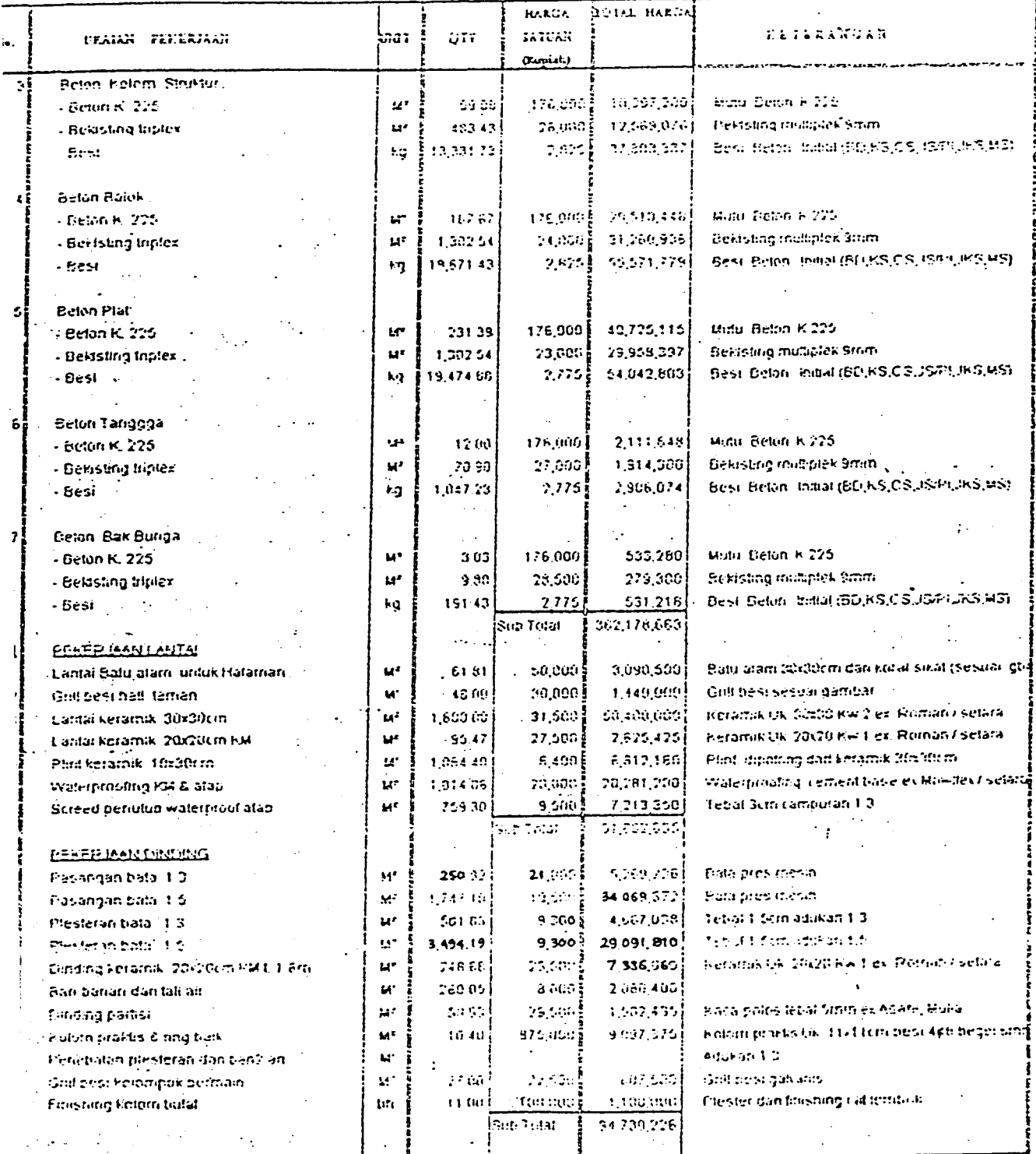

77

 $\ddot{\phantom{a}}$ 

 $\ddot{\cdot}$ 

**第七日** 

 $\mathscr{A}$   $\frac{13}{04}$   $\infty$ ÷.  $\frac{1}{2}$   $\frac{1}{2}$ 

 $\sigma_{\rm s}$ 

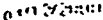

# e toji v Cro  $1.05831$

**PAKET** 

 $\ddot{\cdot}$ 

 $\mathcal{L}_{\mathcal{A}}$ 

ist nodere (fernijks

**LIFED CHARNIS** 

*FERER PARESTRUM THE & FORSIGNO* 

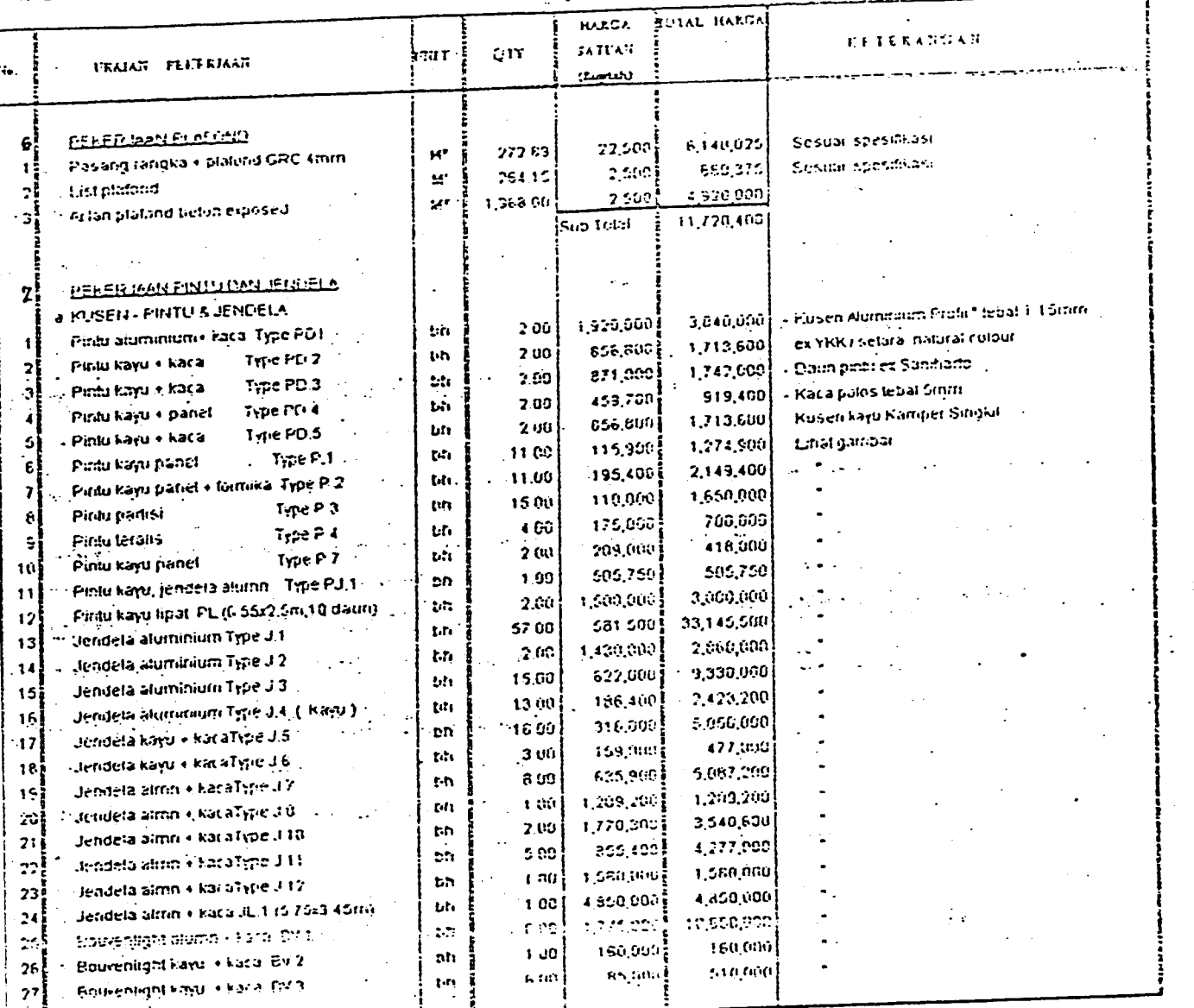

 $\ddotsc$ 

 $\ddot{\cdot}$  $\ddot{\phantom{0}}$ 

 $705\frac{13}{64}00$ 

 $He<sup>3</sup>$   $h_0$ 

 $\frac{1}{2}$ 

# enorce LUSASI<br>PAKET

 $\bar{z}$ 

 $\label{eq:3.1} \frac{1}{\sqrt{2}}\sum_{i=1}^{n} \frac{1}{\sqrt{2}}\sum_{j=1}^{n} \frac{1}{\sqrt{2}}\sum_{j=1}^{n} \frac{1}{\sqrt{2}}\sum_{j=1}^{n} \frac{1}{\sqrt{2}}\sum_{j=1}^{n} \frac{1}{\sqrt{2}}\sum_{j=1}^{n} \frac{1}{\sqrt{2}}\sum_{j=1}^{n} \frac{1}{\sqrt{2}}\sum_{j=1}^{n} \frac{1}{\sqrt{2}}\sum_{j=1}^{n} \frac{1}{\sqrt{2}}\sum_{j=1}^{n} \frac{1}{\sqrt{2}}\$ 

医原

 $\mathbb{R}^2$ 

### Stechner Yeartes LIFED CHIARANG **PEHERDMAN STRUKTUR & EINGENING**

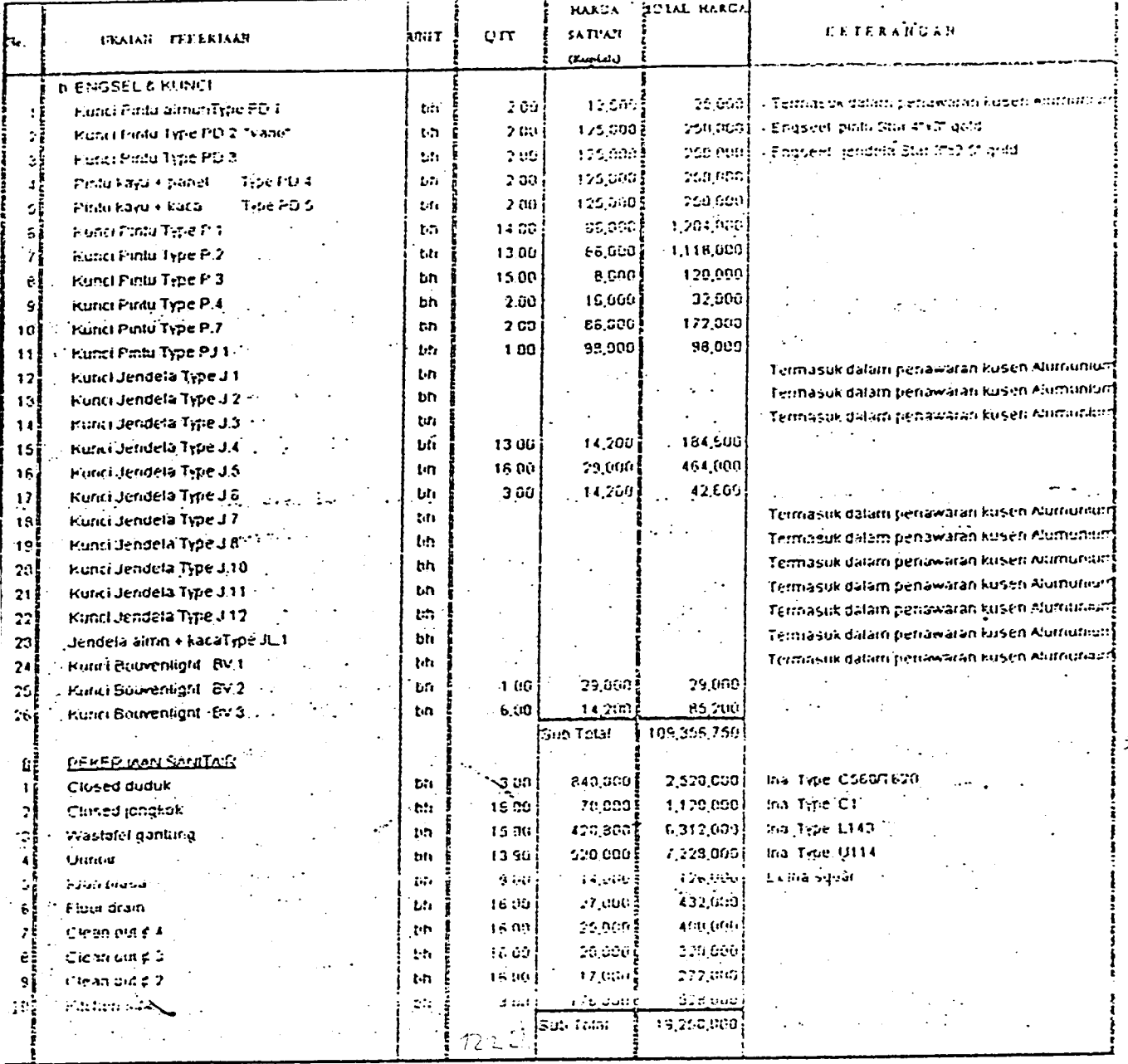

 $\mathscr{A}$   $\frac{13}{05}$   $\infty$ 

 $\ddot{\phantom{0}}$ 

 $Ha_i^2$  /10 

 $\label{eq:1} \mathcal{P}=\mathcal{P}^{(1)}_{\mathcal{P}^{(1)}}\mathcal{P}^{(1)}_{\mathcal{P}^{(1)}}$ 

ţ.

#### PRUTEK

#### LÜKASI

PAKET

SEKÜLAH TRINITAS

: LIPPO CIKARANO

**COEKERLANN STRUKTUR & FINISHING** 

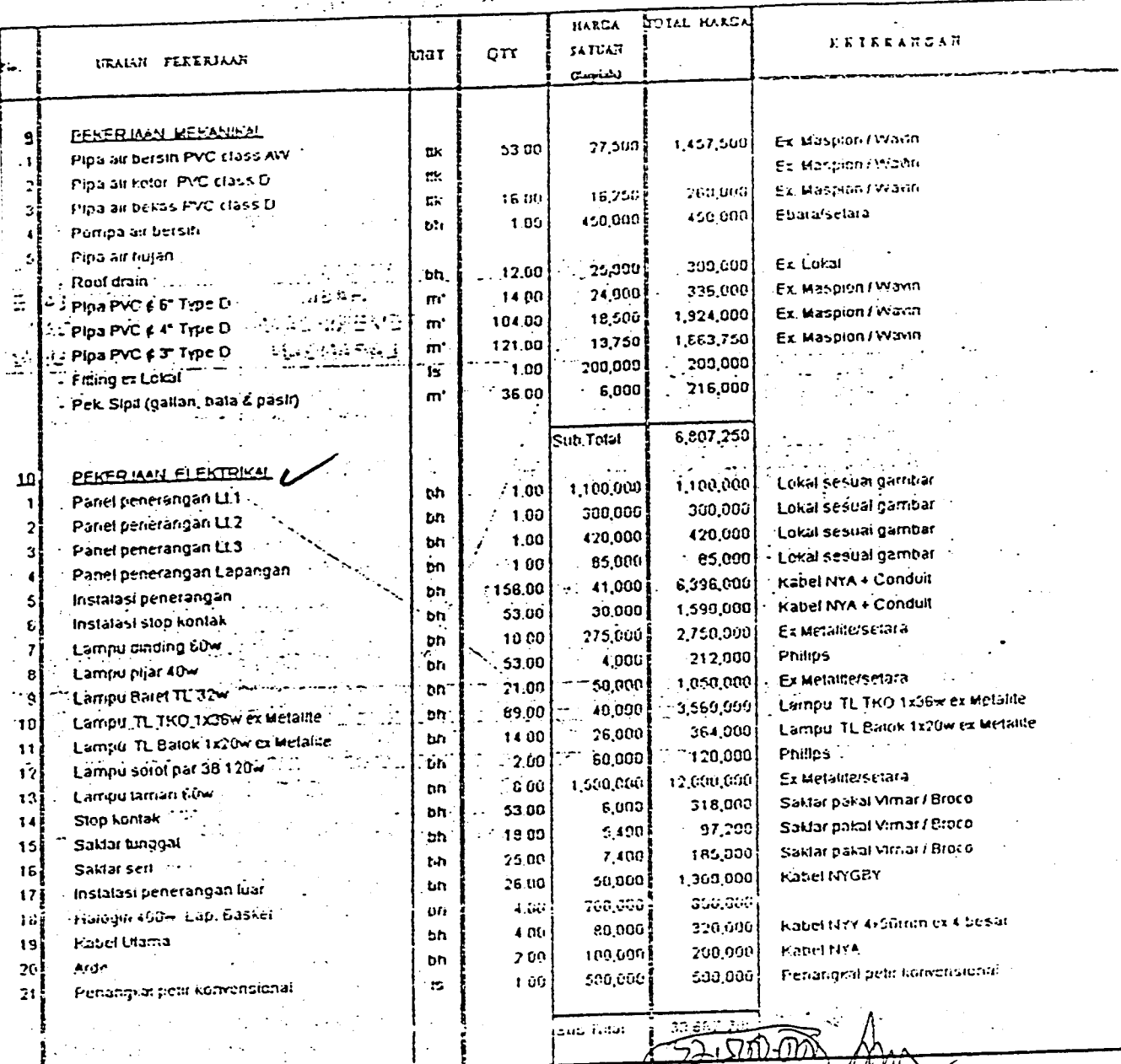

 $\mathbf{H}$ 

I Kormer Cumily Go ON + 2800M  $\%$  'DO

 $\frac{1}{2}$  Hal = 8/10 ź.

 $\infty$ 

### nerrzemlin

# **SEKULAH TRINITAS**

 $\mathcal{R}_{\mathcal{E}}$ 

 $\hat{\mathbf{x}}$  .

 $\mathcal{L}_{\text{max}}$  ,  $\mathcal{L}_{\text{max}}$ ¥

: LIPPO CIKARANG

**T PERERMAN STRUKTUR & FINISHING** PROFEN LOKASI **BUILL HARGE** PAKET **UETERANGAN HULCA** SATINN  $or$ baar المعصيص URAIAN TEXTERIAAN Ex Phanasonic **FEFTINAN TELEHONE** und Keytelphone kap, SPTT/12ed  $11$ - 1 - 1 on cerate und - 1 t-h pesawal display Kabel DC ex 8 basar  $|416,000|$ 38,300 - 11 bh extention standar 11.00  $\pi$ 456,500 41,500 Instalasi telehang 11.03  $100,000$ **CK**  $\overline{a}$ 100,000 1.00 Temmal box,  $15$  $\overline{\mathbf{3}}$ q<sub>u</sub>nd.com Pengelesan ستهبعور Sub Total  $\overline{\mathcal{P}}_1$  and  $\overline{\mathcal{P}}_2$ gia e de  $1.65$  $\mathcal{L}_{\mathcal{L}}(\mathcal{L})$  $\sim$ Pipa Refrigrant : tembaga/Capper *dw* insulation  $\frac{1}{250,000}$ 250,000 g proco **PERSEB ISAN INSTALAST AC** 1.00  $\mathbf{t}$ 2903000  $12$  $145,000$ Instalation pemipaan  $.20.00$  $789.0$ าร h والأسابط Instalation listrik V  $\mathcal{L}_{\mathcal{L}}$  , where  $\mathcal{L}_{\mathcal{L}}$ Ā ้นกนี้ Ceiling fan  $\mathcal{L}^{\prime}$  $\overline{12}$ 'Pengelesan' 3,150,000 Sub Total **Low the Ch**  $\gamma$  sectors المود Keramik Uk 30x30 Kw.2 ex Roman / selara  $\alpha$  ) and  $\alpha$  $\mathcal{L}_{\text{max}}$ acht 2313 - Pipa besi ndari Min medium finish cat FERER IGN TANGGA AYOID EF (1994) 1,953,424 is a  $32.600$  $...$  59.55 Pipa besi Intam true medium finish cat Ŵ.  $+187,500$  $13$ Keramik langga 30x30cm  $-15,000$  $-12.50$ 1,260,000 Railing language ( Contract) e.  $\frac{1}{2}$   $\frac{1}{84.06}$ 15,000 المستوفي ومعوقة والمرادي التالي i.  $\overline{a}$ Railing roid  $-3,400,924$  $\frac{1}{2} \frac{1}{2} \frac{1}{2}$ Ġ  $\sim 10$  $\omega_{\rm eff}$  $\cdot \cdot \cdot \cdot$  is up Total  $\sim$   $\sim$   $\sim$ 大臣の人 كركافة والمتوارثة والمرادة والمسترج وجواري чÈ.  $\ddot{\phantom{0}}$  $\mathcal{L}_{\text{max}}$  and  $\mathcal{L}_{\text{max}}$  $\frac{1}{2\pi}$  ,  $\frac{1}{2\pi}$  , Cal air es Globe (Top Phinghloratus  $\ddot{\phantom{a}}$ Cat air tahan cusca exGlobert op PainWkoralus 38,049,634  $7.009$ 5,435.65 **EEKER LAALLEST** w Cat air ex Globe (Top PaintNovalux  $-3,791,740$ 141 3,000 Cat dinding datam 1,097.08  $\mathbf{M}^t$ Caliminar existabilität/Glutex 818,670  $3,000$ Cat dinding tuar 27289 M, ,3,607,150 **G**  $17,500$ Finish uffran disemptot 290.49 Cat piatorid - 197 3 Cal mineak W. 45,790,694 ٠ Sub Tetal Caliditan ۸  $\mathcal{L}_{\mathcal{A}}$  $\mathbf{r}$ Beton trentitiong 1,900,000 ne estivali 950,000 Beton bethuiano 2.00 حنقنستشترين is.  $4,380000$  $\pm$   $^4$ 4.380,000 Septicklank  $\pm 00$ 2,500,000 Lital ٠.  $2,500,000$ Pusungan bata pres  $1.00$ Ground tank before 1 Juli  $\pm$  1.00 Pos jaga 4,074,000 Unit 42,000 jaz.ne **Bakisampati** 3,315,000  $\mathfrak{m}'$ Saruran Eis heton ut 40cm  $\mathcal{L}_{\mathcal{F}}$ 65,000 39.69  $\mathbf{m}$ 715,000 Ć  $6.5,000$ Gnii besi pendlup salarah 11.00 tari G 16,684,000 **Sub Total** 'Bak kuntitut' ं र Bensi nem item yang menunu kontraktor belum ada pada Bill on  $\mathbb{R}^2$  $\mathbf{H}$ alau menung kontraktor Ouantity dari yang diberikan berbeda (1 Beton cor tiefon benutang 350,000 **CIL** RD 175 + LARGHI PIER 40W 175,000 tiertamtiah)  $200$ Unit 1,100,000  $\mathfrak{so}^{\mathfrak{gl}}$  $(0,00000)$ 22.00 Meja dabur **Butter** Ex National Kayu Kamper singkil 30000 5,600,000 400,000 Lampuldown light L Fondası takalı, Colibeton (isesual gampar). 1400 Eampu arram nga V (Pp 5 360-000 ∕≀ທ‼ 1,600,000  $\cdot$ 200,000 ១ ០១ Und 3,500,000 Kursi bermam (depan kelasi selasar.) ై 1,750,000 volume 1 let  $200$ Lind 1,700,000 4 650.000 Tempat duduk di taman  $\gamma$  GO Und 14.656.608 sub Total Fiber glass untuk tangsi air  $\frac{1}{\sqrt{364}}$  ttal:  $\frac{9}{10}$ ÷ j. لي ال<br>م

سوب

04/12/2000 ÷. : SEKOLAH TRINITAS PROYEK : LIPPO CIKARANG FREKERIAAN STRUKTUR & FINISHING **LOKASI** الأباءين  $\epsilon$  $\sigma \rightarrow \tau$ PAKET  $\mathbf{R}$ **BOTAL HARCA** HARCA KETERANDER بعداءات **SATUAN** ้อาท haar URALUS PEKERJAAN  $(0.444)$ **BIAYA TAK LANGSUNG (Pretiminantes)**  $\mathbf{B}$ **RALL SERVICE**  $-1.1.14$ FEKER MAN HERSIAPAN PRASARANA CAN PENYINDANG 1. Concrete mixer, Vibracin, stamper, genset Rp  $15 -$ Peratatan kerja kontraktor (1982-1999) Scafolding, lightarisan belon ÷.  $\mathbb{R}^2$ Gaji staffelan, Kebmanian, Lemburan, Mess Ŕ  $R_{\rm p}$ **is** Karyawan, THR dan tam-lam Bla<sub>za</sub> Kar<sub>z</sub>awan  $\mathbf{z}$  $\mathcal{L}_{\text{max}}$  and للأراب والهاوان  $7.382<sup>o</sup>$  $\mathcal{L}$  : Kantor Pemborong, Guraang, Air kerja, PPPK. **MERITESHIA** Rp:  $\mathbf{r}$ l. Telphone; Pemadam Pasbakaran, Alal Tulis,  $15$ **Blaya Umum** .<br>3  $\mathbf{1}$ As Bull Drawing, Peccinersinan lokasi proyek  $\mathbb{Z}_2$ Z  $\ddot{\phantom{0}}$ ٠. UCuaintenance, Base Camp dan tain-tain.  $\overline{3}$  ass:  $\overline{3}$ è ਤਿੰ  $\ddot{\phantom{a}}$ **FILALKEETINGK** ĩ. FP.  $15$ Asuransi "ASTEK" į ٠  $+$  Rp. ts. Bunga Modal **BOVIC** rencuso - 6 Rp.  $<sup>15</sup>$ </sup>  $\cdot$  Rp. Resiko Inflasi M. C. V.T. `6  $19$ Keuntungan Pemborong 98.031.500 -<br>Rp ż. **is** Biaya Perljinan, terrder dil **BUNETIBES** Rö.  $\mathbf{B}$ 500. سيود CAR & TPL 353 ASP  $05.64$ ۰, Sub Total Ź. 42  $\sim$   $\sim$ **FOOD KOLEWER!** 187781 ्र  $\mathbb{R}_+$ ٥, تسمعة Tamph Uhud Cendana  $\frac{1}{2}$ bú.  $\mathbf{1}$  $\infty$ Bellaici do dengan typa  $\mathcal{A}$ . s ٠, ÷, erenir (ö. 1984) تتغير **BEREBIS** P. စိုက်<br>စိုက်<br>စိုက်  $\mathcal{C}^{\mathcal{C}}$  $\mathbf{F}(\cdot)$  $\mathcal{L}^{\mathcal{L}}$  $\frac{1}{2}$ Ñ, يبة ستان<br>مناد  $\mathcal{L}_{\mathcal{A}}$  $\cdot$ Ŀ.  $\frac{1}{2}$ Ţ **MALLIC** 약사  $\mathbf{i}$ Ē. g а, من بي بي.<br>الراحي  $Hd$ :  $10/10$  $\frac{1}{p}$  .  $\tilde{\chi}$  $\mathcal{G}_{\mathcal{A}}$  $\sim$ مه ق<br>آنجام المنتدين روح **: جَعَعْ**